# **KODAK PIXPRO SP360** ACTION CAM

# Návod k použití

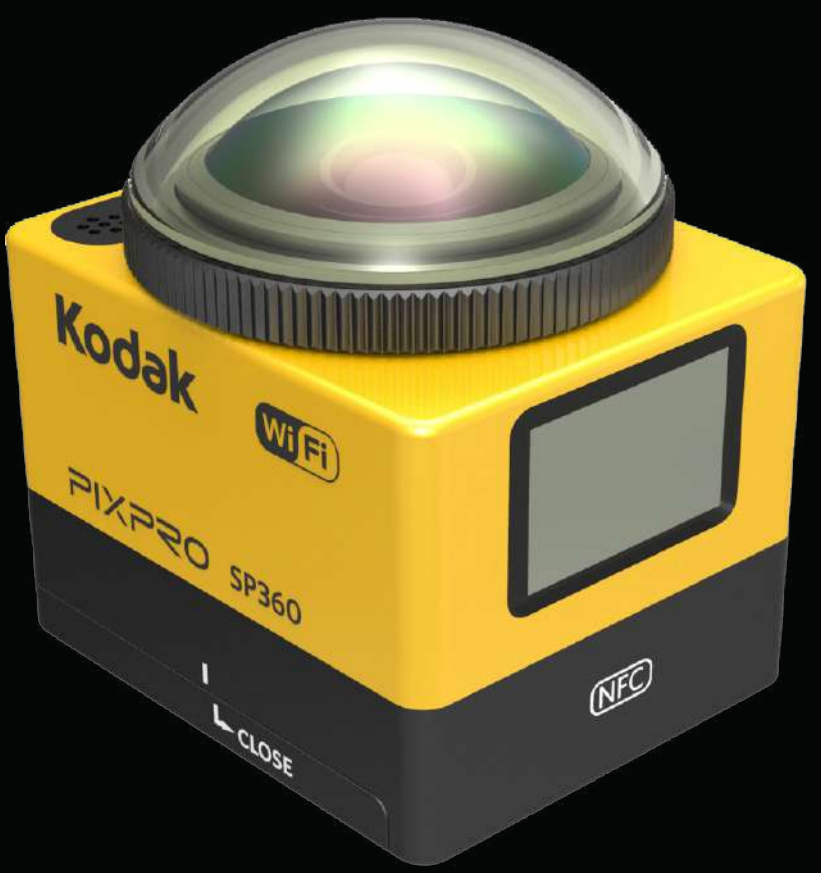

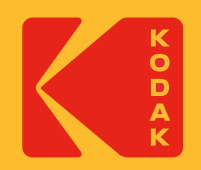

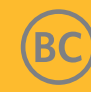

# **Než začnete**

### **Prohlášení shody**

Strana odpovědná za shodu: JK Imaging Ltd. Adresa: JK Imaging Ltd., 17239 So. Main Street, Gardena, CA 90248 USA Web společnosti: kodakpixpro.com

#### **O tomto návodu**

Děkujeme, že jste zakoupili tento produkt. Pečlivě si přečtěte tento návod a uschovejte jej na bezpečném místě k budoucímu nahlédnutí.

- JK Imaging Ltd. si vyhrazuje všechna práva k tomuto dokumentu. Tento návod ani jeho části nesmí být bez předchozího písemného souhlasu společnosti JK Imaging, Ltd reprodukovány, přenášeny, přepisovány, překládány do živého či počítačového jazyka, nezávisle na podobě a způsobu.
- Veškeré obchodní známky jsou v tomto návodu použity pouze za účelem identifikace a jsou majetkem příslušných vlastníků.
- Tento návod vysvětluje, jak používat KODAK PIXPRO Action Cam. Společnost JK Imaging Ltd. udělala vše pro to, aby byl obsah tohoto návodu správný, vyhrazuje si ale právo kdykoli provést změny.
- $\blacksquare$  V celém návodu na užitečné informace upozorňuje  $\text{mod}$  toto, " $\text{mod}$  číslo stránky" uvádí odkaz na obsah této stránky.

### **INDUSTRY CANADA**

Toto zařízení vyhovuje kanadské normě RSS-210.

Toto zařízení vyhovuje normě Industry Canada pro bezlicenční RSS. Použití je podmíněno následujícími dvěma podmínkami: (1) toto zařízení nesmí způsobovat rušení a (2) toto zařízení musí snést veškeré vnější rušení, včetně rušení způsobujícího nesprávnou funkci.

#### Prohlášení o expozici záření:

Tento produkt vyhovuje kanadskému limitu RF vyzařování přenosných zařízení stanovenému pro neřízené prostředí a při použití k zamýšlenému účelu dle tohoto návodu je bezpečný. Expozici RF záření lze dále snížit umístěním zařízení co nejdále od těla nebo také nastavením nižšího výkonu, pokud zařízení takovou funkci nabízí.

#### **NOVÝ VLASTNÍK FOTOAPARÁTU / DŮLEŽITÉ INFORMACE**

Děkujeme vám za zakoupení vaší nové akční kamery **KODAK PIXPRO SP360.** Ve snaze poskytnout vám nejaktuálnější výhody a funkce SP360 vám důrazně doporučujeme zaregistrovat svůj nový fotoaparát na našich webových stránkách:

#### **https://kodakpixpro.com/support/product-registration**

Budete tak informováni o důležitých aktualizacích, včetně firmwaru, funkcí a dalších důležitých informací, které se týkají SP360. Vaše informace jsou vždy uchovávány v bezpečí, jsou zašifrovány a nikdy se neprodávají, nesdílejí ani nepoužívají pro jiné účely než pro upozornění specifická pro fotoaparát SP360, pokud se během procesu registrace nepřihlásíte k odběru jiných typů komunikace.

### **Pro zákazníky v Evropě**

Tento symbol [přeškrtnutý odpadkový koš dle WEEE Příloha IV] odkazuje na oddělený sběr odpadních elektrických a elektronických zařízení v evropských zemích. Zařízení nepatří do běžného domovního odpadu. Bezpečnou likvidaci zajistíte odevzdáním do k tomu určeného systému odděleného sběru.

 $\bm{\zeta}$  Symbol "CE" označuje produkty splňující evropské požadavky na bezpečnost, ochranu zdraví, životního prostředí a zákazníků. Kamery označené "CE" jsou určeny k prodeji v Evropě.

Evropa – prohlášení shody EU

Toto zařízení splňuje zásadní požadavky směrnice R&TTE 2014/53/EU.

K průkazu shody se zásadními požadavky směrnice R&TTE 2014/53/EU byly využity následující testovací metody:

- EN 60950-1: 2006+A11:2009 +A1:2010 +A12:2011

Bezpečnost zařízení informačních technologií:

- EN 50566: 2013

Produktová norma použitá k průkazu shody, pokud jde o působení radiofrekvenčních polí vyzařovaných bezdrátovými komunikačními zařízeními používanými veřejností a drženými v ruce nebo nošenými na těle (30 MHz – 6 GHz)

- EN 62209-2: 2010

Expozice radiofrekvenčních polí vyzařovaných bezdrátovými komunikačními zařízeními drženými v ruce nebo nošenými na těle – Lidské modely, přístrojové vybavení a postupy

Část 2: Postup určení specifické míry absorpce (SAR) pro bezdrátová komunikační zařízení používaná v těsné blízkosti lidského těla (frekvenční rozsah 30 MHz až 6 GHz)

- EN 300 328 V1.8.1 : 2012

Elektromagnetická slučitelnost a otázky slučitelnosti a rádiového spektra (ERM); Širokopásmové přenosové systémy; Zařízení pro přenos dat fungující v ISM pásmu 2,4 GHz a využívající techniky modulace rozprostřeného spektra; Harmonizovaná norma EN pokrývající zásadní požadavky dle článku 3.2 Směrnice R&TTE.

- EN 301 489-1 V1.9.2: 2011

Elektromagnetická slučitelnost a otázky kompatibility a rádiového spektra (ERM); Norma elektromagnetické slučitelnosti (EMC) pro rádiová zařízení a služby; Část 1: Společné technické požadavky.

- EN 301 489-17 V2.2.1:2012

Elektromagnetická slučitelnost a otázky kompatibility a rádiového spektra (ERM); Norma elektromagnetické slučitelnosti (EMC) pro rádiová zařízení a služby; Část 17: Specifické podmínky pro širokopásmové přenosové systémy 2,4 GHz a pro vysoce výkonná zařízení sítí RLAN 5 GHz.

Manufacturer: Sintai Optical (Shenzhen) Co., Ltd

Address: Qiwei Ind Sec, 1st, 2nd,& 3RD Bldg, Lisonglang Village, Gongming Town, Bao'an District, Shenzhen, Guangdong, China

### **Pro zákazníky v USA**

Prohlášení Federální komunikační komise týkající se rušení

Toto zařízení vyhovuje Části 15 Pravidel FCC. Používání podléhá následujícím dvěma podmínkám: (1) Toto zařízení nesmí způsobovat škodlivé rušení a (2) toto zařízení musí snést libovolné vnější rušení, včetně rušení způsobujícího nesprávnou funkci.

Toto zařízení bylo testováno a shledáno ve shodě s limity pro digitální zařízení třídy B dle Části 15 Pravidel FCC. Tyto limity mají za cíl zajistit rozumnou ochranu proti rušení v bytovém prostředí. Toto zařízení vytváří, využívá a může vyzařovat radiofrekvenční energii a pokud není instalováno a používáno v souladu s pokyny, může rušit rádiovou komunikaci. Není ale poskytována žádná záruka, že v konkrétní instalaci k rušení nedojde. Pokud toto zařízení ruší rádiovou komunikaci, což lze ověřit jeho zapnutím a vypnutím, doporučuje se uživateli, aby rušení odstranil jedním nebo více z následujících opatření:

- Přeorientujte nebo přesměrujte anténu přijímače.
- Zvyšte vzdálenost mezi zařízením a přijímačem.
- Připojte zařízení k jiné zásuvce na jiném okruhu, než k němuž je připojen přijímač.
- Požádejte o pomoc prodejce nebo zkušeného radio/televizního technika.

Výstraha FCC: Jakékoli zásahy nebo změny neschválené stranou odpovědnou za shodu mohou znamenat zánik oprávnění uživatele zařízení používat.

Tento vysílač nesmí být na stejném místě ani používán společně s jiným vysílačem či anténou.

#### Prohlášení o expozici záření:

Tento produkt vyhovuje limitu RF expozice stanovenému FCC pro neřízené prostředí a při použití dle tohoto návodu je bezpečný. Expozici RF záření lze dále omezit umístěním produktu co nejdále od těla nebo nastavením nižšího výkonu, pokud zařízení tuto funkci podporuje.

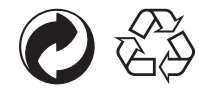

Obal: Při likvidaci obalu se řiďte místními předpisy. Baterie: Baterie odevzdejte k tomu určenému recyklačnímu středisku.

### **VAROVÁNÍ**

Úpravy, manipulace nebo úpravy jakýchkoli částí kamery SP360 jsou neautorizované a zneplatní záruku výrobce a "mohou" zrušit federální a/nebo státní shodu.

#### **Informace o ochranných známkách**

Výrazy HDMI, HDMI High-Definition Multimedia Interface, vizuální podoba HDMI a loga HDMI jsou ochranné známky nebo registrované ochranné známky společnosti HDMI Licensing Administrator, Inc.

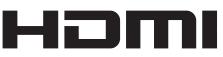

### **Poznámky k produktu:**

- Produkt sami neopravujte a nerozebírejte.
- • S produktem manipulujte správně. Pád, proražení nebo rozdrcení produktu jej může poškodit.
- Nesahejte na objektiv, k čištění využívejte profesionální papír na čištění objektivů s čisticím prostředkem na objektivy, kterým objektiv otřete; objektiv udržujte čistý.
- • Neotírejte povrch produktu žíravinami, alkoholem ani organickými rozpouštědly.
- • Neskladujte produkt při vysoké teplotě.
- Nenechte na objektiv dlouhodobě působit silné světlo (např. sluneční).
- Neskladujte produkt v dosahu silných magnetických polí.
- • Při rychlém přemístění produktu z chladu do tepla může v důsledku fyzikálních jevů uvnitř produktu zkondenzovat voda. V tom případě doporučujeme vyčkat, až se teplota produktu vyrovná s teplotou okolí, a teprve poté jej zapnout.
- • Pokud v důsledku nesprávného ovládání uživatelem nelze přehrát fotografii nebo videozáznam, společnost za to nepřebírá odpovědnost a neposkytne odškodnění.
- • Pokud produkt nebudete delší dobu používat, uložte jej v suchém a čistém prostředí.

#### **Poznámky k baterii:**  $(\Lambda)$

- Používejte baterii stejného typu, jako byla k přístroji přiložena.
- • Pokud se baterie za provozu nebo při nabíjení přehřeje, okamžitě ji přestaňte nabíjet a používat. Vypněte produkt, opatrně vyjměte baterii a vyčkejte, až vychladne.
- • Kontakty baterie udržujte čisté a suché.
- Baterii instalujte podle značek plus a mínus v prostoru pro baterii. Nevkládejte baterii použitím nadměrné síly.
- • Pokud elektrolyt vytékající z baterie znečistí produkt, poraďte se s prodejcem. Pokud elektrolyt vytékající z baterie zasáhne pokožku, okamžitě ji opláchněte velkým množstvím vody a vyhledejte lékaře.
- • Předcházejte poškození baterie, chraňte ji před pády, nárazy těžkých předmětů a poškrábáním ostrými předměty.
- Zabraňte kontaktu baterie s kovovými předměty (včetně mincí), aby nedošlo ke zkratu, vybití, přehřátí a úniku elektrolytu.
- • Baterii nezahřívejte a neházejte do ohně, aby nedošlo k výbuchu.
- Pokud baterii nebudete delší dobu používat, vyjměte ji z přístroje.
- • Neskladujte baterii při vysoké teplotě.
- Při použití v chladu má baterie mnohem nižší výkon.
- • Nepokoušejte se baterii rozebírat.
- • Baterii likvidujte v souladu s místními (národními či regionálními) předpisy.

### **Poznámky k paměťové kartě**

- V tomto návodu používané karty musí být typu microSD nebo microSDHC.
- Paměťovou kartu udržujte čistou a suchou.
- • Při vkládání paměťové karty do slotu zkontrolujte orientaci vybrání na kartě vůči vybrání ve slotu podle značky vylisované u slotu. Nezasouvejte paměťovou kartu do slotu silou.
- • Před prvním použitím je nutno kartu zformátovat.
- • Fotografie a videosekvence ukládá přístroj do automaticky vytvořené složky na paměťové kartě. Do těchto složek neukládejte jiné fotografie a videosekvence pořízené jinými zařízením, protože je přístroj nedokáže rozpoznat.
- • Nedoporučujeme přímé úpravy dat na paměťové kartě. Doporučujeme data nejprve zkopírovat na disk počítače.
- Před vyjmutím paměťové karty přístroj vypněte. Jinak hrozí poškození paměťové karty.
- Pokud přístroj nebudete delší dobu používat, zazálohujte si data na paměťové kartě a poté kartu z přístroje vyjměte.

### **Další poznámky:**

- • Během aktualizace firmwaru přístroj nevypínejte a neodpojujte napájení. V opačném případě hrozí nesprávný zápis dat a pozdější nefunkčnost přístroje.
- Při použití přístroje v letadle se řiďte pokyny letecké společnosti.
- • S ohledem na omezení výrobní technologie může LCD vykazovat trvale rozsvícené nebo zhasnuté body. Nemá to vliv na kvalitu zaznamenaných fotografií a videozáznamů.
- • V případě poškození LCD dejte pozor na možnost úniku kapalných krystalů. V níže uvedených situacích okamžitě jednejte podle následujících pokynů:
- 1. Pokud se kapalné krystaly dostanou na pokožku, otřete ji suchým hadrem, důkladně omyjte mýdlem a opláchněte velkým množstvím čisté vody.
- 2. Pokud se kapalné krystaly dostanou do oka, nejméně 15 minut oko vyplachujte velkým množstvím čisté vody. Také vyhledejte lékaře.
- 3. Pokud dojde ke spolknutí kapalných krystalů, vypláchněte ústa čistou vodou a pokuste se vyvolat zvracení. Také vyhledejte lékaře.

### **Poznámky k vodotěsnosti:**

- • Při běžných každodenních aktivitách je přístroj odolný proti postříkání vodou. Před použitím dobře utáhněte kryt objektivu, zajistěte kryt baterie a dobře utáhněte boční kryt.
- • Vodotěsnost bude snížena jakýmkoli poškrábáním, prasklinou nebo drobnými nečistotami (písek nebo vlasy) na těsnicím pryžovém kroužku uvnitř bočního krytu. Před použitím přístroje a uzavřením bočního krytu zkontrolujte, zda těsnicí pryžový kroužek není poškozen nebo znečištěn. Znečištěný těsnicí pryžový kroužek nebo dosedací plochy otřete čistým hadrem, který nepouští vlákna. V případě prasklin nebo poškrábání okamžitě navštivte servisní středisko a získejte nový těsnicí pryžový kroužek.
- • Před použitím ve vodě přístroj nejprve vložte do vodotěsného krytu. Maximální hloubka ponoru je 60 metrů (196 stop) do vody o teplotě nejvýše 40 °C. Přístroj zůstane v hloubce 60 metrů (196 stop) vodotěsný po dobu do 4 hodin.
- • Během ponoru ve vodě neotvírejte vodotěsný kryt.
- • Pokud se přístroj nechtěně dostane do kontaktu s vodou, neotvírejte kryt baterie ani boční kryt a nesnímejte kryt objektivu. Před otevřením krytu baterie a bočního krytu za účelem vyjmutí baterie a paměťové karty přístroj vypněte a otřete suchým a čistým hadrem, který nepouští vlákna.
- • Pokud jsou mezi vnitřními plochami a tělem přístroje kapky vody, před otevřením krytu baterie a bočního krytu je setřete.
- • Po použití přístroje v přítomnosti vody, bláta nebo částic nečistot jej opláchněte čistou vodou (předtím pevně utáhněte kryt objektivu, zajistěte kryt baterie a uzavřete boční kryt). Po opláchnutí přístroj otřete suchým a čistým hadrem, který nepouští vlákna.

### **Odolnost proti vodě / prachu / nárazu / mrazu:**

- Instalace krytu objektivu, JIS / IEC vodotěsnost třídy 5 (IPX5).
- • Instalace krytu objektivu, JIS / IEC vodotěsnost třídy 6 (IP6X).
- • Instalace krytu objektivu, odolnost proti pádu z výšky 2,0 m.
- Mrazuvzdornost do teploty -10 °C.

# **Obsah**

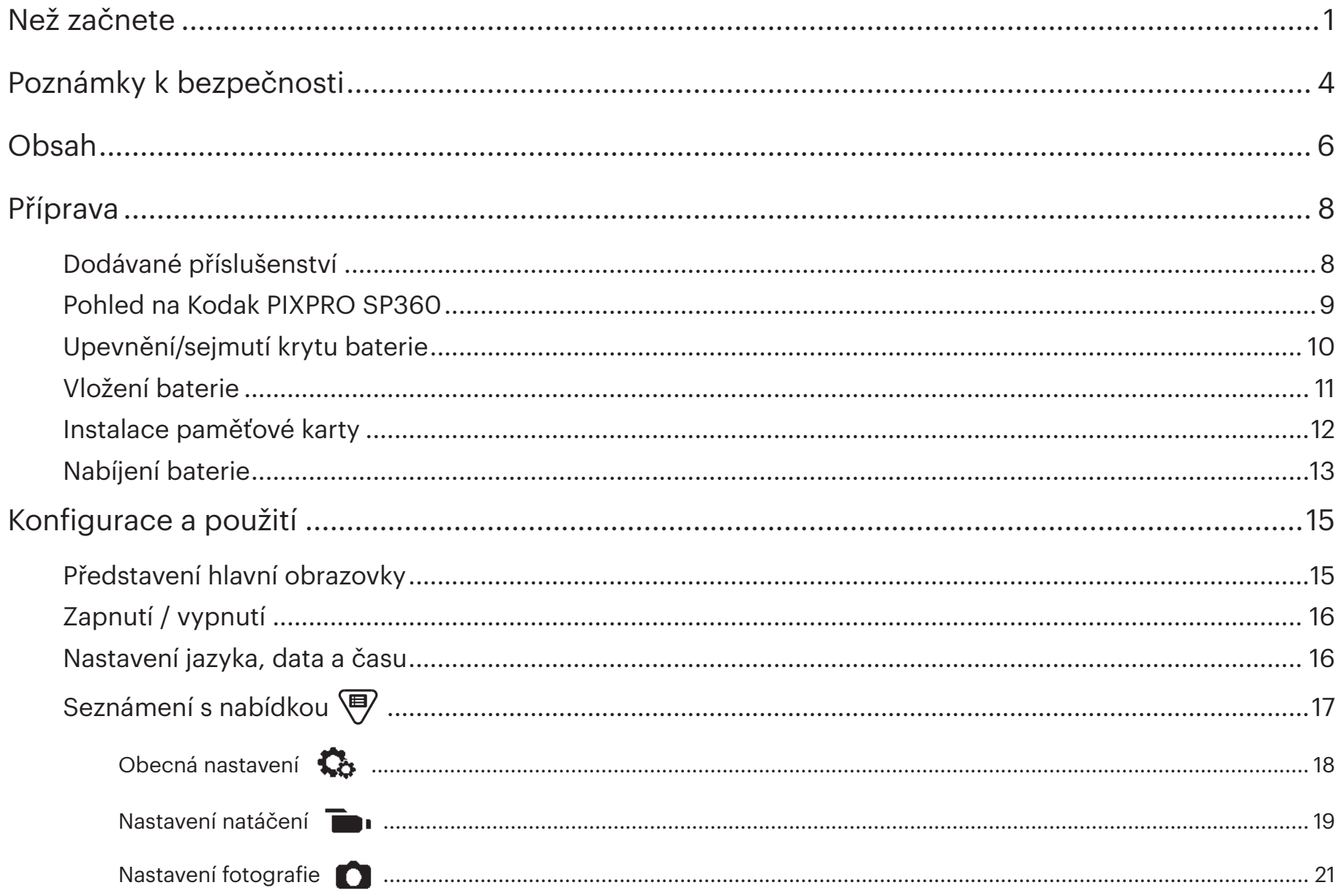

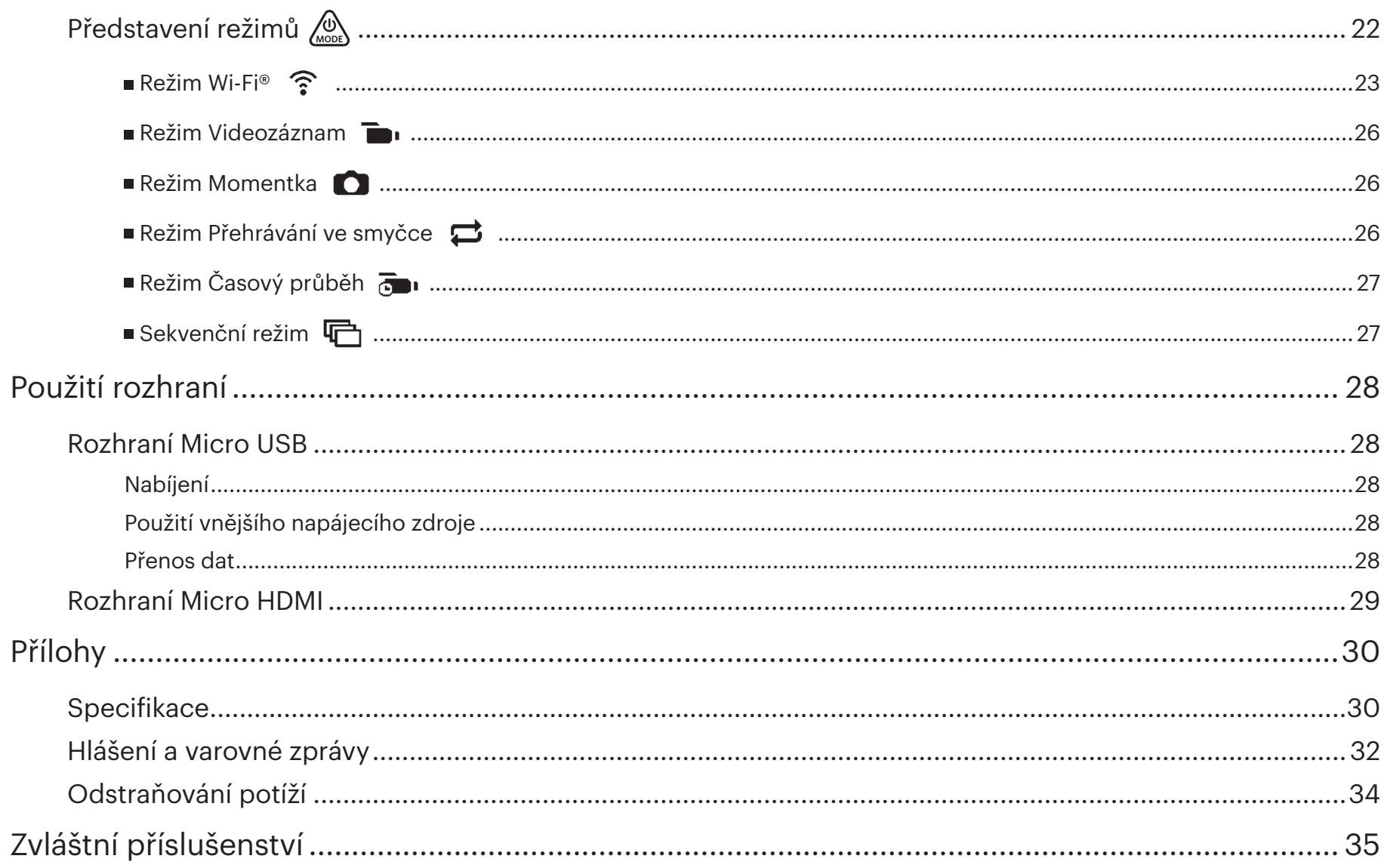

### **Dodávané příslušenství**

V krabici se zakoupeným přístrojem byste měli mít následující příslušenství. Pokud cokoli chybí nebo se zdá poškozeno, kontaktujte maloobchodníka. (Provedení napájecího adaptéru se bude lišit podle rozvodné sítě konkrétní země nebo regionu. Následující obrázek je pouze informativní)

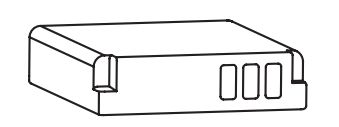

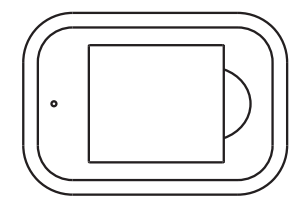

Dobíjecí lithium iontová baterie **Nabíječ baterie** Nabíječ baterie Napájecí adaptér Kabel Micro USB

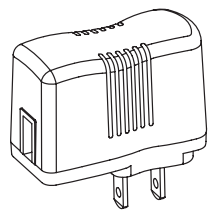

음

(instalována z výroby) Kryt skleněného objektivu **Manu Manu Australie Neb**orianný kryt

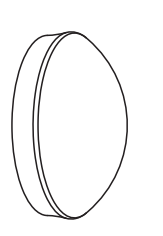

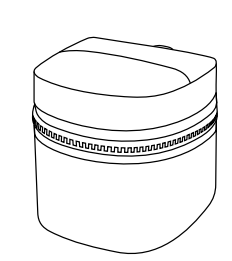

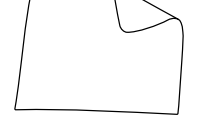

Pouzdro k přenášení v roce Čisticí hadřík

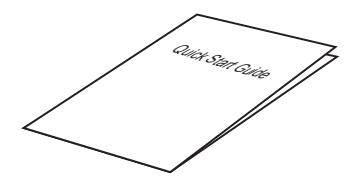

Průvodce rychlým startem

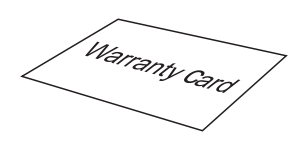

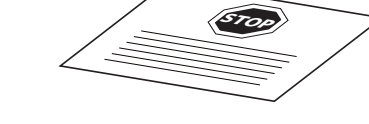

Servisní karta

Záruční list

### **Pohled na Kodak PIXPRO SP360**

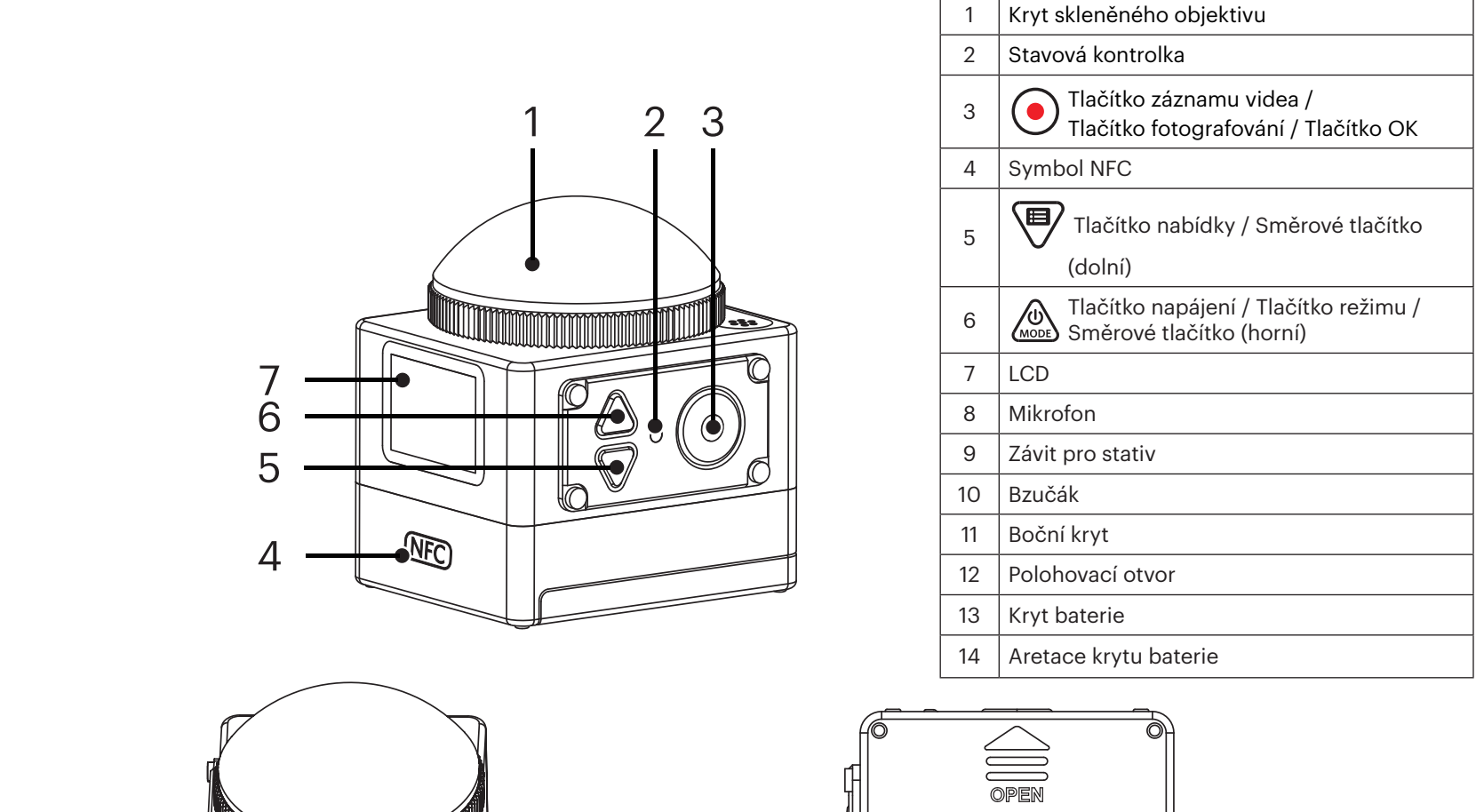

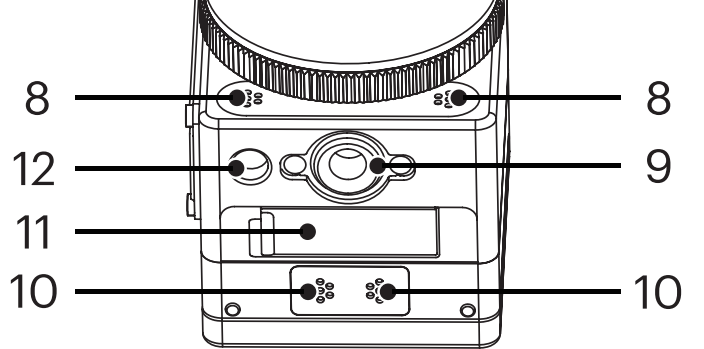

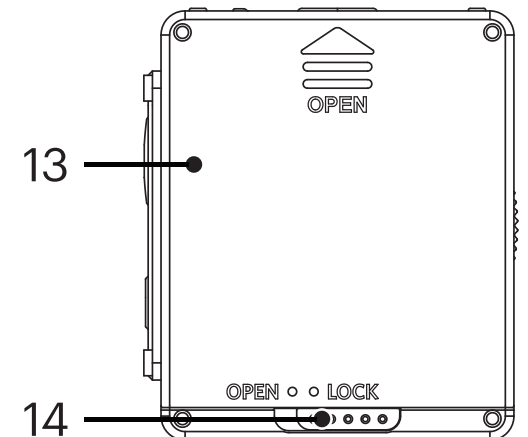

### **Upevnění/sejmutí krytu baterie**

### **Sejmutí krytu objektivu:**

Otáčejte kryt objektivu dle obrázku, až se oddělí od SP360.

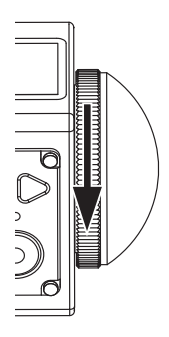

#### **Upevnění krytu objektivu:**

Otáčejte kryt objektivu dle obrázku, až bude pevně utažen.

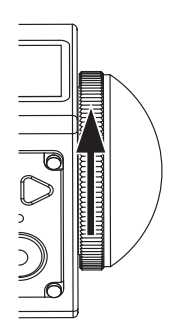

 Kryt chrání objektiv před poškozením (zajišťuje odolnost proti prachu, nárazům a polití). Kryt objektivu neovlivňuje kvalitu obrazu a videa. E

- ð Před upevněním krytu objektivu zkontrolujte, zda je povrch objektivu čistý a suchý. Před fotografováním a natáčením objektiv vždy očistěte hadříkem, který nepouští vlákna, aby se nezhoršovala kvalita obrazu a videa.
- (≣) Pokud SP360 vystavíte extrémním teplotním rozdílům, může uvnitř krytu objektivu zkondenzovat voda. V tom případě sejměte kryt objektivu, očistěte jej měkkým, suchým hadříkem, který nepouští vlákna, a poté kryt objektivu vraťte na místo.
- Pokud nebudete SP360 delší dobu používat, vždy na něj nasaďte ochranný kryt. (dle obrázku).E

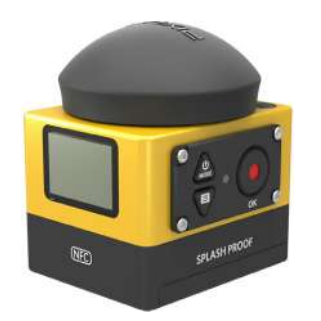

### **Vložení baterie**

#### 1. Otevřete kryt baterie

Stiskněte aretaci krytu baterie z polohy "LOCK" do polohy "OPEN" ve směru šipky ① , stiskněte kryt baterie ve směru šipky ② a otevřete kryt baterie ve směru šipky ③ .

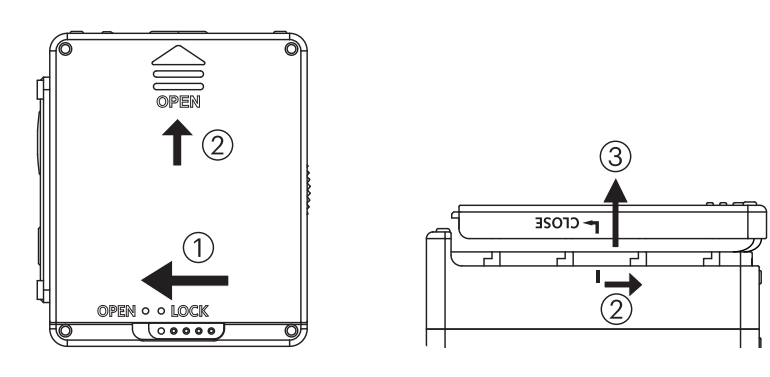

#### 2. Vložte baterii

Vložte baterii do prostoru pro baterii ve směru šipky ④ (všimněte si symbolů + a - ).

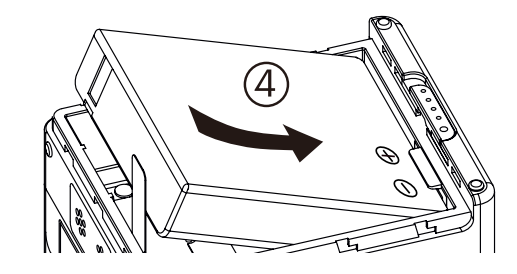

Jemným tahem za pásku vyjměte baterii. Při vkládání baterie neskládejte pásku pod baterii.

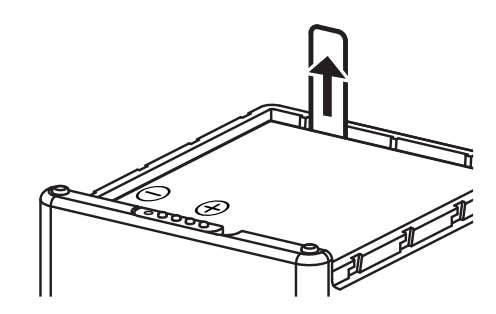

#### 3. Zavřete kryt baterie

Umístěte kryt na prostor pro baterii dle obrázku a zasuňte jej ve směru šipky ⑤ . Zavřete kryt baterie ve směru šipky ⑥ a stiskněte aretaci krytu baterie z polohy "OPEN" do polohy "LOCK" ve směru šipky  $\circled{7}$ .

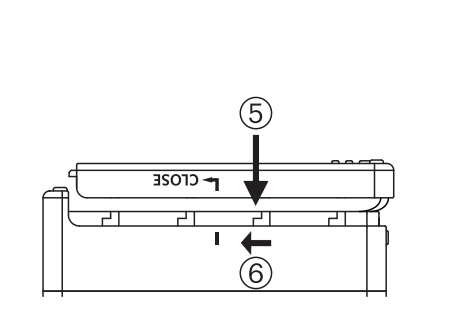

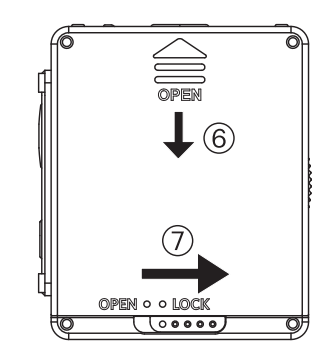

### **Instalace paměťové karty**

Otevřete boční kryt, vložte do slotu paměťovou kartu (pozor na orientaci vybrání v kartě), tlakem špičky prstu na konec paměťové karty ji úplně zasuňte do slotu a poté zavřete boční kryt.

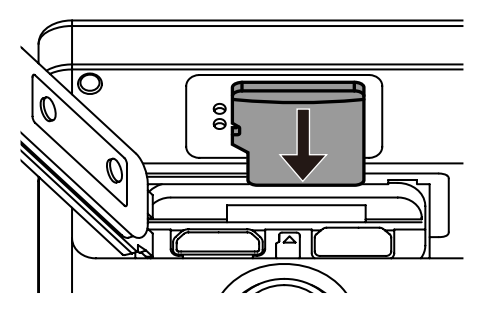

Ê Paměťová karta (microSD / microSDHC) je volitelná a není součástí dodávky produktu. Je nutno ji zakoupit zvlášť. Použijte originální paměťovou kartu Class 6 nebo vyšší s kapacitou 4 GB až 32 GB.

 Paměťovou kartu vyjměte po otevření bočního krytu jemným zatlačením na ni, což ji odjistí, a poté ji můžete opatrně vytáhnout. E

Í Pokud paměťovou kartu vložíte do nebo vyjmete ze zapnutého produktu, automaticky se vypne.

### **Nabíjení baterie**

 Baterii nabíjejte nabíječem nebo síťovým adaptérem při teplotě okolí 10 ˚C až 35 ˚C.

#### **Nabíjení baterie nabíječem:**

1. Umístěte baterii do nabíječe podle naznačeného směru. Kabelem Micro USB propojte nabíječ baterie a síťový adaptér, poté síťový adaptér zasuňte do elektrické zásuvky.

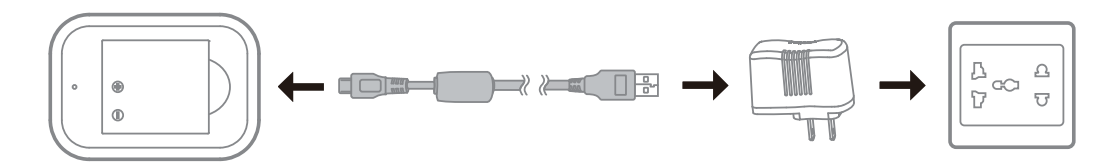

2. Během nabíjení svítí kontrolka červeně. Když se kontrolka rozsvítí zeleně, je nabíjení dokončeno.

Při prvním nabíjení nebo po delší době nepoužívání nabíjejte baterii nejméně čtyři hodiny.

#### **Nabíjení Action Cam pomocí síťového adaptéru nebo vnějšího napájecího zdroje (z vozidla, z přenosného zdroje atd.):**

- 1. Vložení baterie do Action Cam.
- 2. Kabelem Micro USB propojte nabíječ baterie a síťový adaptér, poté síťový adaptér zasuňte do elektrické zásuvky. Nebo kabelem Micro USB propojte Action Cam s vnějším napájecím zdrojem (z vozidla, z přenosného zdroje atd.).

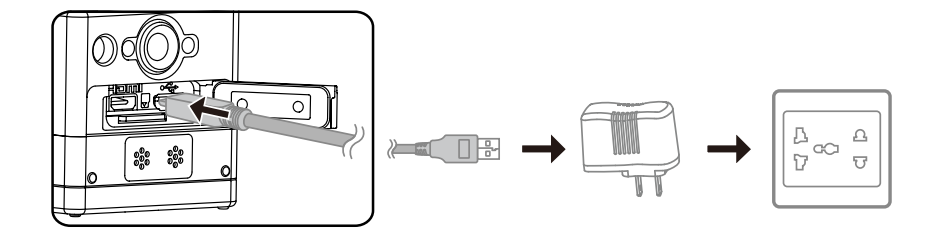

- 3. Nápis "Charging ..." na LCD znamená, že se baterie nabíjí.
- 4. Během nabíjení bude kontrolka svítit oranžově. (Po dokončení nabíjení se Action Cam automaticky vypne.)
- Nabíjení se zastaví po stisku tlačítka  $\binom{10}{1000}$  během nabíjení.

Pokud byl Action Cam před vypnutím v režimu Přehrávání ve smyčce, automaticky se zapne a začne nahrávat při připojení kabelu Micro USB mezi Action Cam a napájecí adaptér (nebo vnější napájecí zdroj). (Například: pokud je Action Cam připojen k napájecímu zdroji vozidla, při nastartování auta se zapne a začne nahrávat. Navíc se jednu minutu po vypnutí klíčku zapalování automaticky zastaví záznam a uloží se soubory.)

### **Nabíjení Action Cam z počítače:**

- 1. Vložení baterie do Action Cam.
- 2. Kabelem Micro USB připojte Action Cam k počítači (musí být zapnutý).
- 3. Kontrolka během nabíjení svítí oranžově a po dokončení nabíjení automaticky zhasne.

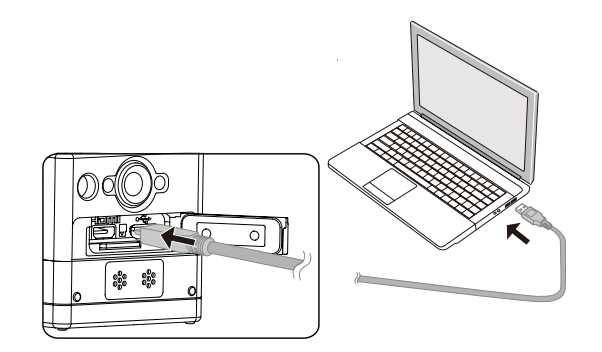

# **Konfigurace a použití**

### **Představení hlavní obrazovky**

**Hlavní obrazovka v režimu Wi-Fi®**

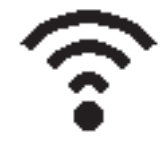

**Hlavní obrazovka v ostatních režimech**

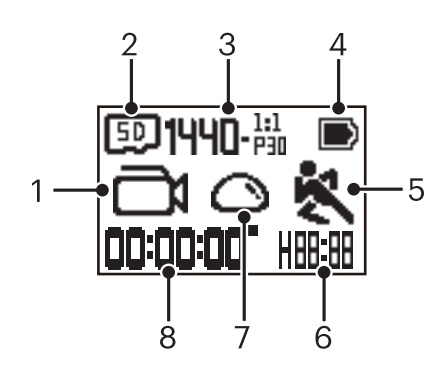

### 1. Režim

**Režim Videozáznam** 

**EE** / **And** Režim Přehrávání ve smyčce

- any / any / any / any / any Režim Časový průběh
- **[O]** Režim Momentka
- **G** Sekvenční režim
- 2. **50** Paměťová karta / TH Vnitřní paměť

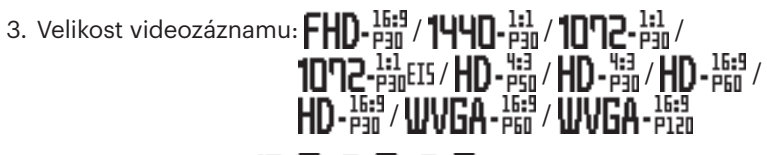

Velikost fotografie: 10-M/5-M/2-M

- 4. Stav baterie
- 5. Detekce pohybu (Zap)

6. Zbývající doba záznamu: $\left\| \cdot \right\|$ :  $\left\| \cdot \right\|$ nh:mm /  $\left\| \cdot \right\|$ .  $\left\| \cdot \right\|$ mm:ss / --;-- žádná

Zbývající počet snímků: HHHH : (pokud je možno pořídit více snímků, zobrazí se maximální zobrazitelné číslo "+9999") / ----- žádný

7. Režim rozložit

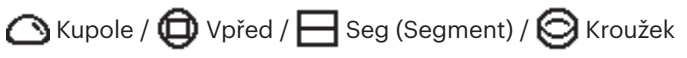

8. Doba záznamu / počet snímků (pokud je možno pořídit více snímků, zobrazí se maximální zobrazitelné číslo "+9999")

### **Zapnutí / vypnutí**

#### **Zapnutí:**

Vypnutý přístroj zapnete stiskem a přidržením tlačítka  $\bigotimes_{\text{meas}}$  na déle než jednu sekundu.

#### **Vypnutí:**

Zapnutý přístroj zapnete stiskem a přidržením tlačítka  $\mathcal{A}_{\text{model}}^{\mathbb{O}}$  na déle než jednu sekundu.

◉ Pokud přístroj nelze normálně zapnout / vypnout, můžete jej nuceně vypnout vyjmutím baterie.

### **Nastavení jazyka, data a času**

- 1. Stiskem a přidržením tlačítka  $\mathcal{L}_{\text{most}}^{\mathbb{Q}}$  zapněte přístroj. Při prvním zapnutí se zobrazí nastavení data a času, "Y M D hh:mm:ss" (rok, měsíc, den, čas).
- 2. Položka, kterou nastavujete, bude zvýrazněna černým pozadím, nastavení změníte stiskem  $\oslash$  nebo  $\spadesuit$  a stiskem  $\odot$  potvrdíte.
- 3. Po nastavení údaje minut přejděte stiskem tlačítka  $\bigodot$  na hlavní obrazovku Wi-Fi®.

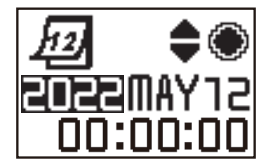

### **Seznámení s nabídkou**

- 1. Na hlavní obrazovce (kromě režimu Wi-Fi®) stiskem tlačítka  $\Psi$  otevřete první úroveň nabídky  $\textcircled{a}_{\text{max}}$  nebo  $\Psi$  stiskem tlačítka vyberte položku a stiskem tlačítka  $\left( \bullet \right)$  otevřete odpovídající druhou úroveň nabídky.
	- V režimu Videozáznam / Přehrávání ve smyčce / Časový průběh lze otevřít nabídky  $\Box$  Nastavení natáčení a  $\Box$  Obecná nastavení.
	- V režimu Momentka / Sekvenční lze otevřít nabídky Nastavení fotografie a  $\bigotimes$  Obecná nastavení.
- 2. Stiskem tlačítka  $\bigotimes_{\text{non}}$ nebo  $\bigcircled{}$  vyberte položku, potvrďte stiskem tlačítka  $\bigcirc$  a otevřete třetí úroveň nabídky (bude zvýrazněna černým pozadím).
- 3. Stiskem tlačítka  $\hat{w}$  nebo  $\overline{\P}$  vyberte položku, stiskem tlačítka  $\bigodot$  potvrďte a vraťte se do druhé úrovně nabídky.
- 4. Vyberte  $\bigcirc$ , stiskem tlačítka  $\bigcirc$  se vraťte do první úrovně nabídky.
- 5. Vyberte  $E X$ | T, stiskem tlačítka  $\odot$  se vraťte na hlavní obrazovku.

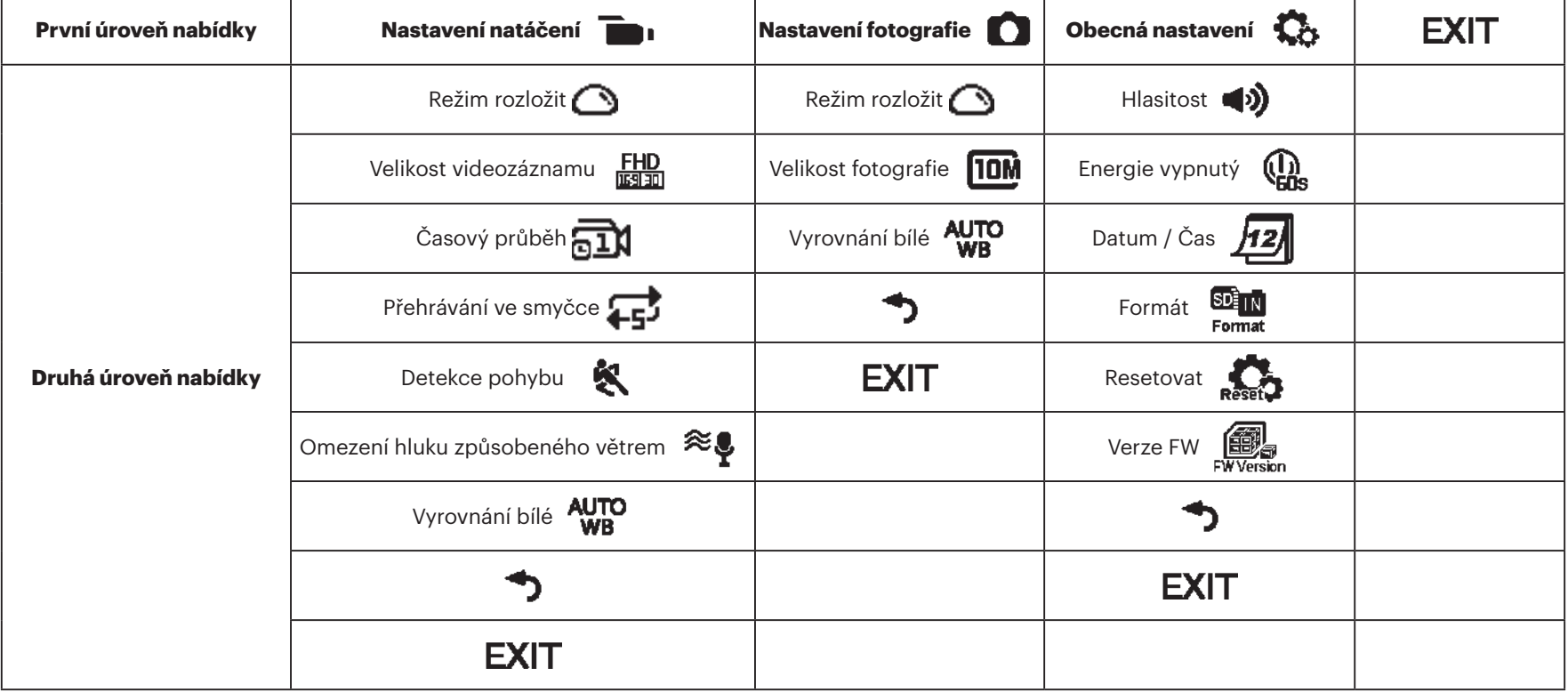

### **Obecná nastavení**

**H** Hlasitost  $\blacktriangleleft$  $\blacksquare$ 

Nastavení hlasitosti přístroje. Jsou 2 možnosti:

- **(b)** Povolit
- $\blacktriangleleft$   $\times$  Vypnutý
- **Energie v\ypnuty** (1) /  $\mathbb{Q}_n$

Pokud je zapnuta tato funkce, platí, že pokud přístroj po určitou dobu nepoužíváte (kromě případu, že probíhá záznam nebo je připojen k Wi-Fi®), automaticky se vypne.

Jsou 2 možnosti:

- $Q_{\text{max}}$  60 s
- **D**<sub>o</sub> Vypnutý
- **Datum/čas** 12

Nastavení data a času přístroje.

- 1. Zobrazí se nastavení data a času, "Y M D hh:mm:ss" (rok, měsíc, den, čas).
- 2. Položka, kterou nastavujete, bude zvýrazněna černým pozadím, nastavení změníte stiskem  $\oslash$  nebo  $\mathbf{\mathcal{F}}$  a stiskem  $\odot$  potvrdíte.
- 3. Po nastavení údaje minut přejděte stiskem tlačítka  $\bigodot$  na druhou úroveň nabídky.

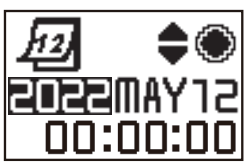

## **Formát**

Formátování odstraní všechna data na paměťové kartě nebo ve vnitřní paměti,

Pokud je vložena paměťová karta, lze formátovat pouze kartu. Pokud potřebujete zformátovat vnitřní paměť, nejprve vyjměte paměťovou kartu.

Jsou 2 možnosti:

- YES Potvrzení
- **NO** Storno

Při volbě  $YES$  stiskem tlačítka  $\odot$  spusťte formátování a po dokončení se vraťte do druhé úrovně nabídky.

# **Resetovat**

Resetování nastavení obnoví všechna výchozí nastavení přístroje (kromě data a času).

Jsou 2 možnosti:

- YES Potvrzení
- $\cdot$  NO Storno

Při volbě  $YES$  stiskem tlačítka  $\odot$  spusťte resetování a po dokončení se vraťte do druhé úrovně nabídky.

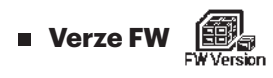

Tato volba zobrazí aktuální verzi firmwaru. Stiskem tlačítka  $\textcircled{\bullet}$  se vraťte do první úrovně nabídky.

Pokud je na paměťové kartě uložena nová verze, lze firmware aktualizovat. Obrazovka aktualizace firmwaru nabízí 2 možnosti:

- **YES** Potvrzení
- $\cdot$  NO Storno

Při volbě  $\mathbf{YES}$  stiskem tlačítka  $\textcircled{\textcolor{red}{\bullet}}$  spusťte resetování a po dokončení se přístroj automaticky vypne.

Pokud se zobrazí varování ohledně vybité baterie, před aktualizací firmwaru baterii nabijte.

### **NOVÝ VLASTNÍK FOTOAPARÁTU / DŮLEŽITÉ INFORMACE**

Děkujeme vám za zakoupení vaší nové akční kamery **KODAK PIXPRO SP360**. Ve snaze poskytnout vám nejaktuálnější výhody a funkce SP360 vám důrazně doporučujeme zaregistrovat svůj nový fotoaparát na našich webových stránkách:

#### **https://kodakpixpro.com/support/product-registration**

Budete tak informováni o důležitých aktualizacích, včetně firmwaru, funkcí a dalších důležitých informací, které se týkají SP360. Vaše informace jsou vždy uchovávány v bezpečí, jsou zašifrovány a nikdy se neprodávají, nesdílejí ani nepoužívají pro jiné účely než pro upozornění specifická pro fotoaparát SP360, pokud se během procesu registrace nepřihlásíte k odběru jiných typů komunikace.

### **Nastavení natáčení**

**Režim rozložit (pro režim Videozáznam / Přehrávání ve smyčce / Časový průběh)**

Vyberte si z několika obrazových efektů. Je 5 možností:

- $\cdot$   $\bigodot$  Kupole  $^{\star1}$
- $\cdot$   $\, \bigoplus \,$  Vpřed  $^{\star 2}$
- $\cdot\,\, \pmb{\box{=} }$  Seg (Segment)  $^{\star1}$
- $\bigotimes$  Kroužek  $*^1$
- **III** Panoráma \*<sup>1</sup>
- \* 1 signalizuje, že této volbě odpovídá výchozí velikost videozáznamu  $\frac{1440}{13130}$  (1440P30).
- $^{\star 2}$  signalizuje, že této volbě odpovídá výchozí velikost videozáznamu

 $\frac{FHD}{\sqrt{2}}$  (1080P30).

**Velikost videozáznamu (pro režim Videozáznam / Přehrávání ve smyčce / Časový průběh)**

Nastavení rozlišení videozáznamu Je 10 možností:

- $F_{\text{H}}^{\text{L}}$  1920×1080 (30fps)
- $\frac{1440}{13130}$  1440×1440 (30fps)  $*^3$
- $\frac{1072}{11150}$  1072×1072 (30fps)  $*^3$
- $^{107}$   $^{107}$   $^{107}$   $^{107}$   $^{107}$   $^{107}$   $^{107}$   $^{107}$   $^{107}$   $^{107}$   $^{107}$   $^{107}$   $^{107}$   $^{107}$   $^{107}$   $^{107}$   $^{107}$   $^{107}$   $^{107}$   $^{107}$   $^{107}$   $^{107}$   $^{107}$   $^{107}$   $^{107}$   $^{107}$   $^{107}$   $^{107$
- $\cdot$  HD 1280×960 (50fps)  $*^1$
- $\frac{HD}{F120}$  1280×960 (30fps)
- $\frac{HD}{EB}$  1280×720 (60fps)  $*^1$
- $\frac{HD}{mean}$  1280×720 (30fps)
- WWGA 848×480 (60fps)  $*^{1}*^{2}$
- WWGA 848×480 (120fps)  $*^{1}*^{2}$

\* 1 signalizuje, že tato volba není v režimech Časový průběh dostupná.

\* 2 signalizuje, že tato volba není v režimech Přehrávání ve smyčce dostupná.

Pokud v režimu Videozáznam nastavíte tuto velikost videozáznamu, bude velikost videozáznamu při přepnutí do režimu Přehrávání ve smyčce nebo

Časový průběh automaticky změněna na  $\frac{FHD}{FFR}$  (1080P30).

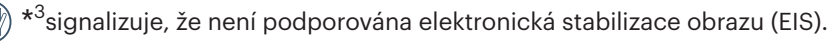

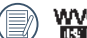

WGA (480P120) Vysokorychlostní videozáznam:

- Přístroj zaznamenává ultra rychlé videosekvence a přehrává je normální rychlostí 30fps, takže lze pozorovat jevy, které lidské oko jinak nezachytí.
- Maximální doba záznamu je 60 s, po dosažení doby záznamu 60 s přístroj záznam automaticky zastaví.
- Nelze zaznamenávat zvuk.
- V tomto režimu nefunguje detekce pohybu.

Tabulka ekvivalence pro režimy Velikost videozáznamu a Režim rozložit: (O znamená "dostupný", X znamená "nedostupný")

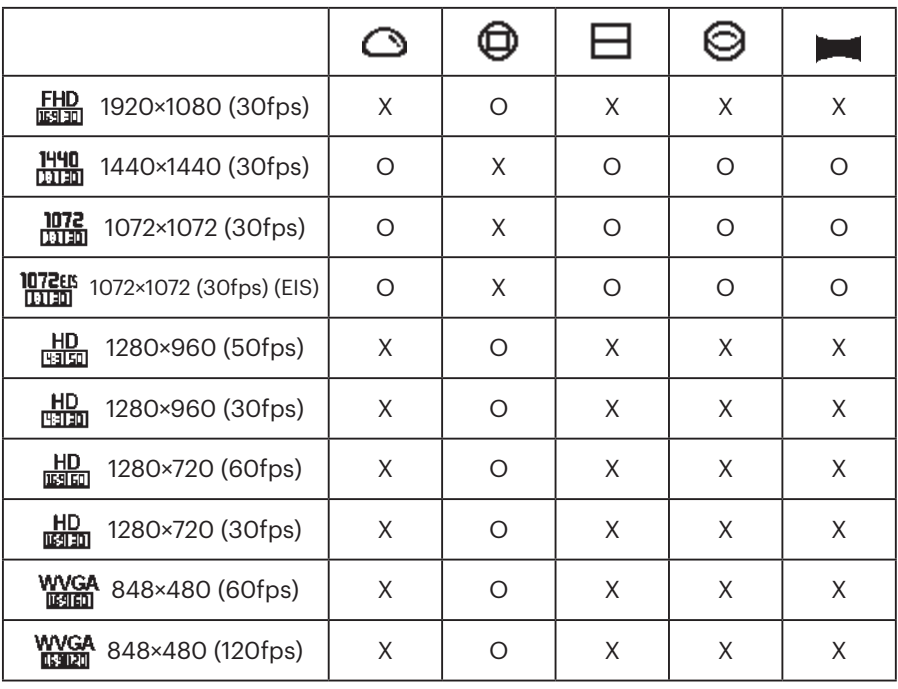

### **Časový průběh (pro režim Časový průběh)**

Je 6 možností:

- $\overline{51}$ 1 s
- $\overline{21}$  2 s
- $550$  5 s
- নিৰ্মা 10 s
- $\overline{30}$  30 s
- $\pi$ nd 60 s
- Režim Časový průběh:
	- $\cdot$   $\frac{\text{HD}}{\text{Hence}}$  (960P50) nebo  $\frac{\text{HD}}{\text{Hence}}$  (720P60) nebo  $\frac{\text{WVGA}}{\text{Hence}}$  (480P60) nebo WYGA (480P120) nelze vybrat.
	- V tomto režimu nefunguje detekce pohybu.

### **Přehrávání ve smyčce (pro režim Přehrávání ve smyčce)**

Jsou 2 možnosti:

- $\cdot$  **4** $\overline{5}$  5 minut
- $\cdot$   $\overrightarrow{211}$  10 minut

Režim Přehrávání ve smyčce

- $\cdot$  WVGA (480P60) nebo WVGA (480P120) nelze vybrat.
- V tomto režimu nefunguje detekce pohybu.

### **Detekce pohybu (pro režim Videozáznam)**

Detekce pohybu znamená, že přístroj při zjištění pohybu v zorném poli automaticky spustí záznam. Pokud během záznamu po dobu 10 není pozorován pohyb v zorném poli, záznam se automaticky pozastaví. Jsou 2 možnosti:

- **Vypnutý**
- **人** Povolit
- 1. Otevřete třetí úroveň nabídky Detekce pohybu, vyberte  $\triangle$  a vraťte se na hlavní obrazovku.
- 2. Zobrazí se ikona  $\bullet$ . Aktivujte stiskem tlačítka  $\bullet$ . Pokud přístroj zjistí pohyb v zorném poli, automaticky spustí záznam.
- 3. Pokud po dobu 10 sekund není pozorován pohyb, záznam se zastaví. Když v obrazu znovu dojde ke změně, přístroj automaticky spustí záznam a po každém pozastavení a obnovení vznikne nový obrazový soubor.

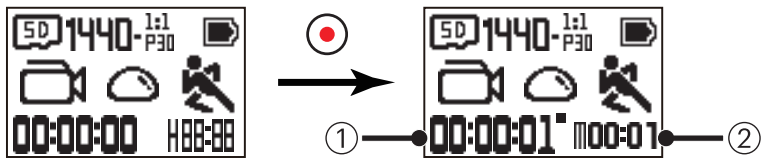

① signalizuje celkovou dobu záznamu ② signalizuje celkovou dobu od povolení Detekce pohybu

- 4. Dalším stiskem tlačítka  $\odot$  zastavíte záznam a vypnete detekci pohybu.
- WVGA (480P120) nelze vybrat, pokud je zapnuta Detekce pohybu.

### **Omezení hluku způsobeného větrem (pro režim Videozáznam / Přehrávání ve smyčce / Časový průběh)**

Omezení hluku způsobeného větrem znamená potlačení rušení větrem. Jsou 2 možnosti:

- $\approx$  Vypnutý
- $\cdot$   $\Rightarrow$  Povolit
- **Vyrovnání bílé (pro režim Videozáznam / Přehrávání ve smyčce / Časový průběh)**

Vyrovnání bílé znamená, že uživatel může upravit barevnou teplotu a dosáhnout tak správné reprodukce barev pod různými světelnými zdroji. Je 5 možností:

- AUTO Autom. vyrovnání bílé
- $\mathbb K$  Denní světlo
- $\frac{1}{2}$  Oblačno
- **•** Zářivka
- $\sum_{i=1}^{\infty}$  Pod vodou

### **Nastavení fotografie**

#### **Režim rozložit (pro režim Momentka / Sekvence)**

Vyberte si z několika obrazových efektů. Je 5 možností:

- $\cdot$   $\bigodot$  Kupole  $^{\star1}$
- $\bigoplus$  Vpřed  $^{\star 2}$
- $\cdot\,\, \pmb{\Box}$  Seg (Segment)  $^{\ast^1}$
- $\cdot \; \bigotimes$  Kroužek  $^{\star1}$
- • Panoráma \* 1
- 

\*<sup>1</sup> signalizuje, že této volbě odpovídá výchozí velikost fotografie . <mark>TOM</mark> .

 $\textcircled{\scriptsize{f}}$  $^{\star 2}$  signalizuje, že této volbě odpovídá výchozí velikost fotografie  $\fbox{SM}$  .

### **Velikost fotografie (pro režim Momentka / Sekvence)**

Nastavení rozlišení fotografie. Jsou 3 možnosti:

- **10M** 3264×3264 (1:1)
- $\overline{\text{SM}}$  2592×1944 (4:3)
- $R$  1920×1080 (16:9)

Tabulka ekvivalence pro režimy Velikost fotografie a Režim rozložit: (O znamená "dostupný", X znamená "nedostupný")

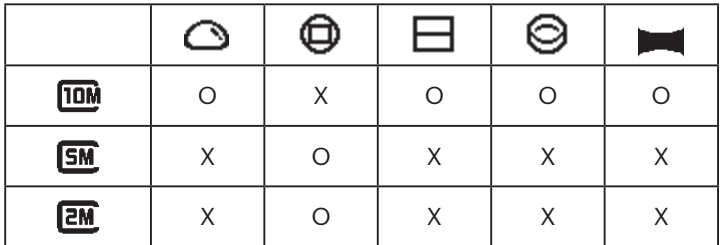

### **Vyrovnání bílé (pro režim Momentka / Sekvence)**

Vyrovnání bílé znamená, že uživatel může upravit barevnou teplotu a dosáhnout tak správné reprodukce barev pod různými světelnými zdroji. Je 5 možností:

- AUTO Autom. vyrovnání bílé
- **\*\*** Denní světlo
- • Oblačno
- **EXIZED** Zářivka
- Pod vodou

### **Představení režimů**

Na hlavní obrazovce stiskem tlačítka  $\bigotimes_{\text{mono}}$  přepínáte režimy.

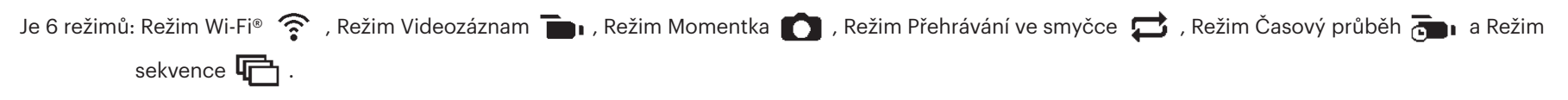

Režim Wi-Fi® ? : ACTION CAM MUSÍ BÝT NASTAVEN NA REŽIM Wi-Fi®, POKUD M BÝT PŘIPOJEN K PC NEBO CHYTRÉMU ZAŘÍZENÍ A Z NICH OVLÁDÁN. ()

Pokud je Action Cam po navázání připojení Wi-Fi® s PC nebo chytrým zařízením přepnut do jiného režimu (režim Videozáznam / režim Momentka / režim Přehrávání ve smyčce / režim Časový průběh / režim Sekvence), Wi-Fi® se na Action Cam automaticky vypne. POKUD CHCETE ZACHOVAT KONZISTENTNÍ PŘIPOJENÍ Wi-Fi® MEZI ACTION CAM A VAŠÍM ZAŘÍZENÍM, PONECHTE ACTION CAM V REŽIMU Wi-Fi®.

#### **Režim Wi-Fi®**   $\widehat{\mathfrak{T}}$

### **Stažení a instalace aplikace**

● Chytré zařízení:

Stáhněte si instalační balíček Aplikace (název Aplikace: PIXPRO SP360) z následujícího odkazu na své chytré zařízení a poté aplikaci nainstalujte podle

zobrazených pokynů.

Pro zařízení Android hledejte a stahujte Aplikaci "PIXPRO SP360" na Google play a instalujte ji podle zobrazených pokynů.

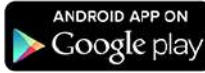

Pro zařízení iOS hledejte a stahujte Aplikaci "PIXPRO SP360" na App storu a instalujte ji podle zobrazených pokynů.

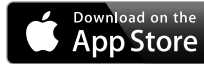

### $\bullet$  PC:

Stáhněte si instalační balíček Aplikace "PIXPRO 360 VR SUITE" (pro PC) VE z oficiálního webu a instalujte ji na počítač podle zobrazených pokynů.

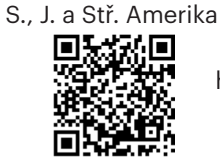

http://kodakpixpro.com/Americas/ support/downloads.php

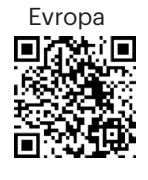

http://kodakpixpro.com/Europe/ support/downloads.php

Před prvním připojením zkontrolujte níže uvedené:

- 1. Nepoužívejte přístroj na místech se silnými magnetickými, elektrostatickými a elektrickými poli (například v blízkosti mikrovlnné trouby), protože by mohly nastat potíže s příjmem signálu.
- 2. Funkce Wi-Fi® a NFC nevyužívejte v letadle.
- 3. Dosah SP360 je 20 metrů (65 stop) na volném prostranství bez překážek.
- 4. SP360 nelze současně připojit k více chytrým zařízením.
- 5. SP360 nelze současně připojit k více PC.
- 6. Chytré zařízení musí mít operační systém iOS 14 nebo novější nebo Android 8.0 nebo novější. Uto aplikaci nepodporují přístroje iPad mini1 / iPad 2 / iPhone 4s a starší modely (všechny verze operačního systému).
- 7. Počítač musí mít operační systém Mac OS X10.10/10.9/10.8 nebo Windows 8/7.

### **Připojení Action Cam k chytrému zařízení (nebo PC) přes Wi-Fi®.**

- V režimu Wi-Fi® stiskněte tlačítko  $\bigotimes_{n=1}^{\infty}$  a připojení Wi-Fi® bude okamžitě ukončeno, spolu s tímto režimem.
- 1. Action Cam:

Zkontrolujte správnost SSID (Service Set Identifier) (PIXPRO-SP360\_XXXX) uvedeno na štítku v prostoru pro baterie fotoaparátu a zadejte náhodné a jedinečné heslo Wi-Fi® zobrazené na obrazovce "Waiting Connect" (viz obrázek níže vpravo). Stiskem tlačítka  $\sqrt{\omega}$  přepněte do režimu Wi-Fi®. Action Cam spustí Wi-Fi® a po jedné sekundě zobrazí obrazovku Čekání na připojení:

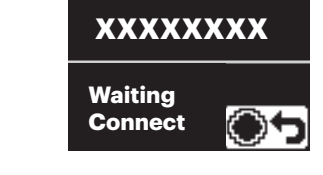

Pokud chcete Wi-Fi® vypnout, stiskněte tlačítko  $\odot$  a vyberte, zda se má Wi-Fi® vypnout. Poté, co stiskem tlačítka  $\binom{m}{n}$  nebo  $\binom{m}{n}$  vyberete  $\textsf{YES}.$ stiskem tlačítka  $\left( \bullet \right)$  ukončete režim Wi-Fi®.

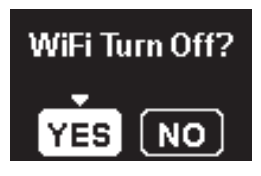

2. Chytré zařízení nebo PC:

Povolte režim Wi-Fi®, automaticky budou vyhledány Wi-Fi® hotspoty v okolí. Vyberte ten se stejným SSID (PIXPRO-SP360\_XXXX) a zadejte heslo.

3. Action Cam:

Po úspěšném připojení k Wi-Fi® otevřete obrazovku připojení Wi-Fi®.

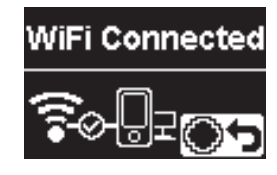

Pokud se chcete odpojit, stiskněte tlačítko . Poté, co stiskem tlačítka

 $\sqrt{\phi}$  nebo  $\overline{\phi}$  vyberete **YES**, stiskem tlačítka  $\ddot{\bullet}$  otevřete obrazovku čekání na připojení. Pokud chcete WiFi úplně ukončit, stiskněte tlačítko  $\mathcal{L}_{\text{model}}$ 

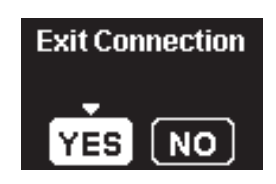

4. Chytré zařízení nebo PC:

Při připojení přes Wi-Fi® můžete klepnout na ikonu Aplikace na chytrém

zařízení a tím ji spustit; nebo poklepat na ikonu Aplikace VB na pracovní ploše počítače a tím ji spustit.

5. Action Cam:

Když se Aplikace spojí s Action Cam, objeví se obrazovka Aplikace připojena.

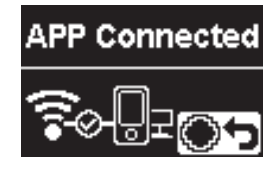

Pokud se chcete odpojit, stiskněte tlačítko . Poté, co stiskem tlačítka

 $\oslash$  nebo  $\mathbb{F}$  vyberete  $YES$ , stiskem tlačítka  $\odot$  otevřete obrazovku čekání na připojení. Pokud chcete Wi-Fi® úplně ukončit, stiskněte tlačítko  $\mathcal{L}_{\text{model}}$ 

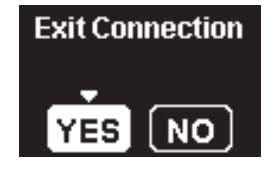

Po zahájení záznamu pomocí Aplikace zobrazí Action Cam obrazovku Záznam.

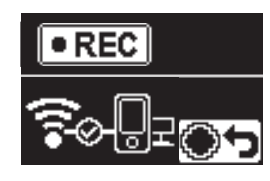

Záznam můžete zastavit pomocí Aplikace nebo stiskem tlačítka odpojit. Poté, co stiskem tlačítka  $\sqrt{\phi}$  nebo  $\overline{\psi}$  vyberete **YES**, otevřete stiskem tlačítka  $\odot$  obrazovku čekání na připojení.

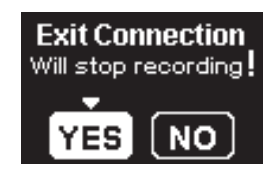

Pokud je připojení Wi-Fi® během záznamu ztraceno, bude Action Cam pokračovat v záznamu a zobrazí obrazovku záznamu bez připojení. Pokud chcete záznam zastavit, stiskem tlačítka  $\odot$ ) vyberte, zda záznam zastavit nebo ne. Poté, co stiskem tlačítka  $\binom{6}{100}$  nebo  $\binom{5}{10}$  vyberete  $\gamma$ ES, otevřete stiskem tlačítka  $\odot$  obrazovku čekání na připojení.

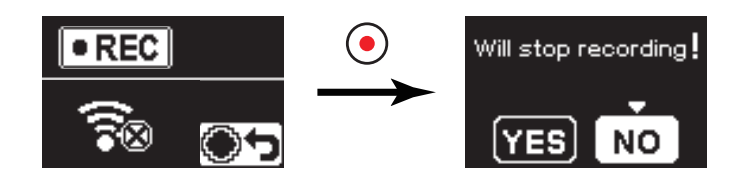

Pokud se do tří minut od zahájení záznamu nedotknete obrazovky chytrého zařízení, Wi-Fi® se automaticky odpojí. Action Cam ale bude pokračovat v záznamu.

Každá kamera SP360 je dodávána s výchozím továrním heslem Wi-Fi®,

které je náhodné a jedinečné pro danou kameru a nezmění se, pokud nebudete chtít heslo resetovat pomocí nového náhodně vygenerovaného hesla. Pokud si přejete změnit heslo Wi-Fi® ve vašem SP360 z přiřazeného jedinečného továrního hesla, můžete tak učinit výběrem a použitím nastavení Reset. Pokud zvolíte "Resetovat", vygeneruje se nové náhodné heslo a uloží se do fotoaparátu, dokud jej nezměníte nebo pokud znovu nepoužijete funkci "Resetovat". (Viz pokyny k resetování na straně 18).

### **Připojení Action Cam k chytrému zařízení přes NFC**

- 1. Povolte na chytrém zařízení režim NFC.
- 2. Chytrým zařízením se zlehka dotkněte symbolu NFC na Action Cam; pokud chytré zařízení přehraje tón nebo zavibruje, znamená to úspěšné připojení.
- 3. Na chytrém zařízení se automaticky spustí Aplikace.

Funkce NFC bude k dispozici pouze pokud je obrazovka chytrého zařízení odemčena.

Po úspěšném připojení chytrého zařízení k Action Cam platí, že pokud se stejného chytrého zařízení dotknete jiným Action Cam, předchozí připojení tím bude nahrazeno.

### **Režim Videozáznam**

Povolí záznam videa. Je vhodný pro záznam za většiny podmínek. Způsob použití:

Stiskem tlačítka  $\odot$  zahajte záznam. Stiskem tlačítka  $\odot$  ukončete záznam.

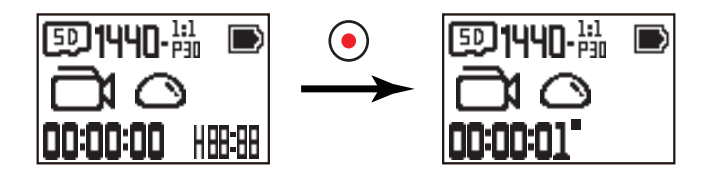

### **Režim Momentka**

Povolí fotografování. Je vhodný pro záznam za většiny podmínek.

Způsob použití:

Fotografujte stiskem tlačítka  $\bigodot$ 

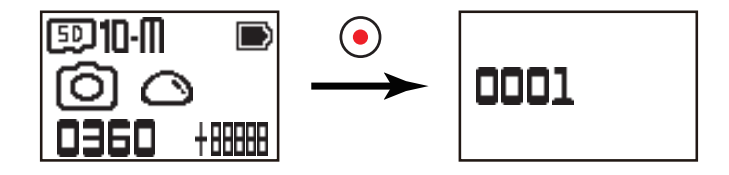

### **Režim Přehrávání ve smyčce**

Přehrávání ve smyčce umožňuje záznam nezávislých segmentů s nastavenou délkou od začátku záznamu. Zařízení bude neustále ukládat videozáznam a pokaždé uloží soubor v nastavené délce, dokud stiskem tlačítka záznamu neukončíte záznam. Po zaplnění paměťové karty přístroj postupně přepisuje záznamy od nejstaršího.

Způsob použití:

Stiskem tlačítka  $\left( \bullet \right)$  zahajte záznam. Stiskem tlačítka  $\left( \bullet \right)$  ukončete záznam.

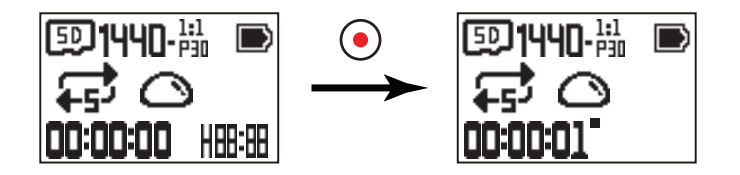

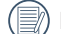

 Přehrávání ve smyčce lze aktivovat pouze pokud je vložena paměťová karta.

Pokud byl Action Cam před vypnutím v režimu Přehrávání ve smyčce, automaticky se zapne a začne nahrávat při připojení kabelu Micro USB mezi Action Cam a napájecí adaptér (nebo vnější napájecí zdroj). (Například: pokud je Action Cam připojen k napájecímu zdroji vozidla, při nastartování auta se zapne a začne nahrávat. Navíc se jednu minutu po vypnutí klíčku zapalování automaticky zastaví záznam a uloží se soubory.)

### **Režim Časový průběh**

Časový průběh umožňuje záznam po určitou dobu s tím, že pořízené snímky stlačí k sobě a výsledkem je možnost pozorovat velmi pomalu probíhající děje. Způsob použití:

Stiskem tlačítka  $\odot$  zahajte záznam. Stiskem tlačítka  $\odot$  ukončete záznam.

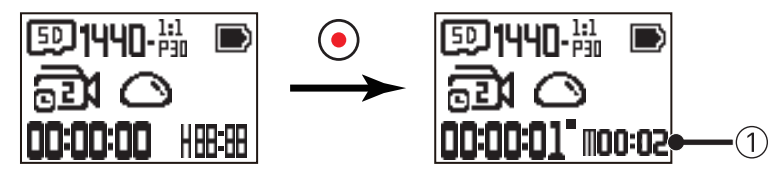

① signalizuje aktuální odpočet sekund.

V tomto režimu nelze zaznamenávat zvuk.

### **Bekvenční režim**

Umožňuje nepřetržitý záznam snímků až do automatického pozastavení. Způsob použití:

Stiskněte tlačítko  $\left( \bullet \right)$ , bude pořízeno 10 fotografií.

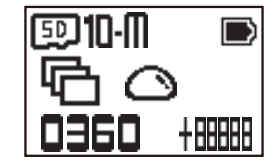

### **Rozhraní Micro USB**

### **Nabíjení**

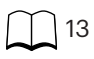

### **Použití vnějšího napájecího zdroje**

Pokud je baterie nedostatečně nabitá nebo pokud potřebujete dlouhodobé napájení, lze místo baterie přístroj napájet z vnějšího zdroje (ze síťového adaptéru, z vozidla, z přenosného zdroje atd.). Nyní lze provádět nastavení funkcí, fotografování i další operace.

Připojte zapnutý Action Cam kabelem Micro USB k vnějšímu zdroji napájení. Po připojení k vnějšímu zdroji napájení LCD displej zobrazí " $\blacksquare$ ".

Připojte vypnutý Action Cam kabelem Micro USB k vnějšímu zdroji napájení. Stiskem a přidržením tlačítka  $\sqrt{\frac{6}{100}}$  zapněte přístroj. Po připojení k vnějšímu zdroji

napájení LCD displej zobrazí " $\blacksquare$ )".

- Požadavky na vnější napájecí zdroj: napětí 5 V, proud 1 A.
- Pokud je přístroj zapnut a je vložena baterie, stiskem tlačítka  $\binom{60}{1000}$  jej vypněte a baterie se začne nabíjet.
- Pokud byl Action Cam před vypnutím v režimu Přehrávání ve smyčce, automaticky se zapne a začne nahrávat při připojení kabelu Micro USB mezi Action

Cam a napájecí adaptér (nebo vnější napájecí zdroj). (Například: pokud je Action Cam připojen k napájecímu zdroji vozidla, při nastartování auta se zapne a začne nahrávat. Navíc se jednu minutu po vypnutí klíčku zapalování automaticky zastaví záznam a uloží se soubory.)

### **Přenos dat**

Kabelem Micro USB připojte Action Cam k počítači a zkopírujte soubory z Action Cam do počítače.

#### Postup:

1. Kabelem Micro USB připojte počítač (musí být zapnutý) k Action Cam. Action Cam během připojování zobrazí "Connecting ..." a počítač Action Cam automaticky rozpozná.

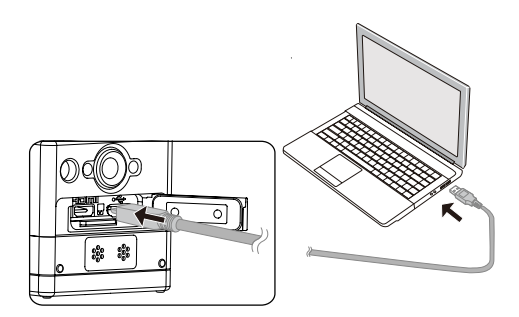

- 2. Na počítači otevřete složku Action Cam a zkopírujte do počítače soubory z ní. Po dokončení přenosu bezpečně odpojte kabel USB postupem závislým na konkrétním počítači.
- 3. Action Cam se po odpojení kabelu Micro USB automaticky vypne.

Action Cam podporuje systémy Windows 8/7 a Mac OS X (V10.6.8~V10.10).

- Pokud je do Action Cam vložena paměťová karta, budou načteny pouze soubory z paměťové karty. Pokud chcete načíst soubory z vnitřní paměti, vyjměte paměťovou kartu a až poté přístroj připojte k počítači.
- ð Složka s názvem "SCN" je automaticky generována v paměťové kartě v procesu skladování videa; prosím odstraňte tuto složku po odstranění video souborů pro ušetření více místa na zařízení.

### **Rozhraní Micro HDMI**

Action Cam dokáže přehrávat fotografie a videozáznamy na TV přes kabel Micro HDMI. Příprava:

1. Kabelem Micro HDMI (zakoupí se zvlášť) propojte televizor slučitelný s HDMI a Action Cam (Action Cam i TV musí být zapnuty);

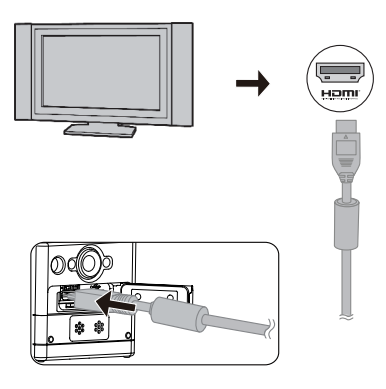

- 2. Action Cam zobrazí "Connecting ...". Po úspěšném připojení se na TV zobrazí soubory z vnitřní paměti nebo paměťové karty.
- 3. Stiskem tlačítka  $\mathbb{Q}$  nebo  $\overline{\mathbb{P}}$  procházejte soubory.
- 4. Když se zobrazí video soubor, stiskem tlačítka  $\odot$  zahajte přehrávání, stiskem tlačítka  $\oslash_\text{mod}$  převíjejte zpět, stiskem tlačítka  $\bigcirc$  převíjejte vpřed a dalším stiskem tlačítka  $\odot$  pozastavte přehrávání.

Pokud je Action Cam k TV připojen vypnutý, zapněte jej stiskem a přidržením tlačítka  $\mathcal{L}_{\text{model}}^{\text{\textcircled{A}}}$ .

# **Přílohy**

# **Specifikace**

Vzhled a technické parametry se mohou měnit bez předchozího upozornění.

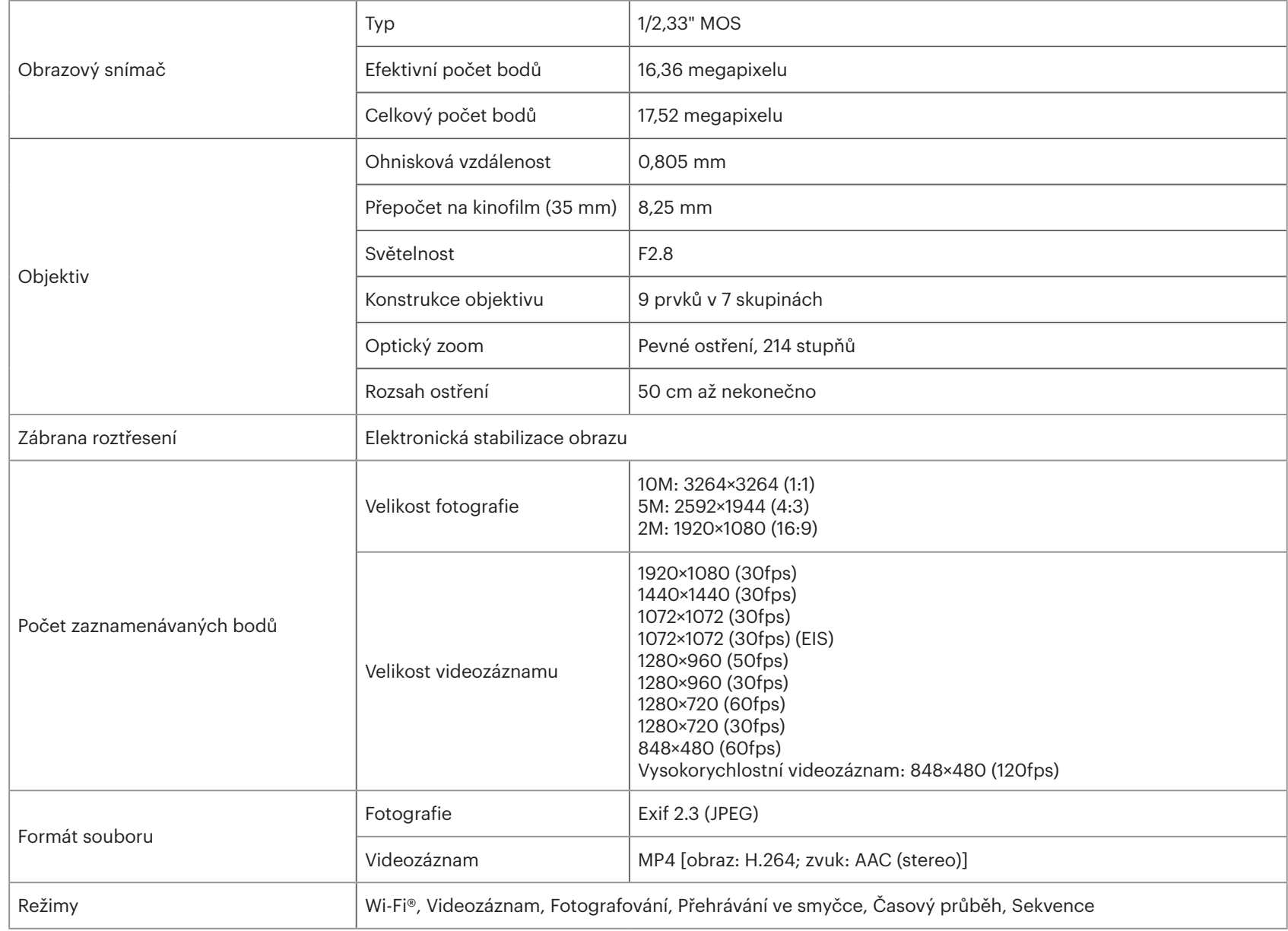

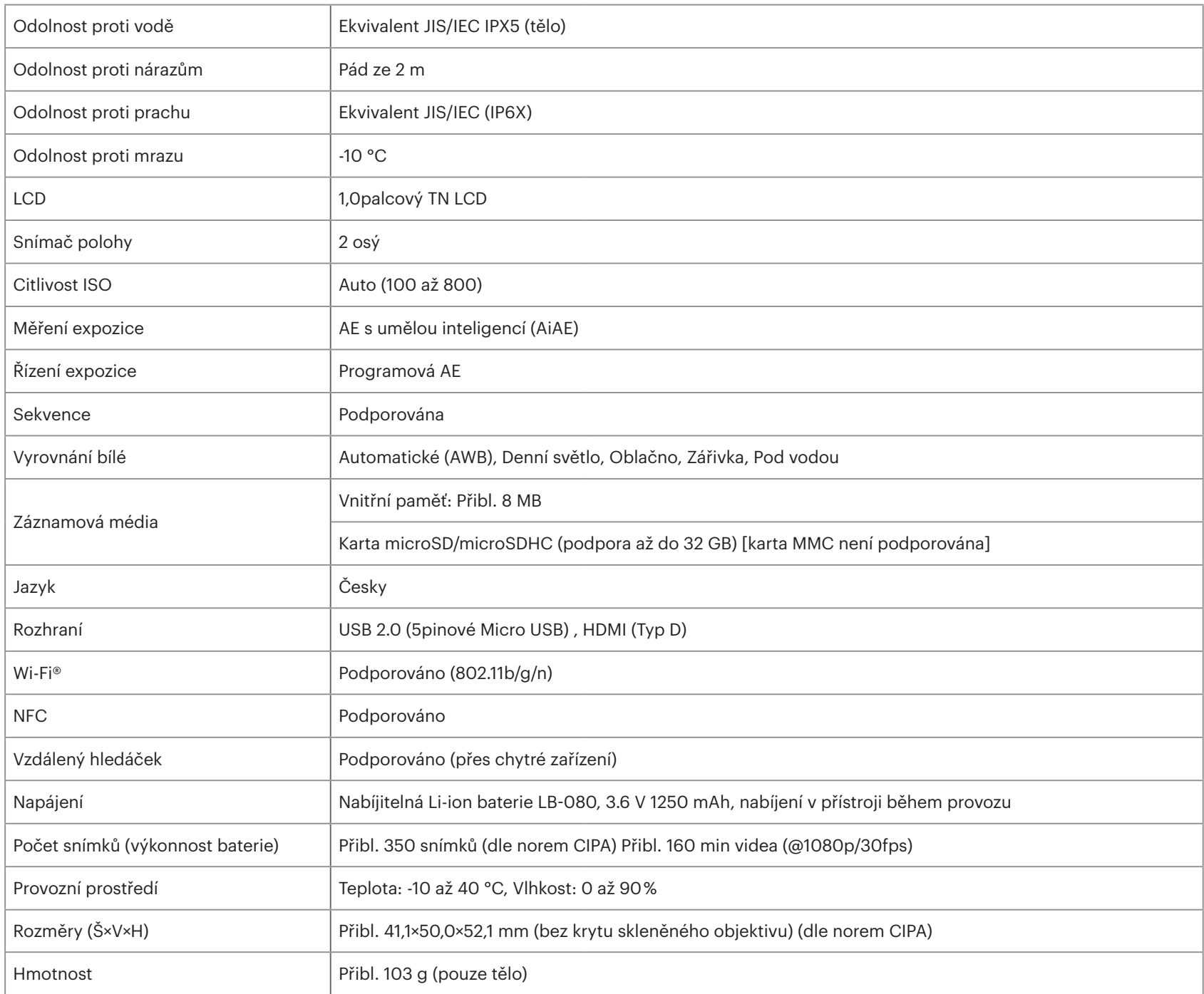

### **Hlášení a varovné zprávy**

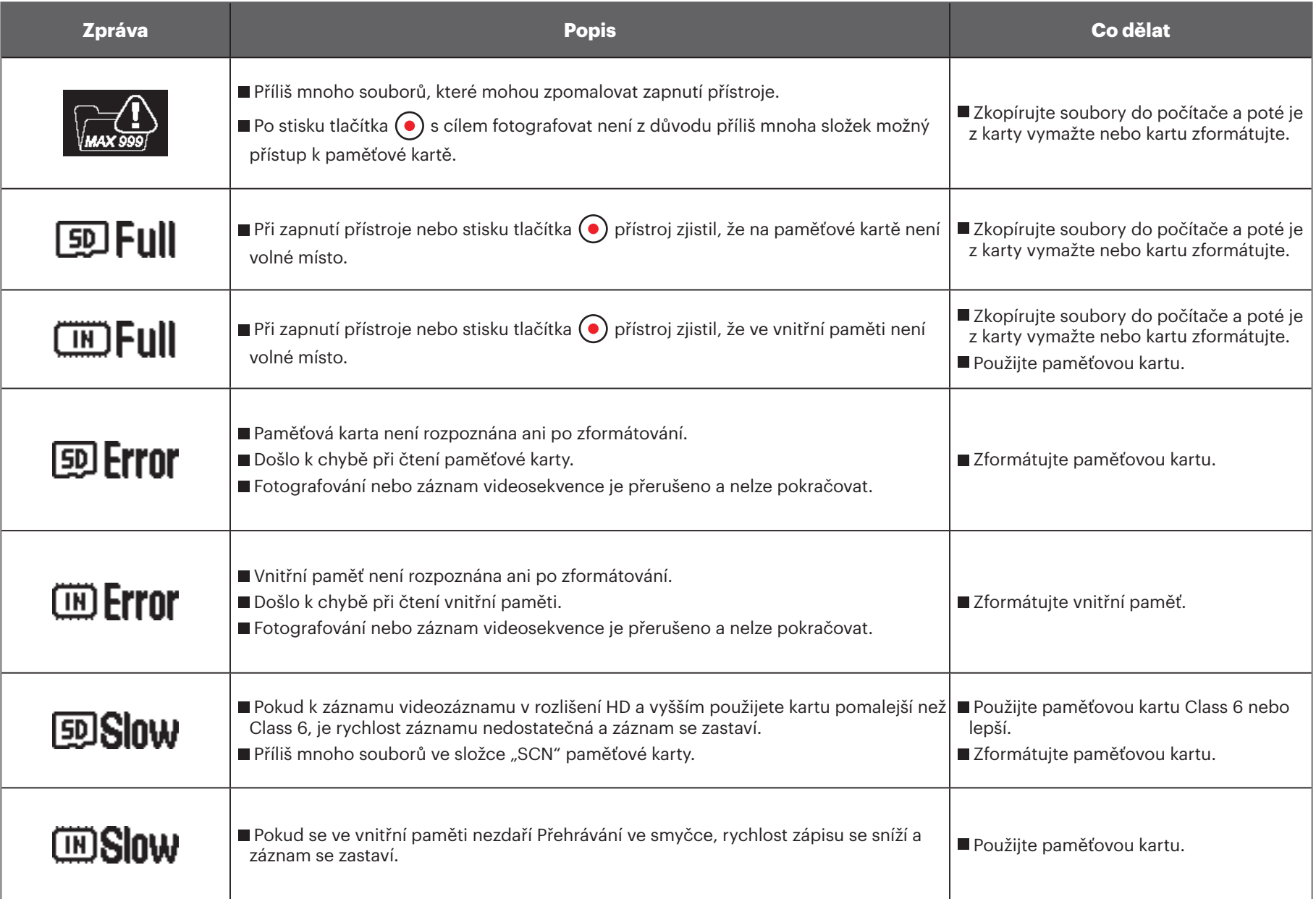

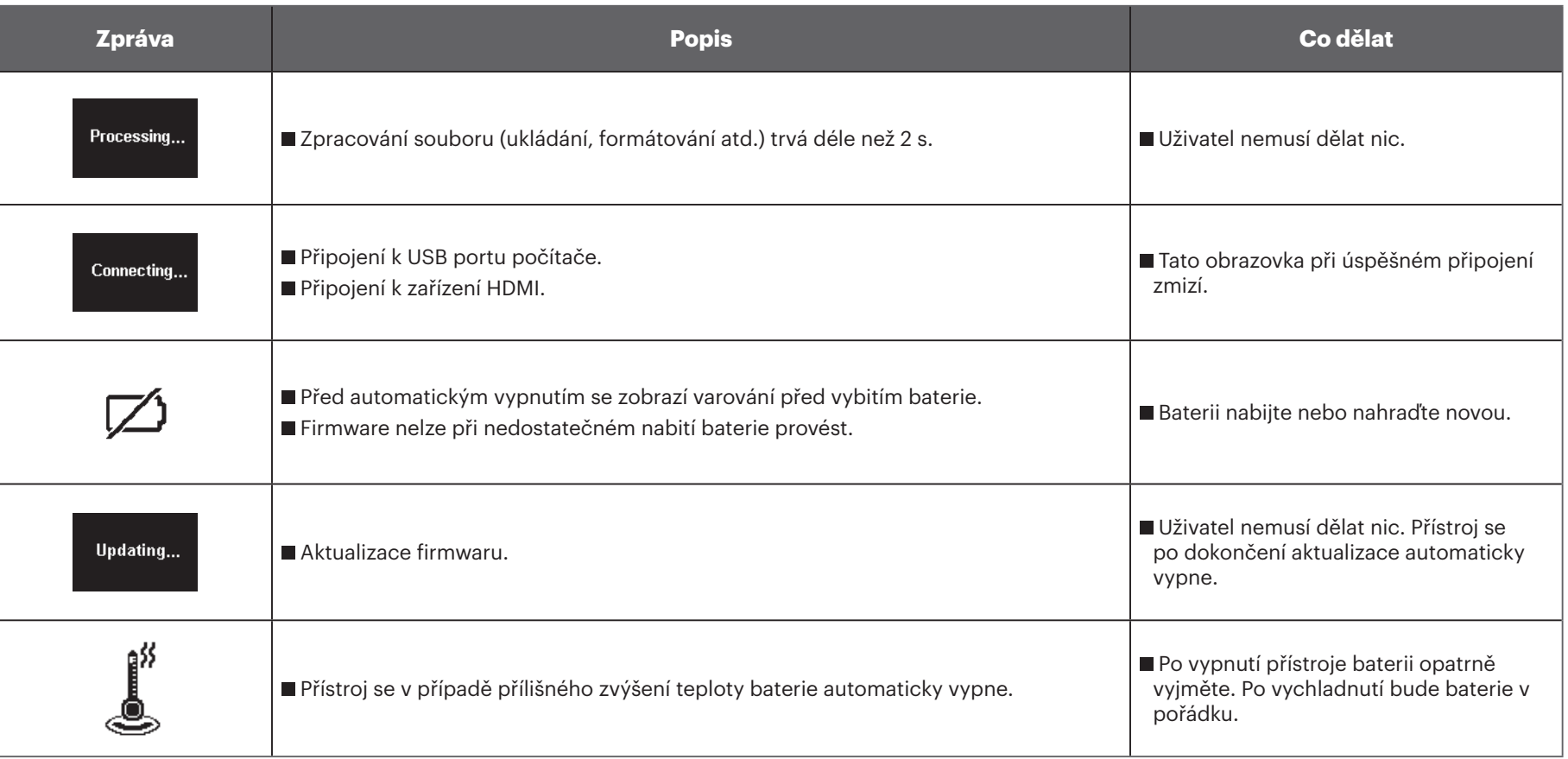

### **Odstraňování potíží**

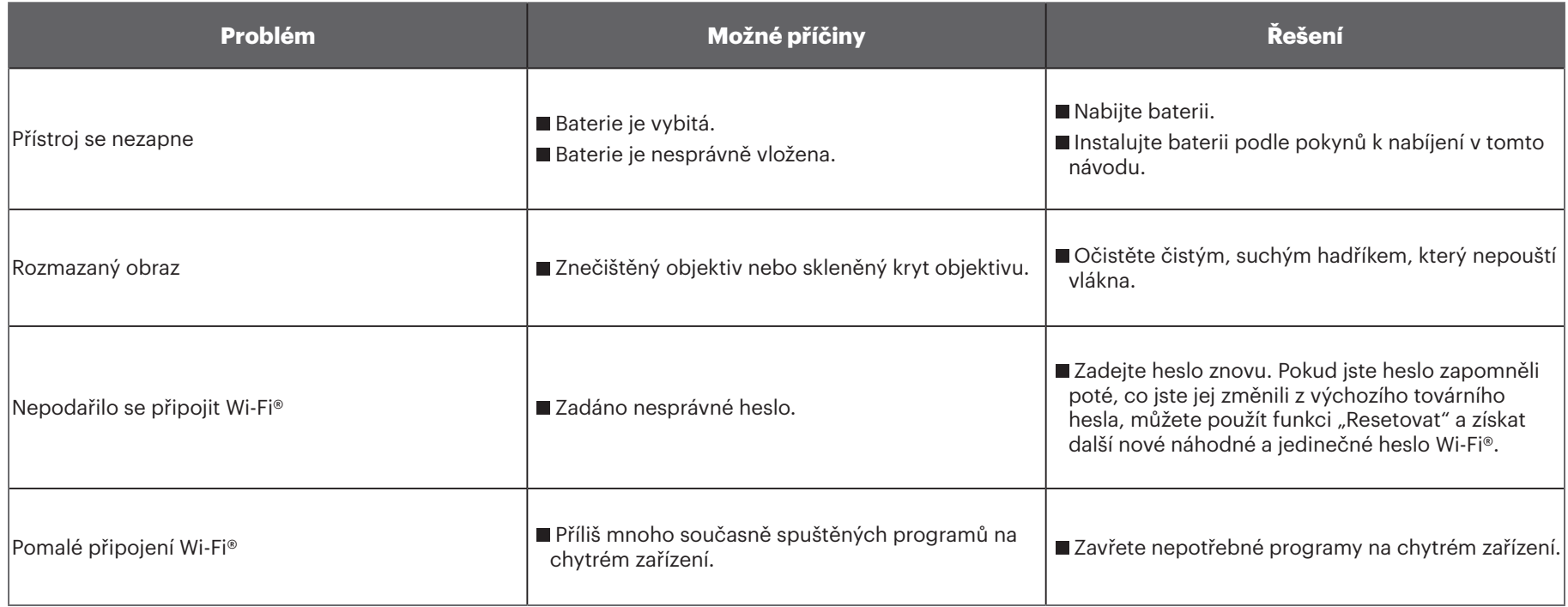

# **Zvláštní příslušenství**

K SP-360 jsou nabízeny různé položky příslušenství. Balíčky příslušenství se liší podle maloobchodník. Další příslušenství lze zakoupit samostatně přes místní podporu maloobchodu nebo na kodakpixpro.com.

 $\mathbb{Z}$ Před použitím (zejména ve vodě nebo při namáhavých aktivitách) se ujistěte, že je přístroj dobře upevněn, aby se neztratil nebo nepoškodil.

 $\mathbb{Q}$ Před použitím příslušenství lepeného oboustrannou páskou se ujistěte, že je lepená plocha čistá. Nečistoty, prach nebo mastnota mohou snížit účinnost lepidla. Jakmile ulpí, lepidlo se velmi obtížně odstraňuje. Zvažte proto předem přesnou polohu a úhel nalepení.

 $\mathbb{Q}$ Po kompletní montáži příslušenství zkontrolujte, zda je šroub s utahovací rukojetí ve správné poloze a dobře zajištěn.

 $\mathbb{Q}$ V zájmu snadné montáže umístěte značky na základně a utahovací rukojeti proti sobě dle obrázku.

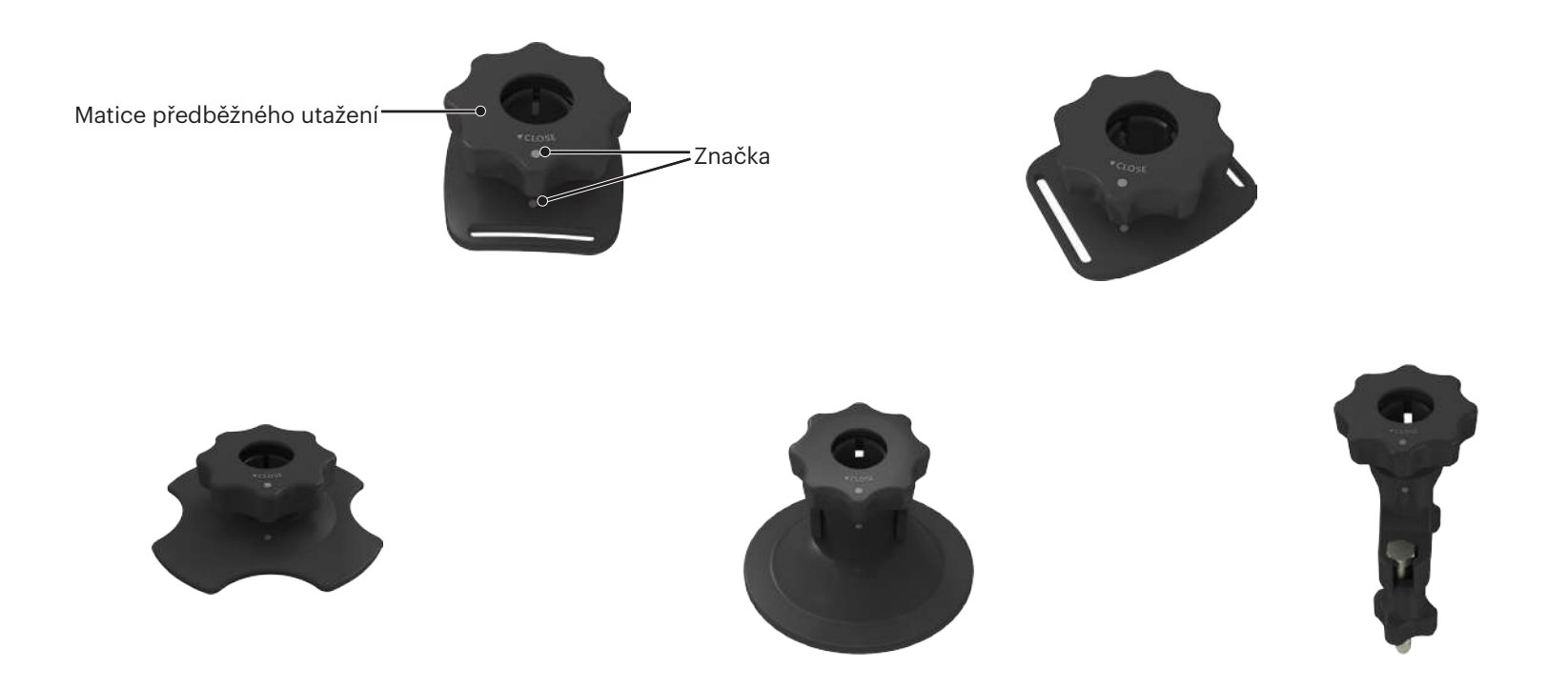
## **Standardní kryt: Pro použití s dalším příslušenstvím, pokud není požadována vodotěsnost**

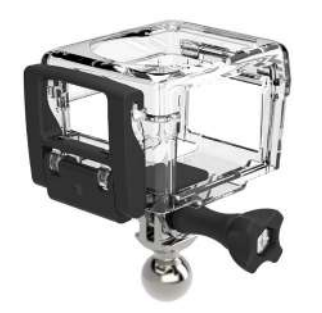

Způsob instalace:

1. Nejprve vložte do spodní části standardního krytu adaptér a poté utáhněte šroubem.

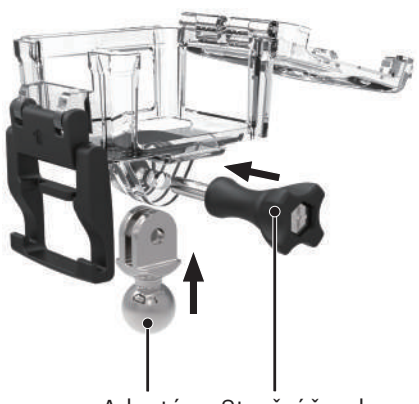

2. Umístěte Action Cam do standardního krytu a stiskněte aretaci směrem dolů, až se zajistí.

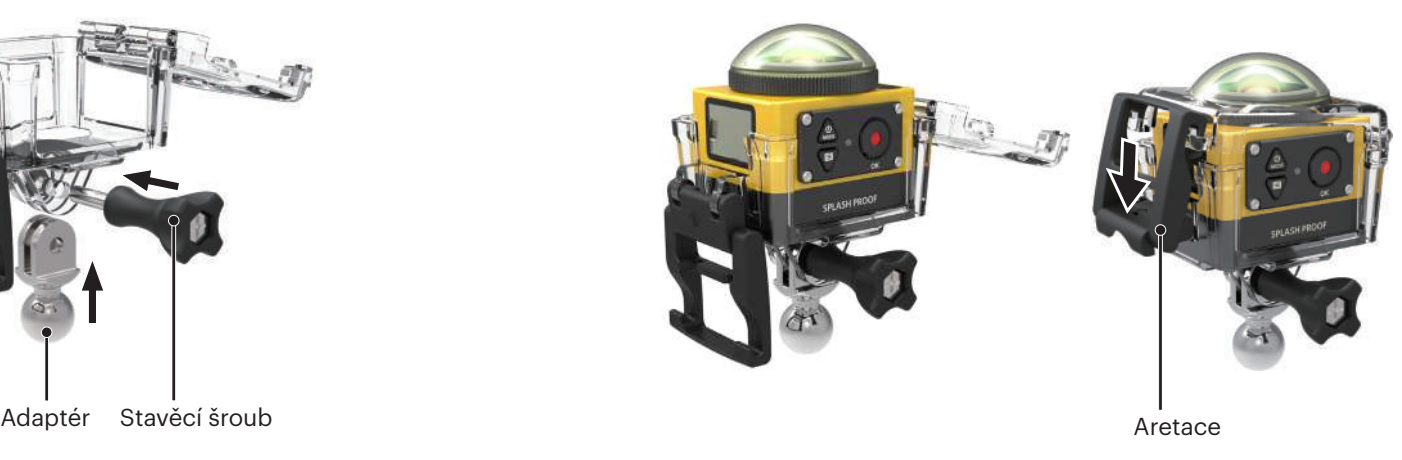

**Vodotěsný kryt: Pro použití s dalším příslušenstvím pod vodou, v dešti, na pobřeží nebo za jiných okolností, kdy je požadována vodotěsnost**

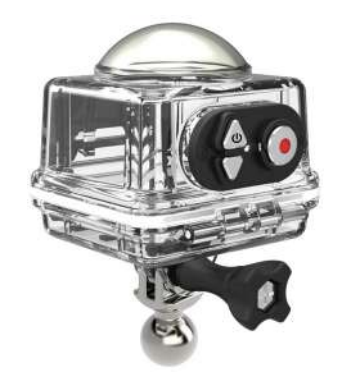

Způsob instalace:

1. Nejprve vložte do spodní části vodotěsného krytu adaptér a poté utáhněte šroubem.

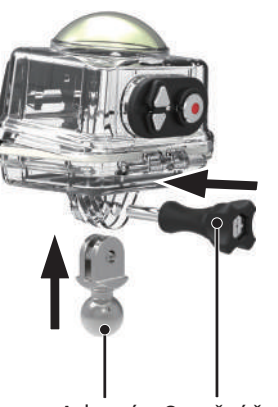

2. Sejměte z Action Cam skleněný kryt objektivu, vložte Action Cam do vodotěsného krytu, vložte sáčky proti zamlžení a stiskněte aretaci směrem dolů, až se zajistí.

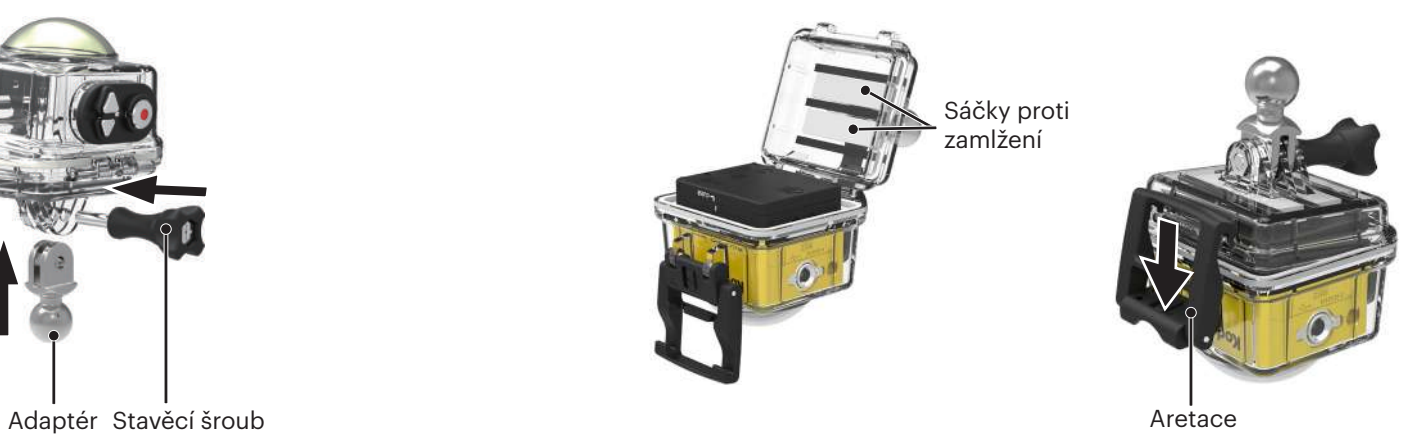

Před použitím ve vlhku Action Cam nejprve vložte do vodotěsného krytu. Nepřekračujte hloubku ponoru 60 m (196 stop). E

1E, Sáčky proti zamlžení pohlcují vlhkost. Před použitím je vysušte (v troubě při 80-85 °C po dobu asi 5 minut). Každý sáček proti zamlžení lze použít až 3-4x.

## **Rovný lepicí držák: k uchycení na skateboard nebo jiný rovný předmět**

## **Zakřivený lepicí držák: k uchycení na přilbu nebo jiný zakřivený předmět**

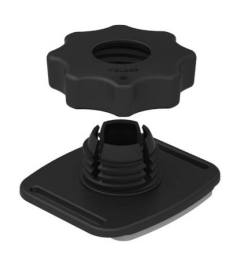

Způsob instalace:

Existují dva typy lepicích držáků: rovný a zakřivený. Můžete si vybrat podle tvaru předmětu, na který držák lepíte.

Oba typy se upevní stejně, jako příklad použijeme rovný lepicí držák.

- 1. Lepicí držák upevněte na vodotěsný kryt ( $\bigcap$  36 /  $\bigcap$  37).
- 2. Jeden konec lanka upevněte k lepicímu držáku a druhý ke standardnímu nebo vodotěsnému krytu.
- 3. Smontujte adaptér, matici předběžného utažení a lepicí držák podle obrázku. Nejprve přitlačte adaptér na lepicí držák a poté otočte a utáhněte matici předběžného utažení.
- 4. Oboustrannou lepicí vrstvu na spodní straně lepicího držáku přitlačte na předmět, k němuž držák lepíte.
- Oboustranná lepicí vrstva je jen na jedno použití. Po sloupnutí je nutno použít novou.

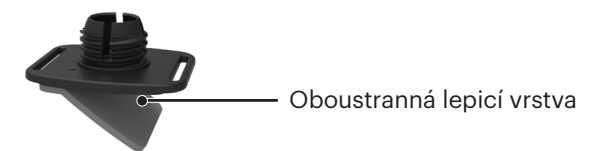

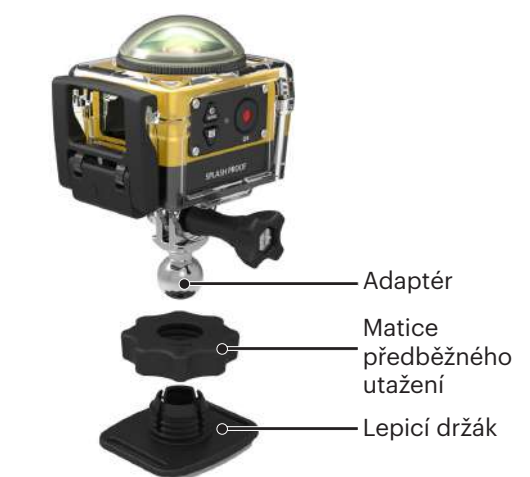

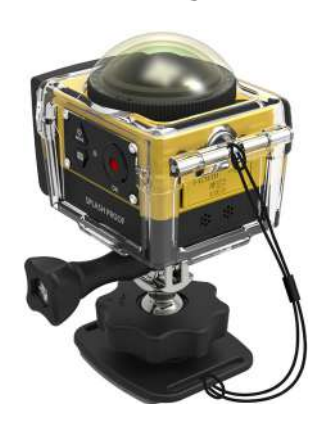

## **Držák na tyč: k upevnění na řidítka bicyklu, stěžně a další trubkové předměty**

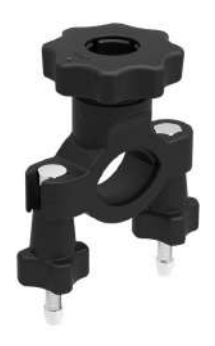

#### Způsob instalace:

- 1. Smontujte standardní nebo vodotěsný kryt. ( 36 / 37).
- 2. Nastavte držák sponou přes řidítko a utáhnete šrouby.

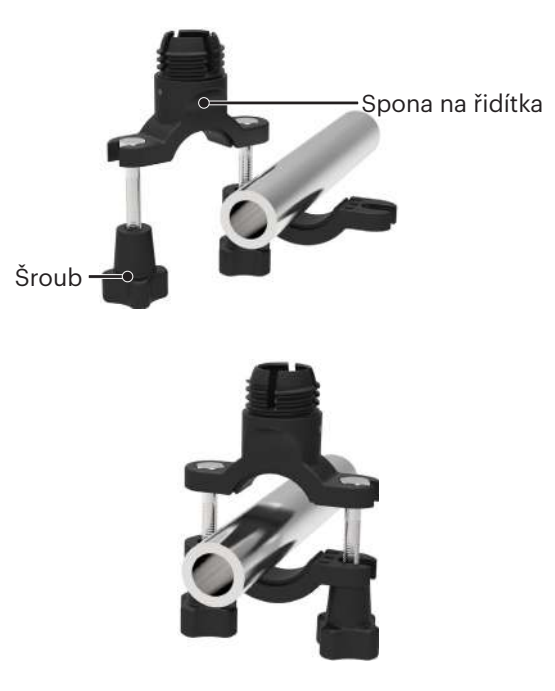

3. Smontujte adaptér, matici předběžného utažení a držák na tyč podle obrázku. Nejprve přitlačte adaptér na držák na řidítka a poté otočte a utáhněte matici předběžného utažení.

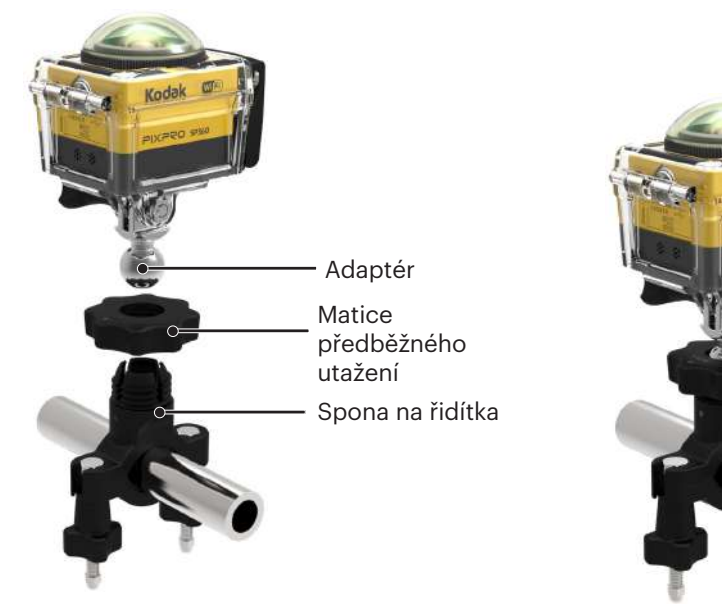

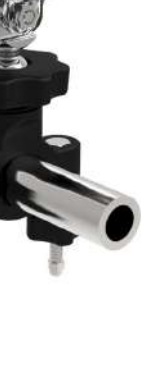

#### **Přísavka: k upevnění na sklo auta (nebo na hladký povrch)**

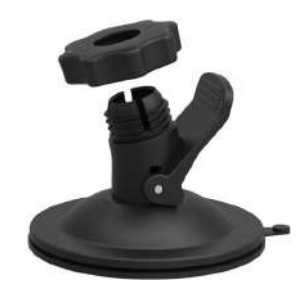

Způsob instalace:

- 1. Smontujte standardní nebo vodotěsný kryt ( $\Box$  36 /  $\Box$  37).
- 2. Smontujte adaptér, matici předběžného utažení a přísavku podle obrázku. Nejprve přitlačte adaptér na přísavku a poté otočte a utáhněte matici předběžného utažení.
	- Kodak Adaptér Matice předběžného utažení Přísavka
- 3. Přísavku i sklo auta očistěte a až poté upevněte přísavku na sklo. Stiskem rukojeti upevněte přísavku na sklo.

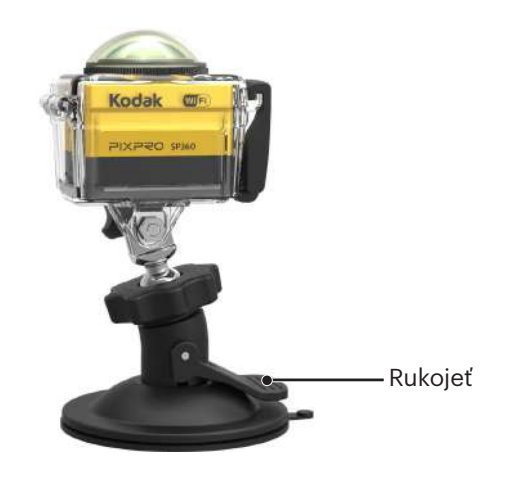

#### **Držák na přilbu s větráním – A: k upevnění na duté předměty, např. cyklistické přilby**

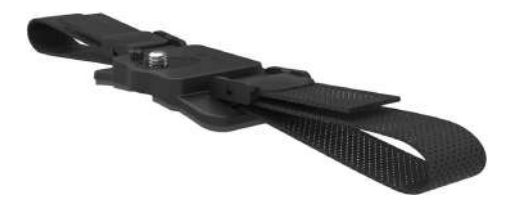

Způsob instalace:

1. Umístěte polohovací výstupek držáku na polohovací otvor v Action Cam, poté umístěte šroub na držáku do závitu pro stativ v Action Cam. Šroub utáhněte mincí nebo podobným předmětem.

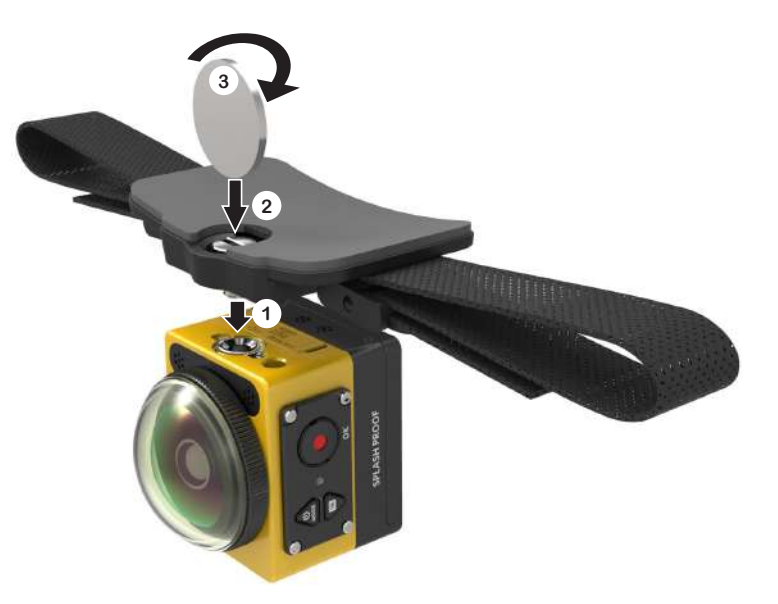

2. Pásek narovnejte a pak oba konce provlečte přilbou. Oba konce pásku provlečte sponou a pak zatlačte na jazýček spony.

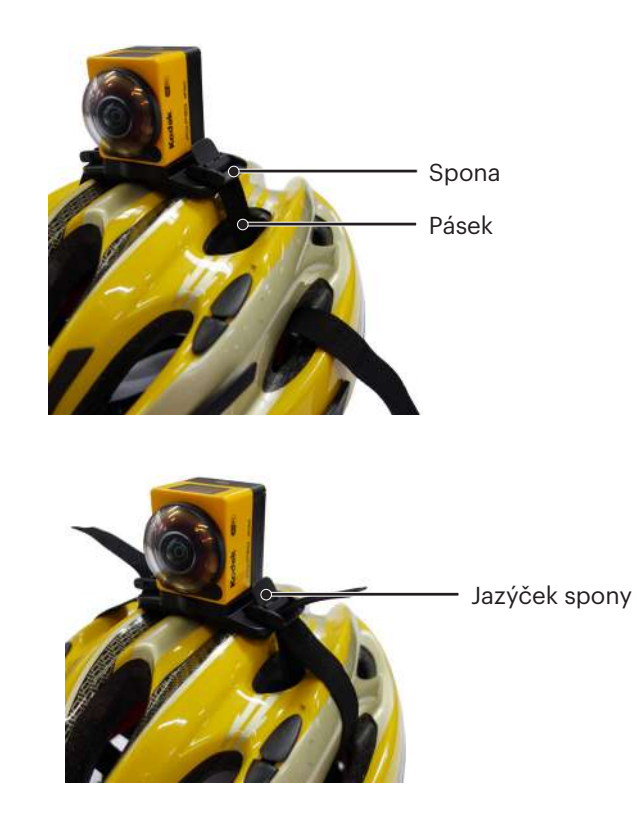

#### **Držák na přilbu s větráním – B: k upevnění na duté předměty, např. cyklistické přilby**

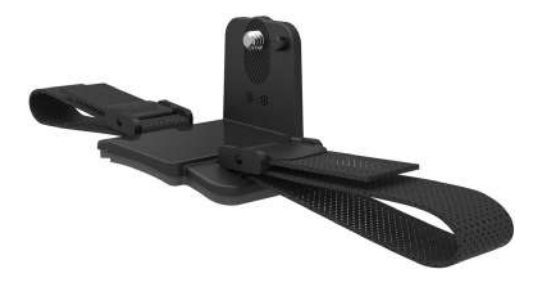

#### Způsob instalace:

1. Umístěte polohovací výstupek držáku na polohovací otvor v Action Cam, poté umístěte šroub na držáku do závitu pro stativ v Action Cam. Utáhněte šroub s vroubkováním.

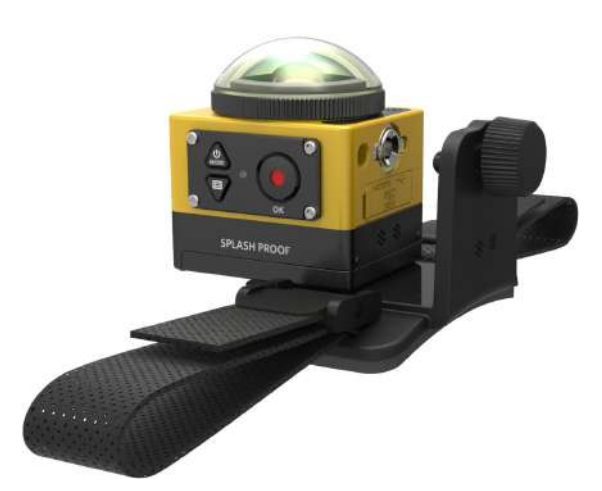

2. Pásek narovnejte a pak oba konce provlečte přilbou. Oba konce pásku provlečte sponou a pak zatlačte na jazýček spony.

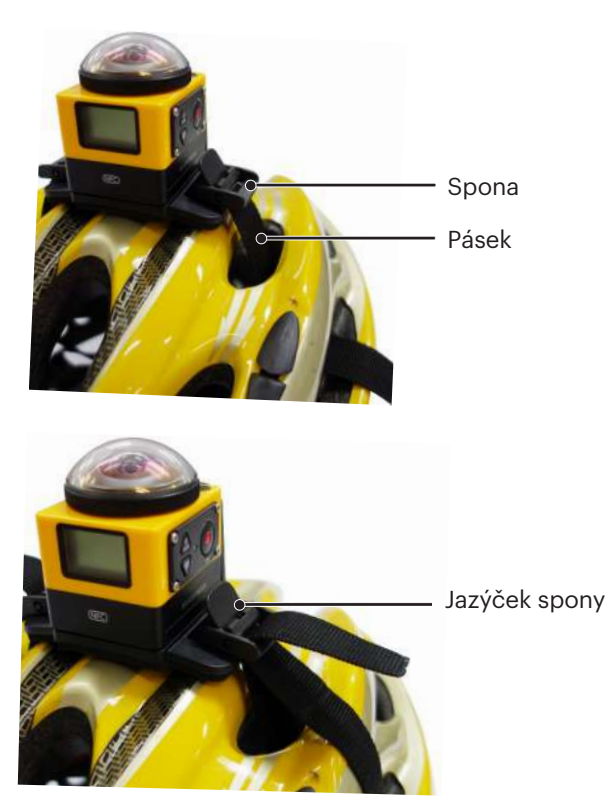

## **Držák na náhlavní pásek: k nošení na hlavě**

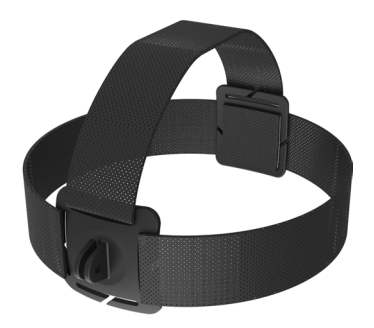

Způsob instalace:

- 1. Smontujte standardní nebo vodotěsný kryt  $(\Box)$  36 /  $\Box$  37).
- 2. Vložte dolní stranu standardního nebo vodotěsného krytu do držáku a poté utáhněte stavěcí šroub.

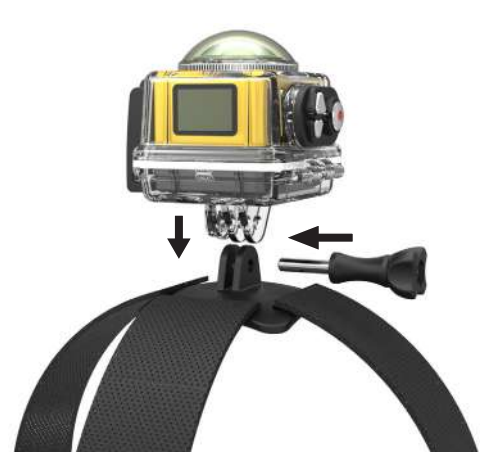

3. Nasaďte si pásek kolem hlavy a vhodně utáhněte.

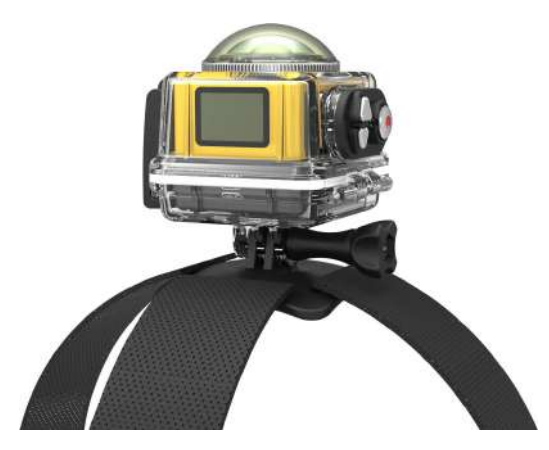

## **Lepicí držák na surfovací prkno: k lepení na vybavení pro vodní sporty, např. surfovací prkno**

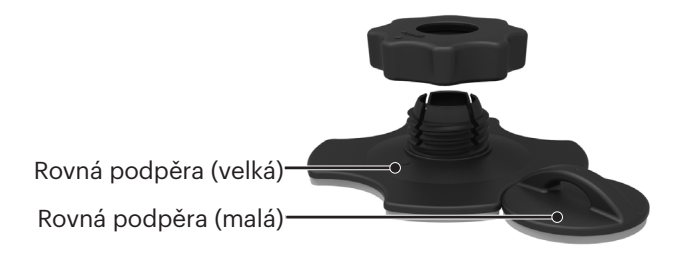

#### Způsob instalace:

- 1. Smontujte vodotěsný kryt  $(\cap)$  37).
- 2. Jeden konec lanka upevněte k rovné podpěře (malé) a druhý k vodotěsnému krytu.
- 3. Smontujte adaptér, matici předběžného utažení a rovnou podpěru (velkou) podle obrázku. Nejprve přitlačte adaptér na rovnou podpěru (velkou) a poté otočte a utáhněte matici předběžného utažení.
- 4. Přitlačte oboustrannou lepicí vrstvu na dolní stranu rovné podpěry (velké) a upevněte rovnou podpěru (malou) na předmět, k němuž upevňujete.

Oboustranná lepicí vrstva je jen na jedno použití. Po sloupnutí je nutno použít novou.

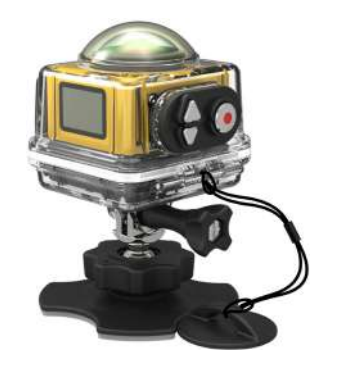

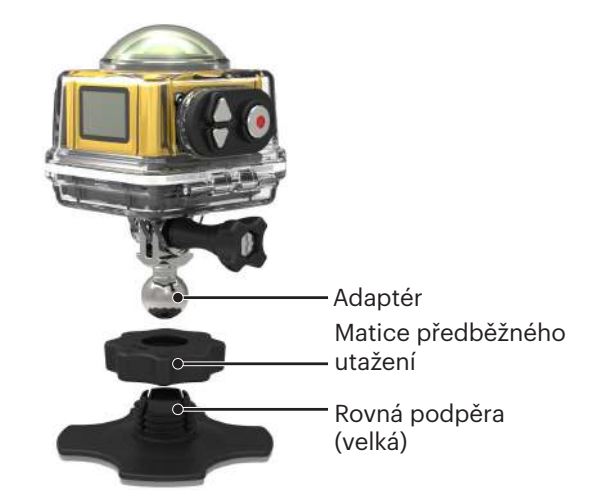

## **Rychlá příchytka: vhodná na opasek nebo postroj**

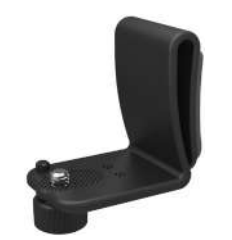

Způsob instalace:

- 1. Umístěte polohovací výstupek rychlé příchytky na polohovací otvor v Action Cam, poté umístěte šroub rychlé příchytky do závitu pro stativ v Action Cam a utáhněte.
- 2. Přichyťte na opasek.

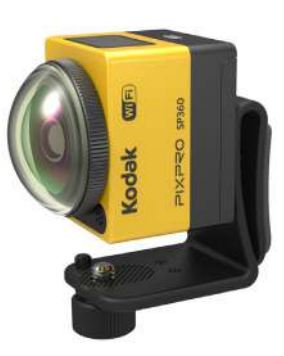

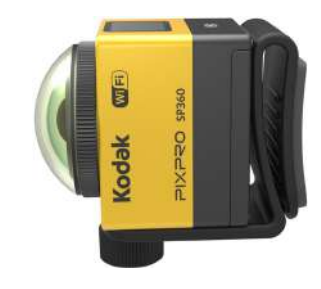

## **Prodloužené rameno:**

každou sadu (kromě náhlavního držáku) můžete rozšířit o jedno či dvě ramena zlepšující flexibilitu úhlu upevnění Action Cam. Podporované příslušenství: Rovný lepicí držák, Zakřivený lepicí držák, Držák na tyč, Přísavka, Lepicí držák na surfovací prkno.

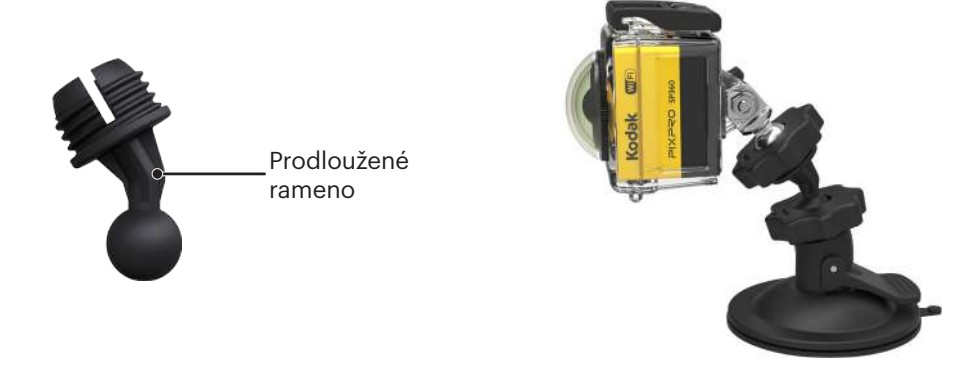

© 2023 JK Imaging Ltd. All Rights Reserved.

Ochranná známka , logo a obchodní podoba Kodak jsou používány na základě licence společnosti Eastman Kodak Company. Všechna další loga, produkty nebo názvy společností, na které se odkazuje v tomto dokumentu, jsou obchodní názvy, ochranné známky nebo registrované ochranné známky jejich držitelů. Držitelé nejsou spojeni s firmou JK Imaging Ltd., s našimi produkty ani s našimi webovými stránkami.

JK Imaging Ltd. 17239 So. Main Street, Gardena, CA 90248 USA kodakpixpro.com Made in Myanmar

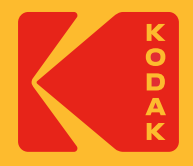

# **KODAK PIXPRO SP360** ACTION CAM

# Felhasználói kézikönyv

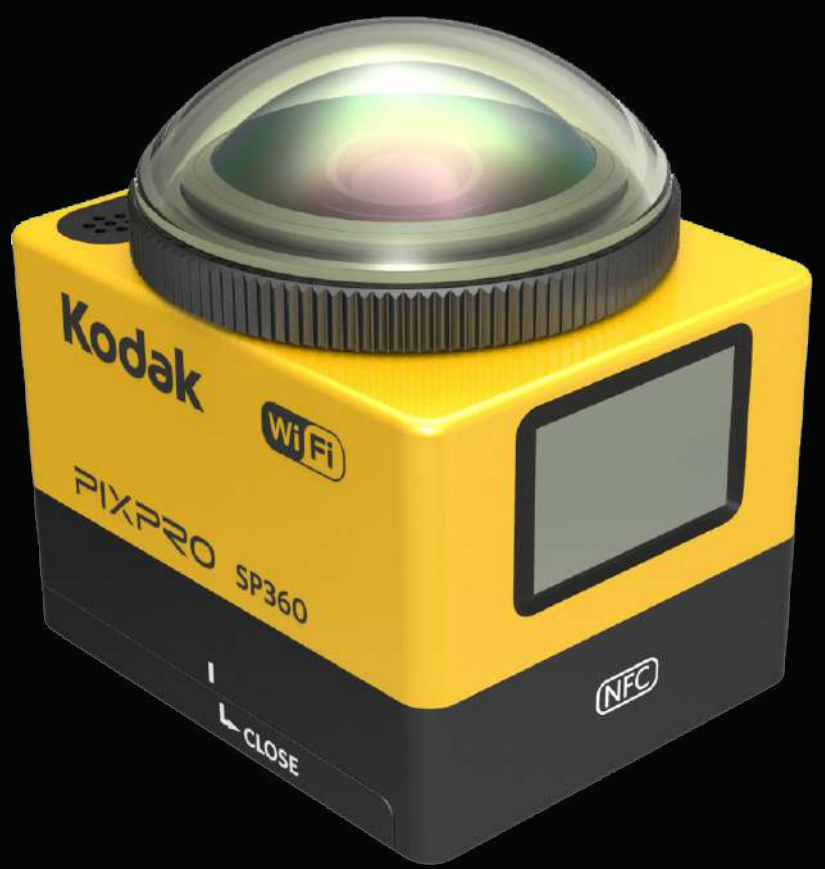

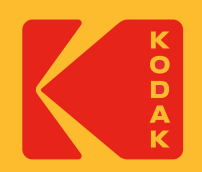

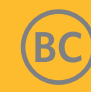

## **Mielőtt hozzákezdene**

## **Megfelelőségi nyilatkozat**

Felelős fél: JK Imaging Ltd. Cím: JK Imaging Ltd., 17239 So. Main Street, Gardena, CA 90248 USA Céges webhely: kodakpixpro.com

## **A használati utasításról**

Köszönjük, hogy ezt a terméket választotta! Olvassa el figyelmesen a kézikönyvet, majd őrizze meg egy biztonságos helyen a jövőbeni hivatkozás céljából.

- A JK Imaging Ltd. fenntartja az e dokumentumhoz fűződő jogokat. A JK Imaging Ltd. előzetes, írásbeli hozzájárulása nélkül e kiadott kézikönyv egyetlen része semmilyen módon sem reprodukálható, továbbítható, másolható vagy tárolható adattárolási rendszeren, valamint a kiadvány humán vagy számítógépes nyelvre való lefordítása sem lehetséges.
- A kézikönyvben említett védjegyek csupán azonosítási célokat szolgálnak, és tulajdonosai birtokában állnak.
- A kézikönyv útmutatást ad új KODAK PIXPRO Action Cam sportkamerája használatához. Arra törekedtünk, hogy jelen kézikönyv megfelelő és frissített információkat tartalmazzon, azonban a JK Imaging Ltd. fenntartja a jogot az előzetes értesítés nélküli változtatásra.
- A kézikönyv teljes terjedelmében a  $\circledR$  hasznos információt, a " $\cap$  Oldalszám" pedig az oldal tartalmának bevezetőjét jelzi.

## **INDUSTRY CANADA**

Ez az eszköz megfelel a kanadai RSS-210 szabályzatnak.

Ez az eszköz megfelel az Industry Canada engedélyhez nem kötött RSS szabványainak. A működésnek a következő két feltétele van: (1) Az eszköz nem okozhat interferenciát, és (2) az eszköznek minden interferenciát el kell viselnie, ideértve az olyan interferenciát is, amely az eszköz nem kívánt működését okozhatja.

#### Besugárzással kapcsolatos nyilatkozat:

A termék megfelel a hordozható készülékek RF-besugárzásra vonatkozó kanadai határértéknek, amelyet ellenőrzés nélküli környezetre állítottak fel és amely az ebben a kézikönyvben leírt rendeltetésszerű használat tekintetében biztonságos. Az RF-besugárzás további csökkentése lehetséges, amennyiben a terméket a felhasználó testétől a lehető legtávolabb lehet tartani, illetve az eszközt tanácsos kisebb kimeneti teljesítményre álítani, ha az erre való funkció elérhető.

## **ÚJ KAMERA TULAJDONOS / FONTOS INFORMÁCIÓK**

Köszönjük, hogy megvásárolta új **KODAK PIXPRO SP360 Action** kameráját. Annak érdekében, hogy az SP360 legfrissebb előnyeit és funkcióit biztosítsuk Önnek, határozottan javasoljuk, hogy regisztrálja új kameráját weboldalunkon:

#### **https://kodakpixpro.com/support/product-registration**

Ezzel folyamatosan értesülhet a fontos frissítésekről, beleértve a firmware-t, a funkciókat és az SP360-hoz kapcsolódó egyéb fontos információkat. Az Ön adatait mindig biztonságban tartják, titkosítják, és soha nem adják el, osztják meg vagy használják fel más célra, mint az SP360 kamerával kapcsolatos értesítésekre, kivéve, ha a regisztrációs folyamat során más típusú kommunikációt fogadnak.

## **Európai vásárlók részére**

Ez a szimbólum [áthúzott kerekes szeméttároló, WEEE IV melléklet] azt jelzi, hogy az elhasználódott elektromos és elektronikus berendezések hulladékát az<br>Az augánai tegéllemekben alkológi között az az az az az az idejenek

európai tagállamokban elkülönítve kell gyűjteni. Kérjük, ne dobja ki a háztartási szeméttel együtt. A termék megfelelő, biztonságos elhelyezésének érdekében vegye igénybe országa visszavételi és begyűjtő rendszereit.

A "CE"-jelölés azt jelenti, hogy a termék megfelel a biztonságra, egészségre, környezetvédelemre és fogyasztóvédelemre vonatkozó európai követelményeknek. A "CE"-jelöléssel rendelkező kamerák Európa területén értékesíthetők.

Európai – EU megfelelőségi nyilatkozat

Az eszköz megfelel az 2014/53/EU R&TTE irányelv alapvető követelményeinek.

Az alábbi tesztmódszereket alkalmazták annak bizonyítására, hogy megfelel az R&TTE 2014/53/EU szabvány követelményeinek:

- EN 60950-1: 2006+A11:2009 +A1:2010 +A12:2011

Informatikai berendezések biztonsága

- EN 50566: 2013

Termékszabvány, amely szemlélteti a kézi és az emberi test közvetlen közelében használt vezeték nélküli, és a közvélemény által használt kommunikációs eszközök rádiófrekvenciás mezőinek megfelelőségét (30 MHz – 6 GHz).

- EN 62209-2: 2010

Emberek besugárzása kézi és testen viselt vezeték nélküli kommunikációs eszközök által keltett rádiófrekvenciás mezők által. – Emberi modellek, műszerek és eljárások.

2. rész: Eljárás a fajlagos abszorpciós tényező (SAR) megállapításához az emberi test közvetlen közelében használt vezeték nélküli kommunikációs eszközök tekintetében (30 MHz – 6 GHz frekvenciatartomány)

- EN 300 328 V1.8.1 : 2012

Elektromágneses zavartűréssel és rádiófrekvenciás spektrummal kapcsolatos témák (ERM); Szélessávú átviteli rendszerek; A 2,4 GHz-es ISM-sávban működő és szórt spektrumú modulációs technikát alkalmazó adatátviteli berendezések; Az R&TTE irányelv 3.2. cikkének alapvető követelményeit tárgyaló harmonizált EN

- EN 301 489-1 V1.9.2: 2011

Elektromágneses zavartűréssel és rádiófrekvenciás spektrummal kapcsolatos témák (ERM), Elektromágneses zavartűrési (EMC) szabvány rádióberendezésekhez és szolgáltatásokhoz; 1. rész: Közös műszaki követelmények.

- EN 301 489-17 V2.2.1:2012

Elektromágneses zavartűréssel és rádiófrekvenciás spektrummal kapcsolatos témák (ERM), Elektromágneses zavartűrési (EMC) szabvány rádióberendezésekhez és szolgáltatásokhoz; 17. rész: Speciális feltételek a 2,4 GHz-es szélessávú jelsugárzó rendszerekre és 5 GHz-es nagyteljesítményű RLAN berendezésekre vonatkozóan.

Manufacturer: Sintai Optical (Shenzhen) Co., Ltd

Address: Qiwei Ind Sec, 1st, 2nd,& 3RD Bldg, Lisonglang Village, Gongming Town, Bao'an District, Shenzhen, Guangdong, China

## **Egyesült államokbeli vásárlók részére**

A Federal Communications Commission (A Szövetségi Kommunikációs Bizottság) interferenciára vonatkozó nyilatkozata

Az eszköz megfelel az FCC-előírások 15. fejezetében meghatározott határértékeknek. A működtetésnek az alábbi két feltétele van: (1) Az eszköz nem okozhat káros interferenciát, és (2) az eszköznek el kell fogadnia minden kapott interferenciát, beleértve azt az interferenciát is, amely nem kívánt működést okozhat.

Az elvégzett tesztek eredményei alapján kijelenthető, hogy a készülék az FCC szabályainak 15. szakasza alapján megfelel a B osztályú digitális berendezésekkel szemben támasztott követelményeknek. E határértékek úgy vannak tervezve, hogy lakásban történő telepítés esetén megfelelő védelmet nyújtsanak a káros interferencia ellen. A készülék rádiófrekvenciás sugárzást generál, használ és sugározhat, és ha nem az utasítások szerint telepítik és használják, káros interferenciát okozhat a rádiós kommunikációban. Ugyanakkor nem garantálható, hogy az egyes telepítések során nem lép fel interferencia. Ha ez a berendezés káros zavart kelt a rádió- vagy televízió vételben, amit a berendezés ki- és bekapcsolásával lehet megállapítani, a felhasználó a zavar megszüntetésére minden további nélkül megteheti a következő intézkedések valamelyikét:

- Változtassa meg a vevőantenna vételi irányát, vagy helyezze máshova.
- Helyezze egymástól távolabb a távmérő készüléket és a vevőkészüléket.
- Csatlakoztassa más-más fázisra kötött konnektorba a két készülék tápkábeleit.
- Kérje ki a kereskedő vagy tapasztalt rádió/TV műszerész véleményét.

FCC figyelmeztetés: A megfelelőségért felelős fél által kifejezetten jóvá nem hagyott változtatások, illetve módosítások érvényteleníthetik a felhasználó jogkörét, hogy a berendezést működtesse.

Az adó nem lehet, illetve működhet egy helyen más antennával vagy adókészülékkel.

#### Besugárzással kapcsolatos nyilatkozat:

A termék megfelel a hordozható készülékek RF-besugárzásra vonatkozó FCC-határértéknek, amelyet ellenőrzés nélküli környezetre állítottak fel és amely az ebben a kézikönyvben leírt rendeltetésszerű használat tekintetében biztonságos. Az RF-besugárzás további csökkentése lehetséges, amennyiben a terméket a felhasználó testétől a lehető legtávolabb lehet tartani, illetve az eszközt tanácsos kisebb kimeneti teljesítményre állítani, ha az erre való funkció elérhető

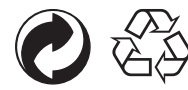

Csomagolás: a csomagolás újrahasznosítását illetően tartsa be a helyi szabályozást. Akkumulátorok: az elhasznált akkumulátorokat a kijelölt gyűjtőhelyeken helyezze el.

## **FIGYELEM**

Az SP360 kamera bármely alkatrészének megváltoztatása, manipulálása vagy módosítása jogosulatlan, és érvényteleníti a gyártó garanciáját, és "érvénytelenítheti" a szövetségi és/vagy állami megfelelőséget.

## **Védjegyekkel kapcsolatos megjegyzések**

A HDMI, a HDMI High-Definition Multimedia Interface és a HDMI Trade dress kifejezések, valamint a HDMI emblémák a HDMI Licensing Administrator, Inc. védjegyei vagy bejegyzett védjegyei.

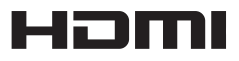

# **Biztonsági tudnivalók**

## **Termékre vonatkozó megjegyzések:**

- Ne szerelje szét a terméket, és ne próbálja meg saját maga megjavítani.
- • A terméket helyesen kezelje. A termék megrongálódhat, ha elejtik, átszúrják vagy összeroppantják.
- • Kerülje a lencse közvetlen érintését. Kérjük, professzionális lencsetisztító papírt használjon lencsetisztító folyadékkal a lencse letörléséhez, és tartsa tisztán a lencsét.
- • Ne használjon korrodáló, alkohot tartalmazó, vagy szerves oldószert tartalmazó tisztítószert a termék letörlésére.
- • Ne használja, illetve tárolja a terméket magas hőmérsékletnek kitett helyen.
- • Ne tegye ki huzamosabb ideig az objektívet erős fényforrásnak (pl. napfénynek stb.).
- • Ne használja vagy tárolja a terméket erős mágneses teret tartalmazó környezetben.
- • Ha a terméket gyorsan alacsony hőmérsékletről magas hőmérsékletre viszik, páralecsapódás történhet a terméken a fizikai változások miatt. Ebben az esetben tanácsos várni, amíg a termék visszatér szobahőmérsékletre, mielőtt újra bekapcsolná.
- • Ha a felhasználó általi helytelen használat miatt fotók vagy videók nem játszhatók le, a Vállalat nem vállal felelősséget, illetve kártérítést sem fizet.
- • Ha a terméket hosszabb ideig nem fogja használni, tárolja száraz, tiszta környezetben.

#### $\mathbb{N}$  **Az akkumulátorral kapcsolatos megjegyzések:**

- • A termékhez mellékelt típusú akkumulátorral megegyező akkumulátort használjon.
- • Ha az akkumulátor felhevül töltés vagy használat közben, azonnal hagyja abba a töltést, illetve használatot. Kapcsolja ki a terméket, vegye ki az akkumulátort és várjon, amíg kihűl.
- • Tartsa az akkumulátor érintkezőit tisztán és szárazon.
- • Az akkumulátor behelyezésekor ügyeljen az elemrekesz belsejében feltüntetett pozitív és negatív pólusok elhelyezkedésére. Soha ne erőltesse az akkumulátorrekeszbe.
- • Amennyiben folyadék szivárog az akkumulátorból a termék belsejébe, vegye fel a kapcsolatot a kiskereskedővel. Ha az akkumulátorból távozó folyadék a bőrével érintkezik, azonnal mossa le a folyadékot tiszta vízzel, és forduljon orvoshoz.
- • Hogy elkerülje az akkumulátor rongálódását, ne ejtse el az akkumulátort és ne hagyja, hogy kemény tárgyakhoz ütődjön vagy éles tárgyak megkarcolják.
- • Ne hagyja, hogy az akkumulátor fémtárgyakkal (pl. pénzérmékkel) kerüljön érintkezésbe, mert ettől rövidzárlat, kisülés, túlzott hevülés vagy szivárgás keletkezhet.
- Ne hevítse az akkumulátort vagy dobja tűzbe, mert felrobbanhat.
- • Az akkumulátort ki kell venni, ha hosszabb időn át tárolja a készüléket.
- Ne tárolja az akkumulátort magas hőmérsékletnek kitett helyen.
- • Hidegebb környezetben az akkumulátor teljesítménye észrevehetően csökken.
- Ne kísérelje meg saját maga szétszerelni az akkumulátort.
- • Az akkumulátort megfelelően helyezze el a helyi törvényeknek és jogszabályoknak (nemzeti vagy területi) megfelelően.

#### $\mathbb{N}$ **Megjegyzések a memóriakártyával kapcsolatban**

- • Az ebben a kézikönyvben hivatkozott memóriakártya microSD kártya vagy microSDHC kártya.
- • Tartsa a memóriakártyát tisztán és szárazon.
- • Memóriakártya behelyezésekor győződjön meg arról, hogy a kártya bevágása illeszkedik a kártyanyílás közelében feltüntetett jelöléshez. Ne erőltesse a memóriakártyát a kártyanyílásba.
- • Mielőtt használatba venne egy vadonatúj memóriakártyát, le kell formáznia.
- • A termékkel készített fotó vagy videó a memóriakártyán automatikusan generált mappába kerül. Ne tároljon olyan fotókat vagy videókat a mappában, amelyeket nem ezzel a termékkel készítettek, mert lejátszáskor nem biztos, hogy felismeri őket.
- • Nem ajánlott a memóriakártyán lévő adatok közvetlen szerkesztése. A szerkesztéshez tanácsos az adatokat a számítógép merevlemezére másolni.
- • A memóriakártya eltávolítása előtt tanácsos kikapcsolni a terméket. Ellenkező esetben a memóriakártya megsérülhet.
- • Ha a terméket hosszú ideig nem tervezi használni, készítsen biztonsági másolatot a memóriakártyán lévő adatokról és távolítsa el a memóriakártyát.

#### **Egyéb megjegyzések:**  $\mathcal{O}(\mathbb{N})$

- • Ne válassza le a tápfeszültséget és ne kapcsolja ki a terméket firmware-frissítés közben. Ettől hibás adatok kerülhetnek a termékre és előfordulhat, hogy később nem tud bekapcsolódni.
- • Amikor a terméket repülőgép fedélzetén használja, tartsa be a légitársaság által előírt szabályokat.
- • A gyártási technológia korlátai miatt az LCD-kijelzőn néhány sötét vagy fényes pixel lehet. Ezek a pixelek azonban nem befolyásolják a fotók vagy videók minőségét.
- • Ha az LCD-kijelző megsérül, figyeljen a kijelzőben lévő folyadékkristályra. Ha az alábbi helyetek bármelyike felmerülne, azonnal tegye meg az alábbi intézkedéseket:

1. Ha folyadékkristály kerül a bőrére, azonnal törölje le egy száraz kendővel, majd mossa meg alaposan szappannal és öblítse le tiszta vízzel.

2. Ha folyadékkristály jut a szemébe, azonnal öblítse ki a szemet bő vízzel, legalább 15 percig. Ezenkívül forduljon orvoshoz.

3. Ha véletlenül folyadékkristályt nyelt le, vízzel alaposan öblítse ki a száját, és haladéktalanul hánytassa magát. Ezenkívül forduljon orvoshoz.

## **Vízállósággal kapcsolatos megjegyzések:**

- • Ez a termék cseppálló a mindennapi tevékenységhez. Használat előtt győződjön meg arról, hogy a lencsefedél szorosan meg van húzva, az elemfedél le van zárva, illetve az oldalsó fedél is szorosan be van zárva.
- • Az oldalsó fedélben lévő gumitömítésen lévő karcolások, repedések vagy apró idegen tárgyak (pl. homokszemek vagy hajszál) befolyásolják a cseppálló konstrukció hatékonyságát. Használat előtt ellenőrize, hogy a vízzáró gumitömítés nem sérült-e meg vagy szennyeződött idegen tárgy által, mielőtt bezárja az oldalsó fedelet. Ha idegen tárgyat talál a vízzáró gumitömítésen vagy szomszédos felületein, egy tiszta, szöszmentes száraz kendővel tisztítsa meg. Ha karcolódások vagy repedések vannak rajta, azonnak forduljon a szervizközponthoz karbantartás ügyében, ahol beszerezhet egy vízzáró gumitömítést.
- • Mielőtt a terméket vízben használná, győződjön meg arról, hogy előbb behelyezte a vízálló tokba. Legfeljebb 60 méter (196 láb) mélyre meríthető, legfeljebb 40 °C hőmérsékletű vízben. A termék vízálló teljesítménye akár 4 órán át fennmarad 60 méter (196 láb) vízmélységben.
- • Ne nyissa ki a vízálló tokot, ha a termék víz alatt van.
- • Ne nyissa ki közvetlenül az oldalsó fedelet vagy az akkumulátor fedelét, illetve ne távolítsa el a lencsefedelet, ha a terméket véletlenül víz éri. Kapcsolja ki a tápfeszültséget és törölje meg egy tiszta, száraz, szöszmentes kendővel, mielőtt kinyitná az oldalsó fedelet vagy az akkumulátor fedelét az akkumulátor vagy memóriakártya eltávolításához.
- • Amikor az oldalsó fedelet vagy az akkumulátor fedelét kinyitja, és a váz és a belső részek között vízcseppek vannak, ne feledje letörölni őket.
- • Miután a terméket homok, sár vagy egyéb idegen anyag jelenlétében használta, öblítse le tiszta vízzel (leöblítés előtt győződjön meg arról, hogy a lencsefedél szorosan meg van húzva, az elemfedél le van zárva, illetve az oldalsó fedél is szorosan be van zárva). A termék leöblítése után törölje le egy tiszta, száraz és szöszmentes kendővel.

## **Vízálló/Porálló/Ütésálló/Fagyálló:**

- • A lencsevédő sapka felhelyezése, JIS / IEC szerinti vízállóság: 5-ös minősítés (IPX5).
- • A lencsevédő sapka felhelyezése, JIS / IEC szerinti porállóság: 6-os minősítés (IP6X).
- • A lencsevédő sapka felhelyezése, ütésállósági minősítés magassága 2,0 m.
- • A fagyállóság hőmérséklet-tartománya -10°C és fölötte.

# **Tartalom**

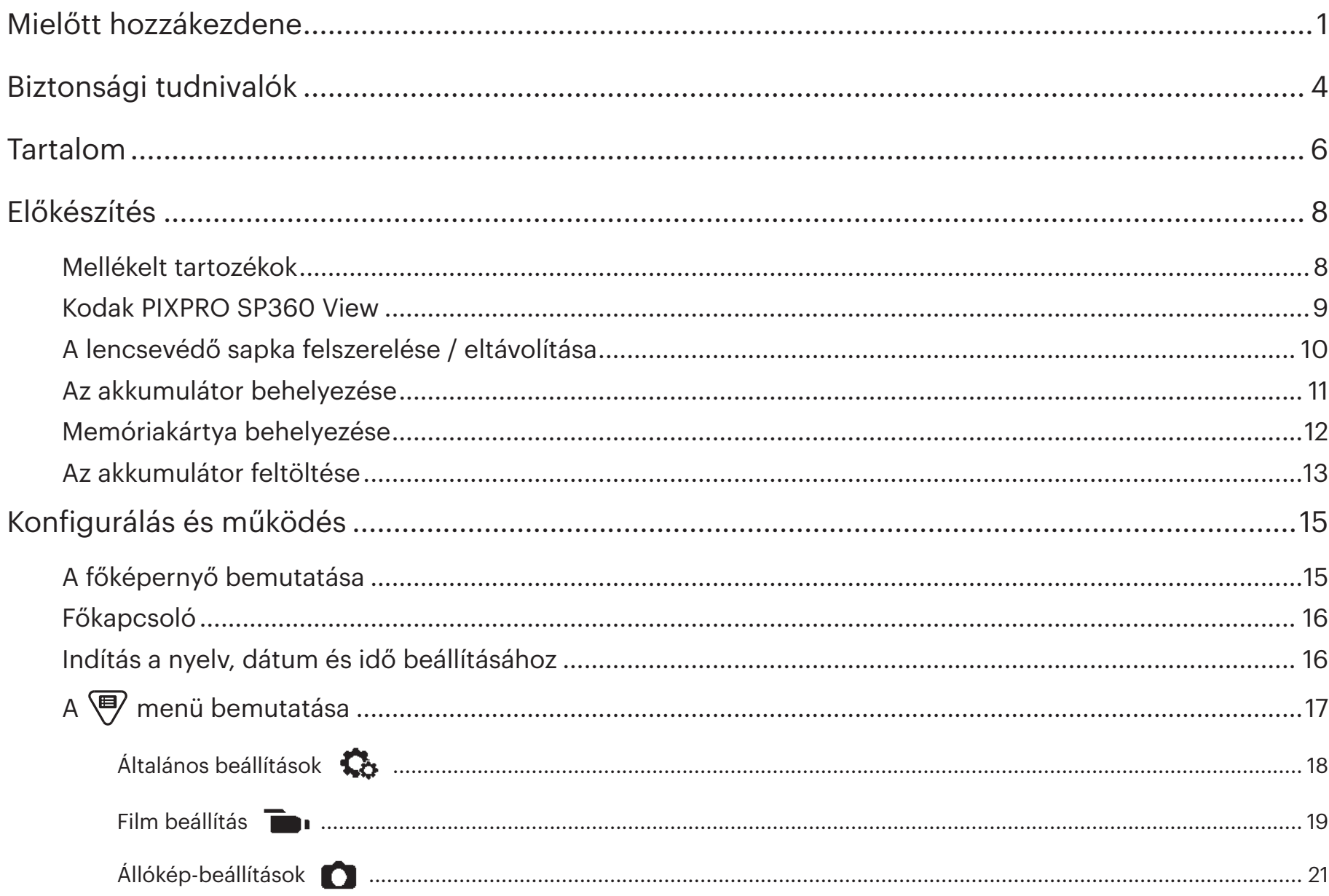

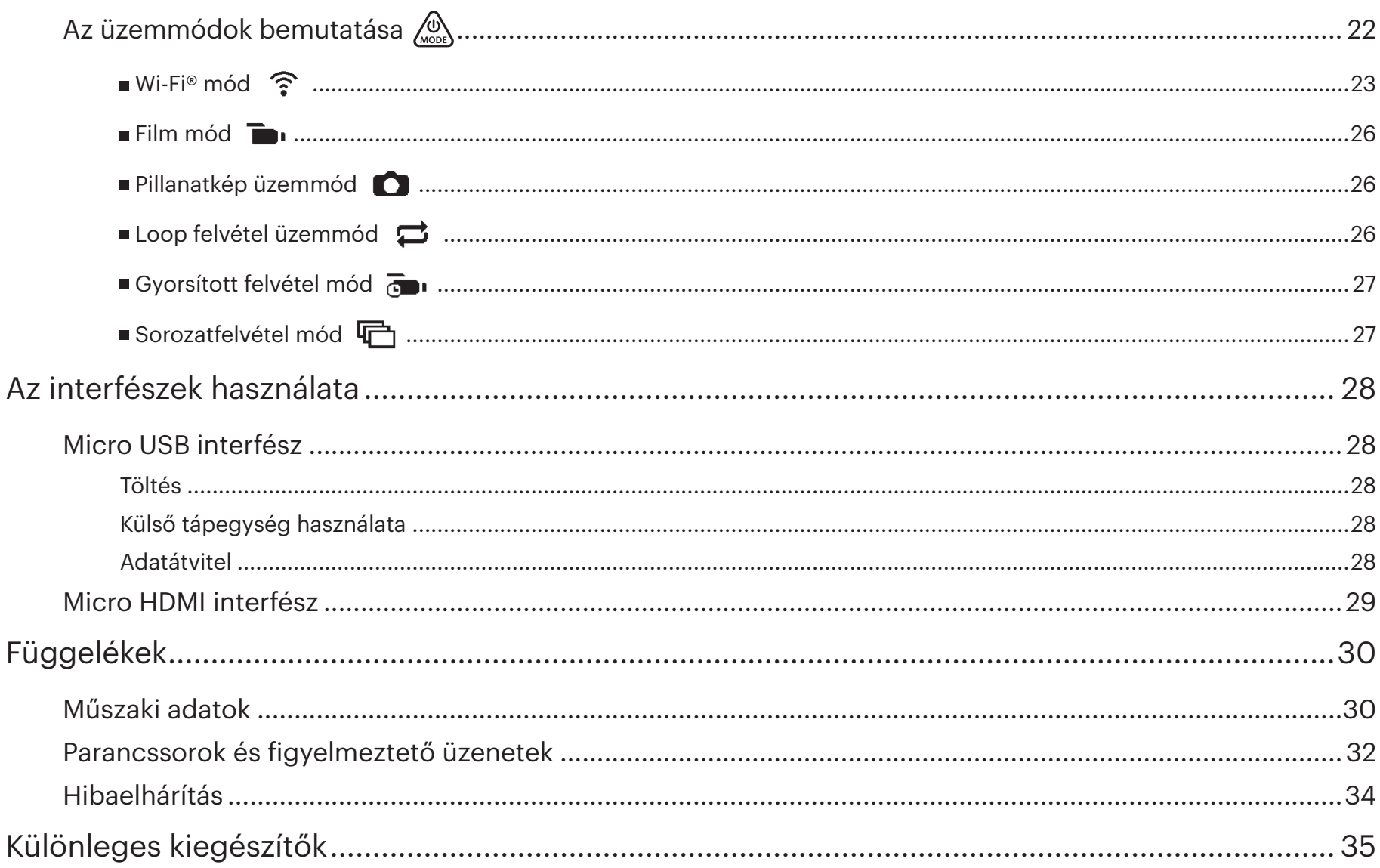

## **Mellékelt tartozékok**

A termék dobozának a terméket kell tartalmaznia a következő kiegészítőkkel együtt. Ha bármelyik hiányzik vagy sérültnek tűnik, lépjen kapcsolatba a forgalmazóval. (A hálózati adapter kialakítása az adott országban/térségben használatos áramforrásnak megfelelően eltérhet. Az alábbi illusztráció csak tájékoztató jellegű.)

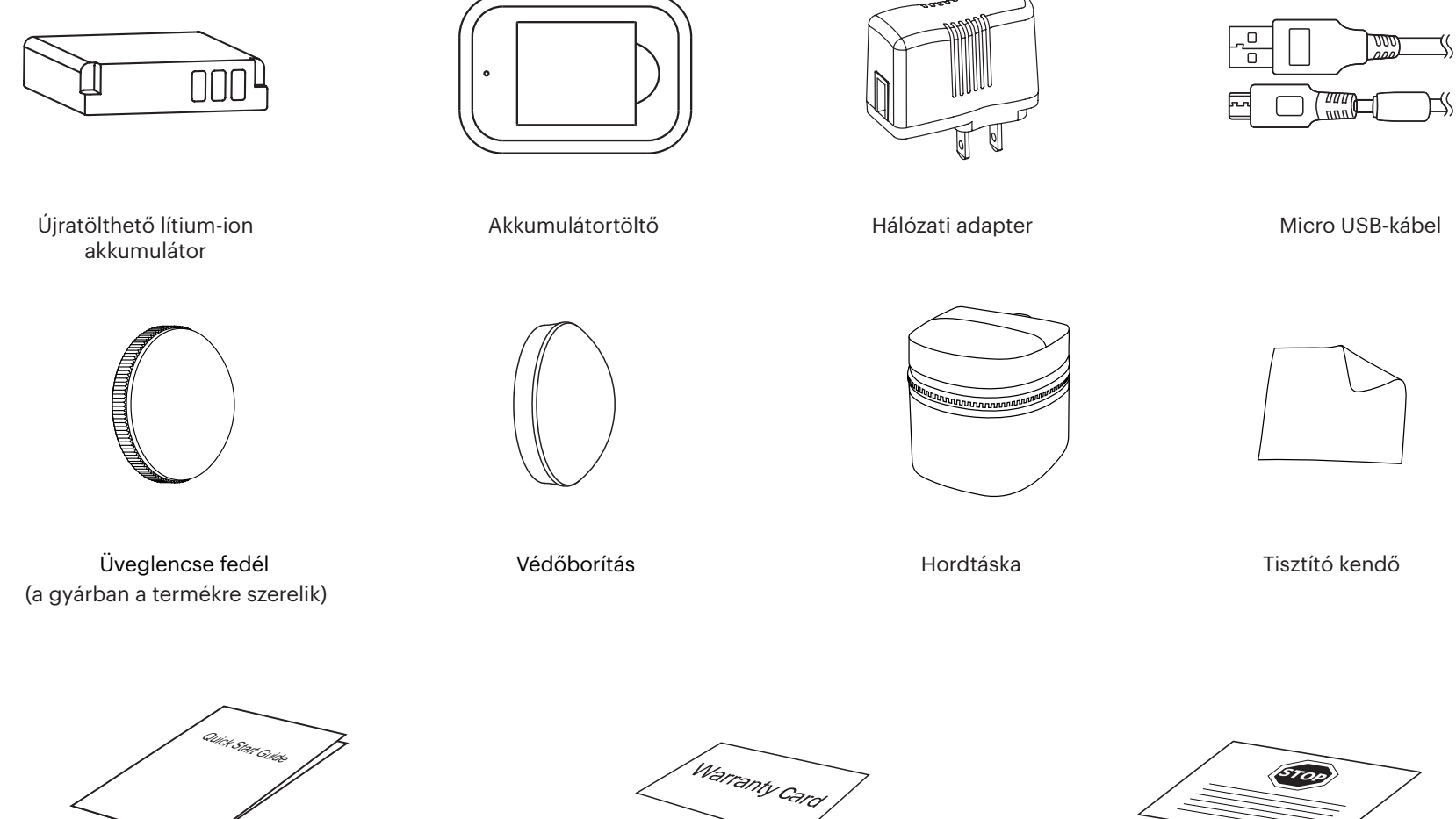

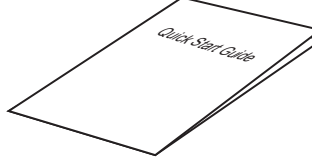

Üzembe helyezési útmutató

Jótállási kártya

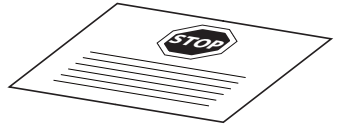

Szerviz kártya

## **Kodak PIXPRO SP360 View**

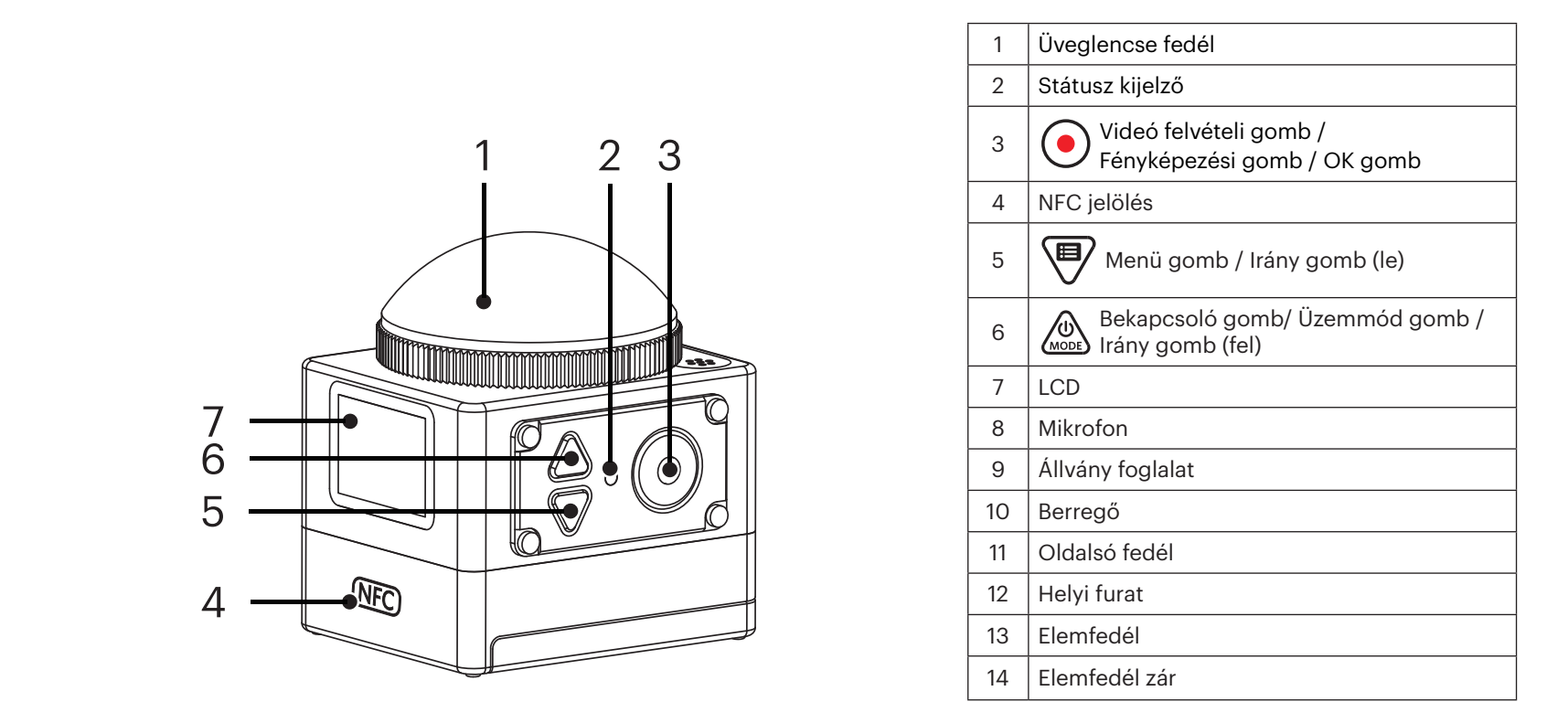

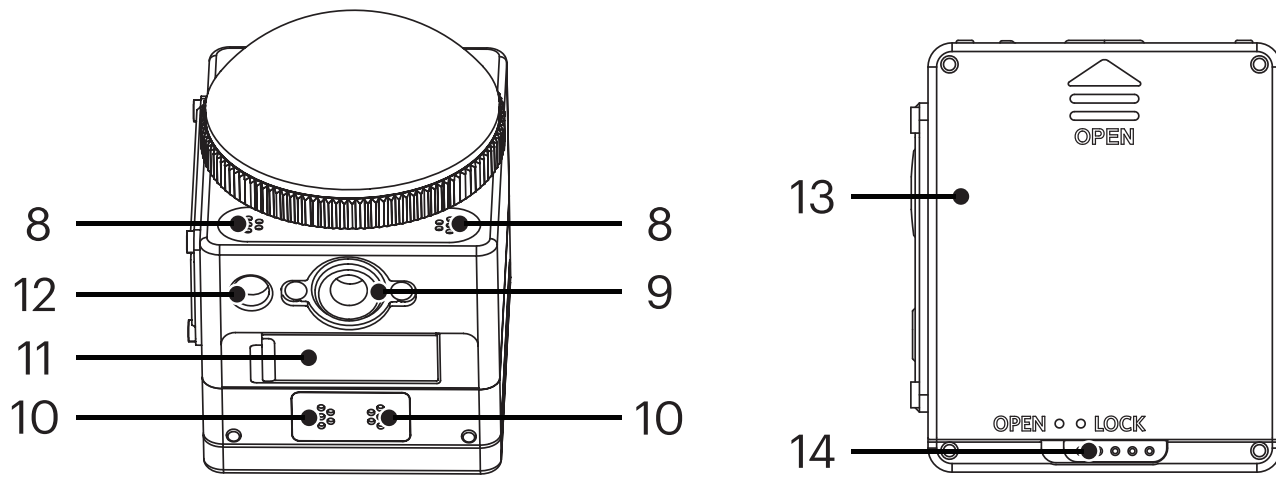

## **A lencsevédő sapka felszerelése / eltávolítása**

## **A lencsevédő sapka eltávolítása:**

Forgassa a lencsevédő sapkát az ábrán látható irányba, amíg leválik az SP360 készülékről.

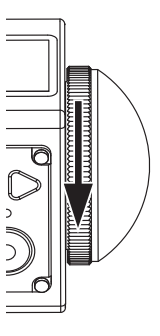

## **A lencsevédő sapka felszerelése**

Forgassa és húzza meg erősen a lencsevédő sapkát az ábra szerinti módon.

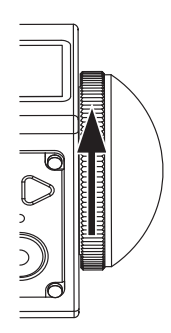

- A lencsevédő sapka megvédi a lencsét a sérüléstől (porálló, ütésálló és cseppálló). A lencsevédő sapka használata nem befolyásolja a kép- és videó minőséget.
- A lencsevédő sapka felszerelése előtt győződjön meg arról, hogy a lencse felülete tiszta és száraz. Mindig tiszta, szöszmentes száraz kendőt használjon a lencse megtisztításához, mielőtt fényképet vagy videót rögzítene, nehogy befolyásolja a fotók vagy videó minőségét.
- Ha az SP360 készüléket hirtelen hőmérsékletváltozásnak teszik ki, a lencsefedél belsején páralecsapódás jöhet létre. Ha ez történne, távolítsa el a lencsevédő sapkát és tisztítsa meg egy puha, száraz, szöszmentes kendővel, majd szerelje vissza a lencsevédő sapkát.
- Ha az SP360 készüléket egy ideig nem tervezi használni, mindig helyezze rá a lencsevédő sapkát. (az ábrán látható módon).

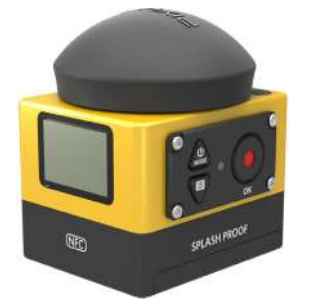

## **Az akkumulátor behelyezése**

1. Nyissa fel az akkumulátorrekesz fedelét.

Tolja az elemfedél zárát "LOCK" helyzetből "OPEN" helyzetbe a nyíl mentén ① , tolja az akkumulátorfedelet a nyíl mentén ② , majd nyissa fel az akkumulátorfedelet a nyíl mentén ③ .

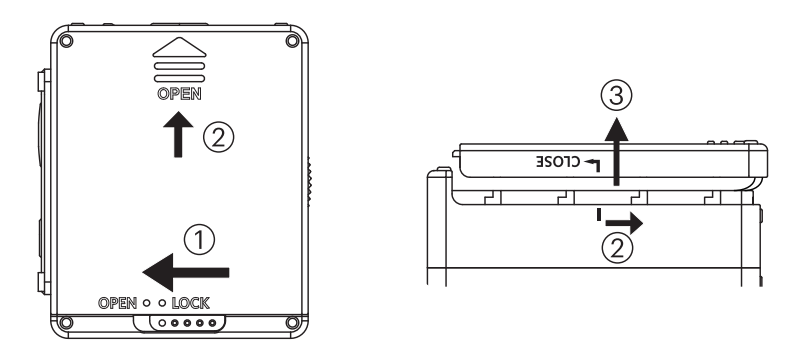

2. Helyezze be az akkumulátort

Helyezze be az akkumulátort az akkumulátorrekeszbe a nyíl mentén ④ (ügyeljen a + és - szimbólumok elhelyezkedésére).

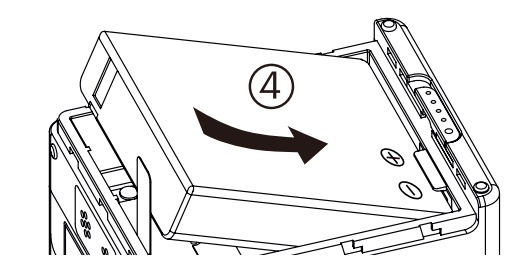

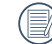

Óvatosan húzza felfelé a szalagot az akkumulátor eltávolításához. Az akkumulátor behelyezésekor ne hajtsa a szalagot az akkumulátor alá.

3. Zárja vissza az akkumulátorfedelet.

Illessze az akkumulátorfedelet az akkumulátorrekeszre az ábrán látható módon, majd állítsa a nyíl irányába ⑤. Zárja be az akkumulátorfedelet a nyíl mentén ⑥, majd tolja az elemfedél zárát "OPEN" helyzetből "LOCK" helyzetbe a nyíl mentén  $(7)$ .

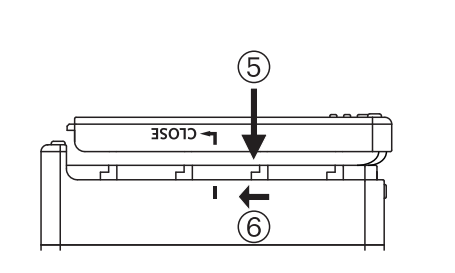

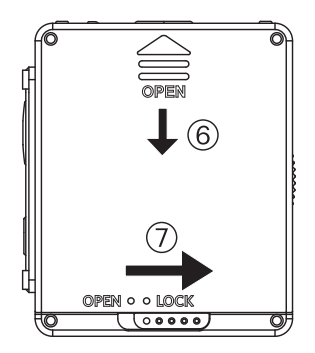

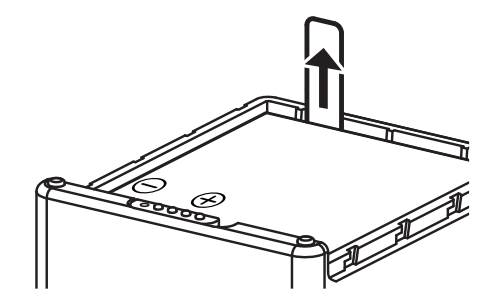

## **Memóriakártya behelyezése**

Nyissa ki az oldalsó fedelet, majd illessze be a memóriakártyát a kártyanyílásba (ügyeljen a memóriakártyán lévő bevágás irányára), az ujjával tolja be a memóriakártyát a nyílásba, majd csukja be az oldalsó fedelet.

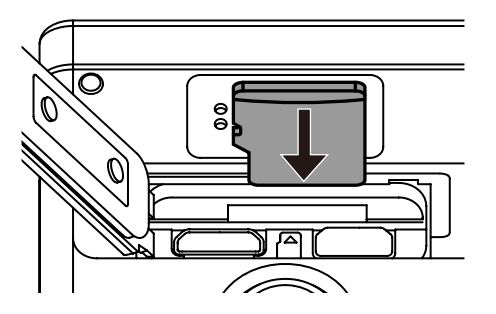

A memóriakártya (microSD / microSDHC) opcionális és a termék csomagolása nem tartalmazza. Külön kell megvásárolni. Kérjük, hogy Class 6 vagy gyorsabb î. memóriakártyát használjon, amelynek kapacitása 4 és 32 GB közötti.

E A memóriakártya eltávolításához nyissa fel az oldalsó fedelet, óvatosan nyomja meg a memóriakártya szélét, így kissé kiugrik, és könnyedén kivehetővé válik.

A termék automatikusan kikapcsolódik, ha memóriakártyát helyeznek be vagy távolítanak el, amikor a termék be van kapcsolva.信

## **Az akkumulátor feltöltése**

Az akkumulátor feltöltéséhez az akkumulátortöltőt vagy a hálózati adaptert használja 10 °C és 35 °C közötti tartományban.

## **Az akkumulátor feltöltése akkumulátortöltővel:**

1. Helyezze az akkumulátort az akkumulátortöltőbe az ábra szerinti módon. Használja a Micro USB-kábelt az akkumulátortöltő és a hálózati adapter összekötésére, majd dugja a hálózati adaptert egy konnektorba.

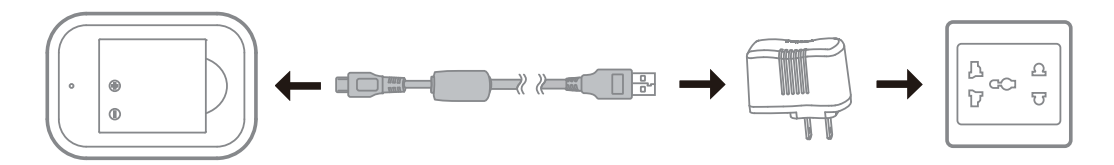

2. A jelzőfény vörös színűre vált töltés közben. A töltés végén a jelzőfény zöld színűre vált.

Amikor először, vagy hosszú tárolási idő elteltével töltik fel az akkumulátort, ügyeljen arra, hogy a töltésidő legalább négy óra legyen.

## **Az Action Cam hálózati adapterrel vagy külső tápegységgel való feltöltése (gépjármű áramforrása, hordozható akkumulátor stb.):**

- 1. Helyezze az akkumulátort az Action Cam készülékbe.
- 2. Használja a Micro USB-kábelt először az Action Cam és a hálózati adapter összekötésére, majd dugja a hálózati adaptert egy konnektorba. Vagy használja a Micro USB-kábelt az Action Cam és egy külső áramforrás összekötésére (gépjármű áramforrása, hordozható akkumulátor stb.).

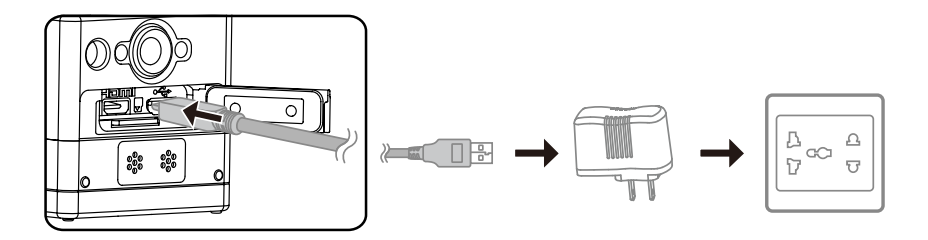

- 3. Megjelenik a "Charging ..." szöveg az LCD kijelzőn az akkumulátortöltés indulásának jelzéseképpen.
- 4. Töltés közben a jelzőfény narancssárga színűre vált. (Az Action Cam a töltés végén automatikusan kikapcsolódik.)

A töltés a  $\binom{6}{200}$  gomb töltés közben történő megnyomásával is leáll.

Ha az Action Cam leállítás előtt Loop felvételi módra volt állítva, automatikusan elindul és elkezdi a rögzítést, ha Micro USB-kábelt csatlakoztatnak az Action

Cam kamerához és egy hálózati adapterhez (vagy külső áramforráshoz). (Például: ha az Action Cam kamerát a gépkocsi szivargyújtó-aljzatához csatlakoztatja, automatikusan bekapcsolódik és elindítja a rögzítést, amikor elindítják a gépkocsit. Ezenkívül leállítja a rögzítést, menti a fájlokat és kikapcsolódik egy perccel a gépkocsi leállítását követően.)

## **Az Action Cam feltöltése számítógép segítségével:**

- 1. Helyezze az akkumulátort az Action Cam készülékbe.
- 2. A Micro USB-kábel segítségével csatlakoztassa az Action Cam kamerát egy számítógéphez (amikor a számítógép bekapcsolt állapotban van).
- 3. Töltés közben a jelzőfény narancssárga színűre vált, és automatikusan kialszik a töltés végén.

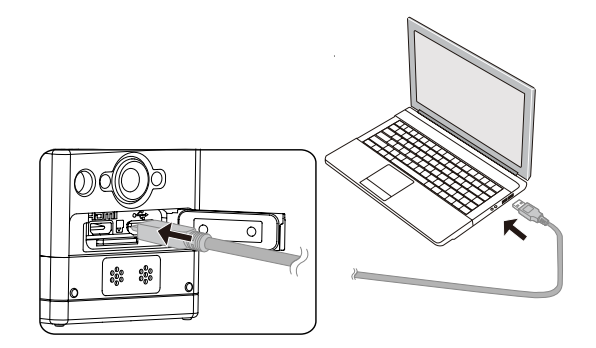

## **A főképernyő bemutatása**

**Főképernyő kijelzés Wi-Fi® módban**

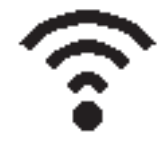

**Főképernyő kijelzés más módokban**

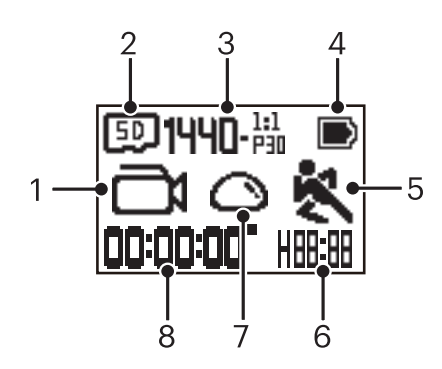

## 1. Mód

Film mód

**LES** / **Loop** felvétel üzemmód

- an / an / an / an / an / an Gryorsitott felvétel üzemmód
- $\boxed{\bigcirc}$  Pillanatkép üzemmód

Sorozatfelvétel üzemmód

2. 50 Memóriakártya / RES Belső memória

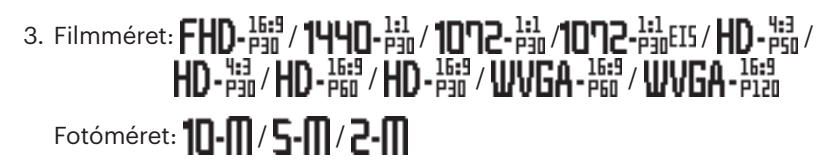

- 4. Akkumulátor állapota
- 5. Mozgásérzékelés (Be)
- 6. Rögzítéshez maradt idő: $\left\| \frac{\mathbf{p}}{\mathbf{p}} \right\|$ óó:pp / $\left\| \frac{\mathbf{p}}{\mathbf{p}} \right\|$ pp:mm / ---- nincs

Fennmaradó felvételek száma: [HH]]] : ("+9999" látható, ha meghaladja a maximálisan rendelkezésre álló számot) / ----- nincs

7. Kibontási mód

$$
\bigodot \text{Kupola / } \bigoplus \text{Elől / } \bigoplus \text{Szeg (Szegmens) / } \bigodot \text{ Gyűrű}
$$

8. Rögzítés eltelt ideje / fotó ("+9999" látható, ha meghaladja a maximálisan rendelkezésre álló számot)

## **Főkapcsoló**

## **Bekapcsolt állapot:**

Ha a tápfeszültség ki van kapcsolva, nyomja meg és tartsa lenyomva a gombot több mint egy másodpercig a termék bekapcsolásához.

## **Kikapcsolni:**

Ha a tápfeszültség be van kapcsolva, nyomja meg és tartsa lenyomva a @ gombot több mint egy másodpercig a termék kikapcsolásához.

⋐ Ha a termék nem kapcsolódik be / ki normálisan, vegye ki az akkumulátort az Action Cam kamerából az erőltetett kikapcsolásához.

## **Indítás a nyelv, dátum és idő beállításához**

- 1. Nyomja meg és tartsa lenyomva a  $\mathcal{P}_{\text{max}}^{\text{Q}}$  gombot a termék bekapcsolásához. Az első bekapcsoláskor a kijelzőn a dátum- és időbeállító képernyő: "Y M D hh:mm:ss" látható.
- 2. A beállítandó elem fekete háttérrel lesz kiemelve. Nyomja meg a  $\oslash\atop{\rm d}\oslash\atop$  gombot az érték beállításához, majd nyomja meg a  $\odot$  gombot megerősítésképpen.
- 3. A "perc" értékének beállítása után nyomja meg a  $\bigodot$  gombot, hogy a Wi-Fi® főképernyőre lépjen.

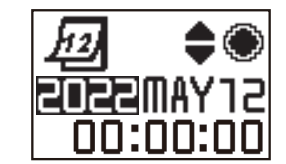

## **A menü bemutatása**

1. A főképernyőn tartózkodva (a Wi-Fi® mód kivételével) nyomja meg a  $\Pi$  gombot, hogy az első menüszintre lépjen, nyomja meg a  $\bigotimes_{\text{mod}}$  vagy  $\Pi$  gombot egy elem kiválasztásához, majd nyomja meg a  $\textcircled{\bullet}$  gombot, hogy a megfelelő második menüszintre lépjen.

Film módban/Loop felvétel módban / Gyorsított felvétel módban be lehet lépni a Film beállítás és Ka Általános beállítások menübe.

Pillanatkép módban/Sorozatfelvétel módban be lehet lépni az **Allókép beállítások és KA** Általános beállítások menübe.

- 2. Nyomja meg a  $\oslash_{\!\!\! \!\!\! \text{ss}}$  vagy  $\bigoplus$  gombot az elem kiválasztásához, majd nyomja meg a  $\bigodot$  gombot a megerősítéséhez és a harmadik menüszintre lépéshez (fekete színnel kiemelve).
- 3. Nyomja meg a  $\circled{a}$  vagy  $\bigoplus$  gombot az elem kiválasztásához, majd nyomja meg a  $\bigodot$  gombot a megerősítéséhez és hogy visszatérjen a második menüszintre.
- 4. Válassza ki a  $\bigodot$  elemet, majd nyomja meg a  $\bigodot$  gombot, hogy visszatérjen az első menüszintre.
- 5. Válasza ki a  $E\times$ |T elemet, madj nyomja meg a  $\odot$  gombot, hogy visszatérjen a főképernyőhöz.

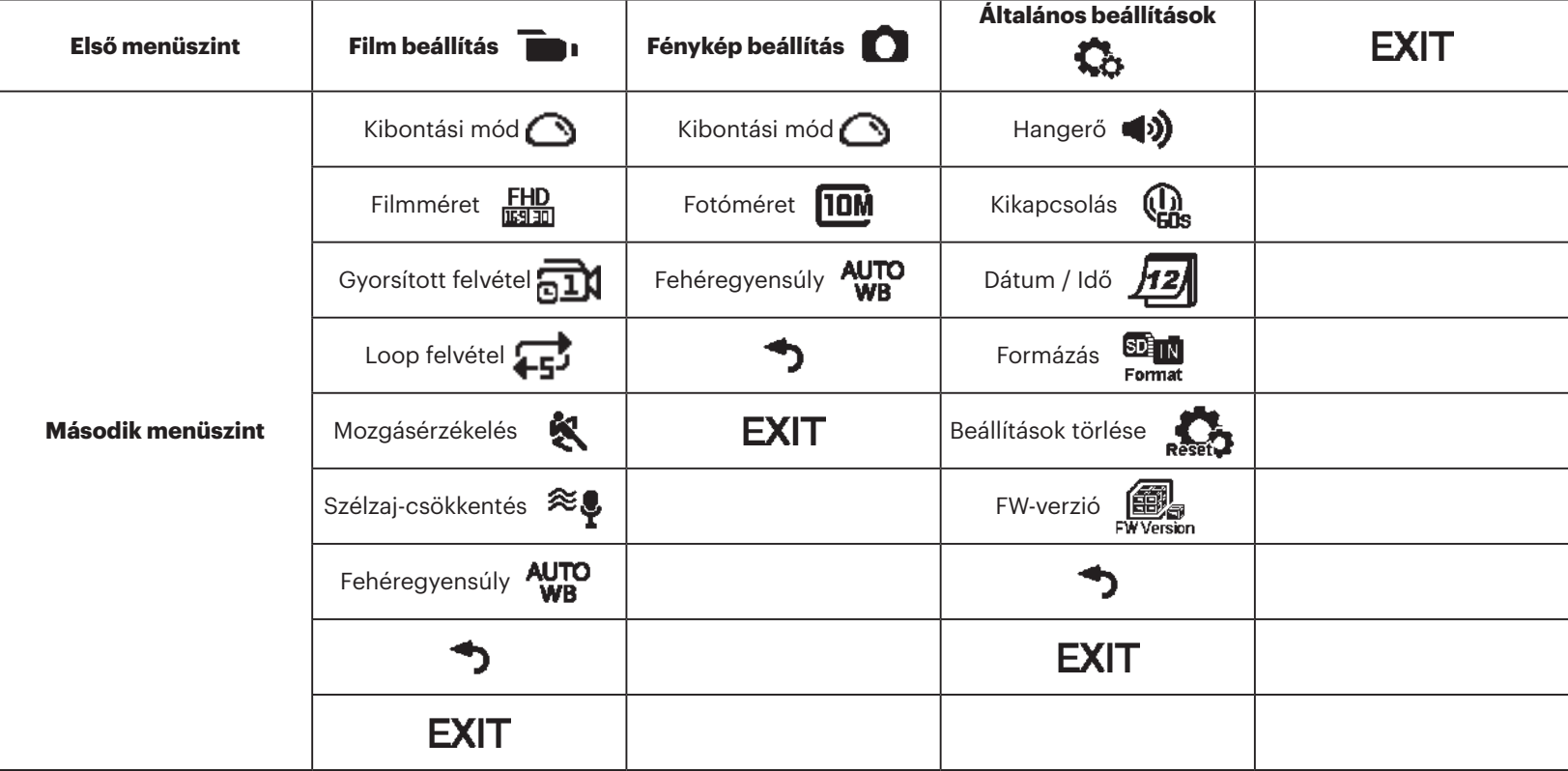

## **Általános beállítások**

## **Hangerő**  $\blacktriangleleft$ **)** /  $\blacktriangleleft$   $\times$

A termék hangerejének beállítása. Két (2) lehetőség áll rendelkezésre:

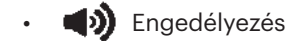

 $\blacktriangleleft$   $\times$  Ki

**Kikapcsolás** (D) /  $\mathbb{Q}_0$ 

Ha engedélyezik ezt a funkciót és adott időben nem végeznek műveletet (rögzítés vagy Wi-Fi-hez csatlakoztatás kivételével), a termék automatikusan kikapcsolódik.

Két (2) lehetőség áll rendelkezésre:

- $\left(\begin{matrix}\mathbf{0} \\ \mathbf{0}\end{matrix}\right)$  60 másodperc
- $\mathbb{Q}_n$  Ki
- **Dátum / Idő** 12

A termék dátumának és idejének beállítása.

- 1. A kijelzőn a dátum- és időbeállító képernyő látható: "Y M D hh:mm:ss".
- 2. A beállítandó elem fekete háttérrel lesz kiemelve. Nyomja meg a  $\mathcal{A}_{\text{most}}^{\mathbb{O}}$  vagy

 $\binom{1}{k}$  gombot az érték beállításához, majd nyomja meg a  $\binom{1}{k}$  gombot megerősítésképpen.

3. A "perc" értékének beállítása után nyomja meg a  $\bigodot$  gombot, hogy a második menüszintre lépjen.

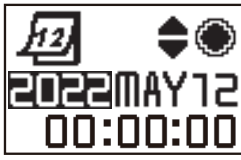

#### SDETN. **Formázás**

A formázással a memóriakártyán vagy a belső memória lévő összes adat törölhető.

Ha behelyeztek egy memóriakártyát, csak a kártya formázható. Ha a belső memóriát kívánja formázni, akkor távolítsa el a memóriakártyát.

Két (2) lehetőség áll rendelkezésre:

 $\cdot$  YES Megerősítés

## • **NO** Méasem

Ha a  $Y \sqsubseteq S$  elemet kiválasztotta, nyomja meg a  $\bigodot$  gombot a formázás indításához, majd a második menüszintre való visszatéréshez, ha végzett.

## **Az összes beállítás törlése**

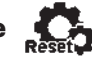

Az összes beállítás törlésével a gyári alapértékre állítja vissza a termék beállításait (a dátum és idő kivételével).

Két (2) lehetőség áll rendelkezésre:

- YES Megerősítés
- NO Mégsem

Ha a  $YES$  elemet kiválasztotta, nyomja meg a  $\odot$  gombot az alaphelyzetbe állítás indításához, majd a második menüszintre való visszatéréshez, ha végzett.

**FW-verzió EU** 

A Firmware verzió megjeleníti az aktuális verziót Nyomja meg a  $\bigodot$  gombot, hogy visszatérjen a második menüszintre.

Ha a memóriakártyára új verziót mentenek, a firmware frissíthető.

A firmware frissítés menüben két (2) lehetőség áll rendelkezésre:

- $\cdot$  YES Megerősítés
- **NO** Méasem

Ha kiválasztotta a  $YES$  elemet, nyomja meg a  $\textcircled{\text{\sf{1}}}$  gombot a frissítés indításához. A térmék a frissítés végeztével automatikusan kikapcsolódik.

Ha az alacsony akkumulátorszint figyelmeztetés látható, töltse fel az akkumulátort a firmware frissítése előtt.

## **ÚJ KAMERA TULAJDONOS / FONTOS INFORMÁCIÓK**

Köszönjük, hogy megvásárolta új **KODAK PIXPRO SP360 Action** kameráját. Annak érdekében, hogy az SP360 legfrissebb előnyeit és funkcióit biztosítsuk Önnek, határozottan javasoljuk, hogy regisztrálja új kameráját weboldalunkon: **https://kodakpixpro.com/support/product-registration**

Ezzel folyamatosan értesülhet a fontos frissítésekről, beleértve a firmware-t, a funkciókat és az SP360-hoz kapcsolódó egyéb fontos információkat. Az Ön adatait mindig biztonságban tartják, titkosítják, és soha nem adják el, osztják meg vagy használják fel más célra, mint az SP360 kamerával kapcsolatos értesítésekre, kivéve, ha a regisztrációs folyamat során más típusú kommunikációt fogadnak.

## **Film beállítás**

## **Kibontás mód (Film módhoz / Loop felvétel módhoz / Gyorsított felvétel módhoz)**

Különböző megjelenítési hatás közül választhat. Öt (5) lehetőség áll rendelkezésre:

- $\cdot$   $\bigcirc$  Kupola  $^{\star1}$
- $\cdot$   $\bigoplus$  Elöl \*<sup>2</sup>
- $\cdot \, \, \pmb{\Box}$  Szeg. (Szegmens)  $^{\star^1}$
- $\cdot \; \bigotimes$ Gyűrű \* $^1$
- **De Panoráma** \*<sup>1</sup>

\* 1 azt jelzi, hogy a lehetőségnek megfelelő alapértelmezett filmméret

 $\frac{1440}{13130}$  (1440P30).

- \* 2 azt jelzi, hogy a lehetőségnek megfelelő alapértelmezett filmméret  $F_{\text{mean}}^{\text{FHD}}$  (1080P30).
- **Filmméret (Film módhoz / Loop felvétel módhoz / Gyorsított felvétel módhoz)**

Videó felbontás beállítása

Tíz (10) lehetőség áll rendelkezésre:

- $\frac{F_H D}{F_H}$  1920×1080(30fps)
- $\frac{1440}{13130}$  1440×1440(30fps)  $*^3$
- $\frac{1072}{11150}$  1072×1072(30fps)  $*^3$
- 1072×1072(30fps)(EIS)
- $\frac{HD}{F3150}$  1280×960(50fps) \*<sup>1</sup>
- $\frac{HD}{T_{20}}$  1280×960(30fps)
- $\frac{HD}{450}$  1280×720(60fps)  $*^1$
- $\frac{HD}{m\pi}$  1280×720(30fps)
- WWGA 848×480(60fps)  $*^{1} *^{2}$
- WWGA 848×480(120fps)  $*^{1} *^{2}$

\* 1 jelzi, hogy a választási lehetőség nem elérhető Gyorsított felvétel módban.

 $^{\star 2}$  jelzi, hogy a választási lehetőség nem elérhető Loop felvétel módban. Ha ilyen filmméretet állítanak be Film módban, a film mérete automatikusan **FHD** (1080P30) értékre áll, ha Loop felvétel vagy Gyorsított felvétel módra váltanak.

- \* 3 jelzi, hogy nem támogatja az elektronikus képstabilizátor használatát (EIS).
- - WAGA (480P120) Nagy sebességű film:
- A termék támogatja az ultranagy sebességű filmek rögzítését, majd normális, 30 fps sebességen játssza vissza, hogy az egyébként szemmel nem látható pillanatokat is rögzíteni lehessen.
- A maximális rögzítési idő 60 másodperc. Amikor az időtartam eléri a 60 másodpercet, a termék automatikusan leállítja a rögzítést.
- Hang nem rögzíthető.
- A mozgásérzékelés nem működik ebben a módban.

Mátrix Filmmérethez és Kibontás módhoz: (Az O jelentése "elérhető", az X jelentése "nem elérhető")

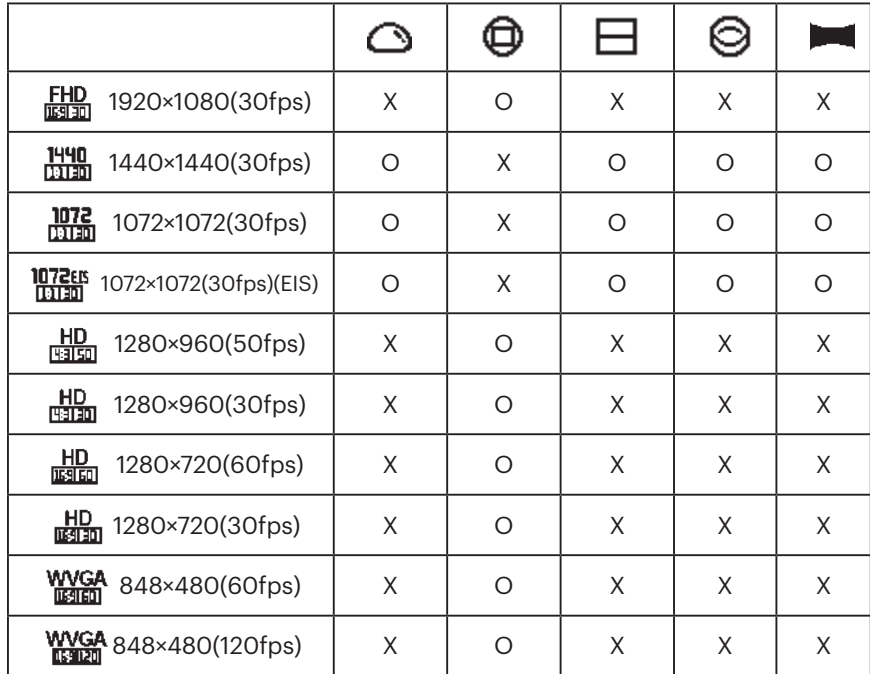

## **Gyorsított felvétel (Gyorsított felvétel módhoz)**

Hat (6) lehetőség áll rendelkezésre:

- $\overline{11}$ 1 másodperc
- $\overline{B}$ 2 másodperc
- $\overline{51}$  5 másodperc
- $\overline{\text{Sub}}$  10 másodperc
- **Fama** 30 másodperc
- **Find** 60 másodperc
- Gyorsított felvétel mód:
	- $\cdot$   $\frac{HD}{W34cm}$  (960P50) vagy  $\frac{HD}{W34cm}$  (720P60) vagy  $\frac{WWGA}{W34cm}$  (480P60) vagy WYGA (480P120) nem választható.
	- A mozgásérzékelés nem működik ebben a módban.

## **Loop felvétel (Loop felvétel módhoz)**

Két (2) lehetőség áll rendelkezésre:

- $\cdot$  **4.** 5 perc
- $\cdot$  **410** 10 perc

Loop felvétel üzemmód:

- $\cdot$  WVGA (480P60) vagy WVGA (480P120) nem választható.
- A mozgásérzékelés nem működik ebben a módban.

## **Mozgásérzékelés (Film módhoz)**

A mozgásérzékelés funkció segítségével a termék észleli, ha mozgó tárgyak lépnek be a látótérbe, és automatikusan elindítja a rögzítést. Ha rögzítés közben 10 másodpercig egyfolytában nem észlelhető mozgó tárgy, a rögzítés automatikusan szüneteltetett módba lép.

Két (2) lehetőség áll rendelkezésre:

- **EO** Ki
- **K** Engedélyezés
- 1. Lépjen a Mozgásérzékelés harmadik menüszintjére, válassza ki a elemet, majd térjen vissza a főképernyőre.
- 2. A kijelzőn a  $\bullet$ ikon látható. Nyomja meg a  $\bullet$ ) gombot az aktiválásához. Ha a termék mozgó tárgyaket észlel, automatikusan elindítja a rögzítést.
- 3. A felvétel leáll, ha 10 másodpercig nem változik a kép. Ha a kép ismét módosul, a termék automatikusan elindítja a rögzítést, és új videofájl készül minden szünet és újraindítás után.

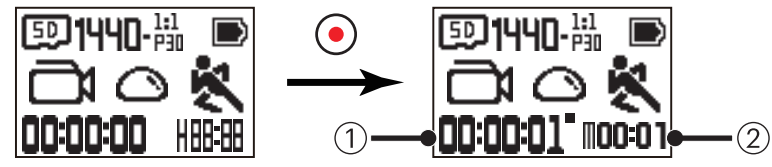

① A felvétel teljes idejét mutatja ② A Mozgásérzékelés engedélyezésétől eltelt teljes időt mutatja

4. Nyomja meg újra a  $\bigodot$  gombot a rögzítés és érzékelés leállításához.

(480P120) nem választható, ha a Mozgásérzékelés engedélyezett.

## **Szélzaj-csökkentés (Film módhoz / Loop felvétel módhoz / Gyorsított felvétel módhoz)**

A Szélzaj-csökkentés csökkenti a szél által keltett zajt. Két (2) lehetőség áll rendelkezésre:

- ≋. Ki
- $\Rightarrow$  Engedélyezés

## **Fehéregyensúly (Film módhoz / Loop felvétel módhoz / Gyorsított felvétel módhoz)**

A fehéregyensúly beállításával a felhasználó kiválaszthatja a környezeti megvilágításnak megfelelő színegyensúlyt.

Öt (5) lehetőség áll rendelkezésre:

- AUTO Automatikus fehéregyensúly
- **Napfény**
- **Felhős**
- **Fénycső**
- Víz alatti

## **Állókép-beállítások**

#### **Kibontás mód (Pillanatkép módhoz / Sorozatfelvétel módhoz)**

Különböző megjelenítési hatás közül választhat. Öt (5) lehetőség áll rendelkezésre:

- $\cdot$   $\bigodot$  Kupola  $^{\star1}$
- $\cdot$   $\bigoplus$  Elöl \*<sup>2</sup>
- $\cdot \, \, \pmb{\Box}$  Szeg. (Szegmens)  $^{\star^1}$
- $\cdot \; \bigotimes$ Gyűrű \* $^1$
- **De Panoráma** \*<sup>1</sup>

\* 1 azt jelzi, hogy a lehetőségnek megfelelő alapértelmezett fotóméret

## **TOM**.

 $^{\star 2}$  azt jelzi, hogy a lehetőségnek megfelelő alapértelmezett fotóméret

 $5M$ .

## **Fotóméret (Pillanatkép módhoz / Sorozatfelvétel módhoz)**

Fotó felbontás beállítása.

Három (3) lehetőség áll rendelkezésre:

- **10M** 3264×3264(1:1)
- **2592×1944(4:3)**
- $R$  1920×1080(16:9)

Mátrix Fotómérethez és Kibontás módhoz: (Az O jelentése "elérhető", az X jelentése "nem elérhető")

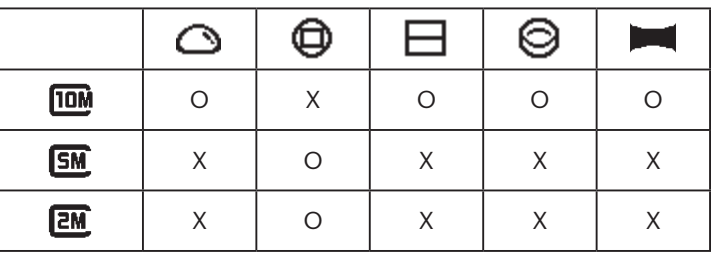

## **Fehéregyensúly (Pillanatkép módhoz / Sorozatfelvétel módhoz)**

A fehéregyensúly beállításával a felhasználó kiválaszthatja a környezeti megvilágításnak megfelelő színegyensúlyt.

Öt (5) lehetőség áll rendelkezésre:

- AUTO Automatikus fehéregyensúly
- **\*\*** Napfény
- **Felhős**
- **Fénycső**
- Víz alatti

## **Az üzemmódok bemutatása**

A főképernyőn nyomja meg a  $\binom{60}{10000}$  gombot, hogy üzemmódot váltson.

6 üzemmód választható: Wi-Fi® mód  $\widehat{\bullet}$ , Film mód  $\blacksquare$  , Pillanatkép mód  $\blacksquare$ , Loop felvétel mód  $\blacksquare$ , Gyorsított felvétel mód  $\overline{\bullet}$  .

Sorozatfelvétel mód  $\P$ .

Wi-Fi® mód <sup>2</sup>: AZ ACTION CAM ESZKÖZT Wi-Fi® MÓDRA KELL ÁLLÍTANI, HOGY PC-HEZ VAGY INTELLIGENS ESZKÖZHÖZ LEHESSEN CSATLAKOZTATNI ÉS ONNAN MŰKÖDTETNI.

Ha az Action Cam eszközt más módra állítják (Film mód / Pillanatkép mód / Loop felvétel mód / Gyorsított felvétel mód / Sorozatfelvétel mód), miután Wi-Fi®-n csatlakoztatták PC-hez vagy intelligens eszközhöz, a Wi-Fi® funkció automatikusan kikapcsolódik az Action Cam eszközön. HA FOLYAMATOS Wi-Fi®- KAPCSOLATOT SZERETNE AZ ACTION CAM ÉS ESZKÖZE KÖZÖTT, AZ ACTION CAM MARADJON Wi-Fi® MÓDRA ÁLLÍTVA.

#### **Wi-Fi® mód** رٽي

## **Alkalmazás letöltése és telepítése**

● Intelligens eszköz:

Töltse le az alkalmazás telepítőcsomagját (Alkalmazás neve: PIXPRO SP360) **az intelligens eszközére az alábbi útvonalról, majd telepítse a felületen** 

látható utasítások követésével.

Android eszközök esetében keresse meg és töltse le a "PIXPRO SP360" alkalmazást a Google Play oldalról, majd telepítse a felületen látható utasítások követésével.

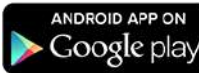

iOS eszközök esetében keresse meg és töltse le a "PIXPRO SP360" alkalmazást az App Store oldalról, majd telepítse a felületen látható utasítások követésével.

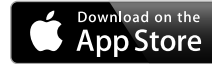

## ● PC:

Töltse le a "PIXPRO 360 VR SUITE" (PC-hez) alkalmazás telepítőcsomagját (VB) a hivatalos weboldalról, majd telepítse számítógépére a felületen látható

utasítások követésével.

Dél-Amerika, Közép-Amerika

és Észak-Amerika

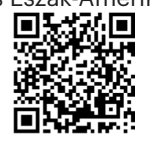

http://kodakpixpro.com/Americas/ support/downloads.php

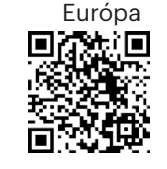

http://kodakpixpro.com/Europe/ support/downloads.php

Tekintse át az alábbi elemeket, mielőtt először csatlakoztatná az eszközt:

- 1. Kérjük, ne használja erős mágneses mező, elektrosztatikus és elektromos interferencia jelenlétében (pl. mikrohullámú sütő közelében), amitől a jelvétel meghiúsulhat.
- 2. Kérjük, ne használja a Wi-Fi® vagy NFC kapcsolatot repülőgép fedélzetén.
- 3. A kapcsolat fenntartása érdekében az SP360 készüléket 20 méter (65 láb) távolságon belül tartsa, mindennemű jelvételt zavaró akadály kikerülése mellett.
- 4. Az SP360 és az intelligens eszköz csak közvetlenül csatlakoztatható egymáshoz.
- 5. Az SP360 és a PC csak közvetlenül csatlakoztatható egymáshoz.
- 6. Az intelligens eszközén lévő operáciiós rendszer verziója iOS 14 vagy újabb, illetve Android 8.0 vagy újabb legyen. Az alkalmazás használata az iPad mini 1 / iPad 2 / iPhone 4s és korábbi modelleken nem támogatott (egyik rendszerverzió esetében sem).
- 7. A számítógépén lévő operáciiós rendszer verziója Mac OS X10.10/10.9/10.8 vagy Windows 8/7 legyen.

## **Az Action Cam és az intelligens eszköz (vagy PC) csatlakoztatása Wi-Fi®-n.**

- Wi-Fi® módban nyomja meg a  $\binom{6}{2}$ gombot, hogy azonnal leválassza az 9 eszközt és kilépjen Wi-Fi® módból.
- 1. Action Cam:

Ellenőrize az SSID-t (Service Set Identifier) (PIXPRO-SP360\_XXXX) a fényképezőgép elemtartójában található címkén, és adja meg a "Waiting Connect" képernyőn megjelenő véletlenszerű és egyedi Wi-Fi® jelszót (lásd az alábbi képet a jobb oldalon). Nyomja meg a  $\binom{6}{2}$ gombot, hogy Wi-Fi® módba lépjen. Az Action Cam megjeleníti a "kapcsolatra várakozás" képernyőt egy másodperccel a Wi-Fi® kapcsolat indítása után:

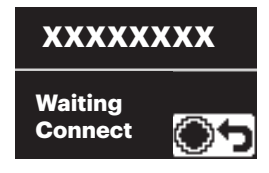

Ha ki akarja kapcsolni a Wi-Fi® funkciót, nyomja meg a (●) gombot, hogy 5. Action Cam: megadhassa, kikapcsolja-e a Wi-Fi®-t vagy sem. A  $\mathcal{Q}_\text{max}$  vagy  $\overline{\mathcal{P}}$  gomb megnyomása után, amivel kiválasztja a  $YES$  elemet, nyomja meg a  $\textcircled{\bullet}$ gombot, hogy kilépjen a Wi-Fi® módból.

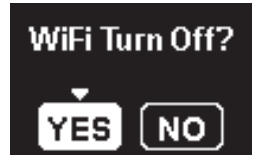

2. Intelligens eszköz vagy PC:

Engedélyeze a Wi-Fi® módot, amire az eszköz automatikusan megkeresi a közelben lévő Wi-Fi® hotspotokat. Válassza ki az egyező SSID-vel rendelkezőt (PIXPRO-SP360\_XXXX), majd adja meg a jelszót.

3. Action Cam:

A Wi-Fi® kapcsolat sikeres létesítése után megnyílik a Wi-Fi® kapcsolódási felület.

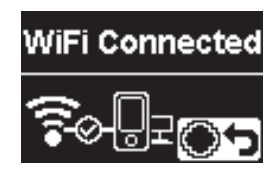

Ha le akarja választani az eszközt, nyomja meg a  $\bigodot$  gombot. Miután megnyomta a  $\otimes$  vagy  $\bigcirc$  gombot a **YES** kiválasztásához, nyomja meg a  $\odot$  gombot, hogy a "kapcsolatra várakozás" képernyőre léphessen. Ha teljesen ki akar lépni a Wi-Fi® menüből, nyomja meg a  $\sqrt{\omega}$ gombot.

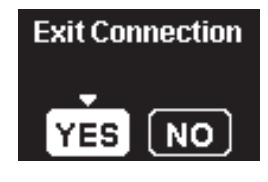

4. Intelligens eszköz vagy PC:

Ha Wi-Fi®-n kapcsolódik, érintse meg az alkalmazás ikonját az intelligens

eszközön az indításához, vagy duplán kattintson az alkalmazás ikonjára a számítógép asztalán az indításához.

Ha az alkalmazás kapcsolódik az Action Cam eszközhöz, megjelenik az "alkalmazás csatlakoztatva" képernyő.

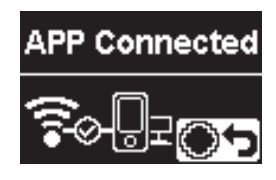

Ha le akarja választani az eszközt, nyomja meg a  $\odot$  gombot. Miután

megnyomta a  $\log_{10}$  vagy  $\sqrt{P}$  gombot a YES kiválasztásához, nyomja

meg a gombot, hogy a "kapcsolatra várakozás" képernyőre

léphessen. Ha teljesen ki akar lépni a Wi-Fi menüből, nyomja meg a  $\mathcal{P}_{\text{model}}^{\text{obs}}$ gombot.

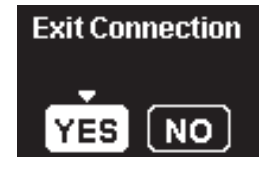
Ha rögzítést indítanak az alkalmazáson keresztül, megjelenik a Rögzítési felület az Action Cam eszközön.

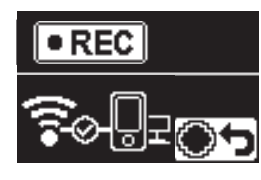

Ha le akarja állítani a rögzítést, ezt megteheti az alkalmazáson keresztül, vagy a  $\odot$  gomb megnyomásával. Miután megnyomta a  $\mathbb{Q}$  vagy  $\mathbb{F}$ 

gombot a  $\text{YES}$  kiválasztásához, nyomja meg a  $\textcircled{\bullet}$  gombot, hogy a "kapcsolatra várakozás" képernyőre léphessen.

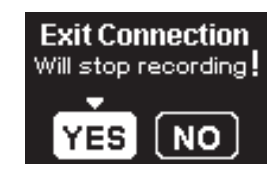

Ha a Wi-Fi® kapcsolat megszakad felvétel közben, az Action Cam folytatja a rögzítést és a kapcsolat nélküli rögzítési felületre lép. Ha le akarja állítani a rögzítést, nyomja meg a  $\odot$  gombot, hogy kiválaszthassa, leállítja-e a rögzítést vagy sem. Miután megnyomta a  $\binom{6}{200}$  vagy  $\binom{5}{2}$  gombot a **YES** kiválasztásához, nyomja meg a  $\odot$  gombot, hogy a "kapcsolatra

várakozás" képernyőre léphessen.

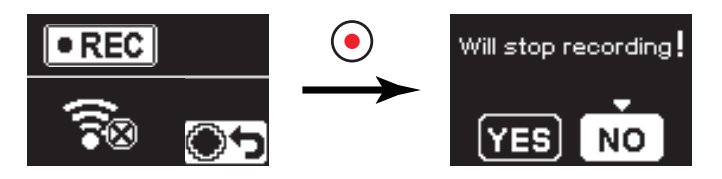

A Wi-Fi® automatikusan bontja a kapcsolatot, ha nem érinti meg az intelligens eszköz kijelzőjét a rögzítés indításától számított három percen belül. Ettől függetlenül az Action Cam folytatja a rögzítést.

Minden SP360 kamerát egy alapértelmezett gyári Wi-Fi® jelszóval szállítunk,

amely véletlenszerűen van kiválasztva és egyedi, és nem változik, hacsak nem kívánja visszaállítani a jelszót egy új, véletlenszerűen generált jelszóval. Ha módosítani szeretné az SP360 Wi-Fi® jelszavát a hozzárendelt egyedi gyári jelszóról, ezt a Reset beállítás kiválasztásával és használatával teheti meg. Ha a "Az összes beállítás törlése" van kiválasztva, a rendszer egy új véletlenszerű jelszót generál, és elmenti a kamerába, amíg meg nem változtatja, vagy ha újra nem használja a "Az összes beállítás törlése" funkciót. (Kérjük, olvassa el a Visszaállítási utasításokat a 18. oldalon).

#### **Az Action Cam és az intelligens eszköz csatlakoztatása NFC segítségével**

- 1. Engedélyezze az NFC módot intelligens eszközén.
- 2. Intelligens eszközével könnyedén érintse meg az NFC-jelet az Action Cam eszközön. Ha az intelligens eszköz hanggal vagy vibrációval jelez, a kapcsolat sikeresen létrejött.
- 3. Az alkalmazás automatikusan megynyílik intelligens eszközén.

Az NFC szolgáltatás csak akkor elérhető, ha intelligens eszközének kijelzője ki van oldva.

Miután sikeresen csatlakoztatta intelligens eszközét egy Action Cam

eszközzel, ha másik Action Cam eszközzel érinti meg ugyanazt az intelligens eszközt, a korábbi kapcsolat leváltásra kerül.

# **Film mód**

Lehetővé teszi a videofelvételek rögzítését. Megfelelő rögzítési beállítás az esetek többségében. Kezelés módja:

A felvétel indításához nyomja meg a  $\odot$  gombot. Nyomja meg újra a  $\odot$  gombot a felvétel leállításához.

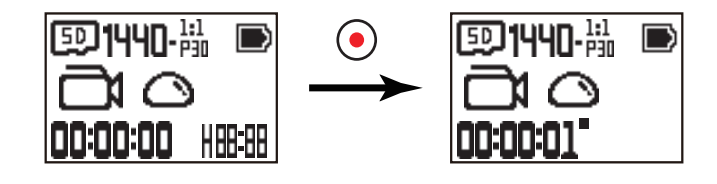

## **Pillanatkép üzemmód**

Engedélyezi a fotórögzítést. Megfelelő rögzítési beállítás az esetek többségében. Kezelés módja:

Nyomja meg a  $\odot$  gombot fotózáshoz.

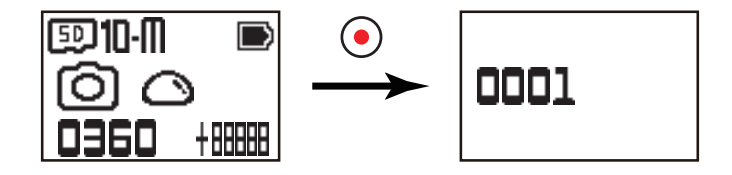

## **Loop felvétel üzemmód**

A Loop felvétel lehetővé teszi az egymástól független filmszegmensek rögzítését a kiválasztott időtartamnak megfelelően. A termék addig folytatja a kiválasztott hosszúságú filmek rögzítését, amíg a rögzítés gombot megnyomják a rögzítés leállításához. Ha a memóriakártya megtelt, a termék rendre felülírja a rögzített fájlokat az első filmtől kezdődően.

Kezelés módja:

A felvétel indításához nyomja meg a  $\odot$  gombot. Nyomja meg újra a  $\odot$  gombot a felvétel leállításához.

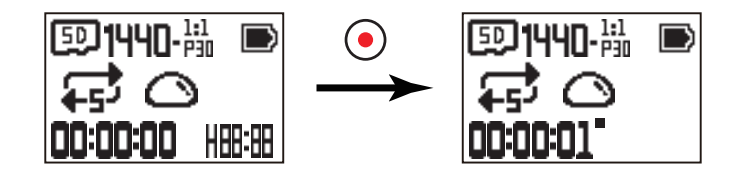

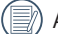

A Loop felvétel funkció csak behelyezett memóriakártya mellett aktiválható.

Ha az Action Cam leállítás előtt Loop felvételi módra volt állítva, automatikusan elindul és elkezdi a rögzítést, ha Micro USB-kábelt csatlakoztatnak az

Action Cam kamerához és egy hálózati adapterhez (vagy külső áramforráshoz). (Például: ha az Action Cam kamerát a gépkocsi szivargyújtó-aljzatához csatlakoztatja, automatikusan bekapcsolódik és elindítja a rögzítést, amikor elindítják a gépkocsit. Ezenkívül leállítja a rögzítést, menti a fájlokat és kikapcsolódik egy perccel a gépkocsi leállítását követően.)

# **Gyorsított felvétel mód**

A Gyorsított felvétel funkció lehetővé teszi egy időintervallum rögzítését, majd a képkockák egymáshoz fűzését, amivel összesűrített videó készül, és ami hosszú ideig tart.

Kezelés módja:

A felvétel indításához nyomja meg a  $\bigodot$  gombot. Nyomja meg újra a  $\bigodot$  gombot a felvétel leállításához.

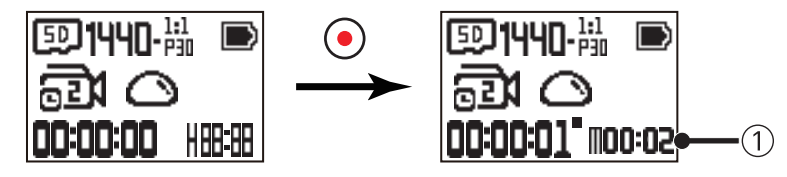

① jelzi az aktuális visszaszámlálást másodpercben

Hang nem rögzíthető ebben a módban.

# ■ Sorozatfelvétel mód <sup>□</sup>

Az automata szüneteltetés előtt tíz fotó folyamatos rögzítését teszi lehetővé. Kezelés módja:

Nyomja meg a  $\odot$  gombot, majd 10 felvétel után leáll.

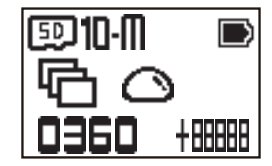

# **Micro USB interfész**

## **Töltés**

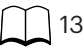

## **Külső tápegység használata**

Alacsony akkufeszültség esetén, illetve ha hosszú távú áramforrás szükséges, külső tápegység (hálózati adapter, gépjármű áramforrása, hordozható tápegység vagy egyéb áramforrás) használható akkumulátor helyett. Ilyenkor elvégezheti a funkciók beállítását, fényképezhet és egyéb műveleteket végezhet.

Bekapcsolt állapotban a Micro USB-kábel segítségével csatlakoztassa az Action Cam kamerát egy külső tápegységhez. Ha külső tápegységhez kapcsolódik, " $\blacksquare$ " " látható az LCD kijelzőn.

Kikapcsolt állapotban a Micro USB-kábel segítségével csatlakoztassa az Action Cam kamerát a külső tápegységhez. Nyomja meg, és tartsa lenyomva a «

gombot a bekapcsoláshoz. Ha külső tápegységhez kapcsolódik, " $\blacksquare$  látható az LCD kijelzőn.

A külső tápegység követelményei: 5 V kimeneti feszültség, 1 A kimeneti áramerősség.

- Ha a tápfeszültség be van kapcsolva és akkumulátor is be van helyezve, nyomja meg és tartsa lenyomva a ﷺ gombot a termék kikapcsolásához és az akkutöltés indításához.
- Ha az Action Cam leállítás előtt Loop felvételi módra volt állítva, automatikusan elindul és elkezdi a rögzítést, ha Micro USB-kábelt csatlakoztatnak az Action Cam kamerához és egy hálózati adapterhez (vagy külső áramforráshoz). (Például: ha az Action Cam kamerát a gépkocsi szivargyújtó-aljzatához csatlakoztatja, automatikusan bekapcsolódik és elindítja a rögzítést, amikor elindítják a gépkocsit. Ezenkívül leállítja a rögzítést, menti a fájlokat és kikapcsolódik egy perccel

a gépkocsi leállítását követően.)

## **Adatátvitel**

A Micro USB-kábel segítségével csatlakoztassa az Action Cam kamerát egy számítógéphez és másolja át a fájlokat az Action Cam eszközről a számítógépre. A lépések az alábbiak:

1. A Micro USB-kábel segítségével csatlakoztasson egy számítógépet (a számítógépnek bekapcsolt állapotban kell lennie) az Action Cam kamerához. Kapcsolódáskor az Action Cam a "Connecting ..." szöveget jeleníti meg, és a számítógép automatikusan észleni fogja az Action Cam kamerát.

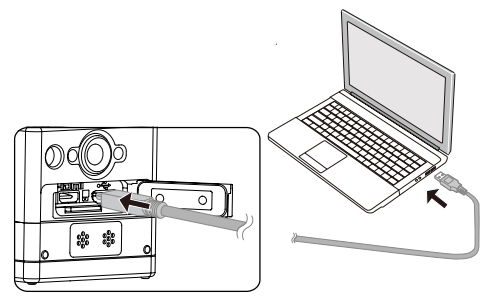

2. Nyissa meg az Action Cam mappát a számítógépen a fájlok számítógépre történő másolásához. Miután befejeződött az adatátvitel, a számítógép beállításainak megfelelően, biztonságosan válassza le az USB-kábelt.

- 3. Az Action Cam a Micro USB-kábel leválasztásakor automatikusan kikapcsolódik.
- Az Action Cam támogatja a Windows 8/7 és Mac OS X (V10.6.8~V10.10) operációs rendszereket.
- Ha memóriakártya van az Action Cam kamerába helyezve, csak a memóriakártyán lévő fájlok lesznek beolvasva. Ha a belső memóriában lévő fájlokat kívánja beolvasni, akkor távolítsa el a memóriakártyát, mielőtt a számítógéphez csatlakoztatná.
- Egy "SCN" nevű mappa automatikusan generálódik a memoriakártyán videó tárolás közben; törölje ki ezt a mappát miután törölte a videót, hogy több hely állion rendelkezésre.

# **Micro HDMI interfész**

Az Action Cam Micro HDMI-kábelen keresztül képes videókat és állóképeket lejátszani egy TV-készüléken.

Az alábbiak szerint álíltsa be:

1. Egy Micro HDMI-kábel (külön kapható) segítségével csatlakoztasson egy HDMI-kompatibilis TV-készüléket az Action Cam kamerához (az Action Cam kamerának és a TV-nek bekapcsolt állapotban kell lenni).

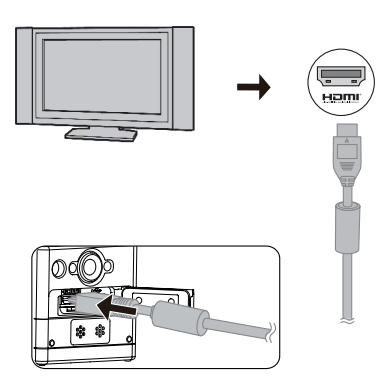

- 2. A "Connecting ..." szöveg jelenik meg az Action Cam kamerán. Sikeres csatlakoztatás esetén a belső memóriában, illetve a memóriakártyán lévő fájlok megjelenítésre kerülnek a TV-készüléken.
- 3. Nyomja meg a  $\bigotimes_{\text{mod}}$  vagy  $\bigcircled{\hspace{0.2em}}$  gombot a fájlok tallózásához.
- 4. Ha megjelenik egy videofájl a képernyőn, nyomja meg a  $\odot$  gombot a lejátszás indításához, a  $\oslash_\text{noise}$ gombot a visszatekeréshez, a  $\bigcirc$ gombot az előretekeréshez, illetve a  $\odot$  gombot újra a lejátszás szüneteltetéséhez.

Ha az Action Cam kamerát kikapcsolt állapotban csatlakoztatja a TV-hez, nyomja meg és tartsa lenyomva a gombot a bekapcsolásához.

# **Függelékek**

# **Műszaki adatok**

A konstrukció és a műszaki adatok előzetes bejelentés nélkül változhatnak.

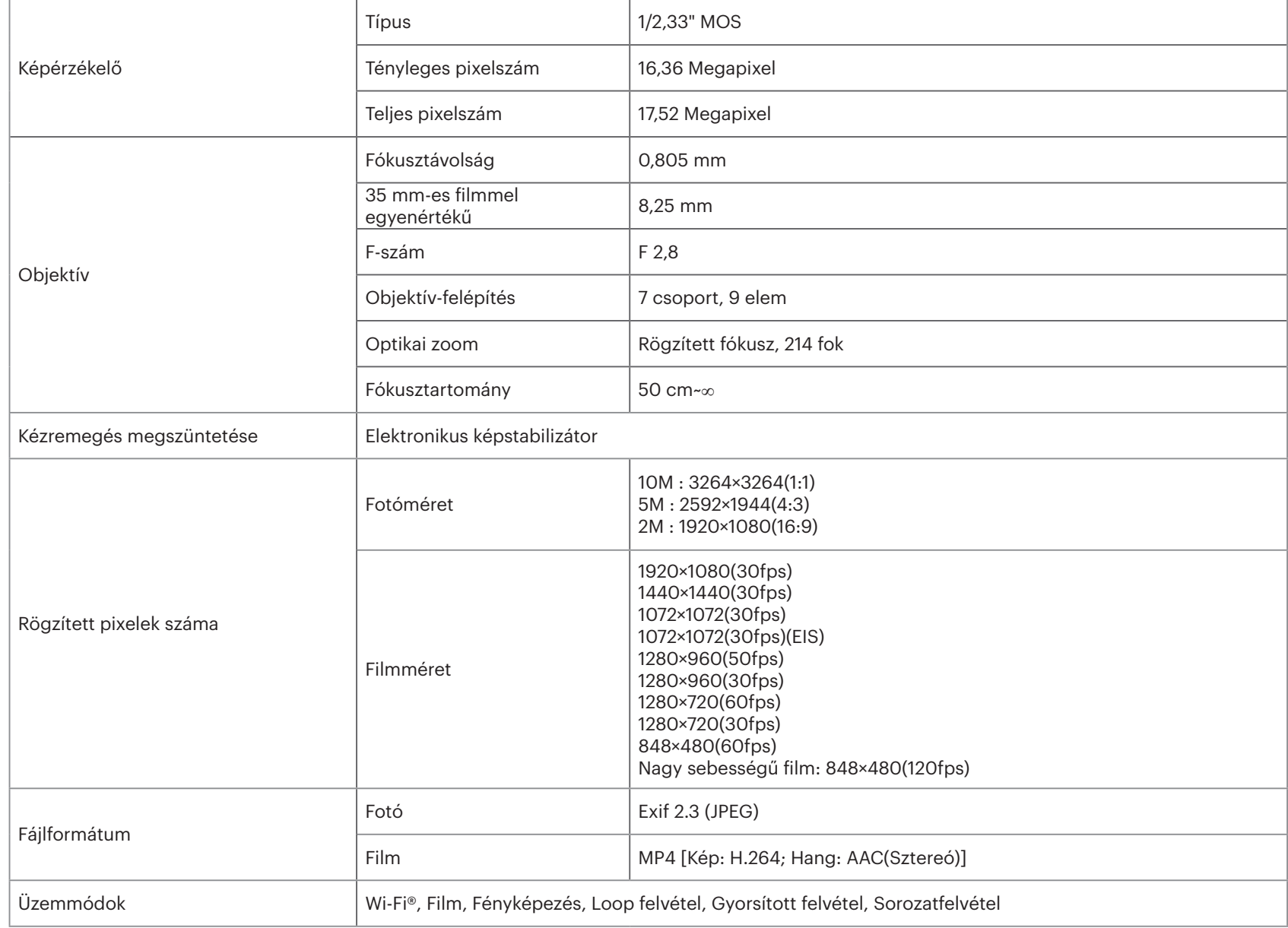

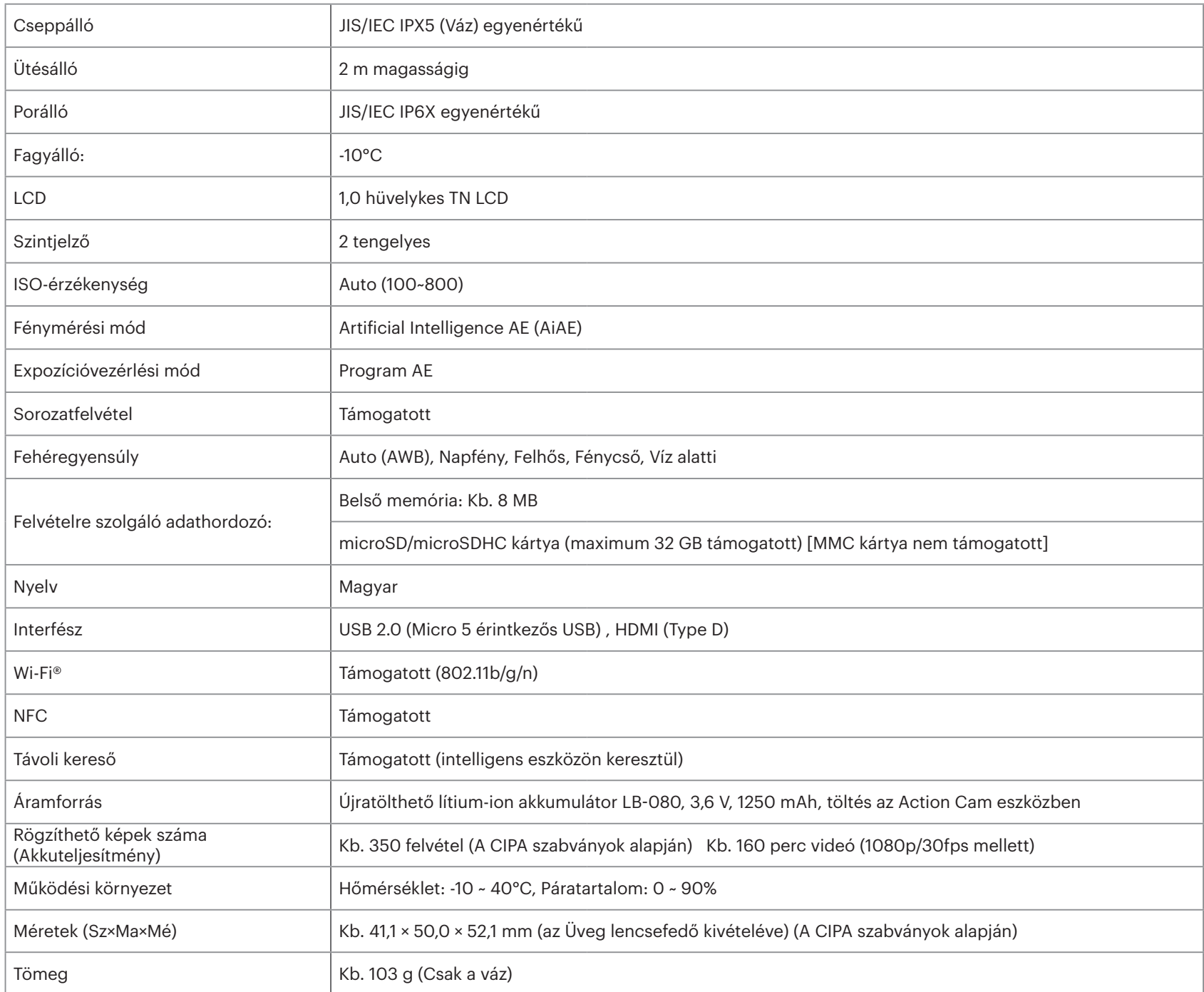

# **Parancssorok és figyelmeztető üzenetek**

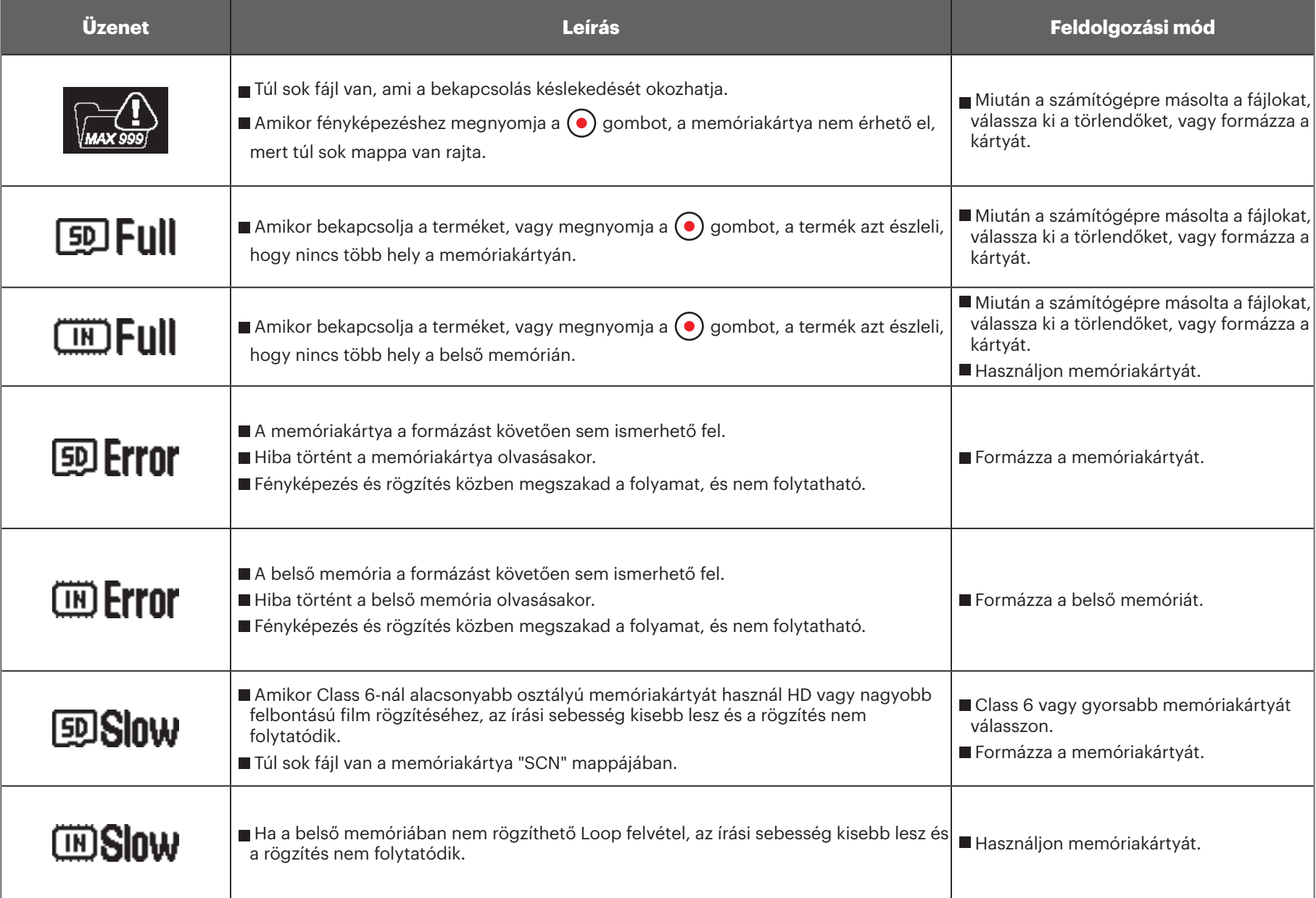

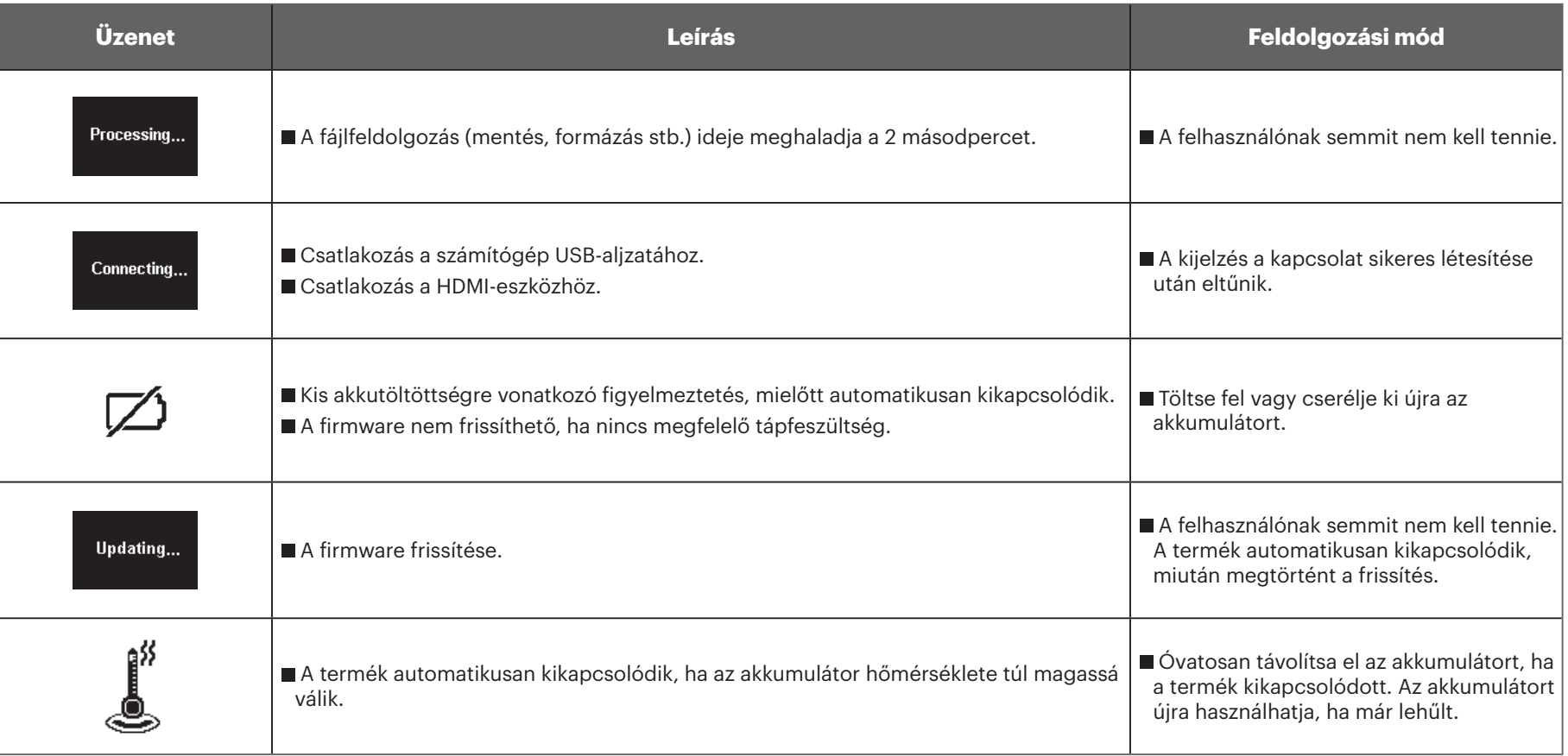

# **Hibaelhárítás**

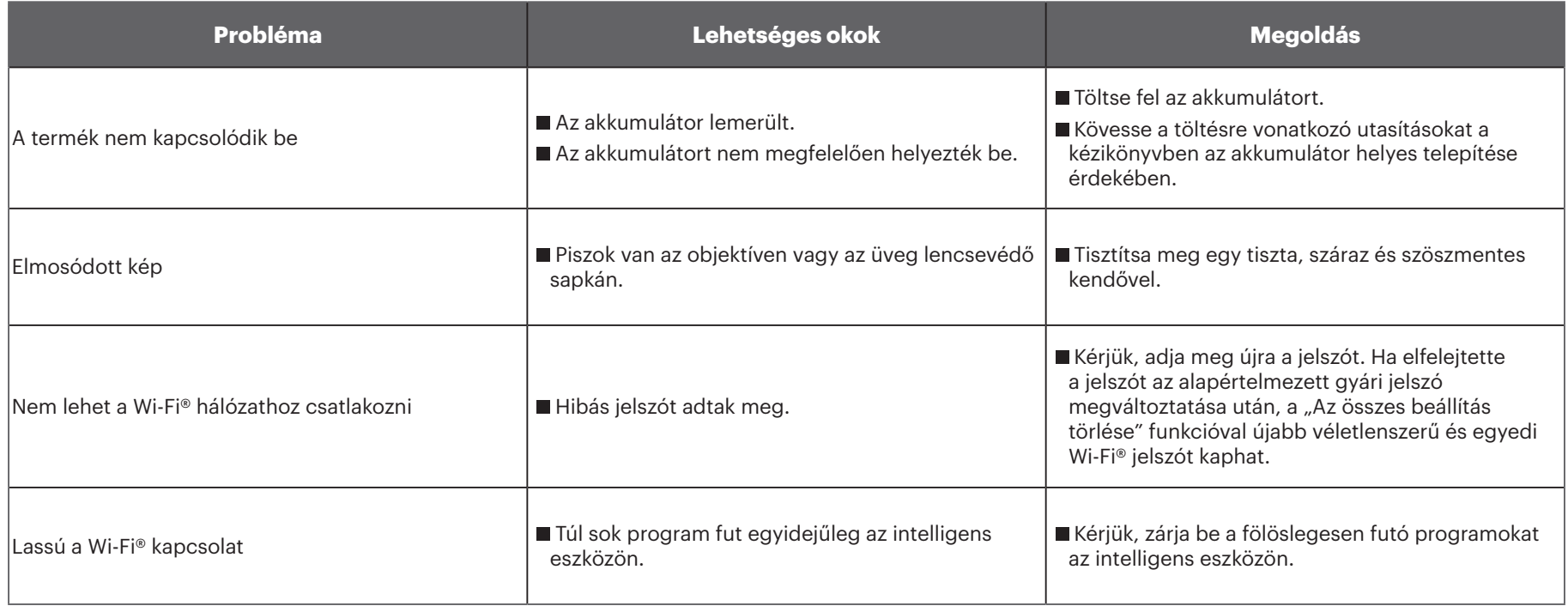

# **Különleges kiegészítők**

Különféle kiegészítők kaphatók az SP-360 készülékhez. A mellékelt kiegészítők viszonteladónként változhatnak. Kiegészítők megvásárlásához vegye fel a kapcsolatot helyi kiskereskedőjének ügyfélszolgálatával, vagy bővebb ügyfélszolgálati adatokért látogasson el a kodakpixpro.com weboldalra.

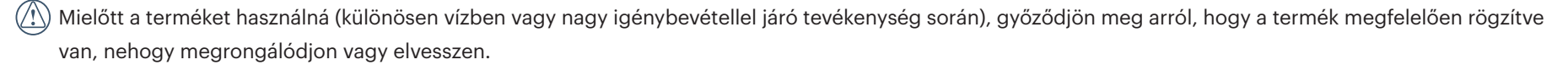

 $\mathbb{Q}$ Győződjön meg arról, hogy felerősítési terület tiszta, mielőtt a kétoldalas ragasztót tartalmazó kiegészítőt használná. A piszok, zsír vagy egyéb idegen anyag csökkenti a kétoldalas ragasztó hatékonyságát. A kétoldalas ragasztó nehezen távolítható el, miután felerősítették. A felhelyezés előtt ellenőrizze a helyzetet és szöget.

Miután teljesen összeszerelte a kiegészítőket, győződjön meg arról, hogy a csavar és az előszorító fogantyú megfelelő helyzetben vannak, majd rögzítse teljes mértékben.

 $\mathbb{Q}^n$ Az egyszerűbb elhelyezés érdekében hozza egy vonalba az alapzaton és az előszorító fogantyún lévő jelzéseket az alábbi ábrák szerint.

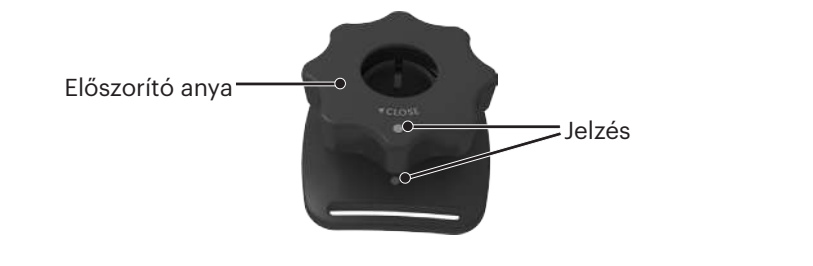

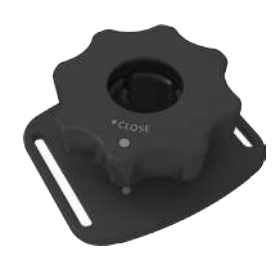

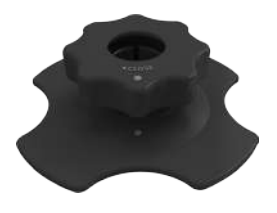

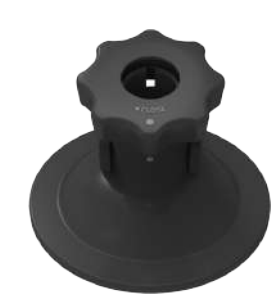

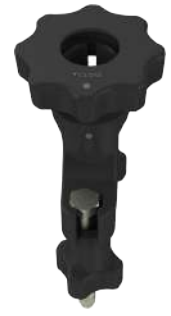

**Normál tok: olyan kiegészítőkkel való használatra, amelyeknél nincs szükség vízállóságra.**

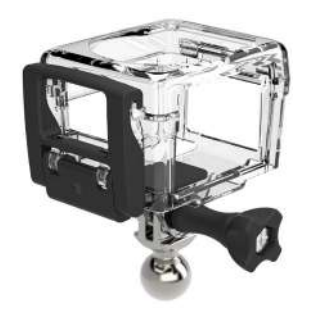

#### Telepítési mód:

1. Első lépésként illessze az adaptert a normál tok aljába, mielőtt meghúzná az állítócsavart.

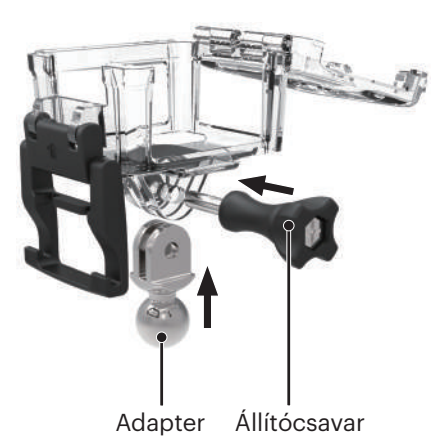

2. Tegye az Action Cam kamerát a normál tokba, majd nyomja lefelé a zárat, amíg szorosan rögzül.

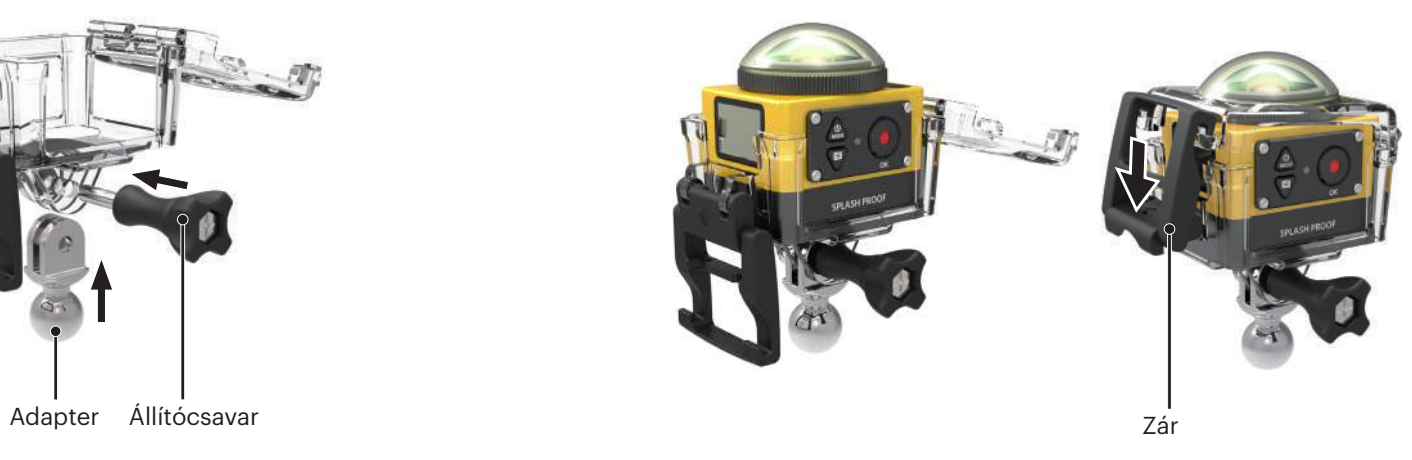

**Vízálló tok: egyéb kiegészítőkkel való használatra víz alatt, esőben, a tengerparton, vagy olyan helyzetben, ahol a vízállóság követelmény.**

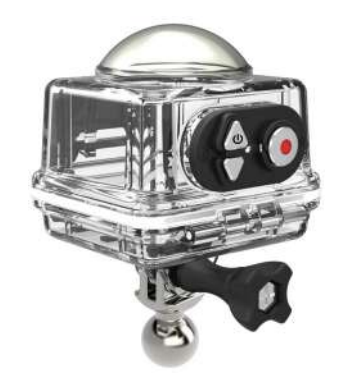

Telepítési mód:

1. Első lépésként illessze az adaptert a vízálló tok aljába, mielőtt meghúzná az állítócsavart.

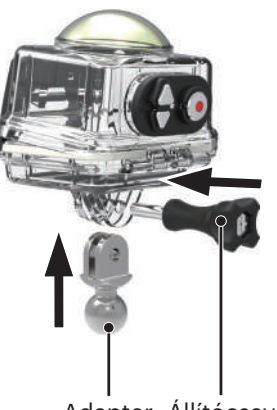

2. Távolítsa el az Action Cam üveg lencsevédő sapkáját, tegye az Action Cam kamerát a vízálló tokba, helyezze be a páramentesítő betéteket, majd nyomja lefelé a zárat, amíg szorosan rögzül.

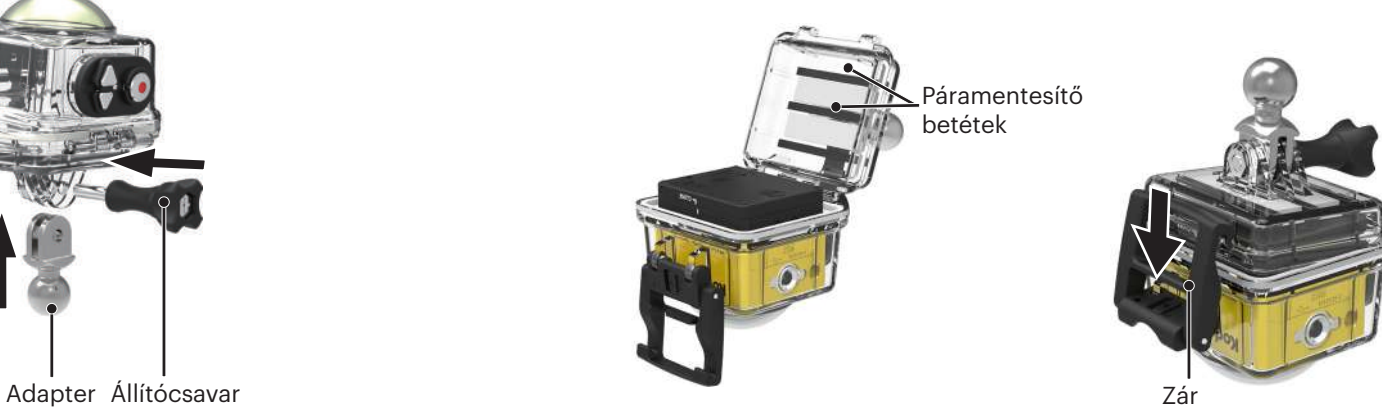

Mielőtt az Action Cam kamerát nedves környezetben használná, győződjön meg arról, hogy előbb behelyezte a vízálló tokba. Ezenkívül nem szabad 60 m-nél (196 láb) nagyobb mélységbe meríteni.

A páramentesítő betétek magukba szívják a nedvességet. Használat előtt győződjön meg arról, hogy száraz (melegítse 80-85°C-os sütőben körülbelül 5 percig). Az egyes páramentesítő betétek legfeljebb 3-4 alkalommal újrahasználhatók.

Öntapadó rögzítő:Például gördeszkára vagy egyéb lapos tárgyra való Öntapadó rögzítő ívelt felülethez:Például bukósisakra vagy egyéb **felerősítéshez ívelt tárgyra való felerősítéshez**

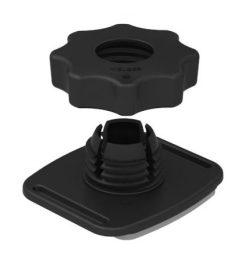

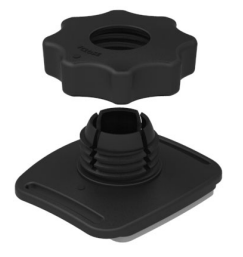

Telepítési mód:

Kétféle öntapadó rögzítő van: lapos és ívelt. A használt tárgy alakjának megfelelően kell kiválasztani. Mindkét típust egyformán kell összeszerelni, amire az öntapadó rögzítő (lapos) szolgál például:

- 1. Szerelje össze az öntapadó rögzítőt vagy a vízálló tokot ( $\bigcap$  36 /  $\bigcap$  37).
- 2. Kösse a zsinór egyik végét az öntapadó rögzítőhöz, a másik végét pedig a normál vagy vízálló tokhoz.
- 3. Szerelje össze az adaptert, előre meghúzva az anyacsavart és az öntapadó rögzítőt az ábrán látható iránynak megfelelően. Előbb nyomja az adaptert az öntapadó rögzítőbe, majd csavarja rá és húzza meg az előszorító anyacsavart.
- 4. Az öntapadó rögzítő alján lévő kétoldalas ragasztót tapassza a használandó tárgyra.
- A kétoldalas ragasztó eldobható. Ki kell cserélni újra, ha leválasztották.

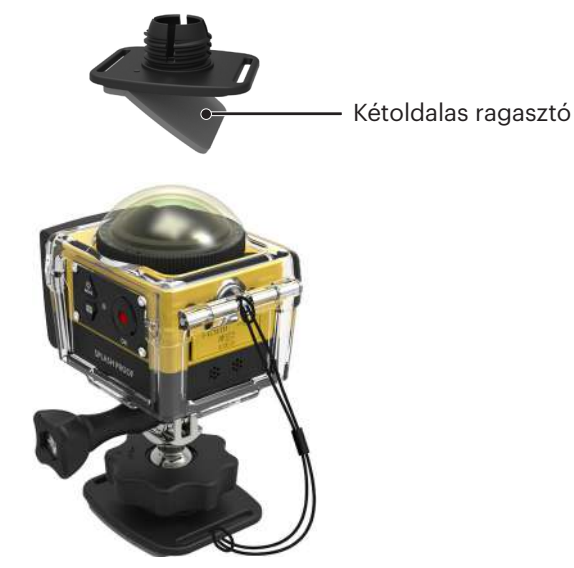

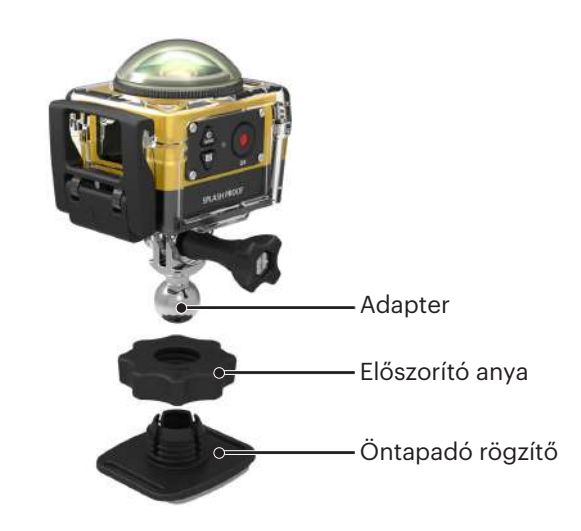

**Rúdtartó: Kerékpár kormányra, vitorlarúdra és egyéb rúd alakú tárgyakra történő rögzítéshez**

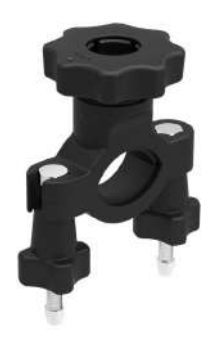

#### Telepítési mód:

- 1. Szerelje össze a normál vagy vízálló tokot. ( 36 / 37).
- 2. Helyezze a rúdtartót a kormányra, majd húzza meg a csavarokat.

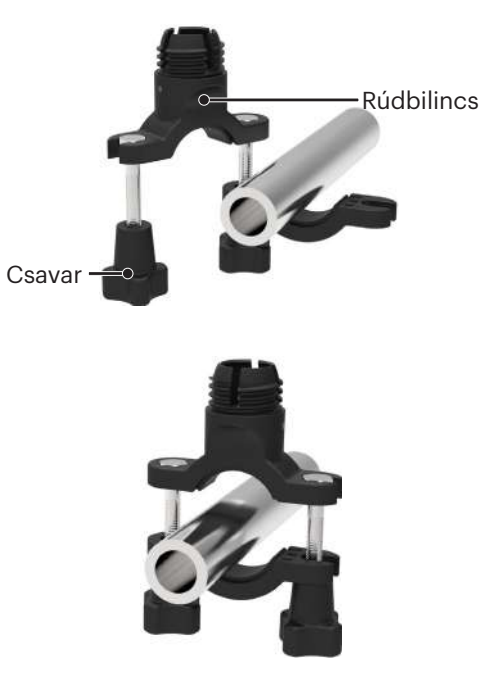

3. Szerelje össze az adaptert, előre meghúzva az anyacsavart és a rúdbilincset az ábrán látható iránynak megfelelően. Előbb nyomja az adaptert a rúdbilincsbe, majd csavarja rá és húzza meg az előszorító anyacsavart.

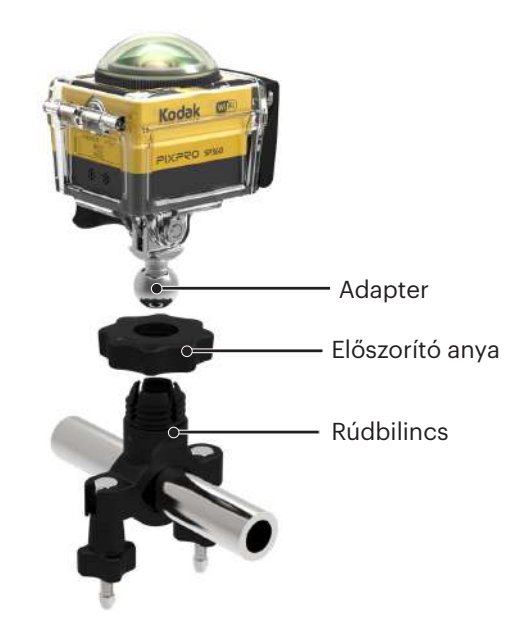

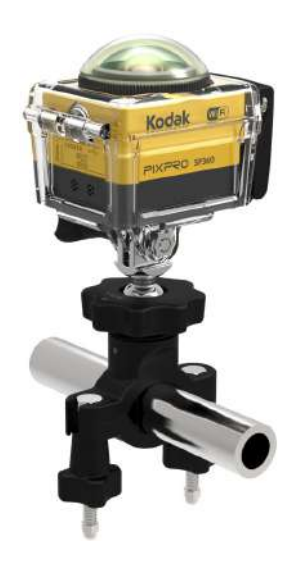

#### **Tapadókorongos tartó: Gépjárművek szélvédőjére (vagy sima felületeire) történő rögzítéshez**

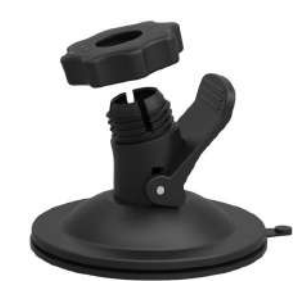

#### Telepítési mód:

- 1. Szerelje össze a normál vagy vízálló tokot ( $\bigcap$  36 /  $\bigcap$  37).
- 2. Szerelje össze az adaptert, előre meghúzva az anyacsavart és a tapadókorongos rögzítőt az ábrán látható iránynak megfelelően. Előbb nyomja az adaptert a tapadókorongos rögzítőbe, majd csavarja rá és húzza meg az előszorító anyacsavart.
- 3. Tisztítsa meg a tapadókorongos rögzítőt és a gépkocsi szélvédőjét, mielőtt a tapadókorongot a szélvédőre tapasztaná. Nyomja le a kart, hogy a szélvédőhöz erősíthesse.

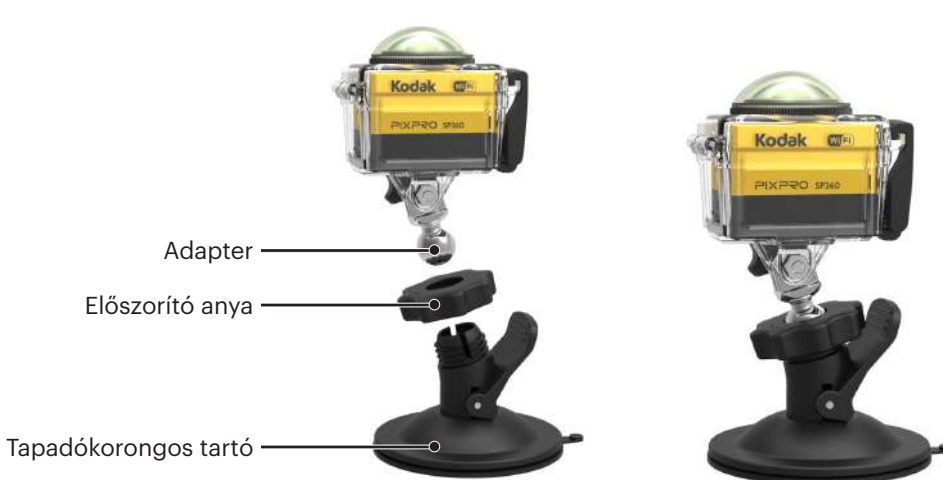

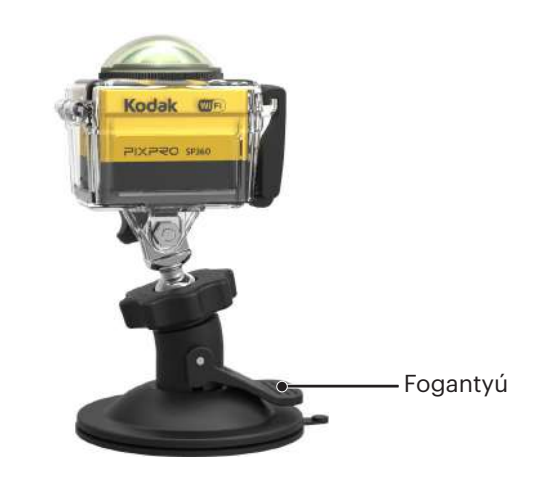

#### **Szellőző sisakrögzítő szíj-A: Üreges tárgyakra, pl. kerékpározó sisakra történő rögzítéshez**

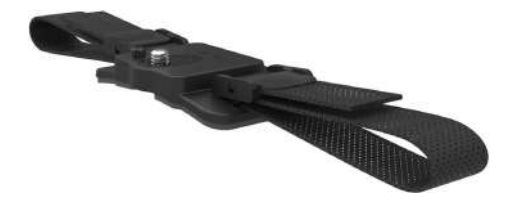

#### Telepítési mód:

1. Illessze a tartó illesztőrúdját az Action Cam kamerán lévő illesztőnyílásba és hozza egy vonalba a tartón lévő csavart az Action Cam állványrögzítő foglalatával. Egy pénzérmével vagy hasonló fémdarab segítségével húzza meg.

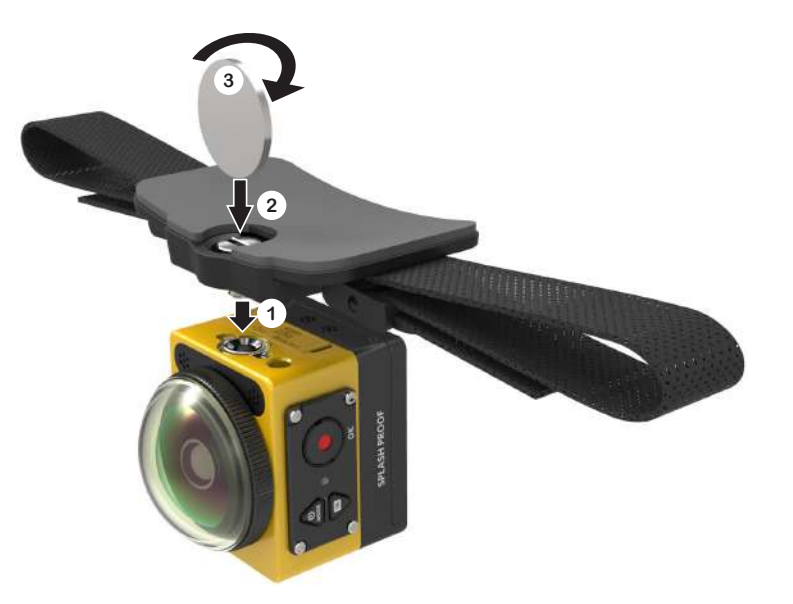

2. Nyissa szét a szíjat, mielőtt a két végét a sisakba fűzné. A szíj mindkét végét fűzze a csatba, majd nyomja össze a rögzítőcsatot.

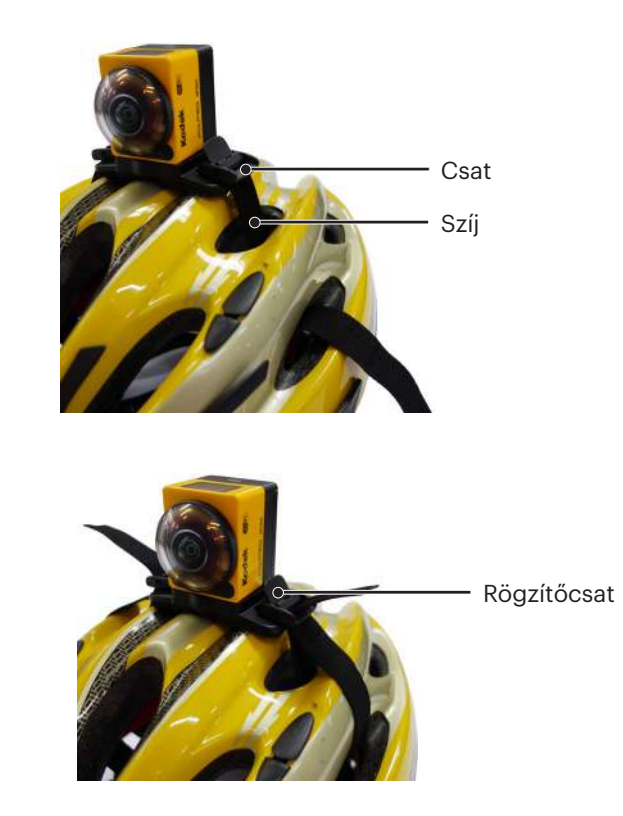

#### **Szellőző sisakrögzítő szíj-B: Üreges tárgyakra, pl. kerékpározó sisakra történő rögzítéshez**

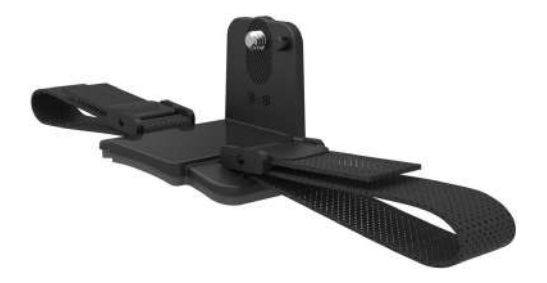

#### Telepítési mód:

1. Illessze a tartó illesztőrúdját az Action Cam kamerán lévő illesztőnyílásba és hozza egy vonalba a tartón lévő csavart az Action Cam állványrögzítő foglalatával. Húzza meg a kézicsavart.

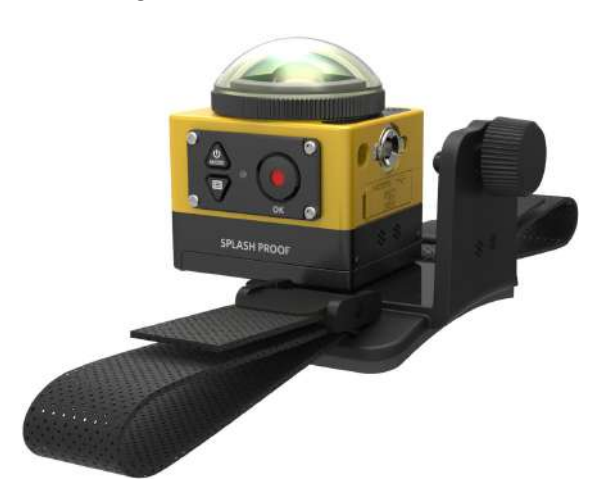

2. Nyissa szét a szíjat, mielőtt a két végét a sisakba fűzné. A szíj mindkét végét fűzze a csatba, majd nyomja össze a rögzítőcsatot.

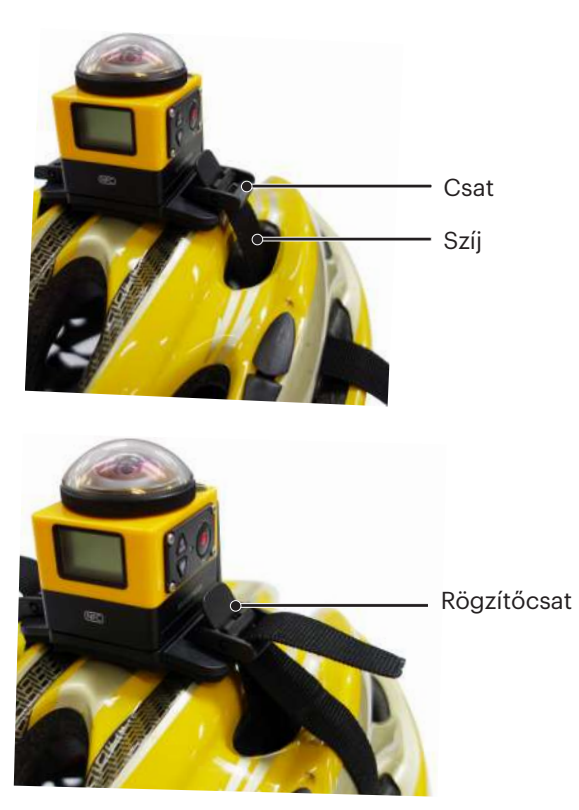

#### **Fejpántos tartó: Fejen viseléshez**

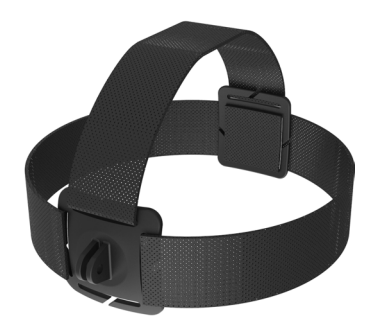

Telepítési mód:

- 1. Szerelje össze a normál vagy vízálló tokot ( $\Box$  36 /  $\Box$  37).
- 2. Illessze a normál vagy a vízálló tok alapját a tartóba, mielőtt meghúzná az állítócsavart.

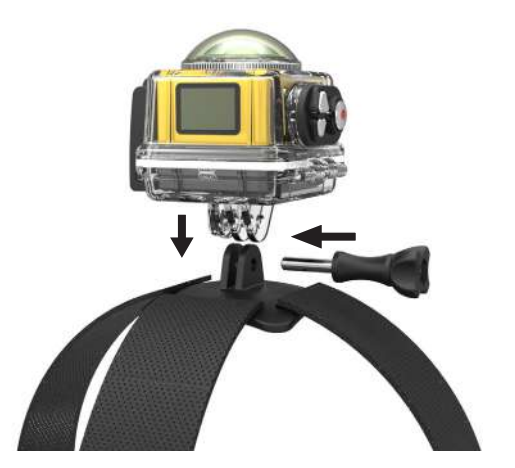

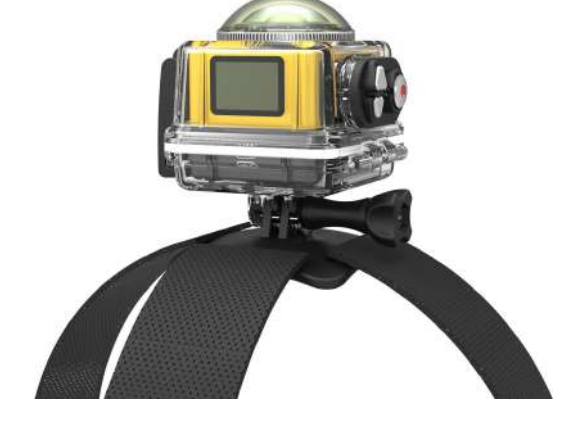

3. Tegye a szíjat a feje köré, és állítsa be a megfelelő méretre.

#### **Öntapadó rögzítő szörfdeszkához: Vízisport felszerelésre, pl. szörfdeszkára történő rögzítéshez**

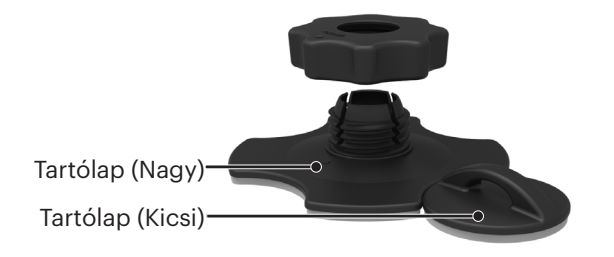

#### Telepítési mód:

- 1. Szerelje össze a vízálló tokot ( $\Box$  37).
- 2. Kösse a zsinór egyik végét a tartólaphoz (kicsi), a másik végét pedig a vízálló tokhoz.
- 3. Szerelje össze az adaptert, előre meghúzva az anyacsavart és a tartólapot (nagy) az ábrán látható iránynak megfelelően. Előbb nyomja az adaptert a tartólapra (nagy), majd csavarja rá és húzza meg az előszorító anyacsavart.
- 4. Tapassza a kétoldalas ragasztót a tartólap (nagy) aljára, majd tapassza a tartólapot (kicsi) a használandó tárgyra.
- A kétoldalas ragasztó eldobható. Ki kell cserélni újra, ha leválasztották. 'E

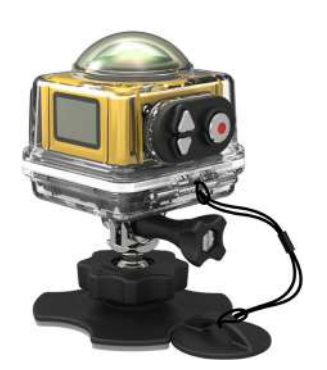

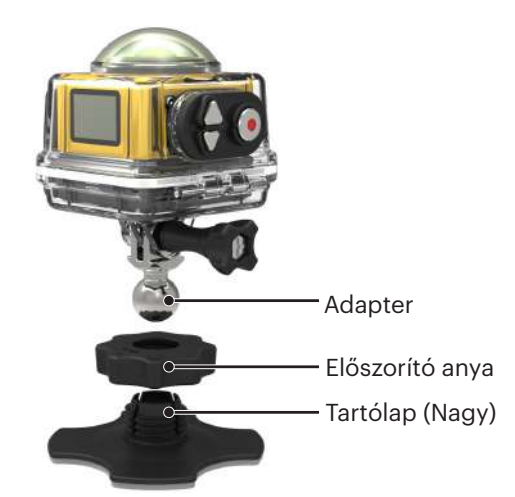

#### **Gyorscsipesz: övre vagy hevederre való rögzítéshez.**

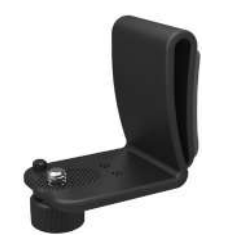

Telepítési mód:

- 1. Illessze a gyorscsipesz illesztőrúdját az Action Cam kamerán lévő illesztőnyílásba és hozza egy vonalba a gyorscsipeszen lévő csavart az Action Cam állványrögzítő foglalatával, majd csavarja be és húzza meg.
- 2. Rögzítse a csipeszt egy övre.

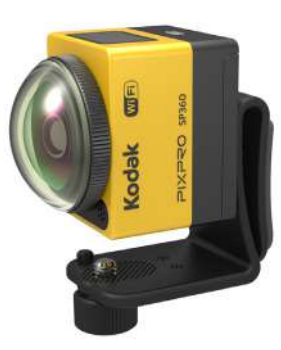

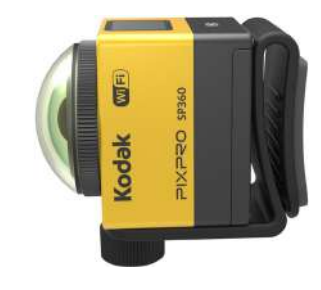

#### **Hosszabbító kar:**

Egy vagy két hosszabbító karral egészítheti a készleteket (a fejpántos tartó kivételével), így az Action Cam eszközt rugalmasabb módon állíthatja különféle szögekbe.

Támogatott kiegészítők: Öntapadó rögzítő, Öntapadó rögzítő ívelt felülethez, Rúdtartó, Tapadókorongos tartó, Öntapadó rögzítő szörfdeszkához.

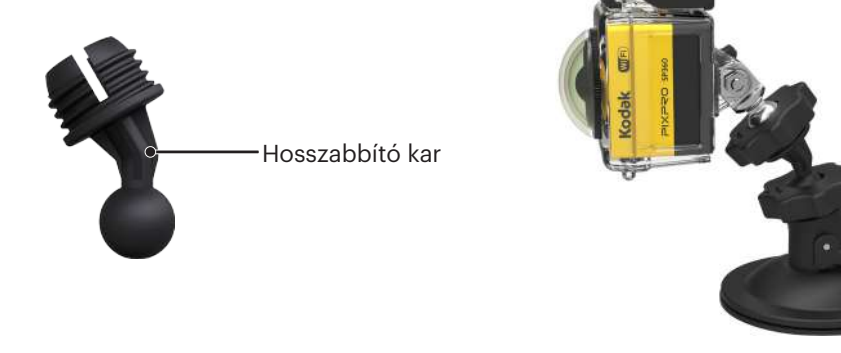

© 2023 JK Imaging Ltd. All Rights Reserved.

A Kodak márkajelzés, embléma és kereskedelmi jelzés használata a Eastman Kodak Company engedélyével történik. Minden egyéb logó, termék- vagy cégnév, mely ebben a dokumentumban található, márkanév, márkajelzés vagy tulajdonosai által bejegyzett márka. A tulajdonosok nem állnak kapcsolatban a JK Imaging Ltd.-vel, és a weboldalunkon található termékekkel.

JK Imaging Ltd. 17239 So. Main Street, Gardena, CA 90248 USA kodakpixpro.com Made in Myanmar

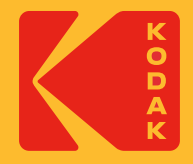

# **KODAK PIXPRO SP360** ACTION CAM

# Руководство пользователя

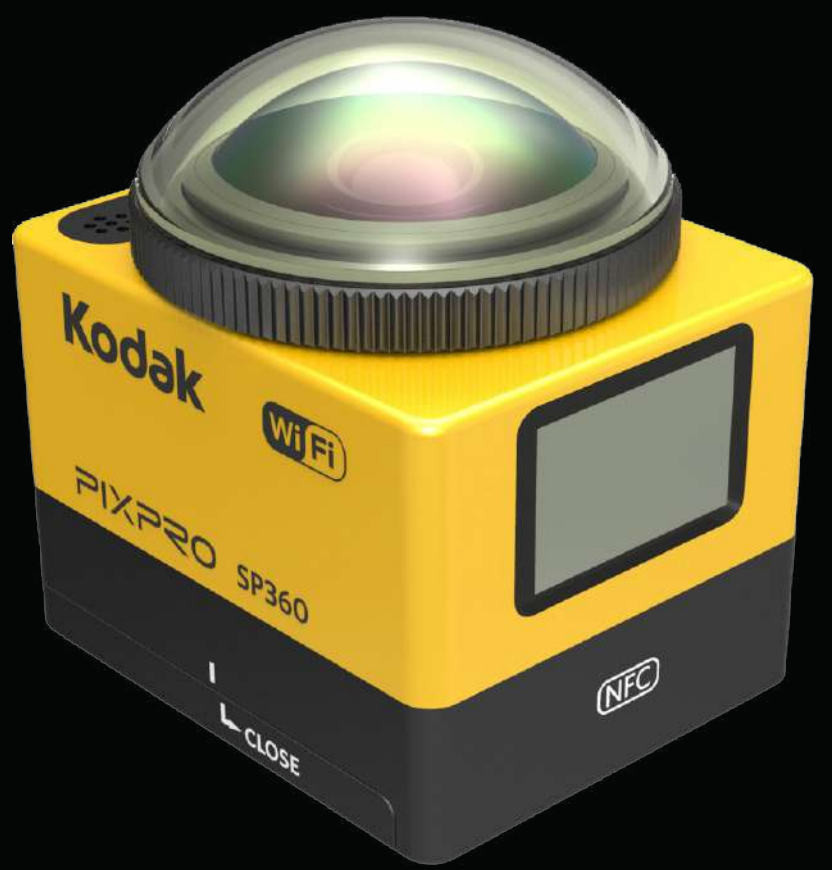

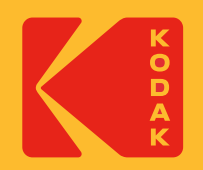

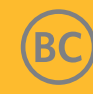

#### **Сертификат соответствия**

Ответственная сторона: JK Imaging Ltd. Адрес: JK Imaging Ltd., 17239 So. Main Street, Gardena, CA 90248 USA Веб-сайт компании: kodakpixpro.com

#### **Об этом руководстве**

Благодарим за покупку данного продукта. Пожалуйста, внимательно прочтите данное руководство и сохраните его для дальнейшего использования.

- JK Imaging Ltd. сохраняет за собой все права на настоящий документ. Никакая часть настоящего опубликованного руководства не может быть воспроизведена, передана, переписана, сохранена в поисковых системах или переведена на любой язык или язык программирования в любой форме, с помощью любых средств, без предварительного письменного разрешения JK Imaging Ltd..
- Все торговые марки, упомянутые в данном руководстве, используются только в целях идентификации и являются собственностью их соответствующих владельцев.
- Это руководство предоставляет информацию о том, как использовать новое устройство KODAK PIXPRO SP360. Было приложено максимум усилий, чтобы содержание этого руководства было точным; однако JK Imaging Ltd. оставляет за собой право вносить изменения без предварительного уведомления.
- В данном руководстве  $\circled^2$  указывает полезную информацию, « $\left(\begin{array}{c} \downarrow \end{array}\right)$  Номер страницы» указывает введение в содержание данной страницы.

#### **ПРОМЫШЛЕННОСТЬ КАНАДЫ**

Данное устройство соответствует канадскому стандарту RSS-210.

Данное устройство соответствует требованиям Министерства промышленности Канады нелицензируемого стандарта(ов) RSS. При работе должны соблюдаться следующие два условия: (1) это устройство не должно вызывать помех и (2) данное устройство должно принимать любые помехи, включая помехи, которые могут вызвать нежелательную работу устройства.

Положение о радиационном излучении:

Данное изделие соответствует требованиям положения о предельно допустимом радиочастотном излучении Канады, изложенном для неконтролируемой среды и является безопасным для планируемой области применения, как описано в данном руководстве. Дополнительное снижение уровня радиочастотного излучения может быть достигнуто, если изделие будет находиться как можно дальше от тела пользователя или после настройки устройства на снижение выходной мощности, если такая функция доступна.

#### **НОВЫЙ ВЛАДЕЛЕЦ КАМЕРЫ / ВАЖНАЯ ИНФОРМАЦИЯ**

Благодарим вас за покупку новой экшн-камеры **KODAK PIXPRO SP360**. Стремясь предоставить вам самые современные преимущества и функции SP360, мы настоятельно рекомендуем вам зарегистрировать новую камеру на нашем веб-сайте:

#### **https://kodakpixpro.com/support/product-registration**

Это позволит вам быть в курсе важных обновлений, включая прошивку, функции и другую важную информацию, относящуюся к SP360. Ваша информация всегда хранится в безопасности, зашифрована и никогда не продается, не передается и не используется для каких-либо целей, кроме уведомлений для конкретных камер SP360, если только вы не согласитесь на получение других типов сообщений в процессе регистрации.

#### **Для пользователей в Европе**

Этот символ [перечеркнутый знак мусорного бака, Утилизация отходов производства электрического и электронного оборудования, приложение

IV] указывает на раздельный сбор электрических отходов и электронного оборудования в странах Европы. Пожалуйста, не выбрасывайте изделие с бытовым мусором. Пожалуйста, используйте имеющиеся в Вашей стране системы сбора и переработки для правильной и безопасной утилизации

# данного изделия.

Значок «CE» указывает, что данное изделие соответствует европейским требованиям по безопасности, охране здоровья, окружающей среды и защите прав потребителей. Камеры, отмеченные символом «CE», предназначены для продажи на территории Европы.

#### Европа – Сертификат соответствия ЕС

Это устройство отвечает требованиям Директивы об оконечном радио- и телекоммуникационном оборудовании (R&TTE Directive) 2014/53/EU. Для того, чтобы доказать соответствие основным требованиям Директивы об оконечном радио- и телекоммуникационном оборудовании 2014/53/ EU, применялись следующие методы:

- EN 60950-1: 2006+A11:2009 +A1:2010 +A12:2011

Безопасность оборудования информационных технологий

- EN 50566: 2013

Производственный стандарт для демонстрации соответствия радиочастотных полей от ручных и встроенных в корпус устройств беспроводной связи, используемых в различных областях (30 МГц - 6 ГГц)

- EN 62209-2: 2010

Воздействие на человека радиочастотных полей от ручных и встроенных в корпус устройств беспроводной связи - модели человека, приборы и процедуры

Часть 2: Процедура определения удельного коэффициента поглощения (SAR) для устройств беспроводной связи, используемых в непосредственной близости от человеческого тела (частотный диапазон от 30 МГц до 6 ГГц)

- EN 300 328 V1.8.1 : 2012

Электромагнитная совместимость и вопросы, связанные с радиочастотным спектром (ERM); широкополосные передающие системы; оборудование для передачи данных в промышленном, научном и медицинском диапазоне 2,4 ГГц и с использованием технологии распределенной модуляции спектра; унифицированный стандарт, и описывающий основные требования статьи европейских норм 3.2 R Директивы об оконечном радио- и телекоммуникационном оборудовании.

- EN 301 489-1 V1.9.2: 2011

Электромагнитная совместимость и вопросы, связанные с радиочастотным спектром (ERM); стандарт электромагнитной совместимости (ЭМС) для радиоаппаратуры и услуг радиосвязи; Часть 1: Общие технические требования.

- EN 301 489-17 V2.2.1:2012

Электромагнитная совместимость и вопросы, связанные с радиочастотным спектром (ERM); стандарт электромагнитной совместимости (ЭМС) для радиоаппаратуры и услуг радиосвязи; Часть 17: Особые условия для широкополосных передающих систем частотой 2,4 ГГц и высокоэффективное оборудование RLAN частотой 5 ГГц.

Manufacturer: Sintai Optical (Shenzhen) Co., Ltd

Address: Qiwei Ind Sec, 1st, 2nd,& 3RD Bldg, Lisonglang Village, Gongming Town, Bao'an District, Shenzhen, Guangdong, China

#### **Для пользователей в США**

Положение о взаимодействии Федерального агентства по связи США

Данное устройство отвечает части 15 правил Федерального агентства по связи США. Эксплуатация допускается при соблюдении следующих двух условий: (1) Это устройство не должно создавать вредных помех, и (2) это устройство должно принимать любые помехи, включая помехи, которые могут вызывать сбои в работе.

Данное устройство было протестировано и признано соответствующим предельным значениям для цифровых устройств класса В, согласно Части 15 правил Федерального агентства по связи США. Эти предельные значения разработаны для обеспечения защиты от вредных помех в жилых помещениях. Данное оборудование генерирует, использует и может излучать радиочастотную энергию и, если оно установлено и используется в соответствии с инструкциями, может вызывать вредные помехи в радиосвязи. Тем не менее, нет никакой гарантии, что помехи не возникнут в каждом конкретном случае. Если данное оборудование вызывает помехи для радио- или телевизионного приема, что можно определить путем его включения и выключения, пользователь может попытаться устранить помехи одним из следующих способов:

- Изменить направление или положение принимающей антенны.
- Увеличить расстояние между оборудованием и приемником.
- Подключить оборудование к выходу цепи, отличной от той, к которой подключен приемник.
- Обратиться за помощью к дилеру или опытному радио-/телемастеру.

Предупреждение Федерального агентства по связи США: Любые изменения или модификации, не одобренные стороной, ответственной за соответствие, могут лишить пользователя права на эксплуатацию данного оборудования.

Данное устройство не должно работать совместно с любой другой антенной или передатчиком.

#### Положение о радиационном излучении:

Данное изделие соответствует требованиям положения о предельно допустимом радиочастотном излучении Федерального агентства по связи США, изложенном для неконтролируемой среды и является безопасным для планируемой области применения, как описано в данном руководстве. Дополнительное снижение уровня радиочастотного излучения может быть достигнуто, если изделие будет находиться как можно дальше от тела пользователя или после настройки устройства на снижение выходной мощности, если такая функция доступна.

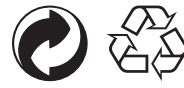

Упаковка: При утилизации упаковки соблюдайте местные нормативы.

Батареи: Использованные батареи сдавайте в специальные пункты сбора.

#### **ПРЕДУПРЕЖДЕНИЕ**

Изменение, подделка или модификация любых частей камеры SP360 являются несанкционированными и аннулируют гарантию производителя и «могут» аннулировать федеральное и/или государственное соответствие.

#### **Cвeдения о товарных знаках**

Термины HDMI, HDMI High-Definition Multimedia Interface, фирменный стиль HDMI и логотип HDMI являются товарными знаками или зарегистрированными товарными знаками компании HDMI Licensing Administrator, Inc.

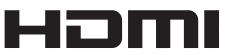

#### **Примечания по изделию:**

- Не разбирайте и не пытайтесь самостоятельно починить данное изделие.
- Соблюдайте правила обращения с устройством. Данный продукт может быть поврежден в результате падения, прокола или смятия.
- Избегайте прикосновения непосредственно к объективу, пожалуйста, используйте профессиональную салфетку для очистки объектива, а также специальное чистящее средство, чтобы вытирать объектив и чистить его.
- Не используйте для протирки изделия едкие, спиртосодержащие или содержащие органические растворители чистящие вещества.
- Не эксплуатируйте и не храните это изделие в условиях высоких температур.
- Не подвергайте объектив воздействию яркого освещения (например, дневного света и т. д.) в течение длительных периодов времени.
- Не используйте и не храните устройство под действием сильного магнитного поля.
- Если изделие быстро переносится из условий низких температур в условия высоких температур, в связи с физическими изменениями может произойти конденсация воды в изделии. В этом случае рекомендуется подождать, пока изделие не остынет до комнатной температуры, прежде чем включить его.
- Если фотография или видео не воспроизводятся в связи с неправильной эксплуатацией изделия пользователем, Компания не несет ответственности за предоставление компенсации.
- Храните изделие в сухом и чистом месте, если предполагается хранение изделия в течение длительного периода времени.

#### $\mathbb{N}$  **Примечания по батареям:**

- Используйте батарею такого же типа, как поставляемая в комплекте.
- Если батарея перегревается во время зарядки или использования, немедленно прекратите зарядку или использование. Выключите изделие, аккуратно извлеките батарею и подождите, пока она остынет.
- Пожалуйста, поддерживайте контакты батареи чистыми и сухими.
- Установите батарею в соответствии с положительными и отрицательными отметками в отсеке для батареи. Никогда не применяйте усилие, чтобы вставить батарею в батарейный отсек.
- Если жидкость из батареи вытекает на изделие, пожалуйста, обратитесь к поставщику. При попадании жидкости из батареи на кожу немедленно промойте ее чистой водой и обратитесь за медицинской помощью.
- Для предотвращения повреждения батареи не роняйте батарею, не ударяйте по ней тяжелыми предметами и не царапайте острыми предметами.
- Не допускайте контакта батареи с металлическими предметами (в том числе монетами) во избежание короткого замыкания, разрядки, чрезмерного нагрева или возможной утечки жидкости.
- Не нагревайте батарею и не бросайте ее в огонь, чтобы избежать возможного взрыва.
- Извлеките батарею, если она будет храниться в течение длительного периода времени.
- Не храните батарею в условиях высоких температур.
- Эксплуатация батареи при низких температурах окружающей среды приведет к снижению производительности.
- Не пытайтесь самостоятельно разобрать батарею.
- Пожалуйста, используйте батарею в соответствии с местными нормами и правилами (национальными или региональными).

#### **Примечания относительно карты памяти**

- Карта памяти, о которой идет речь в данном руководстве, карта microSD или microSDHC.
- Пожалуйста, поддерживайте карту памяти в чистом и сухом состоянии.
- При установке карты памяти, убедитесь, что направление выемки карты соответствует направлению, указанному около слота для карты. Не вставляйте карту памяти в слот для карты с усилием.
- Перед использованием новой карты памяти ее необходимо в первую очередь отформатировать.
- Фото или видео, снятое с помощью устройства, будут храниться в папке, которая автоматически генерируется на карте памяти. Не храните в папках фотографии или видео, которые созданы без использования изделия, т.к. эти файлы могут неправильно воспроизводиться.
- Непосредственное редактирования данных на карте памяти не рекомендуется. Скопируйте данные на диск компьютера перед редактированием.
- Пожалуйста, выключайте устройство перед извлечением карты памяти. В противном случае карта памяти может повредиться.
- При хранении устройства в течение длительного периода времени создайте резервную копию данных на карте памяти и извлеките ее.

# **Другие примечания:**

- Не отключайте питание и не выключайте устройство во время процесса обновления прошивки. Это может привести к неверной записи данных, после чего изделие может не включиться.
- При использовании устройства в самолете необходимо соблюдать соответствующие правила, установленные авиакомпанией.
- В связи с несовершенством производственных технологий на дисплее может присутствовать несколько «битых» или светлых пикселей. Они не влияют на качество фотографий или видео.
- Если ЖК-экран поврежден, пожалуйста, обратите внимание на жидкие кристаллы на экране. При возникновении любой из следующих ситуаций немедленно предпримите рекомендуемые меры, как указано ниже:
	- 1. При контакте жидких кристаллов с кожей протрите ее сухой тканью, тщательно намыльте мылом и промойте большим количеством чистой воды.
	- 2. При попадании жидких кристаллов в глаза немедленно промойте их большим количеством чистой воды, не позднее, чем через 15 минут. После этого обратитесь к врачу.
	- 3. При случайном проглатывании жидких кристаллов немедленно прополощите рот чистой водой и попытайтесь вызвать рвоту. После этого обратитесь к врачу.

#### **Примечания относительно водонепроницаемости:**

- Данное изделие является брызгозащищенным при повседневном использовании. Перед использованием убедитесь в том, что крышка объектива плотно закрыта, заблокируйте крышку отсека батареи и плотно закройте боковую крышку.
- Любые царапины, трещины или небольшие посторонние предметы (например, песок или волосы), которые прилипли к резиновому кольцу внутри боковой крышки будут влиять на эффективность функции брызгозащиты. Перед использованием, прежде, чем закрыть боковую крышку, убедитесь в том, что водоизолирующая резина не повреждена и не загрязнена посторонними предметами. При наличии постороннего предмета на водоизолирующей резине и прилегающих к ней поверхностях, пожалуйста, используйте для очистки чистую сухую ткань без ворса. При появлении царапин или трещин немедленно обратитесь в сервисный центр для обслуживания и получения запасной водоизолирующей резины.
- Перед использованием изделия в воде, сначала убедитесь в том, что вы поместите его в водонепроницаемый корпус. Его можно погружать под воду на глубину не более 60 метров (196 футов) при температуре, не превышающей 40°C. Изделие может сохранять свои водонепроницаемые свойства на глубине 60 метров (196 футов) до 4 часов.
- Не открывайте водонепроницаемый корпус при погружении под воду.
- Не открывайте боковую крышку или крышку батарейного отсека, а также не снимайте крышку объектива, если изделие случайно вступило в контакт с водой. Пожалуйста, отключите питание и протрите его чистой сухой тканью без ворса перед тем, как открыть батарейный отсек и боковую крышку для того, чтобы вынуть батарею и карту памяти.
- При открытии крышки батарейного отсека и боковой крышки, в случае обнаружения капелек воды на поверхности, расположенной между внутренней частью и корпусом, вытрите их салфеткой.
- После использования изделия, в которое попал песок, грязь или другие посторонние вещества, промойте его чистой водой (пожалуйста, не забудьте затянуть крышку объектива, закрыть крышку батарейного отсека, и плотно закрыть боковую крышку перед промывкой). После промывки протрите его чистой сухой тканью без ворса.

#### **Водонепроницаемое/пылезащищенное/ ударопрочное/морозоустойчивое:**

- Установка крышки объектива, степень влагозащиты 5 (IPX5), JIS/IEC.
- Установка крышки объектива, степень пылезащиты 6 (IP6X), JIS/IEC.
- Установка крышки объектива, высота ударопрочности 2,0 м.
- Соответствующий диапазон температур при проявлении свойств морозоустойчивости: -10°C и выше.

# Содержание

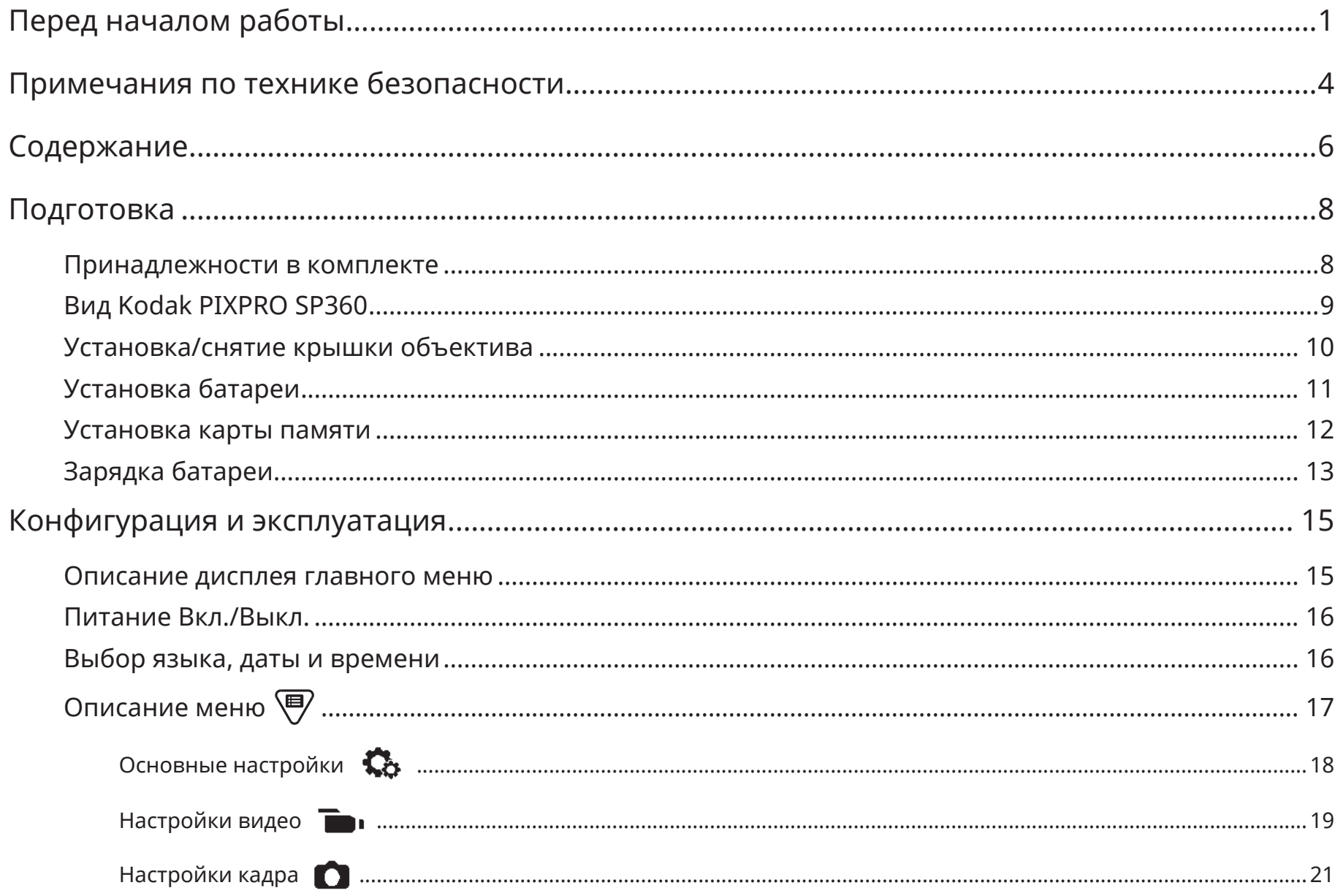

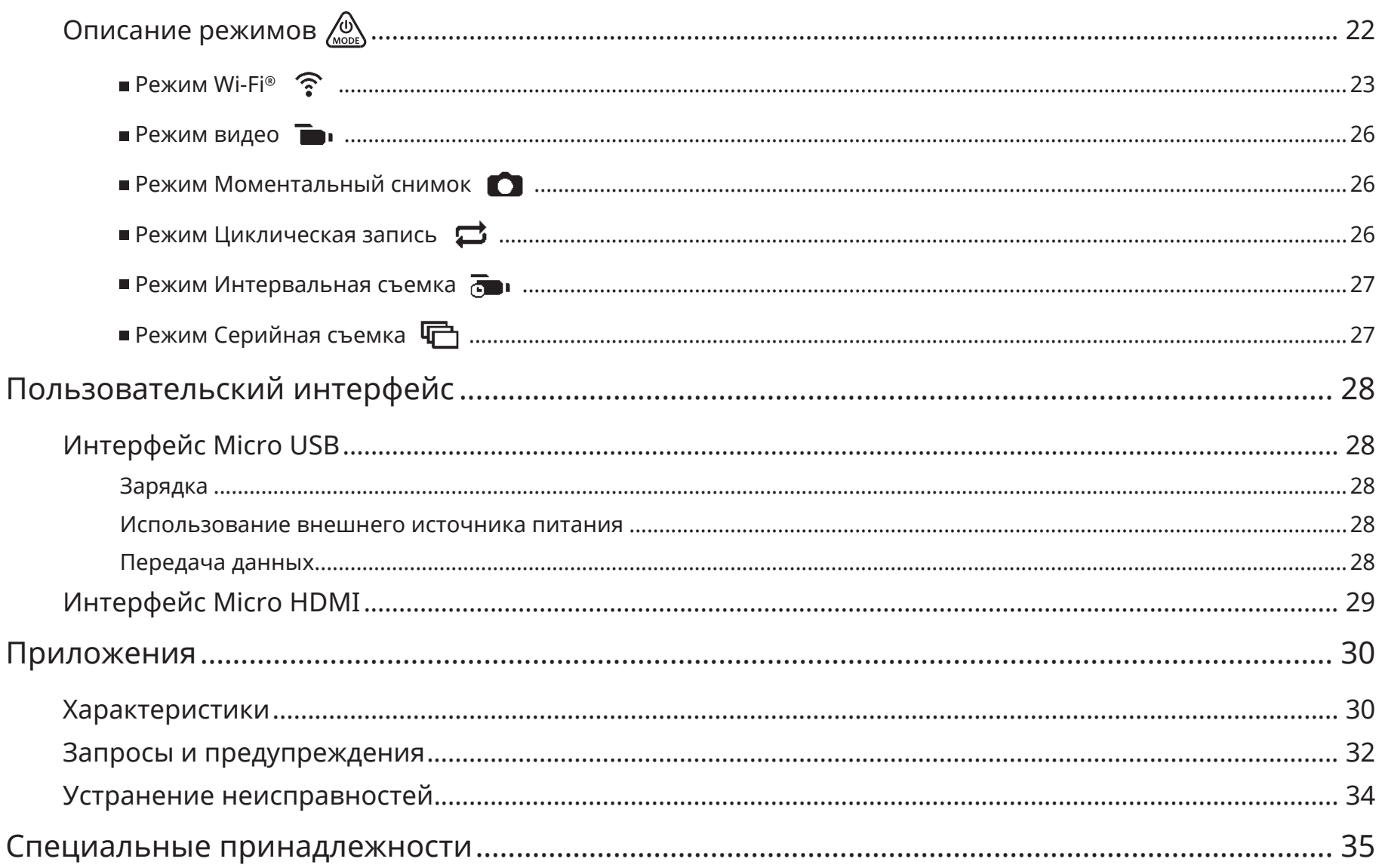

# **Принадлежности в комплекте**

Ваша упаковка с изделием должна содержать приобретаемое изделие, а также следующие принадлежности. В случае отсутствия принадлежностей или их повреждения, пожалуйста, обратитесь к поставщику. (Вид адаптера переменного тока может отличаться в зависимости от потребляемой мощности в различных странах или регионах. Изображение ниже приведено в качестве справки)

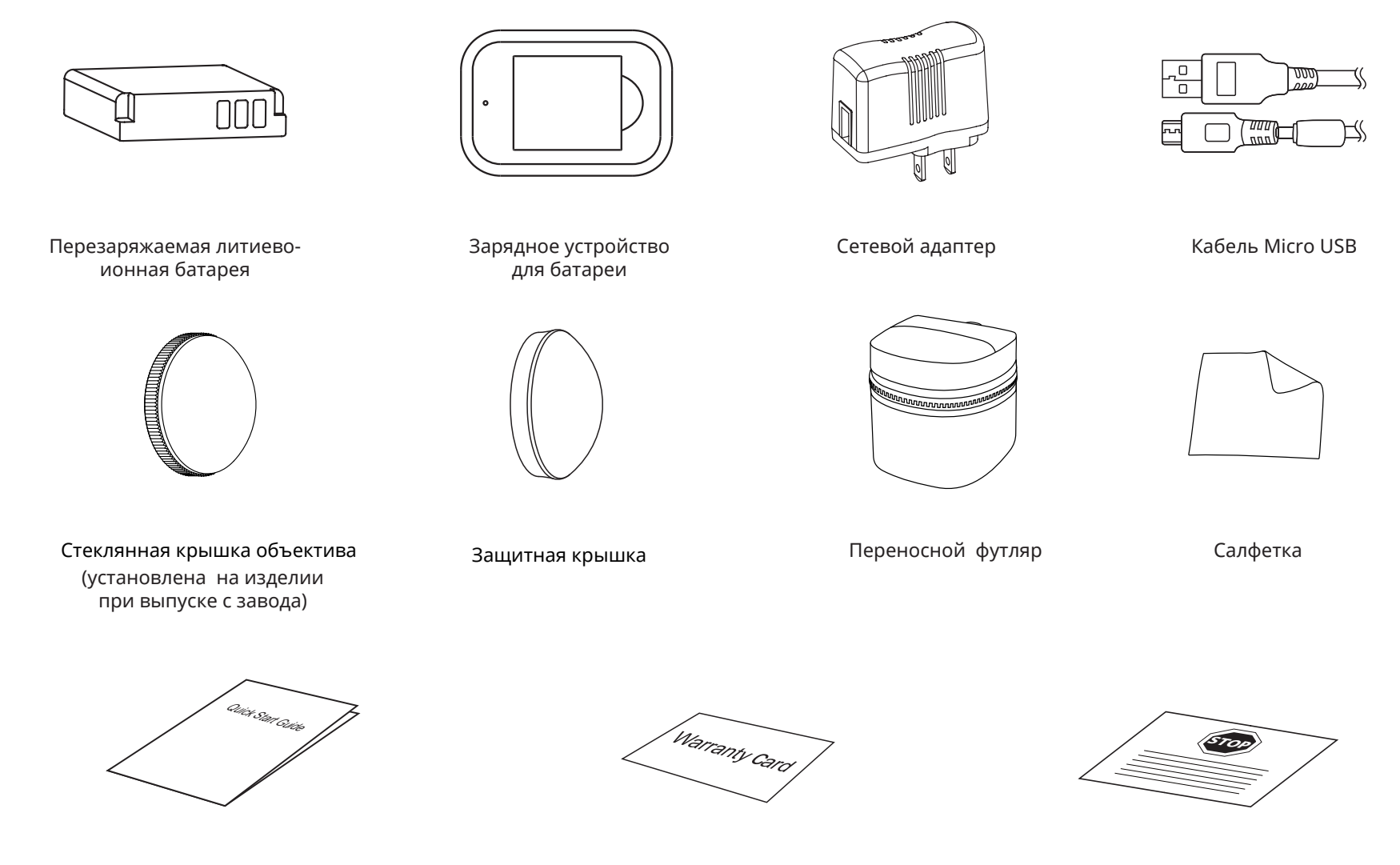

Краткое руководство

Гарантийный талон

Карточка сервисного обслуживания

# **Вид Kodak PIXPRO SP360**

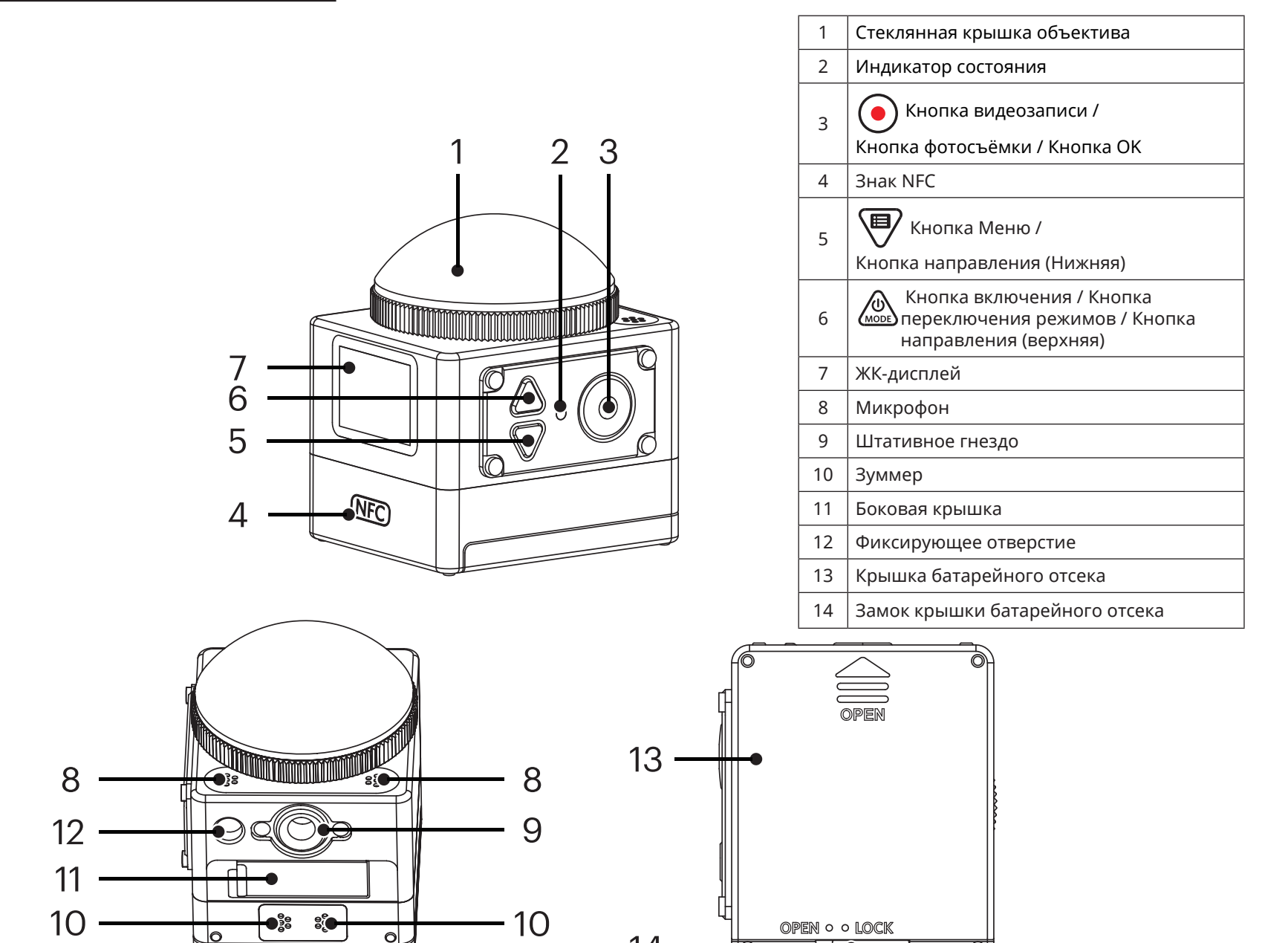

 $\bullet$  000

# **Установка/снятие крышки объектива**

#### **Снятие крышки объектива:**

Поворачивайте крышку объектива в соответствии с направлением на картинке до тех пор, пока она не отделится от SP360.

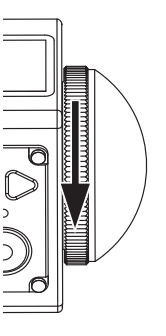

#### **Установка крышки объектива**

Поверните и затяните крышку объектива в соответствии с направлением на картинке.

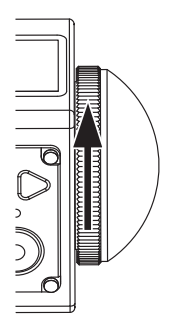

- Крышка объектива защищает его от повреждений (пыленепроницаемая, ударопрочная и брызгозащищенная). Использование крышки объектива не будет влиять на качество фото и видео.
- Перед установкой крышки объектива убедитесь в том, что его поверхность чистая и сухая. Всегда используйте чистую сухую ткань без ворса для очистки объектива перед фотосъемкой или записью видео, чтобы это не повлияло на качество фото или видео.
- Когда SP360 подвергается воздействию сильных перепадов температур, внутри крышки объектива может образовываться конденсат. Если это произошло, снимите крышку объектива и очистите ее мягкой сухой тканью без ворса, а затем установите на место.
- Если SP360 не будет использоваться в течение длительного периода времени, всегда устанавливайте на нем защитную крышку. (как показано на рисунке).

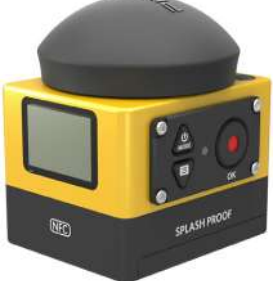

# **Установка**

1. Откройте крышку отсека батареи

Переведите защелку крышки батареи из положения «LOCK» («ЗАКР.») в положение «OPEN» («ОТКР.») согласно направлению по стрелке ① , нажмите на крышку батареи вдоль направления по стрелке ② и откройте крышку батареи согласно направлению по стрелке ③ .

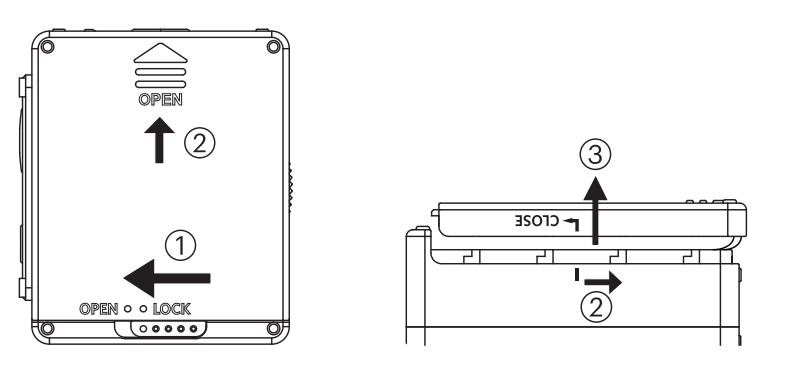

2. Вставьте батарею

Вставьте батарею в батарейный отсек по направлению вдоль стрелки ④ (обратите внимание на положение знаков + и - )

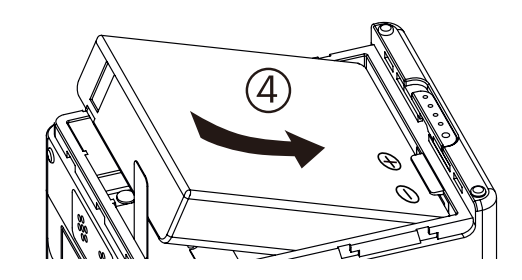

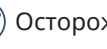

Осторожно потяните ленту вверх, чтобы извлечь батарею. При установке батареи, пожалуйста, не складывайте ленту под ней.

3. Закройте крышку отсека батареи

Совместите крышку батарейного отсека с батарейным отсеком, как показано на рисунке, и установите ее на место, переведя по направлению по стрелке ⑤ . Закройте крышку батарейного отсека в направлении, указанном стрелкой ⑥ , и переведите защелку крышки батареи от положения «OPEN» («ОТКР.») в положение «LOCK» («ЗАКР.») в направлении, указанном стрелкой ⑦ .

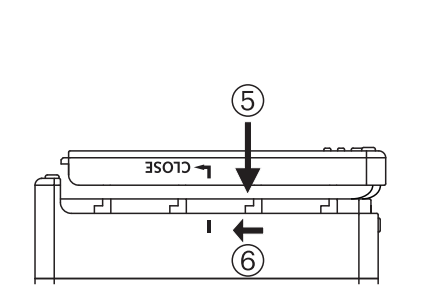

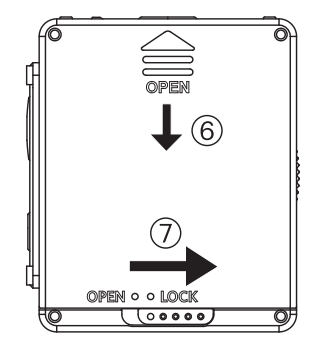

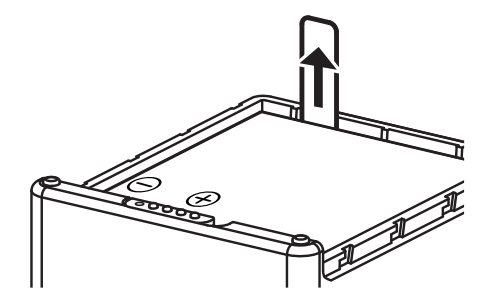

## **Ватареи**ка карты памяти

Откройте боковую крышку, затем вставьте карту памяти в слот для карты (обратите внимание на направление размещения карты памяти), полностью вставьте нижнюю часть карты памяти в слот с помощью пальца, а затем закройте боковую крышку.

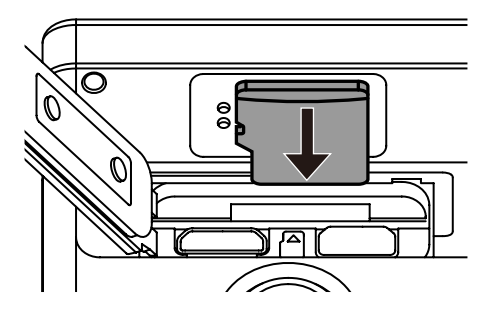

Карта памяти (microSD / microSDHC) является опционной позицией и не входит в комплект поставки. Приобретается отдельно. Пожалуйста, используйте оригинальную карту памяти класса 6 или выше и объемом от 4 ГБ до 32 ГБ.

E Чтобы вынуть карту памяти, откройте боковую крышку, осторожно нажмите на карту памяти, чтобы извлечь ее, и осторожно вытащите.

Если устройство включено, оно автоматически выключится при вставке или извлечении карты памяти.

# **Зарядка батареи**

Используйте зарядное устройство или сетевой адаптер переменного тока для зарядки батареи при температуре окружающей среды в диапазоне от 10° С до 35° С.

#### **Зарядка батареи с использованием зарядного устройства:**

1. Установите батарею в зарядное устройство в соответствии с указанным на рисунке направлением. Используйте кабель Micro USB для подключения зарядного устройства к адаптеру переменного тока, а затем подключите адаптер переменного тока к электрической розетке.

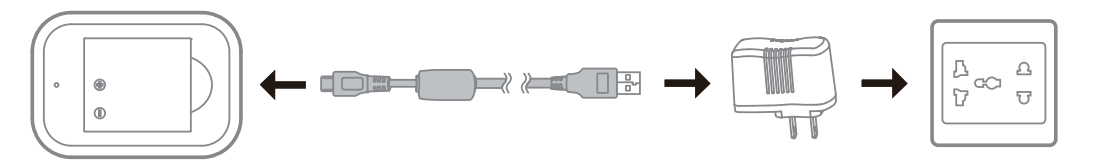

2. Индикатор во время зарядки загорится красным. Индикатор становится зеленым, когда зарядка завершена.

При зарядке батареи в первый раз или после длительного периода хранения убедитесь в том, что время зарядки составляет не менее четырех часов.

#### **Зарядка SP360 с помощью адаптера переменного тока или внешнего источника питания (электропитание транспортного средства, портативный источник питания и т.д.):**

- 1. Поместите батарею в устройство SP360.
- 2. Используйте кабель Micro USB для подключения SP360 к адаптеру переменного тока, а затем включите адаптер переменного тока в розетку. Или используйте кабель Micro USB для подключения SP360 к внешнему источнику питания (электропитание транспортного средства, портативный источник питания и т.д.).

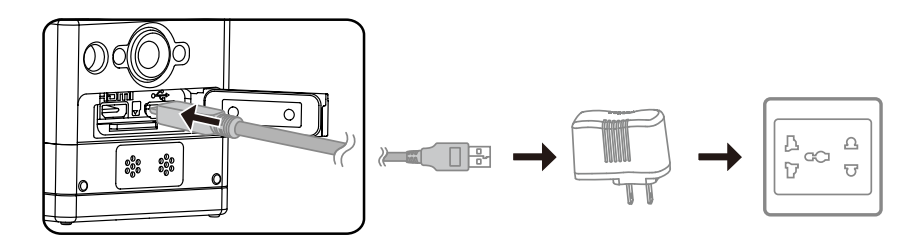

- 3. На ЖК-экране отобразится сообщение«Charging ...». Оно показывает, что зарядка батареи началась.
- 4. В процессе зарядки индикатор горит оранжевым светом. (SP360 автоматически отключается после завершения зарядки.)

Зарядка прекращается при нажатии кнопки  $\bigcirc \hspace{-3.5mm} \bigcirc_{\scriptscriptstyle{\text{mon}}}$  в процессе зарядки.

Если перед выключением в SP360 был установлен режим Циклическая запись, она автоматически запустится и начнет запись, если к SP360 и адаптеру переменного тока (или к внешнему источнику питания) подключен кабель Micro USB. (Например: когда устройство SP360 соединено с системой электропитания транспортного средства, оно запустится и автоматически начнет запись с началом движения автомобиля. Оно также остановит запись, сохранит файлы и выключится через 1 минуту после прекращения работы двигателя автомобиля).
#### **Зарядка SP360 от компьютера:**

- 1. Поместите батарею в устройство SP360.
- 2. Используйте кабель Micro USB для подключения SP360 к компьютеру (в то время, как компьютер включен).
- 3. Индикатор загорится оранжевым во время зарядки и автоматически выключается после завершения зарядки.

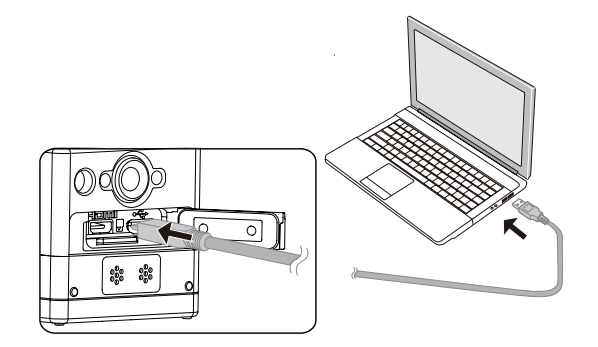

# **Конфигурация и эксплуатация**

# **Описание дисплея главного меню**

**Дисплей главного меню в режиме Wi-Fi®**

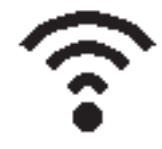

**Дисплей главного меню в другом режиме**

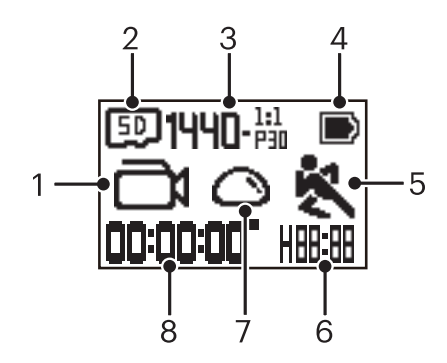

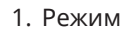

Режим видео

**457** / **АНИ** Режим Циклическая запись

 $\mathbb{R}$  /  $\mathbb{R}$  /  $\mathbb{R}$  /  $\mathbb{R}$  /  $\mathbb{R}$  /  $\mathbb{R}$  Pex им Интервальная съемка

 $\boxed{\bigcirc}$  Режим Моментальный снимок

Режим Серийная съемка

- 2. **БО** Карта памяти / **[IN]** Встроенная память
- 3. Размер видео: FHD- $\frac{1519}{990}$ / 1440- $\frac{111}{990}$ / 1072- $\frac{111}{990}$ / 1072- $\frac{111}{990}$ EIS/ HD-%3 / HD-%3 / HD-%3 / HD-%3 / HD-%3 / WVGA-%8 WVGA-16:9
- Размер фото:  $1 \cdot \pi \cdot \pi$  / 7- $\pi$
- 4. Состояние батареи
- 5. Обнаружение движения (Вкл.)
- 6. Оставшееся время записи:  $H = \frac{H}{H}$  чч:мм/  $\frac{H}{H} = \frac{H}{H}$  мм:cc/----- нет

Кол-во оставшихся кадров: + HHHH : (будет отображаться «+9999», если превышено максимально допустимое для дисплея количество)/---- нет

7. Развернутый режим

Купол / Передний / Сегмент / Кольцо

8. Время записи/фотографии (будет отображаться «+9999», если превышено максимально допустимое для дисплея количество)

# **Питание Вкл./Выкл.**

#### **Питание вкл.:**

Если питание выключено, нажмите и удерживайте кнопку  $\bigotimes_{\text{moos}}$  более одной секунды для включения устройства.

#### **Выключить:**

Если питание включено, нажмите и удерживайте кнопку (« более одной секунды для выключения устройства.

Если устройство не получается включить/выключить обычным способом, Вы можете извлечь аккумулятор из SP360, чтобы выключить ее.

# **Выбор языка, даты и времени**

- 1. Нажмите и удерживайте кнопку для включения изделия. При первом включении на дисплее отобразится экран настройки даты и времени, «Г M Д чч:мм:сс».
- 2. Позиция настройки будет подсвечена черным фоном, нажмите кнопку  $\mathcal{Q}_\text{max}$  или  $\Psi$  для настройки значения, нажмите кнопку  $\bigodot$  для его подтверждения.
- 3. После настройки значения «минуты» нажмите кнопку  $\bigodot$  для входа в главный экран Wi-Fi®.

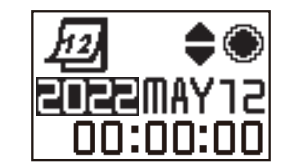

# **Описание меню**

- 1. На главном экране (кроме режима Wi-Fi®) нажмите кнопку  $\Psi$  для входа в интерфейс меню первого уровня, нажмите кнопку  $\circledast$  для выбора позиции и кнопку  $\odot$  для входа во интерфейс меню второго уровня.
	- В Режиме Съемка/Режим Циклическая запись/Режим Интервальная съемка можно войти в Пипа Настройки видео и СА Основные настройки.
	- **В Режиме Моментальный снимок/Серийная съемка можно войти в О Настройки кадра и СА Основные настройки.**
- 2. Нажмите кнопку ﷺ или <mark>⊜</mark> для выбора опции, нажмите кнопку для подтверждения и войдите в интерфейс меню третьего уровня. (Подсвечено черным фоном).
- 3. Нажмите кнопку  $\overset{\textcircled{\textrm{a}}}{\textrm{a}}$  или  $\overset{\textcircled{\textrm{q}}}{\textrm{p}}$  для  $\approx$  для подтверждения и вернитесь в интерфейс меню второго уровня.
- 4. Выберите , нажмите кнопку  $\odot$  для возврата в интерфейс меню первого уровня.
- 5. Выберите  $E X$ |  $T$ , нажмите кнопку  $\odot$  для возврата на главный экран.

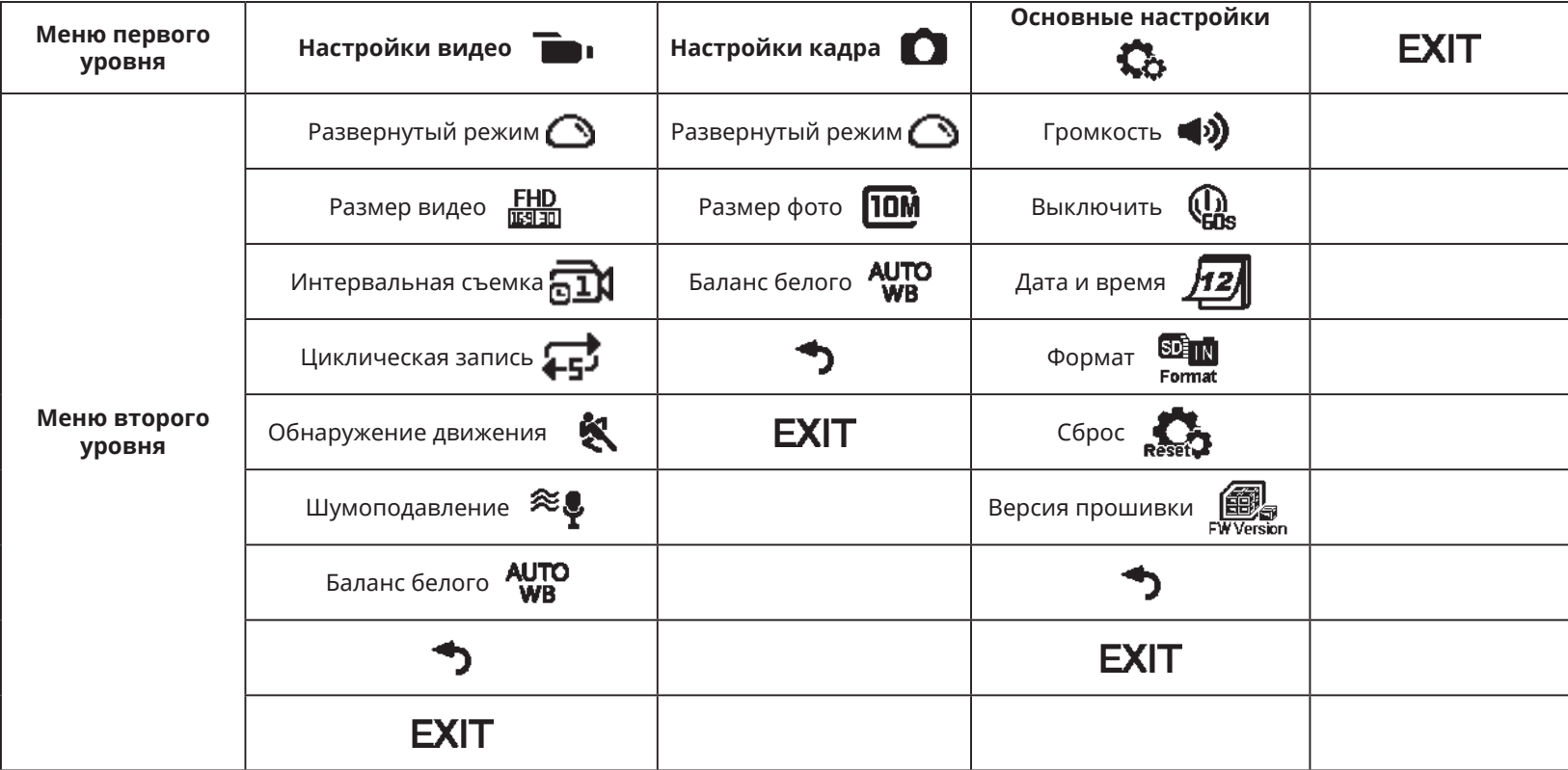

# **Основные настройки**

# **F** Громкость  $\langle\!\langle \mathbf{u} \rangle\!\rangle$  /  $\langle\!\langle \mathbf{u} \rangle\!\rangle$

Установить Громкость устройства. Существует 2 опции:

- $\bullet$  Включить
- $\mathbf{R}$  Выкл.

 $\blacksquare$  **Выключить**  $\left(\begin{matrix} 1 \\ 2 \end{matrix}\right)$  /

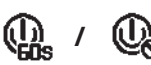

Когда эта функция включена, если в течение установленного срока отсутствуют действия (за исключением съемки или подключения к Wi-Fi), то устройство автоматически отключается.

Существует 2 опции:

- $($  $\mathbf{l}$  $)$  60 секунд
- Выкл.

# **Дата и время**

Установите на устройстве дату и время.

- 1. На дисплее отображается экран настройки даты и времени, «Г M Д чч:мм:сс».
- 2. Позиция настройки будет подсвечена черным фоном, нажмите кнопку  $\mathbb{Q}$  или  $\mathbb{F}$  для настройки значения, нажмите кнопку  $\bullet$ для его подтверждения;
- 3. После настройки значения «минуты» нажмите кнопку (•) для входа в интерфейс меню второго уровня.

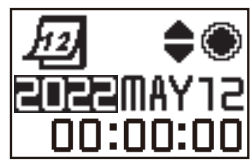

#### **Формат**  Format

При форматировании можно удалить все данные, хранящиеся на карте памяти или во встроенной памяти.

Если вставлена карта памяти, только она будет отформатирована. Если требуется отформатировать встроенную память, сначала извлеките карту памяти.

Существует 2 опции:

- $YES$  Подтвердить
- $\cdot$  **NO** Отменить

Если Вы выбрали  $Y \mathsf{F} S$ , нажмите кнопку  $\odot$  для запуска процесса

форматирования и после его завершения вернитесь в интерфейс меню второго уровня.

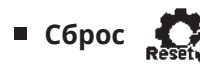

При сбросе настроек все настройки устройства будут сброшены до заводских настроек по умолчанию (кроме даты и времени).

Существует 2 опции:

- $YES$  Подтвердить
- $NO$  Отменить

Если Вы выбрали  $YES$ , нажмите кнопку  $\odot$  для запуска процесса

сброса настроек и после его завершения вернитесь в интерфейс меню второго уровня.

# **Версия прошивки**

Для версии прошивки отображается текущее значение версии. Нажмите

кнопку  $\left( \bullet \right)$  для возврата в интерфейс меню второго уровня.

При сохранении новой версии на карте памяти прошивку можно обновить.

Существует 2 опции для обновления интерфейса прошивки:

- $YES$  Подтвердить
- $NO$  Отменить

Если Вы выбрали  $YES$ , нажмите кнопку  $\left(\bullet\right)$  для запуска обновлений,

по завершении устройство выключится автоматически.

Если отображается предупреждение о разрядке батареи, зарядите ее перед обновлением прошивки.

#### **Новый владелец камеры / важная информация**

Спасибо за покупку вашей новой камеры **KODAK PIXPRO SP360**. Чтобы предоставить вам самые современные преимущества и функции SP360, мы настоятельно рекомендуем вам зарегистрировать вашу новую камеру на нашем веб -сайте:

#### **https://kodakpixpro.com/support/product-registration**

Это будет держать вас в курсе важных обновлений, включая прошивку, функции и другую важную информацию, которая относится к SP360. Ваша информация всегда сохраняется в безопасности, зашифрована и никогда не продается, общая или используется для каких-либо целей, кроме уведомлений SP360 камеры, если вы не выберете другие типы связи в процессе регистрации.

# **Настройки видео**

**Развернутый режим (для Режима Съемка/Режим Циклическая запись/Режим Интервальная съемка)**

Выберите один из нескольких разных эффектов просмотра. Существует 5 опций:

- $\bigcap$  Купол  $*^1$
- $\bigoplus$  Передний  $\star^2$
- $\overline{\mathsf{H}}$  Сегмент  $\star^1$
- $\bigodot$  Кольцо  $\star^1$
- $\blacksquare$ Панорама  $\star^1$

 $^{\star1}$  указывает, что размер видео по умолчанию, соответствующий

этой опции -  $\frac{1440}{13130}$  (1440P30).

 $\star^2$  указывает, что размер видео по умолчанию, соответствующий

этой опции -  $\frac{F_H D}{F_H}$  (1080P30).

#### **Размер видео (для Режима Съемка/Режима Циклическая запись/Режима Интервальная съемка)**

Установите разрешение видео.

Существует 10 опций:

- $\frac{F_H D}{F_H}$  1920×1080 (30 к/с)
- $\frac{1440}{13130}$  1440×1440 (30 к/с)  $\star$ <sup>3</sup>
- $\frac{1072}{13130}$  1072×1072 (30 к/с)  $\star^3$
- 1072×1072(30fps)(EIS)
- $\frac{HD}{W150}$  1280×960 (50 к/с)  $\star$ <sup>1</sup>
- $\frac{HD}{F11m}$  1280×960 (30 к/с)
- $\frac{HD}{m^2}$  1280×720 (60 к/с)  $\star$ <sup>1</sup>
- $\frac{HD}{W}$  1280×720 (30 к/с)
- $W_{\text{MSE}}^{W}$  848×480 (60 к/с)  $\star^1 \star^2$
- $WCGA$  848×480 (120 к/с)  $\star^1 \star^2$

\*1 Данный размер видео недоступен в режиме Интервальной

съемки.

\*2Данный размер видео недоступен в режиме Циклической записи. При переходе в режимы Интервальной съемки и Циклической записи размер видео автоматически будет установлен как (1080P30).

 $\star^3$ означает отсутствие поддержки стабилизации электронного изображения (EIS).

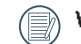

**WVGA** (480P120) Высокоскоростное видео:

- Устройство имеет возможность снимать видео на высокой скорости и воспроизводит его с обычной скоростью 30 кадров в секунду с целью захвата визуально неотличимых моментов.
- Максимальное время записи составляет 60 секунд, когда время достигает 60 секунд, то запись автоматически останавливается.
- Звук не может быть записан.
- Обнаружение движения в данном режиме не работает.

Таблица соответствия Размер видео и Развернутый режим: (O означает

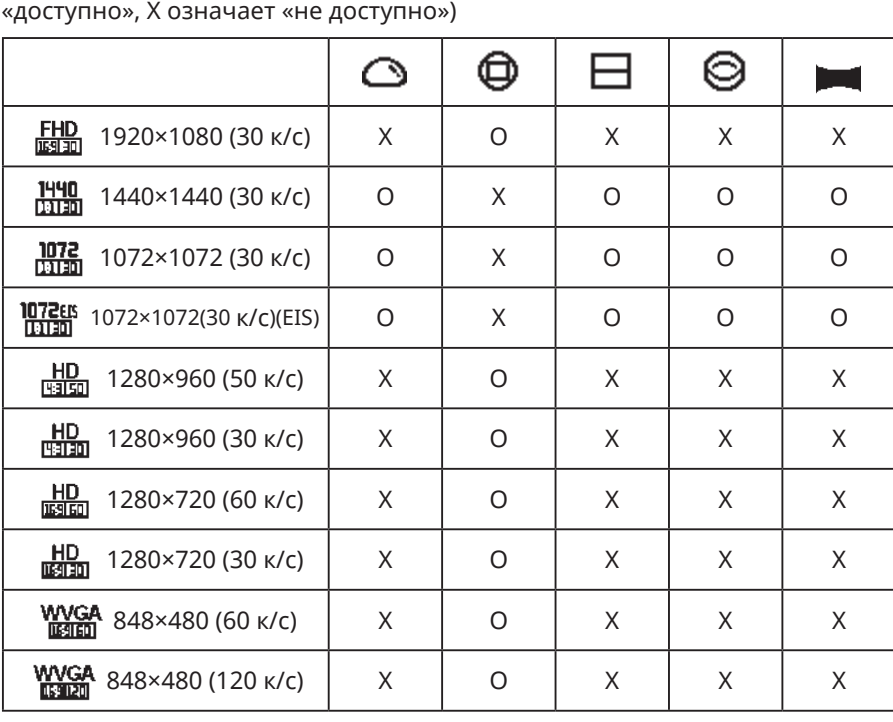

19

**Интервальная съемка (для режима Интервальная съемка)**

Существует 6 опций:

- $\overrightarrow{a1}$ 1 секунда
- $\overline{21}$ 2 секунды
- $\overline{51}$  5 секунд
- $\overline{\text{nm}}$ 10 секунд
- $\overline{30}$  30 секунд
- $\overline{560}$  60 секунд

Режим Интервальная съемка:

- $\frac{HD}{W3150}$  (960P50) или  $\frac{HD}{W3150}$  (720P60) или  $\frac{WVGA}{W3150}$  (480P60) или  $\frac{WVGA}{W3900}$ (480P120) недоступны для выбора.
- Обнаружение движения в данном режиме не работает.

#### **Циклическая запись (для режима Циклическая запись)**

Существует 2 опции:

- $25$  5 минут
- $\overrightarrow{211}$  10 минут

Циклическая запись:

- WVGA (480P60) или WVGA (480P120) недоступны для выбора.
- Обнаружение движения в данном режиме не работает.

## **Обнаружение движения (для режима Видео)**

Обнаружение движения означает, что если устройство обнаруживает движущиеся объекты, оно будет автоматически начинать запись. В процессе записи, если движущиеся объекты не обнаружены в течение 10 секунд, запись автоматически прекратится.

Существует 2 опции:

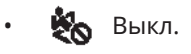

- Включить
- 1. Войдите в интерфейс меню третьего уровня для Обнаружения движения, выберите  $\blacksquare$  и вернитесь на главный экран.

2. На дисплее появится значок  $\mathbf{\mathcal{R}}$ . Нажмите кнопку  $\left(\bullet\right)$  для активации.

Если устройство обнаружило движущиеся объекты, оно будет автоматически включать запись.

3. Устройство остановит запись, если с изображением не происходят изменения в течение 10 секунд. Когда изображение поменяется, устройство начнет запись автоматически, а новый файл с видео будет создаваться после каждой паузы и перезапуска.

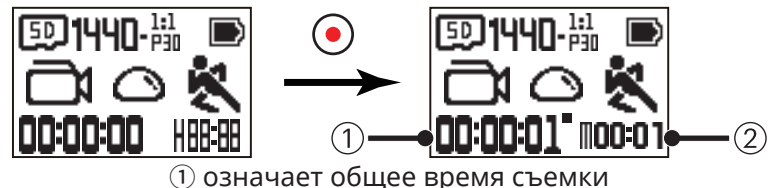

② означает общее время с момента запуска Обнаружения движения

- 4. Вновь нажмите кнопку  $\left( \bullet \right)$  для остановки съемки и обнаружения.
- WVGA Нельзя выбрать (480P120), когда включено Обнаружение движения.
- **Шумоподавление(для Режима Съемка/Режима Циклическая запись/Режима Интервальная съемка)**

Шумоподавление служит для снижения шума, возникающего при ветре. Существует 2 опции:

- $\approx$  Выкл.
- Э. Включить

#### **Баланс белого (для Режима Съемка/Режима Циклическая запись/Режима Интервальная съемка)**

Баланс белого означает, что пользователь настраивает цветовую температуру при различных источниках света, чтобы гарантировать, что цвета воспроизводятся правильно.

Существует 5 опций:

- AUTO WB авто
- Дневной свет
- Облачность
- $\bullet$  Флуоресцентный
- Под водой

# **Настройки кадра**

**Развернутый режим (для Режима Моментальный снимок/ Серийная съемка)**

Выберите один из нескольких разных эффектов просмотра. Существует 5 опций:

- $\bigcap$  Купол  $*^1$
- $\bigoplus$  Передний  $*^2$
- $\exists$  Сегмент  $\star^1$
- $\bigodot$  Кольцо  $\star$ <sup>1</sup>
- $\blacksquare$  Панорама  $\star^1$
- $\star^1$  указывает, что размер фото по умолчанию, соответствующий

этой опции -  $\sqrt{10M}$ .

- $\star^2$  указывает, что размер фото по умолчанию, соответствующий
	- этой опции  $\sqrt{\text{SM}}$ .

#### **Размер фото (для Режима Моментальный снимок/Серийная съемка)**

Установите разрешение фотографии.

Существует 3 опции:

- $\overline{10M}$  3264×3264 (1:1)
- $\overline{\text{SM}}$  2592×1944 (4:3)
- **EM**  $1920 \times 1080 (16.9)$

Таблица соответствия размера фотографии и Развернутый режим: (O означает «доступно», X означает «не доступно»)

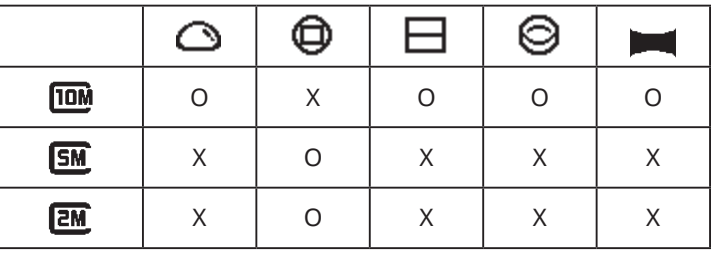

#### **Баланс белого (для Режима Моментальный снимок/ Серийная съемка)**

Баланс белого означает, что пользователь настраивает цветовую температуру при различных источниках света, чтобы гарантировать, что цвета воспроизводятся правильно.

Существует 5 опций:

- **AUTO** WB авто
- Дневной свет
- Пасмурно
- Флуоресцентный
- Под водой

#### **Описание режимов**  /小<br><sub>MOD!</sub>

На дисплее главного меню нажмите кнопку для переключения режимов.

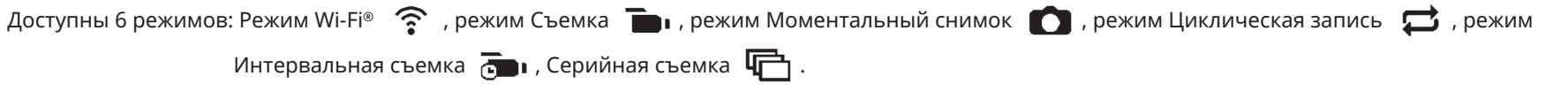

Режим Wi-Fi® : SP360 должна быть настроена НА РЕЖИМ Wi-Fi®, ЧТОБЫ ИМЕТЬ ВОЗМОЖНОСТЬ ПОДКЛЮЧЕНИЯ И РАБОТЫ ОТ ПК ИЛИ СМАРТ-УСТРОЙСТВА.

Если SP360 переключается в другие режимы (режим Видео/Моментальный снимок/режим Циклическая запись/режим Интервальная съемка/ Серийная съемка) после подключения Wi-Fi® к ПК или смарт-устройству, функция Wi-Fi® автоматически выключается. ЕСЛИ ВЫ ХОТИТЕ ИМЕТЬ НЕПРЕРЫВНОЕ СОЕДИНЕНИЕ МЕЖДУ Wi-Fi® И SP360, ПОЖАЛУЙСТА, ПЕРЕВЕДИТЕ SP360 В РЕЖИМ Wi-Fi®.

#### **Режим Wi-Fi®**  $\widehat{\mathscr{Z}}$

#### **Загрузка и установка приложений**

**●**Смарт-устройство:

Скачайте установочный пакет приложения (имя приложения: PIXPRO SP360) **на Ваше смарт-устройство по ссылке ниже**, и установите его,

следуя инструкциям в интерфейсе.

Для устройств Android найдите и скачайте приложение «PIXPRO SP360» в Google play и установите его, следуя инструкциям в интерфейсе.

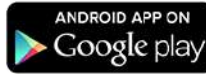

Для устройств IOS найдите и скачайте приложение «PIXPRO SP360» в App Store и установите его, следуя инструкциям в интерфейсе.

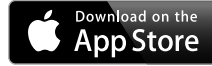

#### **●**ПК:

Скачайте установочный пакет приложения «PIXPRO 360 VR SUITE» (для ПК) с официального веб-сайта и установите на Ваш компьютер, следуя

указаниям в интерфейсе.

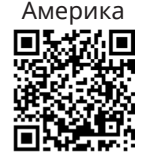

http://kodakpixpro.com/Americas/ support/downloads.php

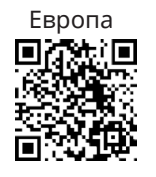

http://kodakpixpro.com/Europe/ support/downloads.php

Перед первым соединением изучите следующие положения:

- 1. Пожалуйста, не используйте в местах, имеющих высокую интенсивность магнитного поля, электростатического и электрического взаимодействия (например, рядом с микроволновыми печами), что может вызвать сбой в приеме сигналов.
- 2. Пожалуйста, не используйте функции соединения Wi-Fi® или NFC в самолете.
- 3. Для поддержания соединения, пожалуйста, держите SP360 в пределах 20 метров (65 футов) без экранирования сигнала.
- 4. SP360 и смарт-устройство подключаются взаимно однозначно.
- 5. SP360 и ПК подключаются взаимно однозначно.
- 6. Версия операционной системы Вашего смарт-устройства должна быть iOS 14 и выше, либо Android 8.0 и выше. iPad mini1 / iPad 2 / iPhone 4s и более ранние модели (с любой версией операционной системы) не поддерживают данное приложение.
- 7. Версия операционной системы Вашего компьютера должна быть Mac OS X10.10/10.9/10.8 и выше, либо Windows 8/7 и выше.

#### **Подключение SP360 к смарт-устройству (или ПК) с помощью Wi-Fi®.**

Находясь в режиме Wi-Fi®, нажмите кнопку <u>ДФ</u> для немедленного отсоединения и выхода из режима Wi-Fi®.

1. SP360:

Проверьте идентификатор SSID (идентификатор беспроводной сети) (PIXPRO-SP360\_XXXX) Указано на метке в батарейном отсеке камеры и введите рандомизированный и уникальный пароль Wi-Fi®, отображаемый на экране «Waiting Connect» (см. Изображение ниже

справа). Нажмите кнопку  $\sqrt{2}$  для перехода к режиму Wi-Fi®. SP360

войдет в интерфейс ожидания соединения спустя секунду после запуска соединения Wi-Fi®:

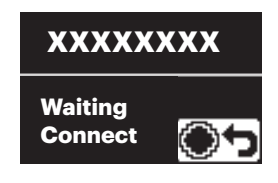

Если Вы хотите выключить Wi-Fi®, нажмите кнопку  $\left( \bullet \right)$  и выберите, Вы хотите отключить Wi-Fi® или нет. После нажатия кнопки выбора  $\sqrt{\phi}$  или  $\overline{P}$  **YES**, нажмите кнопку ( $\bullet$ ) для выхода из режима Wi-Fi®.

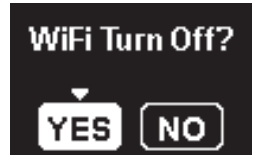

2. Смарт-устройство или ПК:

Включите режим Wi-Fi®. Начнется автоматический поиск ближайших точек Wi-Fi®. Выберите одну с аналогичным SSID (PIXPRO-SP360\_XXXX) и введите пароль.

3. SP360:

При успешном соединении Wi-Fi® войдите в интерфейс соединения Wi-Fi®.

# MiFi Connected

Если Вы хотите его отключить, нажмите кнопку  $\left( \bullet \right)$ . После нажатия

кнопки  $\sqrt{\phi}$  или  $\overline{\phi}$  **YES**, нажмите кнопку  $\ddot{\bullet}$  для входа в интерфейс ожидания соединения. Если Вы хотите полностью выйти из Wi-Fi®, нажмите кнопку  $\sin \theta$ .

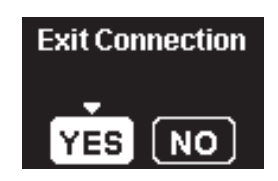

4. Смарт-устройство или ПК:

При подключении по Wi-Fi® можно нажать на значок приложения

на смарт-устройстве для запуска приложения; или дважды

щелкнуть кнопкой мыши по значку приложения (VR) на рабочем столе

компьютера, чтобы запустить его.

5. SP360:

Когда приложение подключится к SP360, появится интерфейс подключения приложения.

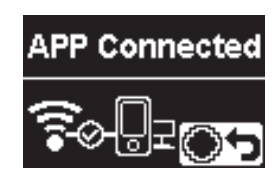

Если Вы хотите его отключить, нажмите кнопку  $\left( \bullet \right)$ . После нажатия

на кнопку  $\mathbb{Q}$  или  $\overline{\mathbb{P}}$  для выбора **YES**, нажмите кнопку  $\odot$  для входа в интерфейс режима ожидания.Если Вы хотите полностью выйти из режима Wi-Fi®, нажмите кнопку .

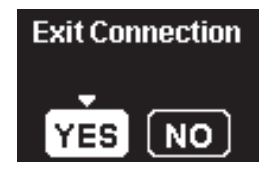

После начала записи через приложение на SP360 появится интерфейс «Запись».

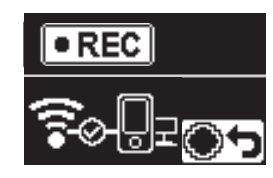

Если Вы хотите остановить запись, это можно сделать с помощью кнопки АРР (ПРИЛОЖЕНИЕ) или нажав на кнопку «Отключить»  $\left( \bullet \right)$ . После нажатия кнопки  $\sqrt{\omega}$  или  $\overline{\psi}$  для выбора **YES**, нажмите кнопку  $\left( \bullet \right)$  для входа в интерфейс ожидания соединения.

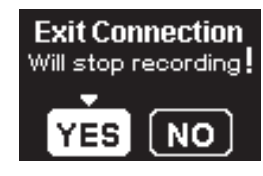

Если соединение Wi-Fi® отключается во время записи, SP360 будет продолжать запись и вход в интерфейс установления соединения. Если Вы хотите остановить запись, нажмите кнопку  $\left( \bullet \right)$  для выбора, остановить запись или нет. После нажатия кнопки  $\sqrt{\atop \cdots}$  или  $\overline{\mathfrak{P}}$  для выбора  $YES$ , нажмите кнопку  $\odot$  для входа в интерфейс ожидания соединения.

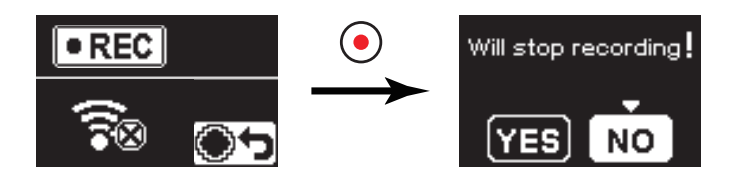

Будет автоматически прервана связь Wi-Fi®, если Вы не коснетесь

экрана смарт-устройства в течение трех минут после начала записи. Однако, камера SP360 продолжит запись.

Каждая камера SP360 поставляется с заводским паролем Wi-Fi® по

умолчанию, который рандомизирован и уникален для этой камеры и не будет изменяться, если вы не хотите сбросить пароль с новым случайно сгенерированным паролем. Если вы хотите изменить пароль Wi-Fi® в вашем SP360 из назначенного уникального заводского пароля, вы можете сделать это, выбрав и используя настройку сброса. Если выбран «сброс», в камере будет создан новый случайный пароль в камере до изменения или если вы снова используете функцию «Сброс». (Пожалуйста, обратитесь к инструкциям сброса на стр. 18).

#### **Подключение SP360 к смарт-устройству с помощью NFC**

- 1. Включить режим NFC на смарт-устройстве.
- 2. Используя смарт-устройство, слегка коснитесь отметки NFC на SP360; если смарт-устройство издало короткий звук или вибрацию, это означает, что соединение успешно.
- 3. Приложение автоматически откроется на смарт-устройстве.

Функция NFC доступна только при разблокированном экране смартустройства.

После успешного подключения смарт-устройства к SP360, в случае,

если Вы используете другую SP360 для соединения со смартустройством, предыдущее соединение будет заменено.

## **Режим видео**

Включает видеозапись. Подходит для записи в любых условиях. Метод запуска:

Нажмите кнопку  $\odot$  для запуска видео. Повторно нажмите кнопку  $\odot$  для остановки записи видео.

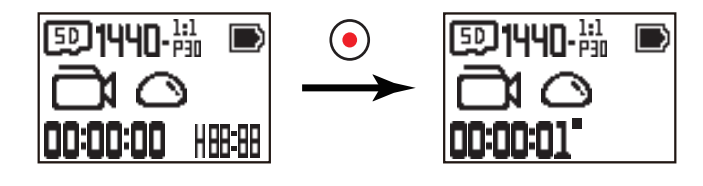

## **Режим Моментальный снимок**

Включает фотосъемку. Подходит для записи в любых условиях. Метод запуска:

Для получения снимка нажмите кнопку  $(\bullet)$ 

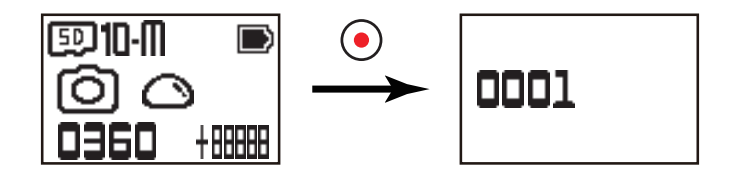

## **Режим Циклическая запись**

Циклическая запись позволяет записывать независимые сегменты видео в соответствии с выбранными временными промежутками между началом и концом записи. Устройство будет постоянно записывать видео выбранной длины, пока для завершения записи не будет нажата кнопка записи. Если карта памяти заполнена, то устройство будет перезаписывать записанные файлы, начиная с первого видео по кругу.

Метод запуска:

Нажмите кнопку  $\odot$  для запуска видео. Повторно нажмите кнопку  $\odot$  для остановки записи видео.

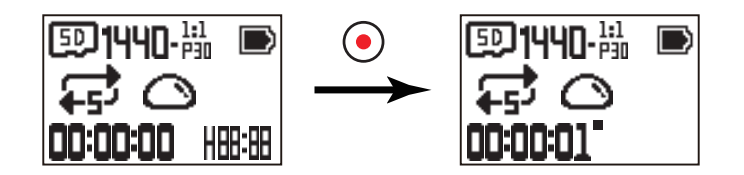

Циклическую запись можно активировать только тогда, когда вставлена карта памяти.

Если перед выключением в SP360 был установлен режим Циклическая запись, она автоматически запустится и начнет запись, если к SP360 и адаптеру переменного тока (или к внешнему источнику питания) подключен кабель Micro USB. (Например: когда устройство SP360 соединено с системой электропитания транспортного средства, оно запустится и автоматически начнет запись с началом движения автомобиля. Оно также остановит запись, сохранит файлы и выключится через 1 минуту после прекращения работы двигателя автомобиля).

#### **Режим Интервальная съемка**

Режим Интервальная съемка позволяет делать запись в интервале времени и совмещать кадры, чтобы получилось сжатое видео, которое, как правило, снималось длительный период времени.

Метод запуска:

Нажмите кнопку  $\odot$  для запуска видео. Повторно нажмите кнопку  $\odot$  для остановки записи видео.

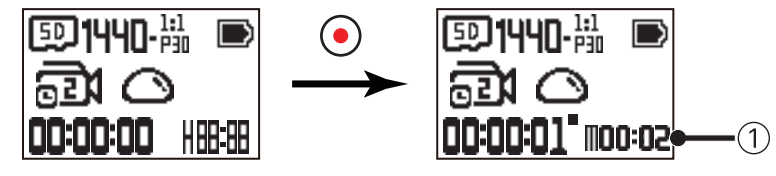

① указывает секунды обратного отсчета

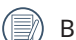

В данном режиме нельзя записать звук.

# **• Режим Серийная съемка**

Позволяет непрерывно снимать до десяти фотографий перед автоматической паузой. Метод запуска:

Нажмите кнопку  $(\bullet)$ , остановка произойдет после отснятия 10 фотографий.

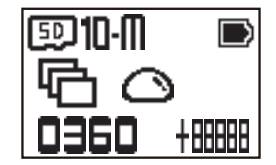

# **Интерфейс Micro USB**

# **Зарядка**

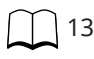

#### **Использование внешнего источника питания**

В случае низкого заряда батареи или в случае, когда необходим источник электропитания в течение длительного времени, вместо батареи может быть использован внешний источник питания (адаптер переменного тока, источник питания устройства, портативный источник питания или другой блок питания). В это время можно выполнять настройку функций, делать фотографии и другие операции.

При включенном питании используйте кабель Micro USB для подключения камеры SP360 к внешнему источнику питания. После подключения к

внешнему источнику питания на ЖК-дисплее отобразится сообщение «  $\blacksquare$ )

При выключенном питании используйте кабель Micro USB для подключения камеры SP360 к внешнему источнику питания. Нажмите и удерживайте кнопку <u>/ «) д</u>ля включения питания. После подключения к внешнему источнику питания на ЖК-дисплее отобразится сообщение «НЕ)».

Требования к внешнему источнику питания: выходная мощность 5 В, выходной ток 1 А.

При включенном питании и вставленной батарее, нажмите и удерживайте кнопку для выключения питания и начала зарядки батареи.

Если перед выключением в SP360 был установлен режим Циклическая запись, она автоматически запустится и начнет запись, если к SP360 и

адаптеру переменного тока (или к внешнему источнику питания) подключен кабель Micro USB. (Например: когда устройство SP360 соединено с системой электропитания транспортного средства, оно запустится и автоматически начнет запись с началом движения автомобиля. Оно также остановит запись, сохранит файлы и выключится через 1 минуту после прекращения работы двигателя автомобиля).

## **Передача данных**

Используйте кабель Micro USB для подключения SP360 к компьютеру и скопируйте файлы с SP360 на компьютер.

Необходимо выполнить следующие шаги:

1. Используйте кабель Micro USB, для подключения компьютера (компьютер должен быть включен) к SP360. Во время соединения SP360 отобразит сообщение «Connecting ...», и компьютер автоматически обнаружит SP360.

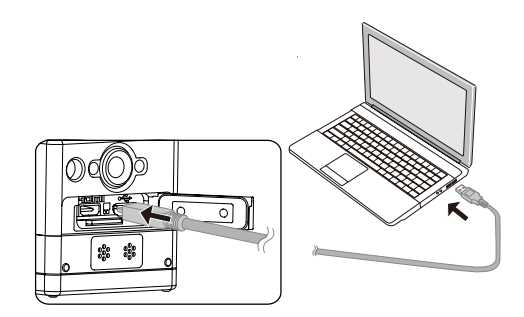

- 2. Откройте папку SP360 на компьютере, чтобы скопировать в нее файлы. После завершения передачи данных, пожалуйста, отключите кабель USB безопасным способом в соответствии с настройками компьютера.
- 3. При извлечении кабеля Micro USB SP360 автоматически выключится
- SP360 поддерживает операционные системы Windows 8/7 и Mac OS X (V10.6.8~V10.10).
- Если в SP360 вставлена карта памяти, то читаются только файлы, находящиеся на карте памяти. Если вы хотите считать файлы с встроенной памяти, перед подключением к компьютеру извлеките карту памяти.
- Папка с названием "SCN" автоматически генерируется на карте памяти в процессе накопления видео; пожалуйста, удалите эту папку после удаления файлов видео для того, чтобы освободить место.

# **Интерфейс Micro HDMI**

Камера SP360 способна воспроизводить видео и фотографии на экране телевизора с помощью кабеля Micro HDMI.

Для этого выполните следующие действия:

1. Используйте кабель Micro HDMI (приобретается отдельно) для подключения совместимого с HDMI телевизора и SP360 (SP360 и телевизор должны быть включены);

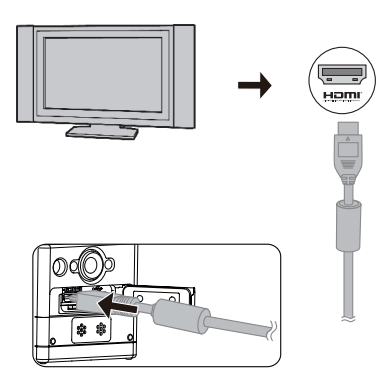

- 2. На дисплее SP360 отобразится сообщение «Connecting ...». После успешного соединения файлы, хранящиеся во встроенной памяти или на карте памяти, будут отображаться на телевизоре.
- 3. Для просмотра файлов нажмите кнопку  $\mathcal{L}_\infty$  или  $\mathcal{L}$ .
- 4. Когда на экране появляется файл видео, нажмите кнопку  $\bullet$  для запуска воспроизведения, кнопку  $\circledast$ для перемотки, кнопку  $\circledast$ для быстрой перемотки вперед и кнопку для паузы воспроизведения.

Когда выключенное устройство SP360 подключено к телевизору, нажмите и удерживайте кнопку  $\mathcal{P}_{\text{model}}$  для включения.

# **Характеристики**

◉ Конструкция и характеристики могут изменяться без уведомления.

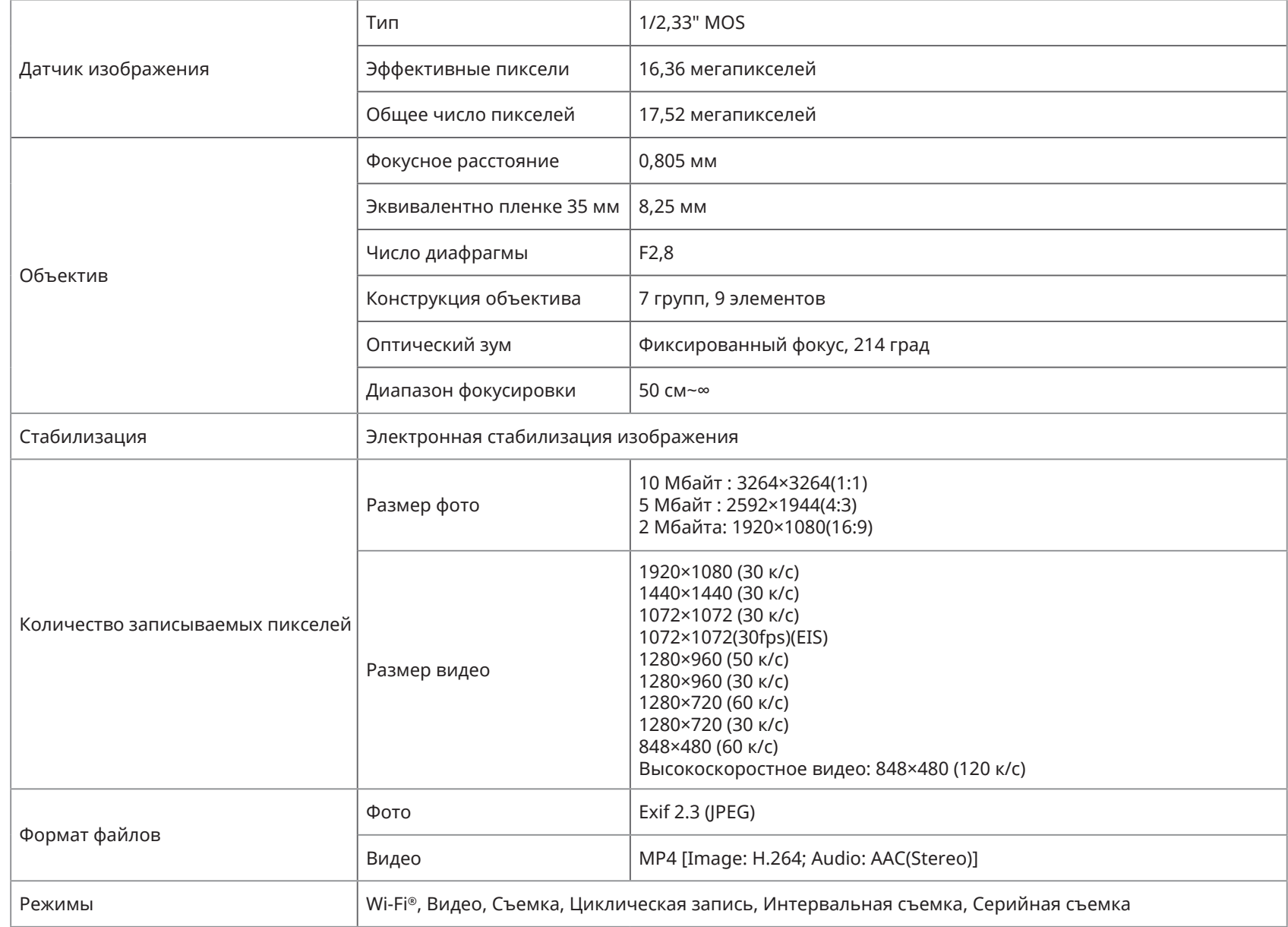

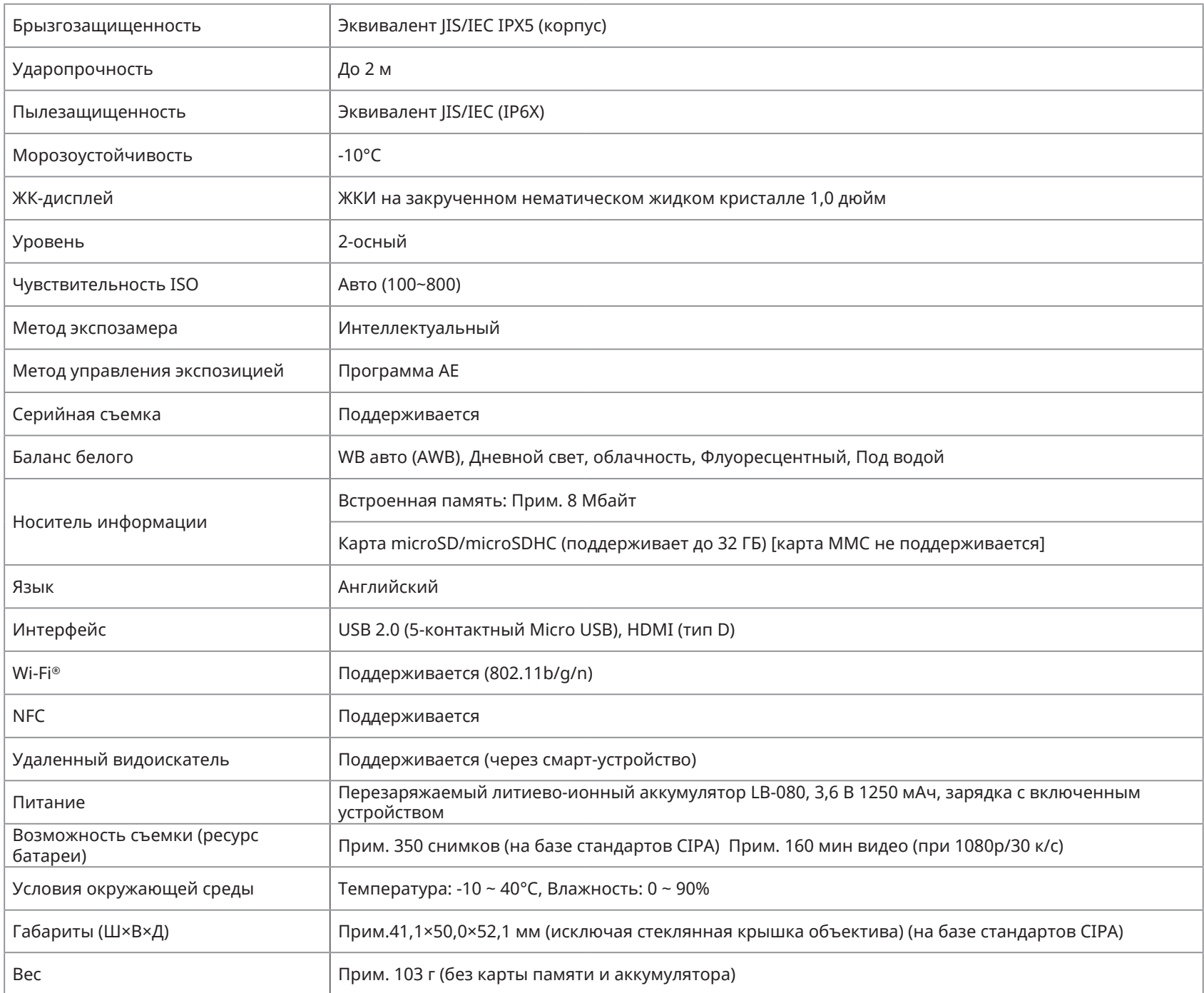

# **Запросы и предупреждения**

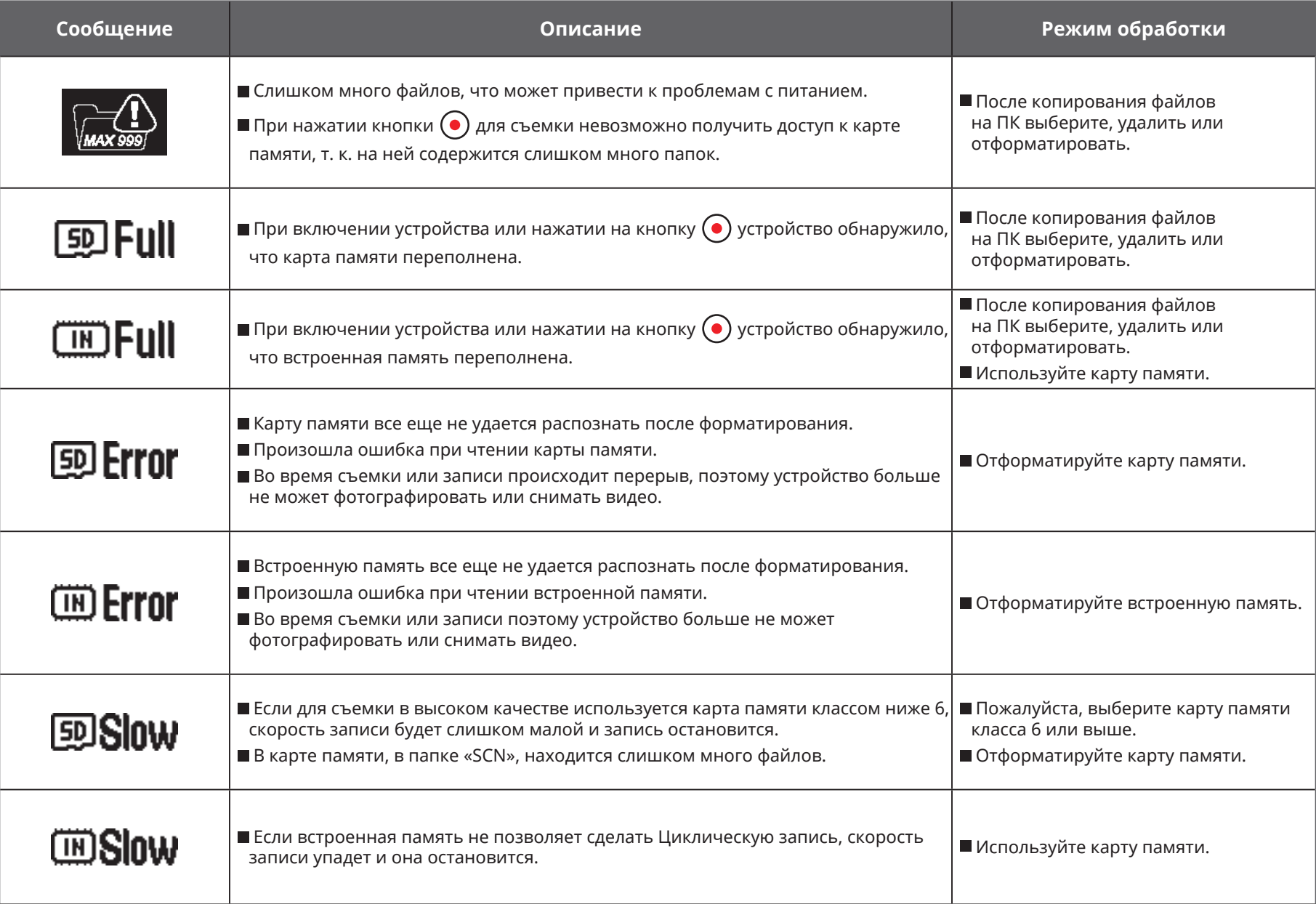

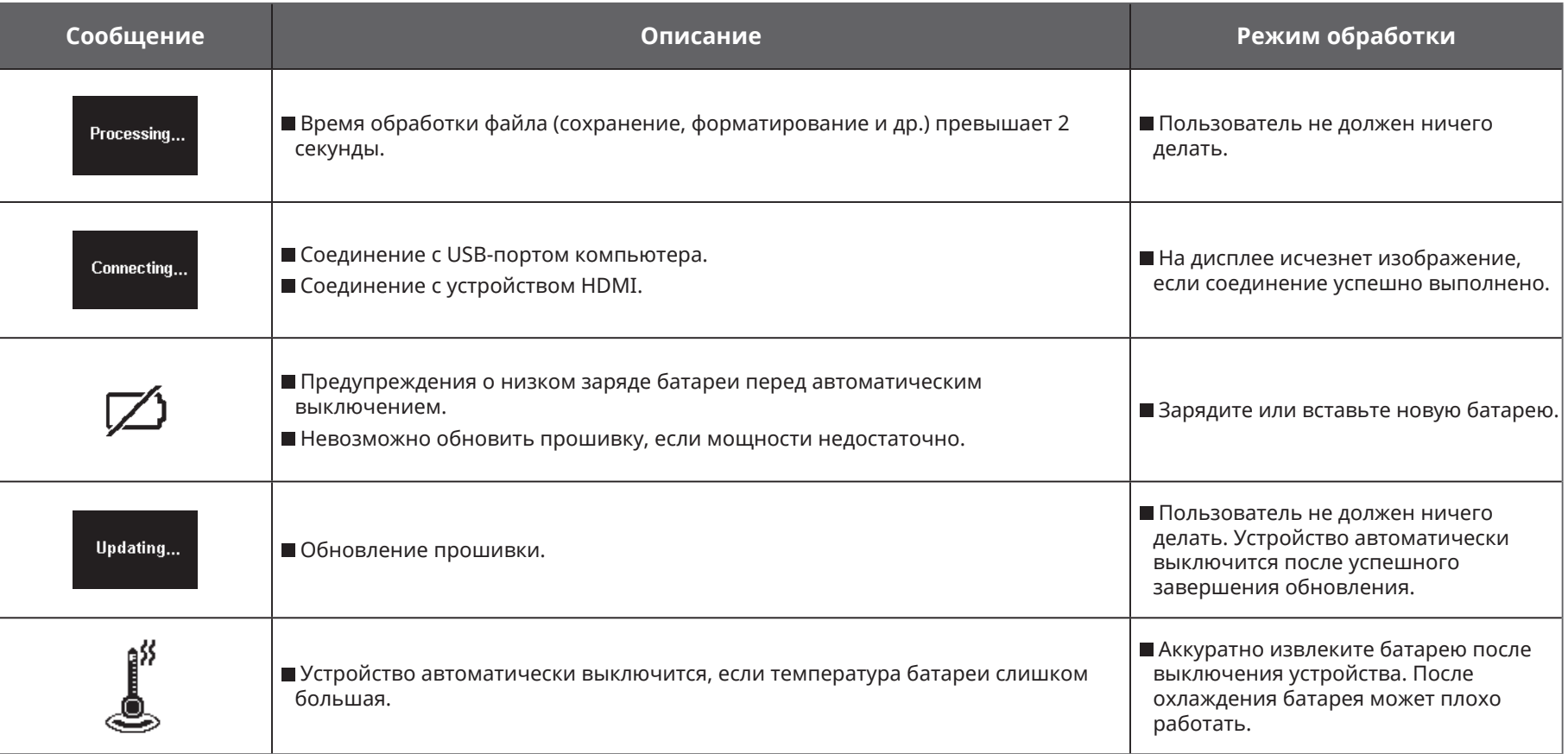

# **Устранение неисправностей**

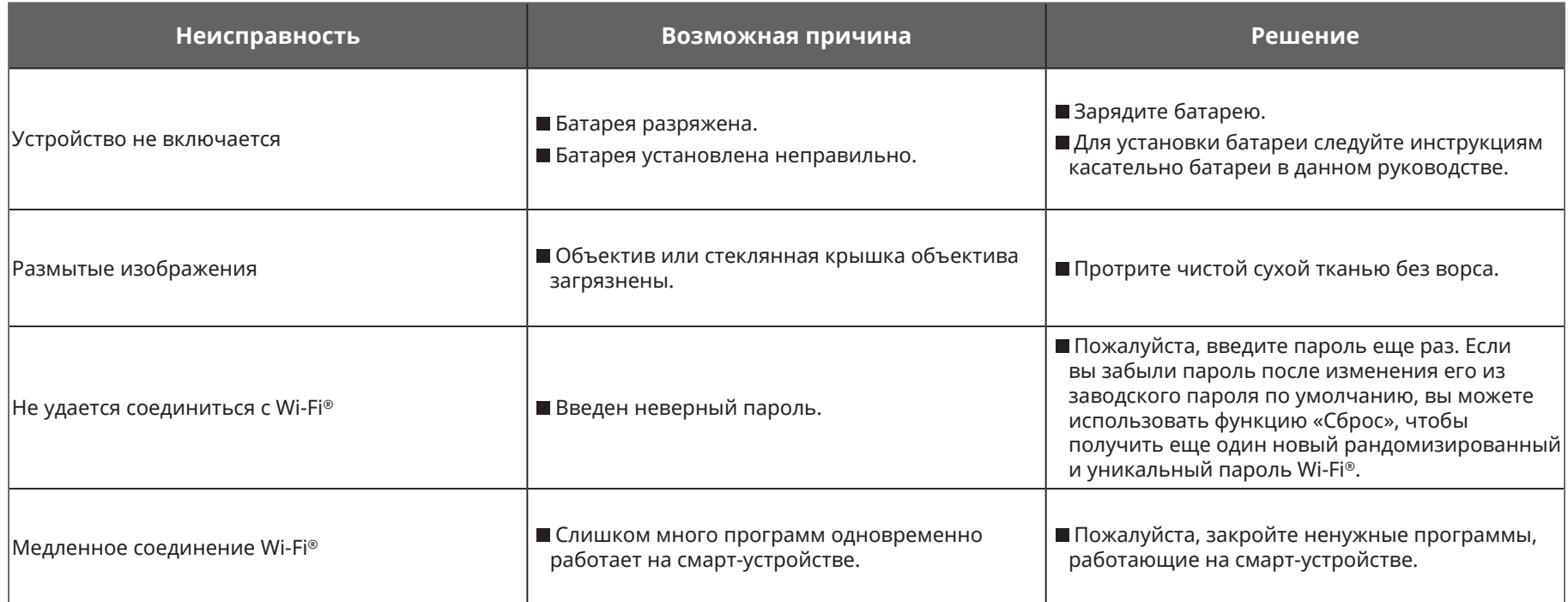

# **Специальные принадлежности**

Доступны различные виды принадлежностей SP-360. Дополнительные аксессуары могут варьироваться в зависимости от поставщика. Чтобы отдельно приобрести дополнительные принадлежности, пожалуйста, свяжитесь со службой поддержки Вашего местного поставщика или зайдите на сайт kodakpixpro.com для получения более подробной информации по обслуживанию клиентов.

Перед использованием (особенно в воде или экстремальной ситуации), пожалуйста, убедитесь в том, что устройство хорошо закреплено для предотвращения повреждения или потери изделия.

Прежде, чем использовать двусторонние клейкие принадлежности, убедитесь в том, что клейкая поверхность чистая. Грязь, смазка или другие посторонние вещества будут снижать эффективность двухсторонней клейкой поверхности. После нанесения двусторонние клейкие плохо снимается. Применяя его, учитывайте положение и угол оклейки.

После полной сборки принадлежностей убедитесь в том, что винт и ручка предварительной затяжки находятся в правильном и безопасном положении.

Для облегчения сборки следуйте меткам на корпусе и ручке предварительной затяжки, показанным на диаграммах ниже.

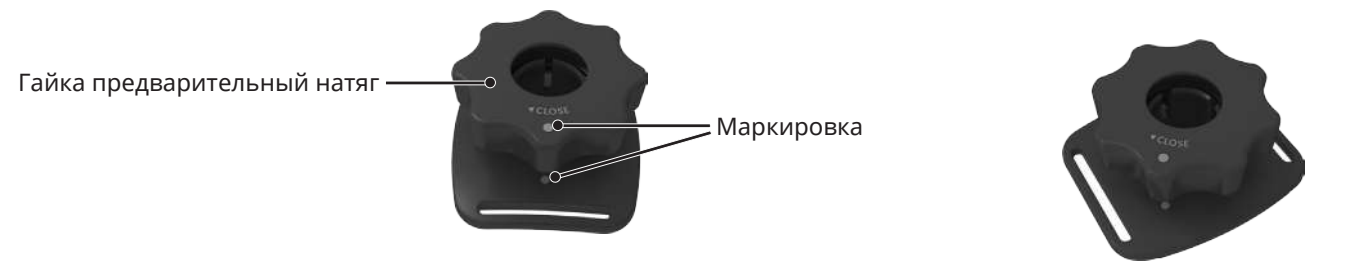

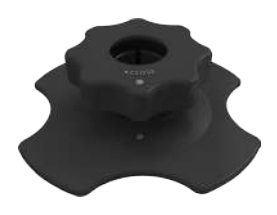

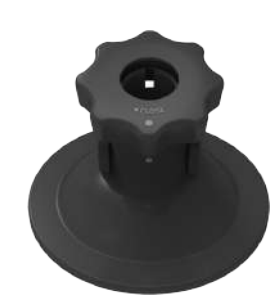

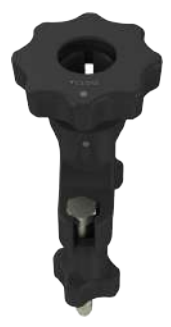

**Стандартный корпус: Для использования с другими принадлежностями, когда гидроизоляция не требуется**

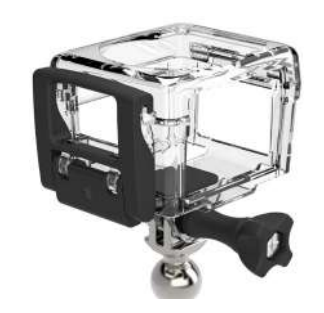

Способ установки:

1. Перед затяжкой установочного винта вначале вставьте адаптер в нижнюю часть стандартного корпуса.

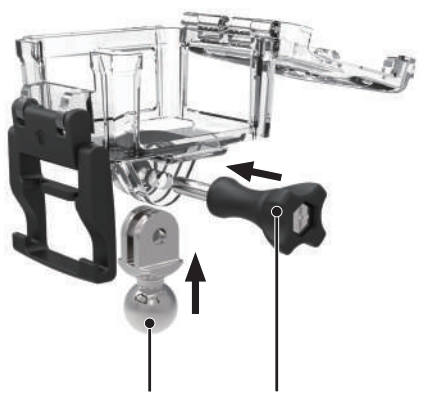

2. Поместите SP360 внутрь стандартного корпуса и прижмите фиксатор вниз до плотного смыкания.

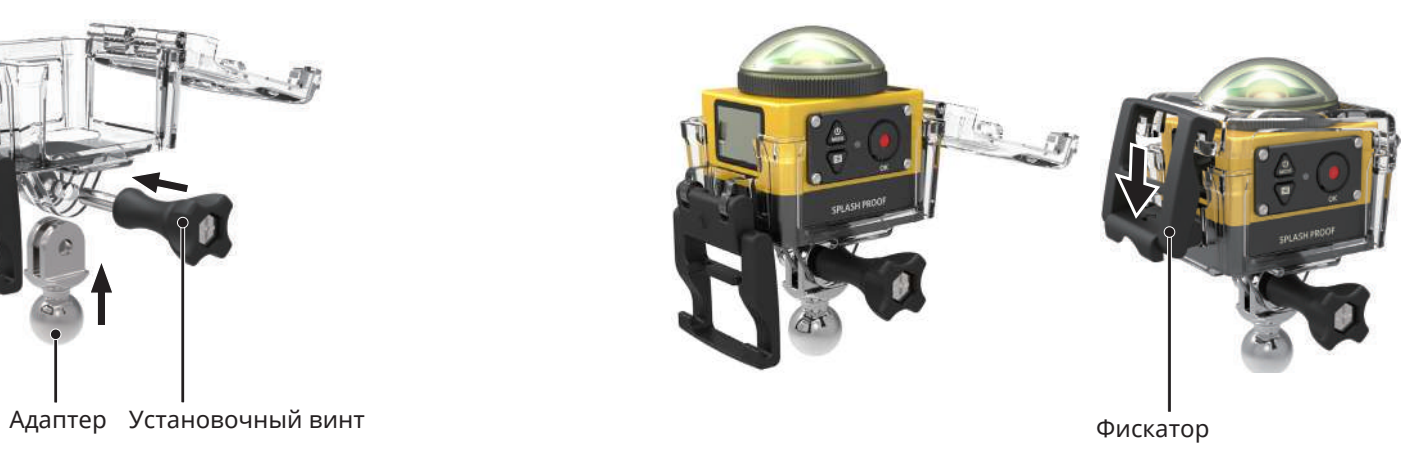

#### **Водонепроницаемый корпус: Для использования с другими принадлежностями под водой, в дождь, на берегу моря или в других обстоятельствах, когда требуется гидроизоляция**

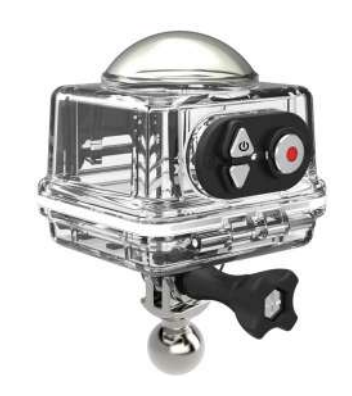

Способ установки:

- 1. Перед затяжкой установочного винта вначале вставьте адаптер в нижнюю часть водонепроницаемого корпуса.
	-

2. Снимите крышку объектива SP360, поместите SP360 в водонепроницаемый корпус, вложите противотуманные вставки прижмите фиксатор вниз до плотного смыкания.

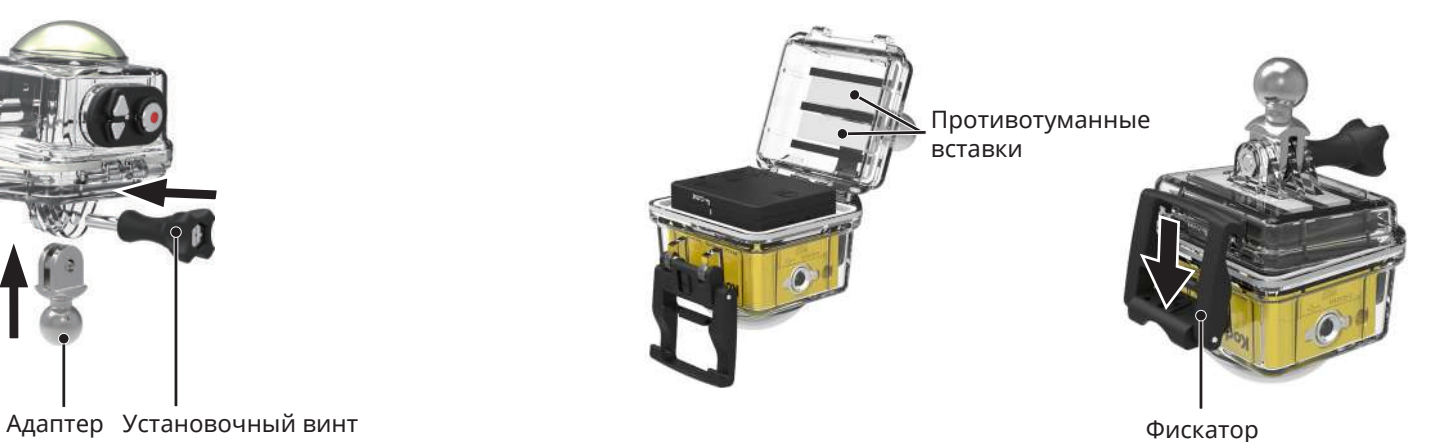

Перед использованием SP360 во влажной среде не забудьте поместить его в водонепроницаемый корпус. Кроме того, его нельзя погружать на глубину более 60 м (196 футов) под водой.

Противотуманные вставки абсорбируют влагу. Перед использованием убедитесь в том, что они сухие (нагрейте при 80-85° С духовке в течение прим. 5 минут). Каждую противотуманную вставку можно повторно использовать до 3-4 раз.

#### **Плоская клейкая опора: для крепления на скейтборде или других плоских объектах**

**Изогнутая клейкая опора: для крепления на шлеме или других изогнутых объектах**

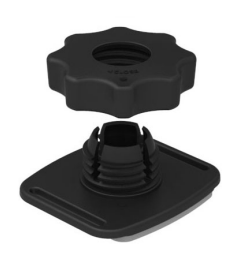

Способ установки:

Существует два типа клейких креплений: плоские и изогнутые. Их можно выбрать в зависимости от формы объекта, который будет использоваться.

Оба типа могут собираются аналогичным образом, рассмотрим для примера клейкую опору (плоскую):

- 1. Соберите клейкую опору или водонепроницаемый корпус ( $\lceil \lceil \cdot \rceil$  36 /  $\lceil \cdot \rceil$  37).
- 2. Прикрепите один конец веревки к клейкой опоре, а другой конец к стандартному или водонепроницаемому корпусу.
- 3. Соберите адаптер, Гайка предварительный натяг и клейкую опору, как показано на рисунке. Вначале прижмите адаптер к клейкой опоре, а затем поверните и затяните ручку Гайка предварительный натяг.
- 4. Прикрепите двустороннюю клейкую основу снизу клейкой опоры к объекту, которые будет использоваться.

Двухсторонняя клейкая основа — одноразового использования. После снятия ее следует заменить на новую.

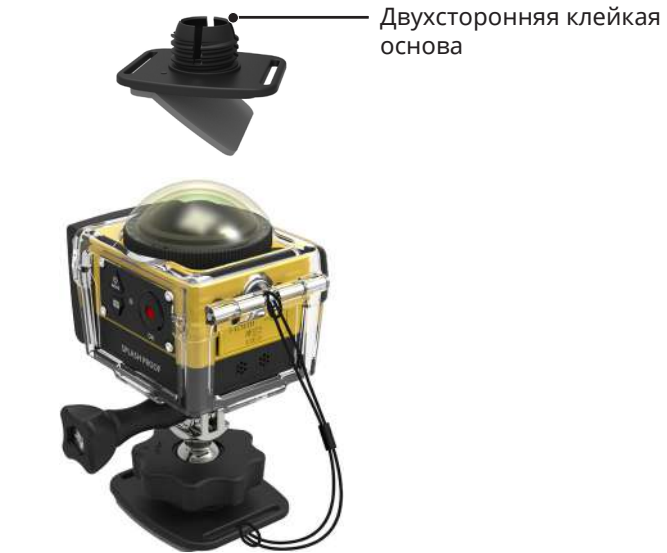

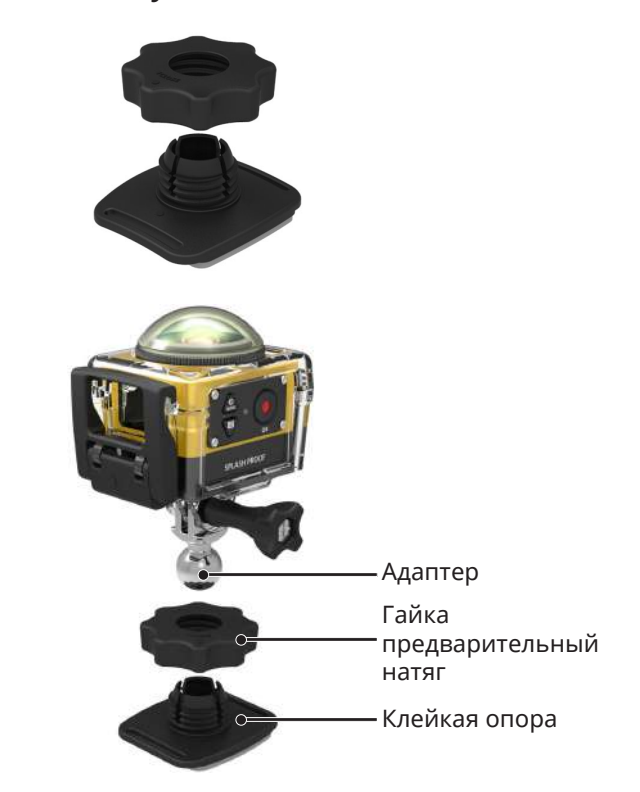

**Стержневая опора: Для крепления на руль велосипеда, парусные мачты и другие трубчатые объекты**

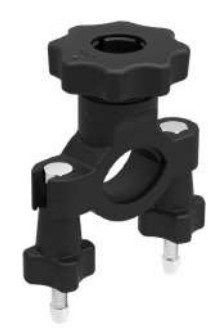

Способ установки:

- 1. Соберите стандартный или водонепроницаемый корпус.
	- $(\Box 36 / \Box 37).$
- 2. Установите стержневой зажим на руль и затяните винты.

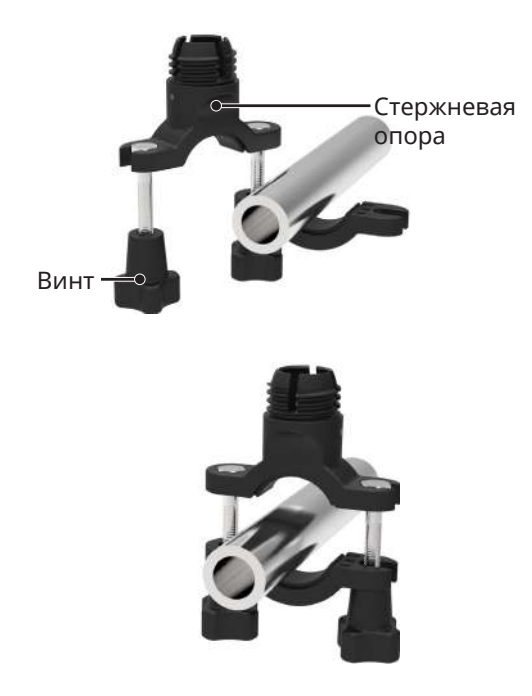

3. Соберите адаптер, Гайка предварительный натяг и стержневую опору, как показано на рисунке. Вначале прижмите адаптер к стержневой опоре, а затем поверните и затяните Гайка предварительный натяг.

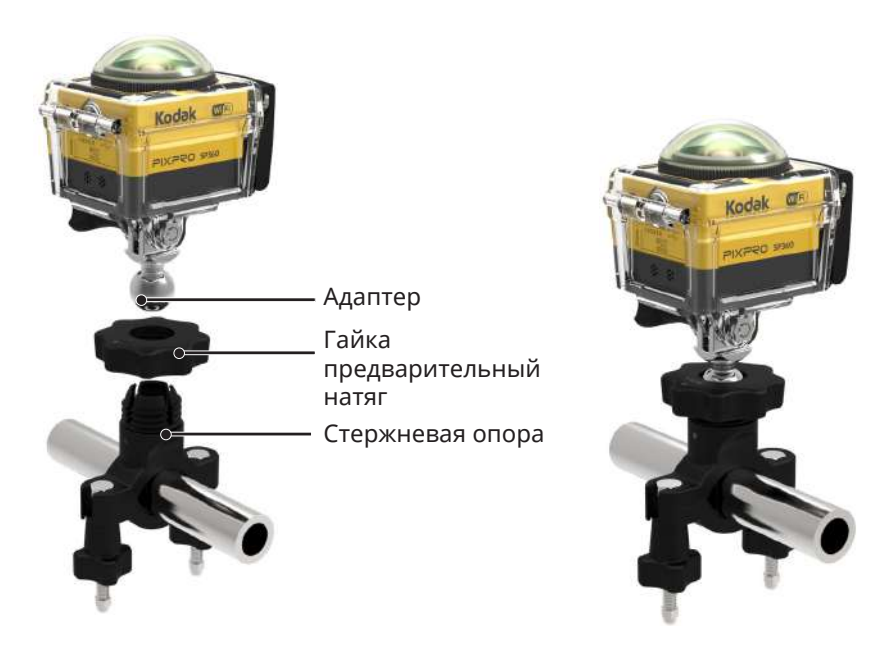

**Опора-присоска: Для крепления к автомобильным стеклам (или гладким поверхностям)**

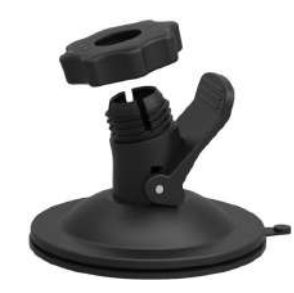

Способ установки:

- 1. Соберите стандартный или водонепроницаемый корпус ( $\bigcap$  36 /  $\bigcap$  37).
- 2. Соберите адаптер, Гайка предварительный натяг и опору-присоску, как показано на рисунке. Прижмите адаптер к опоре-присоске, а затем поверните и затяните Гайка предварительный натяг.
- 3. Очистите присоску и лобовое стекло перед соединением присоски к стеклу. Надавите на рукоятку, чтобы прикрепить ее к лобовому стеклу.

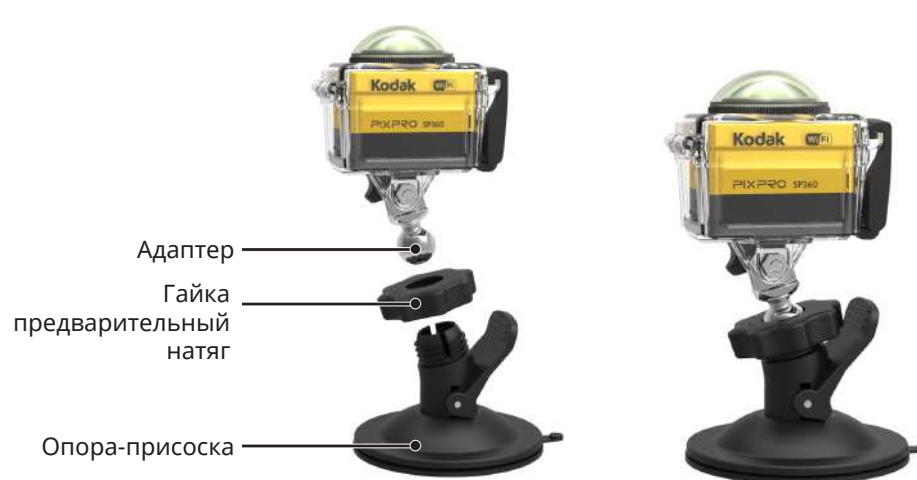

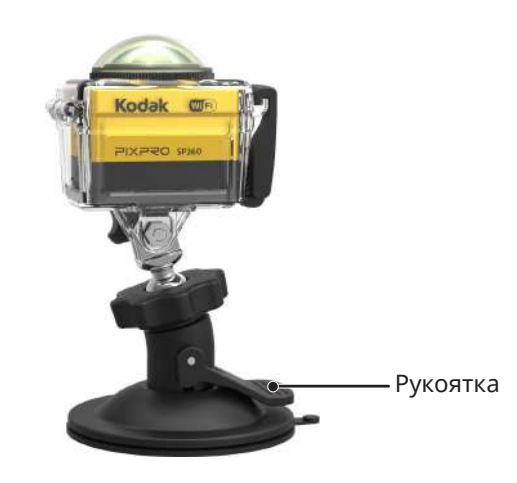

**Налобное крепление -A для вентилируемых шлемов: Для монтажа на полых объектах, таких как велосипедные шлемы**

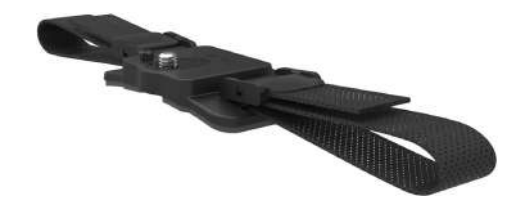

Способ установки:

- 1. Совместите центровочный полюс опоры с центровочным отверстием SP360, и совместите с винтом на опоре гнезда головки штатива SP360. Поверните винт с помощью монеты или объекта аналогичной формы.
- 2. Расправьте ремень перед заправкой обоих концов в шлем. Проденьте оба конца ремня в пряжку, а затем застегните зажим пряжки.

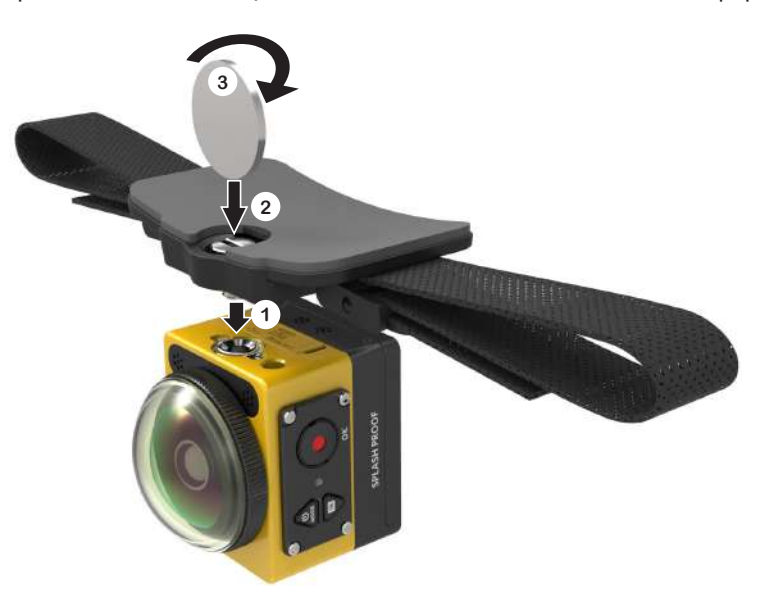

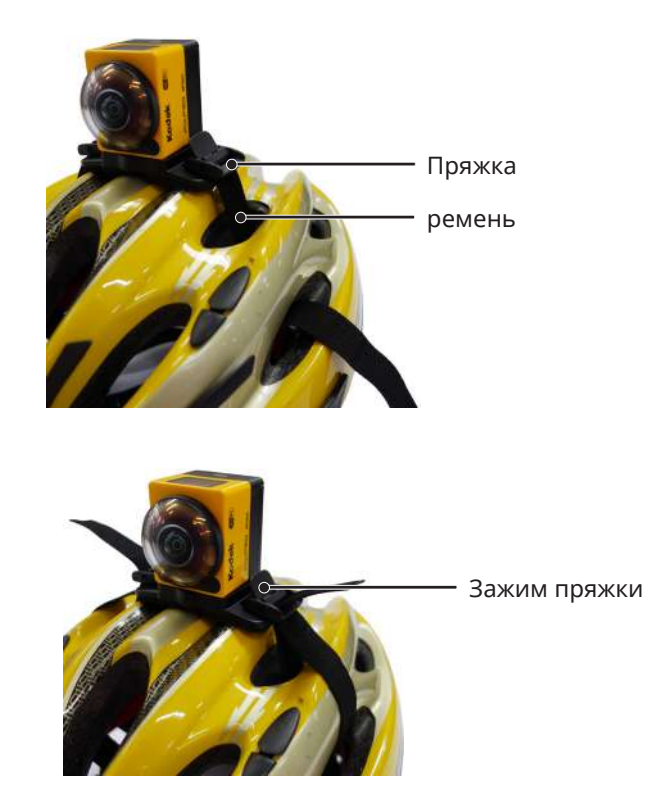

**Наголовное крепление-В для вентилируемых шлемов: Для монтажа на полых объектах, таких как велосипедные шлемы**

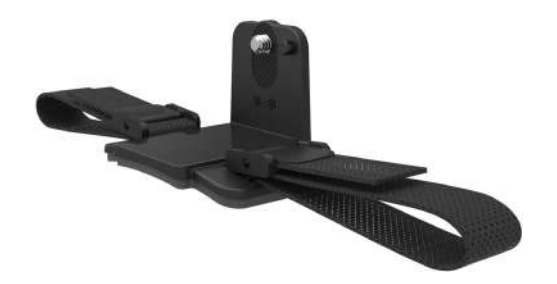

Способ установки:

1. Совместите центровочное отверстие опоры с центровочным отверстием SP360 и совместите с винтом на опоре гнезда головки штатива SP360. Поверните винт с накатанной головкой до затяжки.

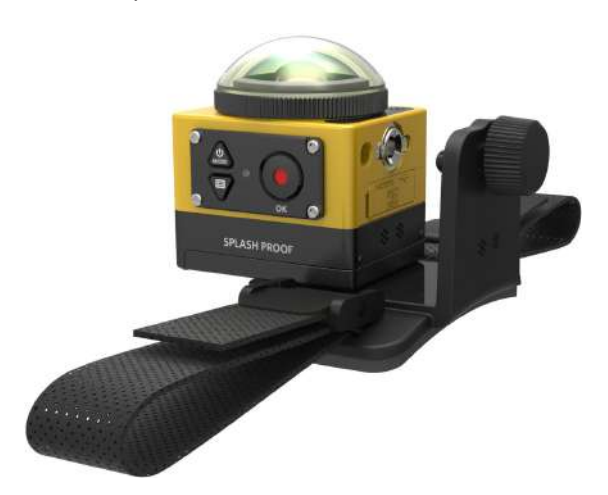

2. Расправьте ремень перед заправкой обоих концов в шлем. Проденьте оба конца ремня в пряжку, а затем застегните зажим пряжки.

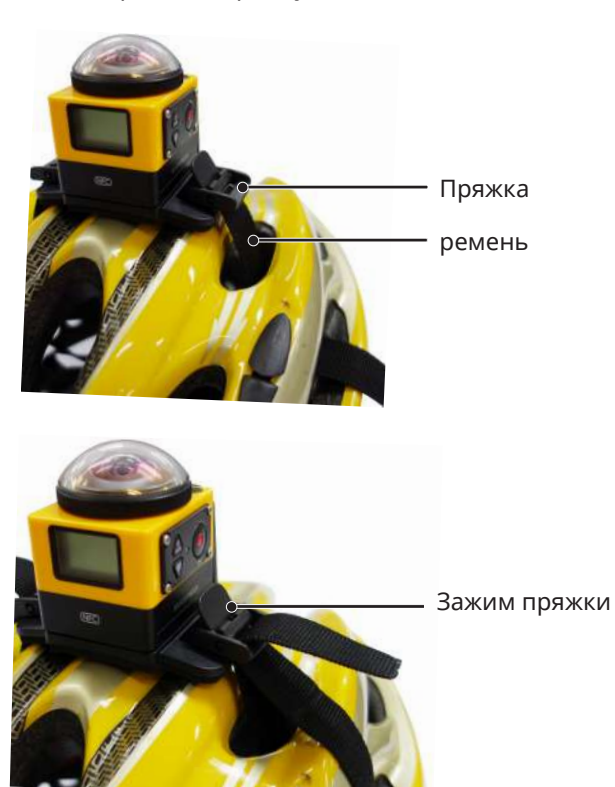

#### **Наголовное крепление:**

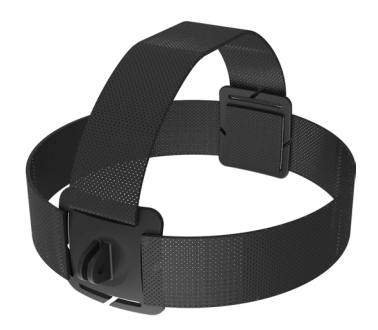

Способ установки:

- 1. Соберите стандартный или водонепроницаемый корпус ( $\Box$  36 /  $\Box$  37).
- 2. Вставьте опору на стандартный или водонепроницаемый корпус перед затяжкой установочных винтов.

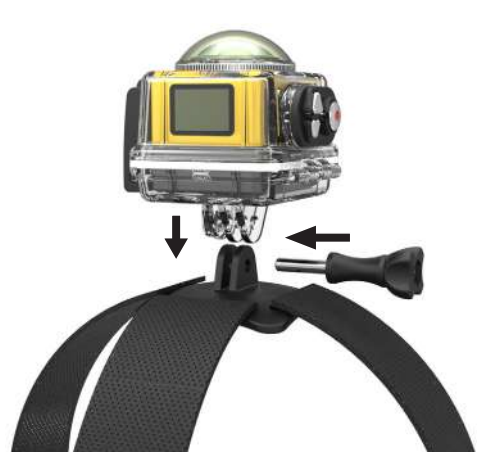

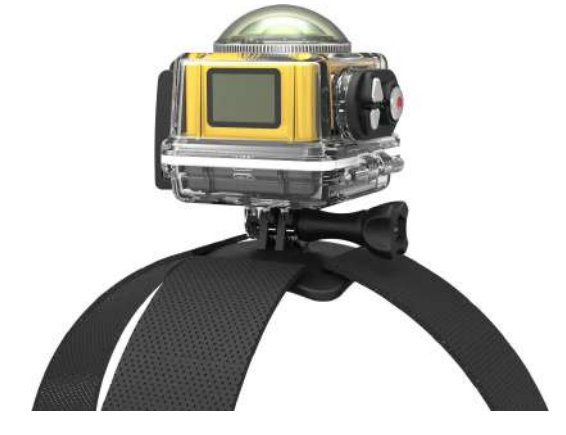

3. Разместите ленту вокруг головы и хорошо затяните.

#### **Клейкая опора для доски для серфинга: Для крепления оборудования на принадлежностях для водного спорта, таких как доски для серфинга**

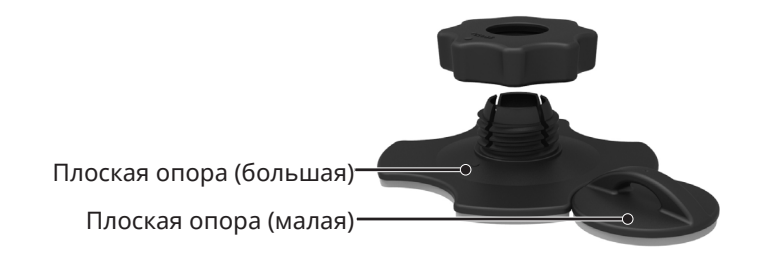

Способ установки:

- 1. Соберите водонепроницаемый корпус ( $\left[\begin{array}{c} 2 \end{array}\right]$  37).
- 2. Прикрепите один конец веревки к плоской опоре (малая), а другой конец к водонепроницаемому корпусу.
- 3. Соберите адаптер, Гайка предварительный натяг и плоскую опору (большую), как показано на рисунке. Прижмите адаптер к плоской опоре (большой), а затем поверните и затяните Гайка предварительный натяг.
- 4. Прикрепите двустороннюю клейкую поверхность к низу плоской опоры (большой), прикрепить плоскую опору (малая) к объекту, который будет использоваться.

Двухсторонняя клейкая основа — одноразового использования. После снятия ее следует заменить на новую.

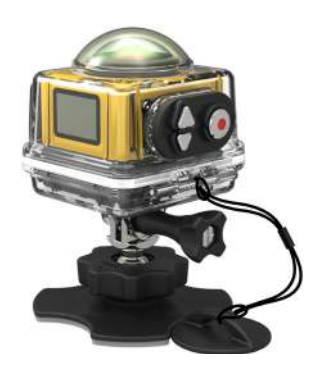

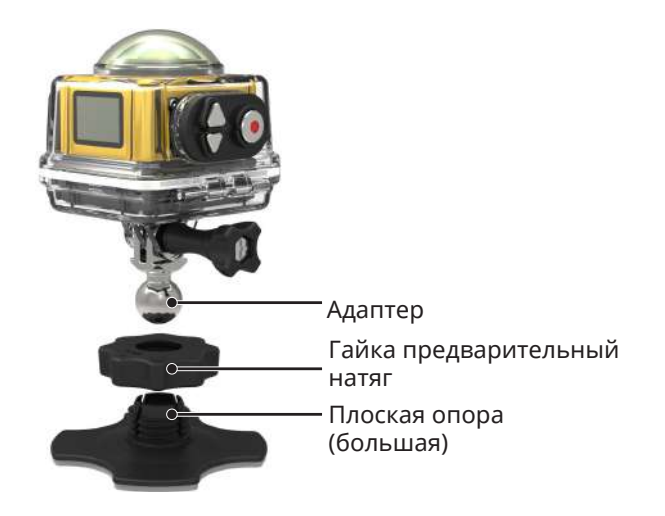

#### **Зажим: подходит для ношении на поясе или ремне**

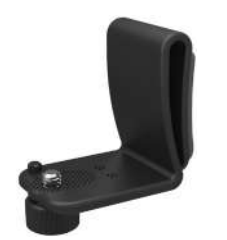

Способ установки:

- 1. Совместите центровочный полюс зажима с центровочным отверстием SP360. Совместите винт зажима с винтом на опоре гнезда головки штатива SP360. Затяните винты.
- 2. Пристегните зажим к ремню.

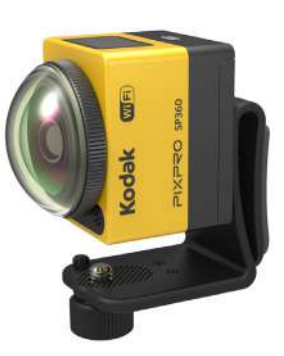

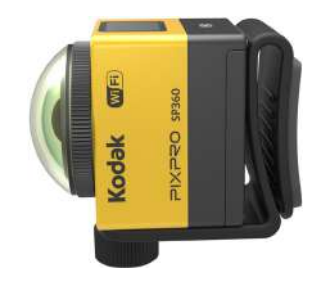

#### **Выдвижная стойка:**

Вы можете добавить одну или две выдвижные стойки (кроме опоры ремешка для головы) в каждый комплект, что позволит обеспечить большую гибкость для настройки угла наклона при монтаже SP360.

Применяемые принадлежности: Плоская клейкая опора, изогнутая клейкая опора, стержневая опора, опора-присоска, клейкая опора для доски для серфинга.

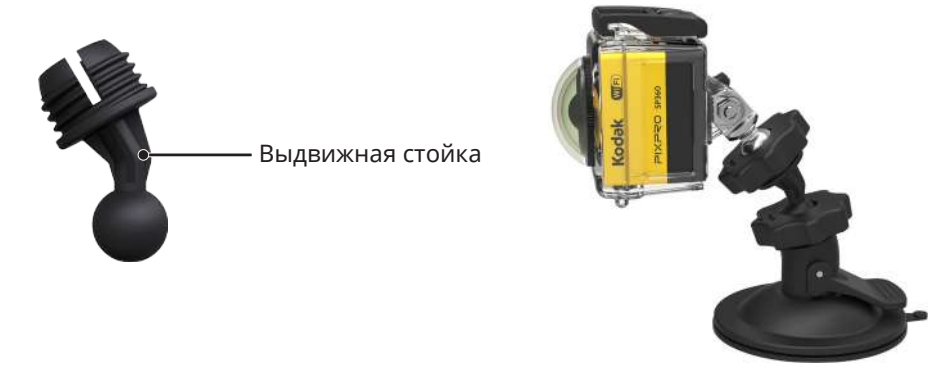

© 2023 JK Imaging Ltd. All Rights Reserved.

Товарный знак Kodak, логотип и товарная упаковка используются по лицензии компании Eastman Kodak Company.

Все остальные логотипы, товары и названия компаний, на которые ссылается данный документ, являются коммерческими названиями, торговыми знаками или зарегистрированными торговыми знаками, принадлежащими своим владельцам. Эти владельцы не связаны с JK Imaging Ltd., нашими продуктами и нашим веб-сайтом.

JK Imaging Ltd. 17239 So. Main Street, Gardena, CA 90248 USA kodakpixpro.com Made in Myanmar

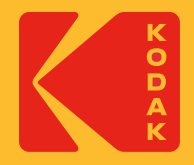